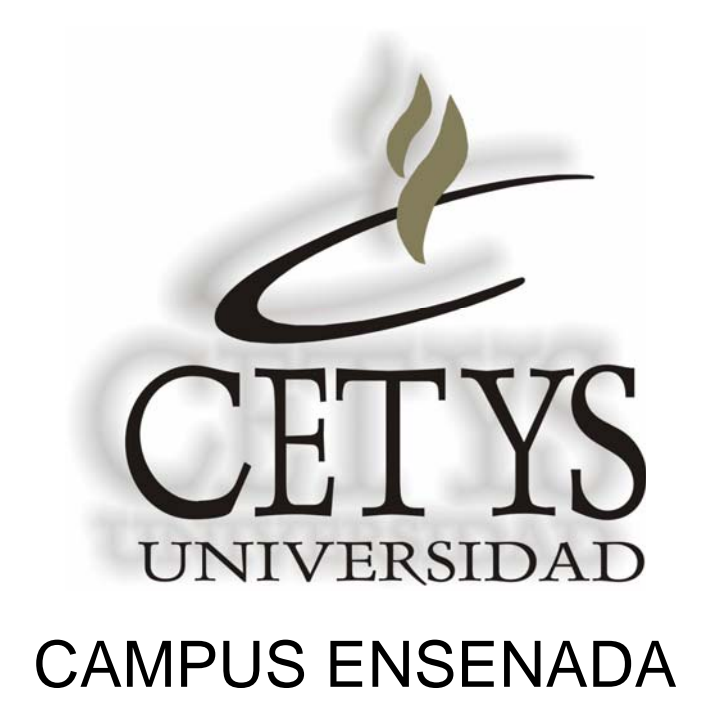

# **CATÁLOGO DE PRODUCTOS DISPONIBLES EN LOS LABORATORIOS DE INGENIERIA**

Versión otoño 2005

### **Computadora para aplicaciones de ingeniería**

Esta computadora tiene un procesador intel pentium 4 a 1.8 GHz con 256 MB en ram posee el software necesario para realizar labores de simulación requeridas en las practicas de laboratorio.

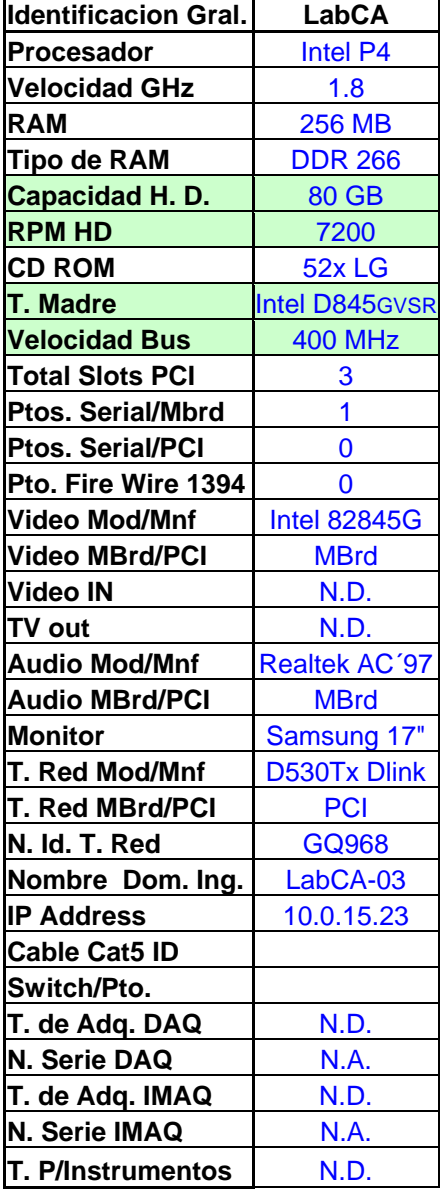

### **PC enfocada a Instrumentación**

**Computadora** 

Esta computadora tiene un procesador intel pentium 4 a 2.4 GHz con 512 MB en ram, ideal para labores de instrumentación virtual.

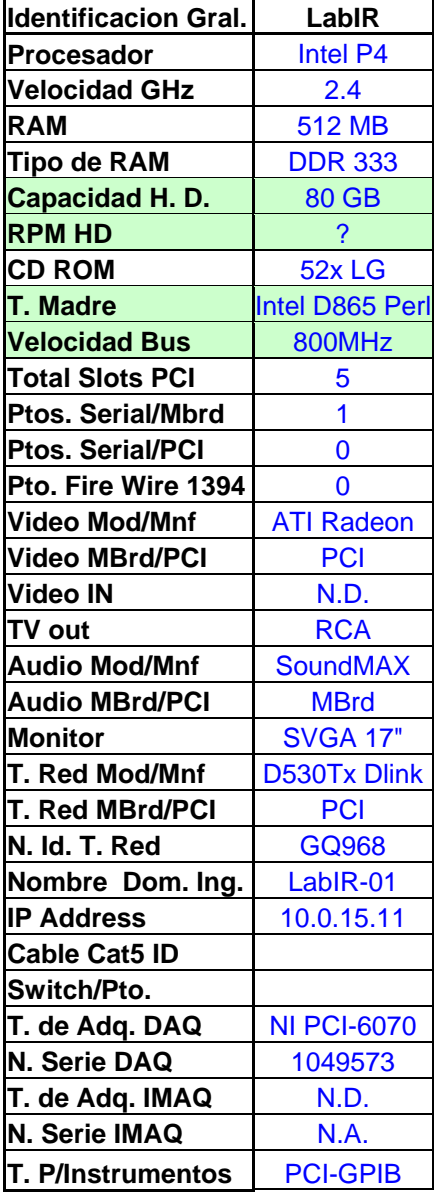

### **NI PCI-6024E** 200 kS/s, 12-Bit, 16 Analog Input Multifunction DAQ

### Descripción General

Ideal para aplicaciones que se extienden desde el registro continuo de datos a alta velocidad hasta aplicaciones de control para señales de alto voltaje. Sincroniza las operaciones de múltiples dispositivos usando el bus RTSI o el disparador de bus PXI para integrar fácilmente otro hardware tal como control de movimiento y visión de máquina, para crear un sistema entero de medición y control.

CARACTERÍSTICAS:

- 16 entradas análogas a mas de 200 kS/s
- 12 o 16-bit de resolución
- hasta 2 salidas análogas a 10 kS/s,
- 12 o 16-bit de resolución
- 8 líneas digitales I/O (TTL/CMOS);
- dos 24-bit contadores / temporizadores
- Accionamiento digital
- 4 rangos de señal de entrada análoga
- El driver NI-DAQ simplifica la configuración y mediciones

Sistema Operativo

- Windows 2000/NT/XP
- Funcionamiento a tiempo real con LabVIEW
- •Otros como Linux y Mac OS X

Software Recomendado

- LabVIEW
- LabWindows/CVI
- Measurement Studio
- VI Logger

Otro Software Compatible • Visual Basic, C/C++, and C#

Driver • NI-DAQ 7

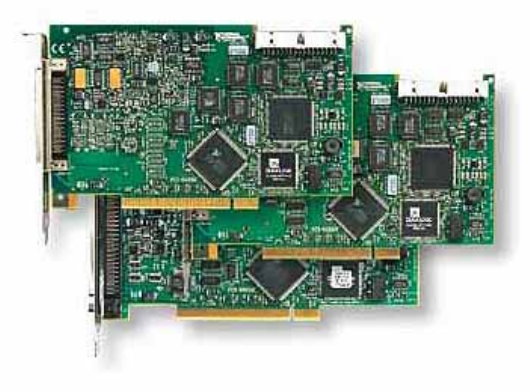

### NI PCI-6024E

Diagrama de Partes

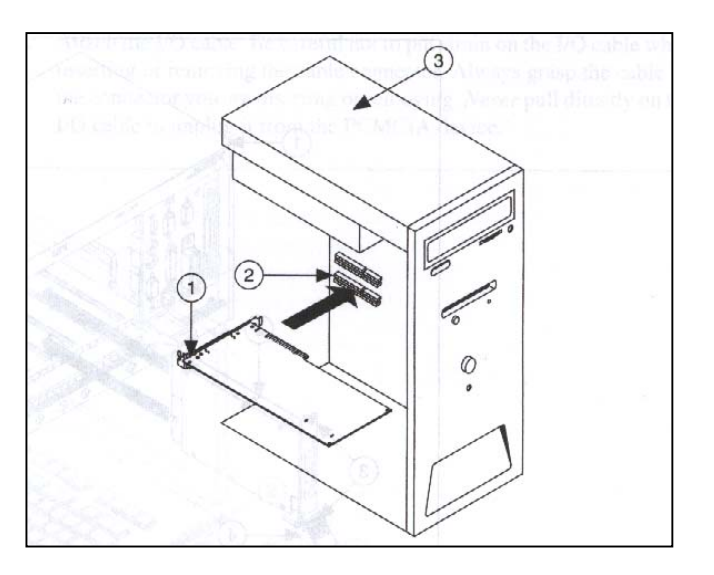

1 Dispositivo PCI de Adquisición de datos 2 Ranura PCI 3 PC con ranura PCI

### Tabla de Especificaciones para NI PCI-6024E

Estas especificaciones son para 25 ° C a menos que se indique de manera diferente

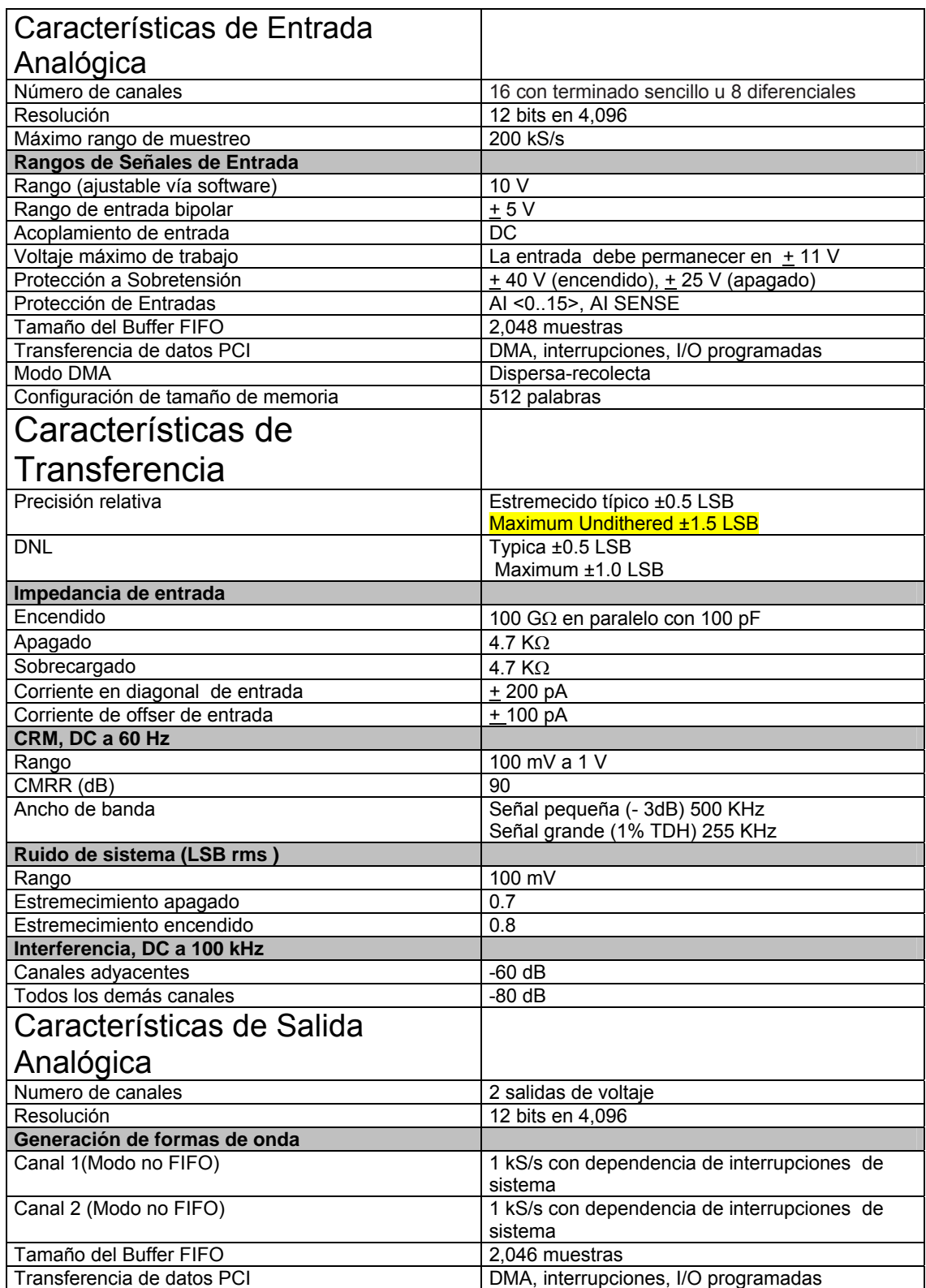

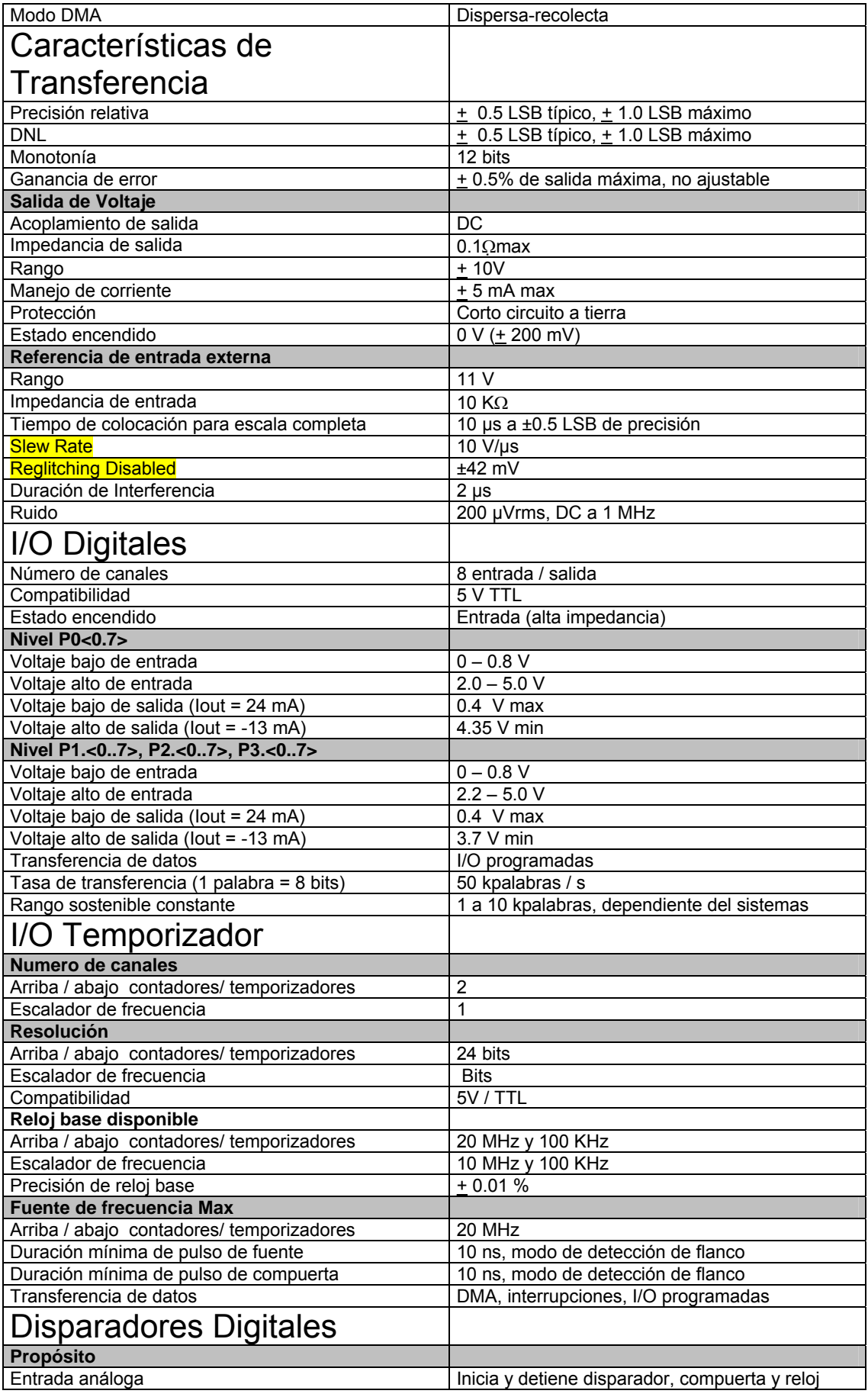

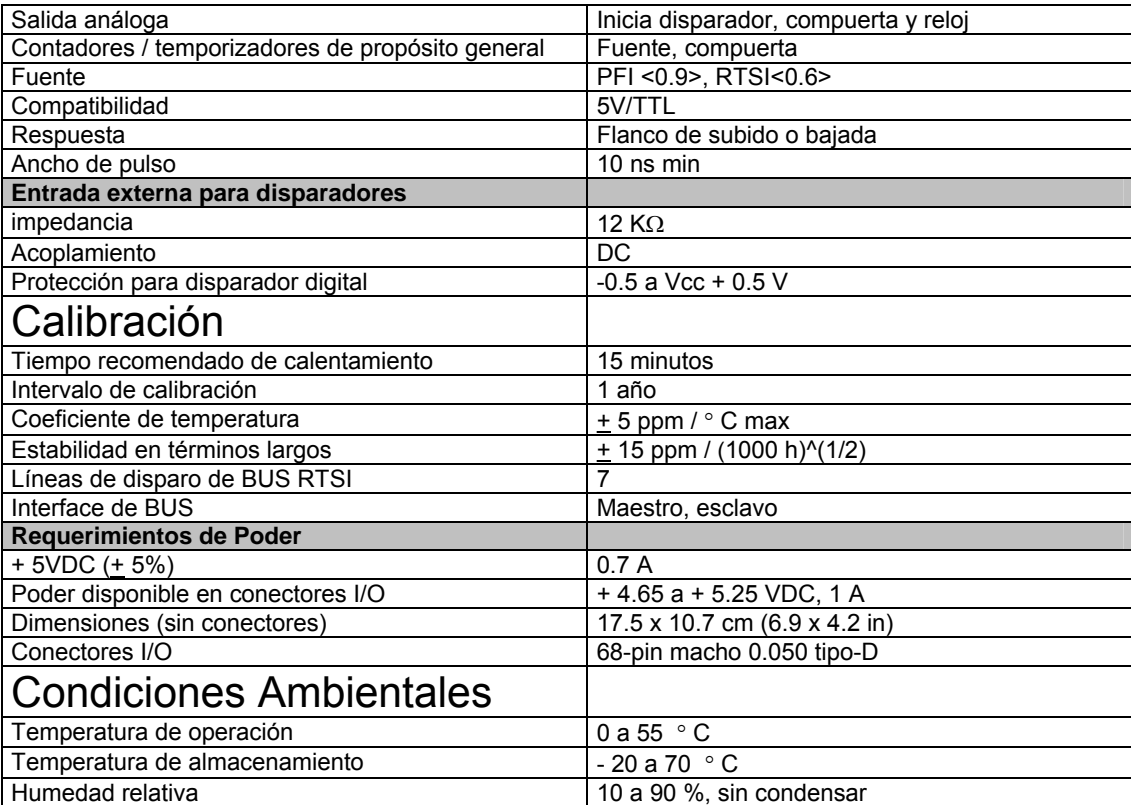

# **NI PCI-6070E** 12-Bit, 1.25 MS/s, 16 Analog Input Multifunction DAQ

### Descripción General

Son ideales para los usos que requieren de alta velocidad continua, así como en control, y cuando se utilizan señales de alto voltaje, así como cuando se utiliza acondicionamiento de señales.

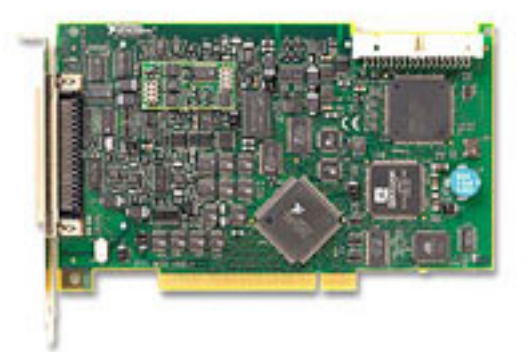

CARACTERÍSTICAS:

- 16 o 64 entradas análogas Hasta 1.25 MS/S
- 12 o 16 bits de resolución
- 2 salidas análogas de hasta 1 MS/s
- 12 o 16 bits de resolución
- 8 líneas digitales de E/S (TTL/CMOS) dos contadores de 24 bits
- Triggerin analógica y digital
- 4 y 15 rangos de señal de entrada analógica
- El driver NI-DAQ simplifica la configuración y mediciones
- Familias:
- NI 6071E
- NI 6070E
- NI 6062E
- NI 6052E
- NI 6040E
- NI 6033E
- NI 6032E
- NI 6031E
- NI 6030E

#### • NI 6020E

Sistema Operativo

- Windows 2000/NT/XP
- Funcionamiento a tiempo real con LabVIEW
- Linux y Mac OS X

Software Recomendado

- LabVIEW
- LabWindows/CVI
- Measurement Studio
- VI Logger
- Otros software compatibles Visual basic, C, C++ y C#

Diagrama de Partes

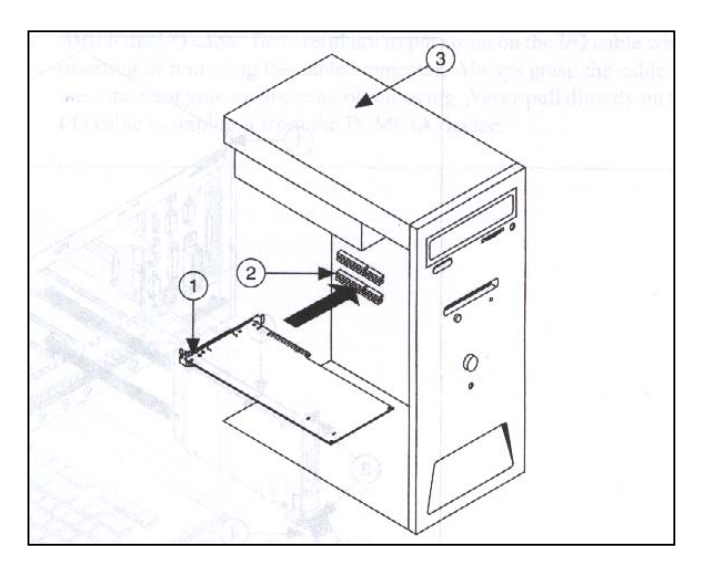

1 Dispositivo PCI de Adquisición de datos 2 Ranura PCI 3 PC con ranura PCI

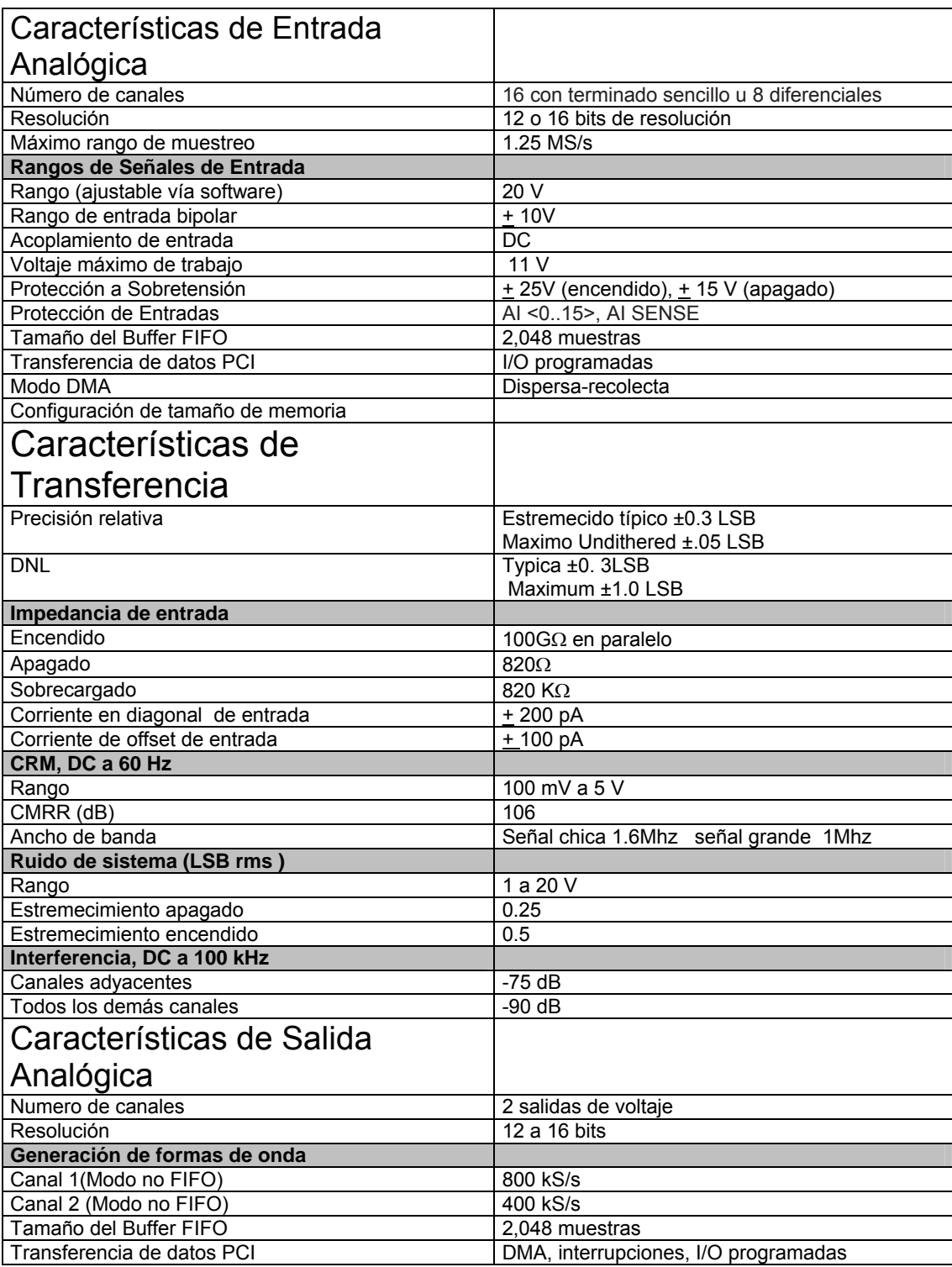

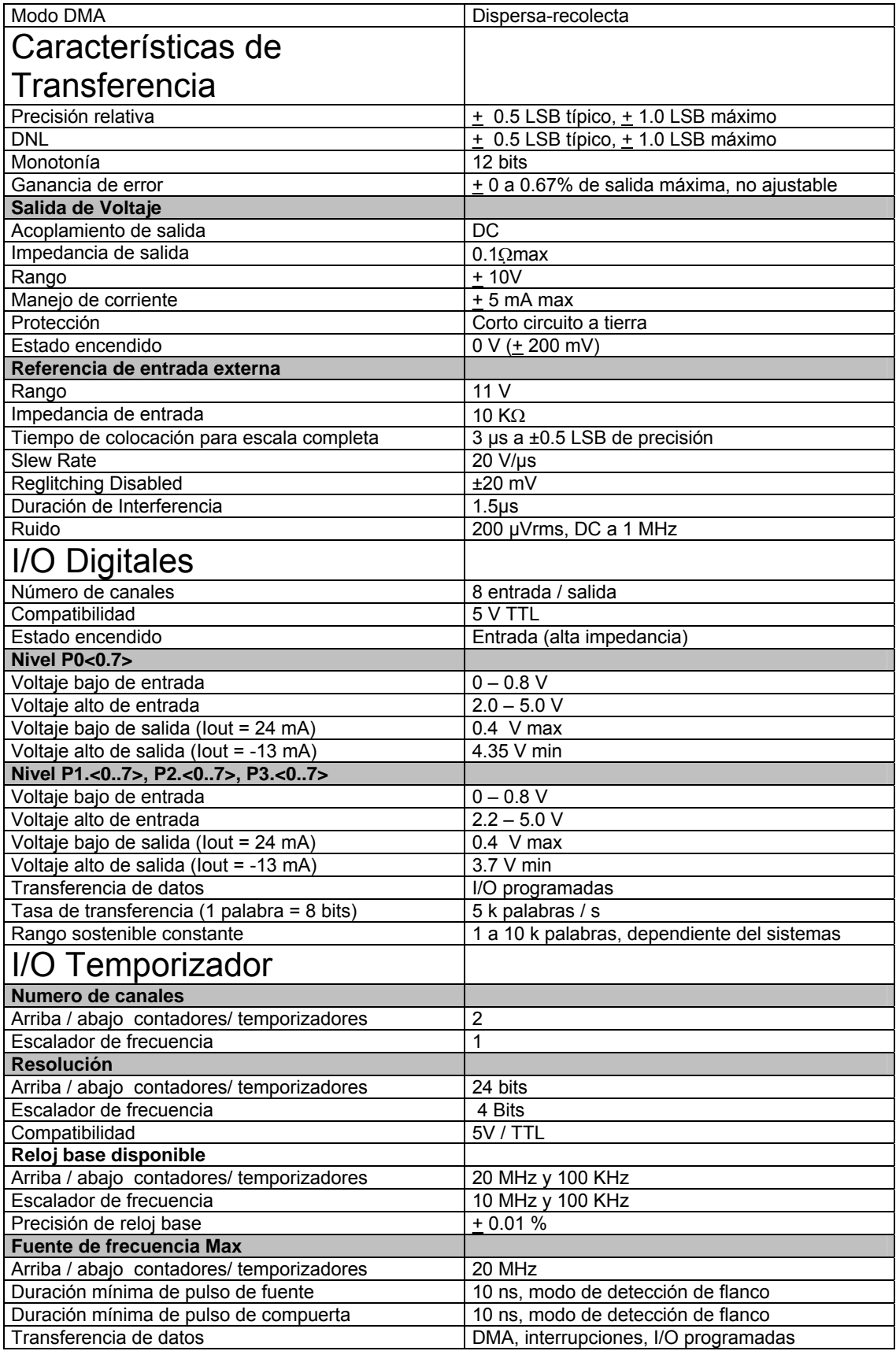

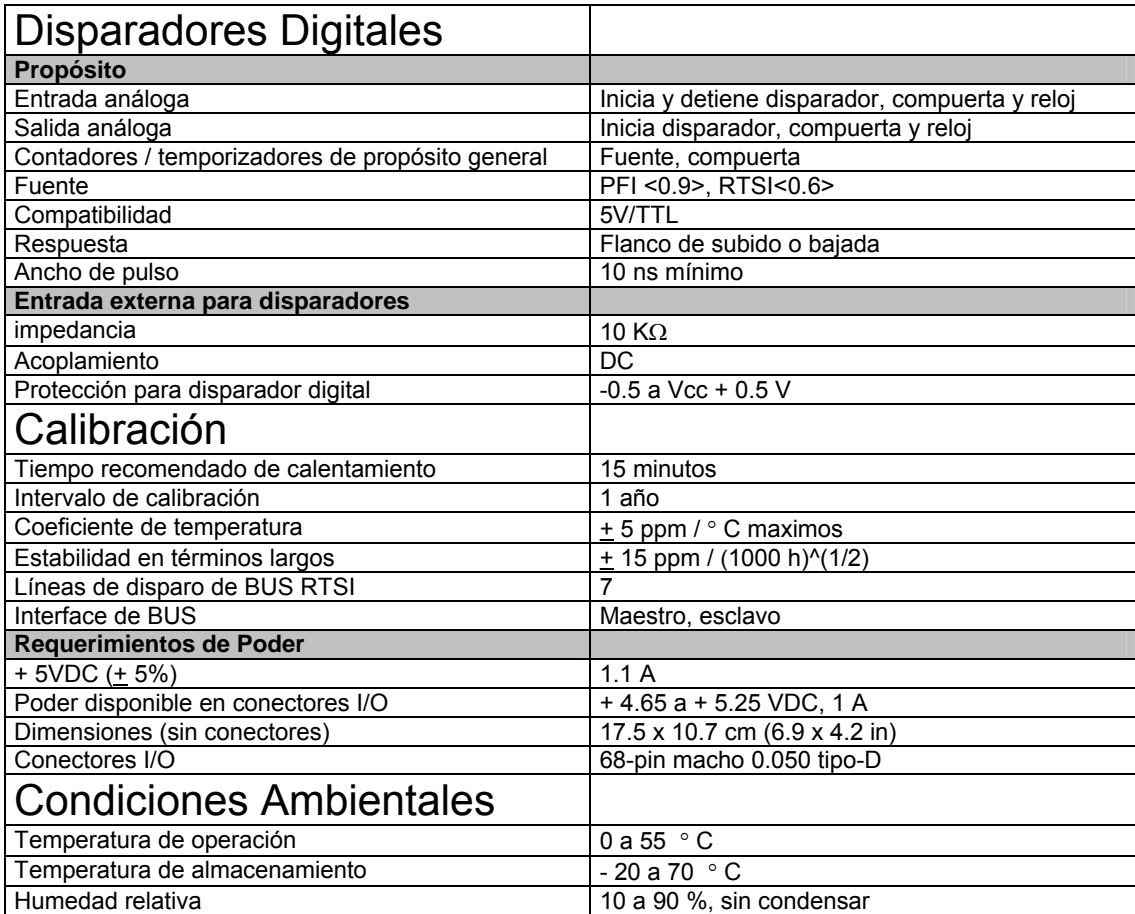

#### **NI PCI-1411**  Adquisición de Imagen

**Descripción**.-Para una adquisición de imagen análoga a color de calidad a precio accesible, National Instruments ofrece la serie NI 1411 la cual consiste en dispositivos de adquisición de imagen PCI y PXI que aceptan entradas de video análogas ya sea con cámaras a color o monocromáticas. Estos aparatos cuentan con un software de adquisición de uso fácil

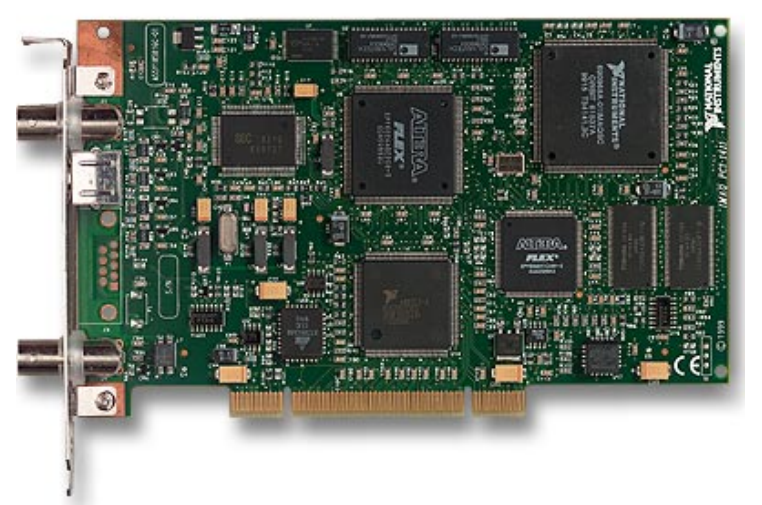

- Adquisición a color o monocromática. •
- 1 NTSC, PAL, S-Video, con entrada RS-170 o CCIR.
- Conversión de Color a bordo en tiempo real
- Diezmo de Píxeles a bordo
- Ganancia programable y desfase.

# Specifications<br>Typical for 25 °C unless otherwise noted.

#### **Supported Formats**

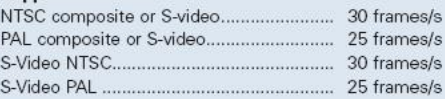

#### **Video Inputs**

Accuracy

**LUT** .........

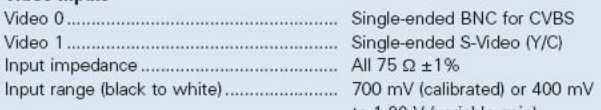

#### to 1.00 V (variable gain)

**Output Formats (Square Pixels)** 

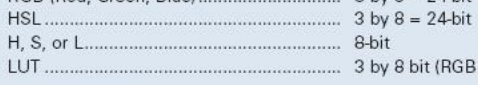

**Color Decoding** 

#### by 8 bit (RGB only) ............. Luma/Chroma COMB, Notch, or

#### optional filters for Peaking

#### **Gain and Offset**

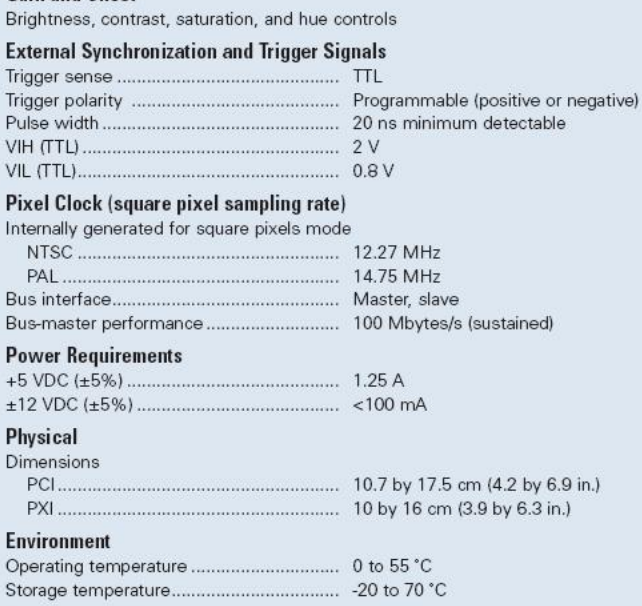

l.

### **NI ELVIS**

(NI Educational Laboratory Virtual Instrumentation Suite)

#### Descripción General

NI ELVIS utiliza instrumentos basados en LabView, un dispositivo de múltiples funciones de DAQ, un sitio de trabajo y un tablero (prototype) para proporcionar la funcionalidad de una estación con los instrumentos comunes del laboratorio.

El software de LabView que se utiliza obra recíprocamente con el sitio de trabajo del NI ELVI, y el dispositivo DAQ proporciona un ambiente de programación de alto nivel para poder programar fácilmente en una interfaz sofisticada, así como también las capacidades requeridas para una instrumentación virtual.

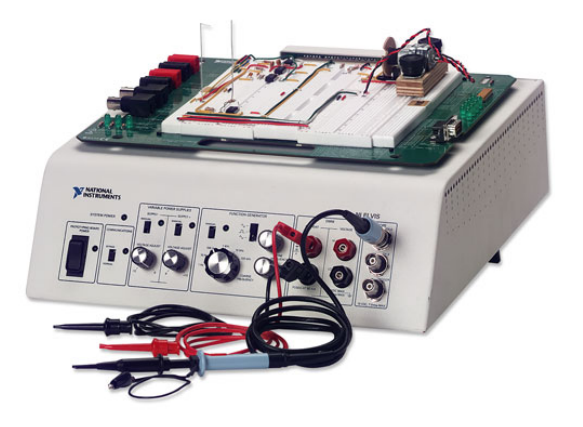

El NI ELVIS proporciona un Generador de Funciones, una Fuente de Poder Variable desde el sitio de trabajo del benchtop. El software del NI ELVIS basado en LabView combinado con la funcionalidad del dispositivo DAQ proveen la funcionalidad de los siguientes instrumentos SFP ():

- Generador de onda arbitrario (ARB)
- Analizador Bode
- Bus digital de lectura
- Bus digital de escritura
- Multímetro digital (DMM)
- Analizador dinámico de señales (DSA)
- Generados de funciones (FGEN)
- Analizador de impedancias
- Osciloscopio (Scope)
- Analizador de corriente y voltaje de dos y tres cables
- Fuentes de alimentación variables

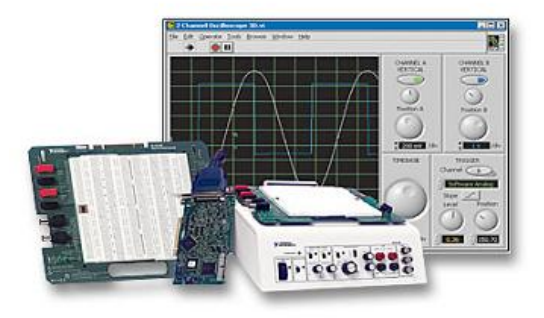

### El Sistema NI ELVIS

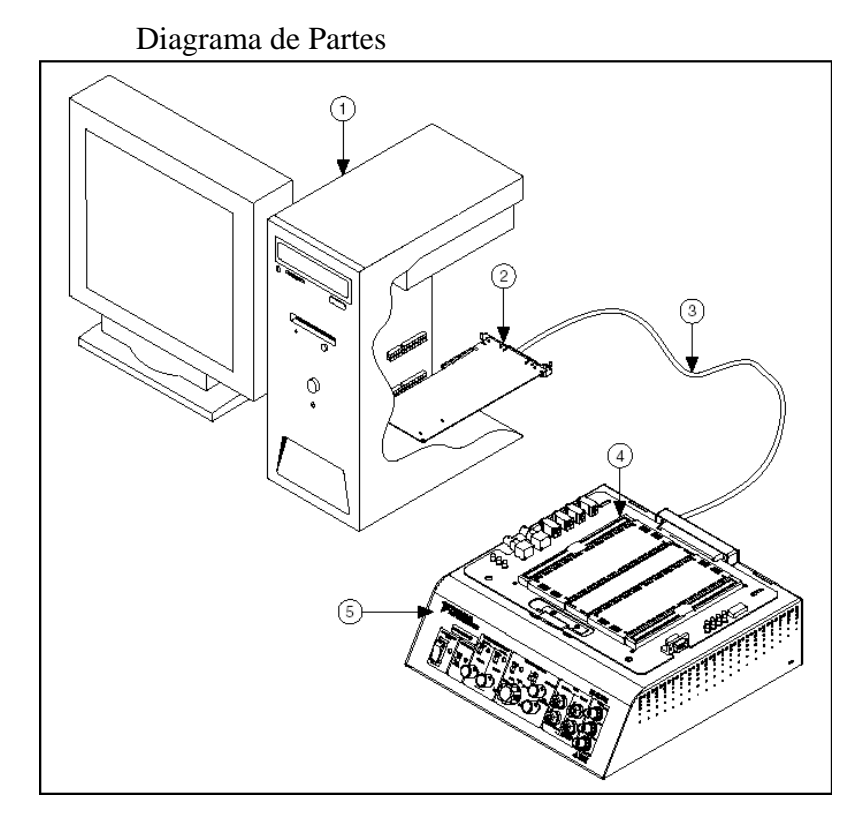

- 1 Computadora Corriendo LabVIEW 2 Tarjeta de DAQ
- 3 Cable serial E 68 pines
- 
- 4 NI ELVIS Prototyping Board
- 5 NI ELVIS Benchtop Workstation

Vista Trasera de la Estación de Trabajo

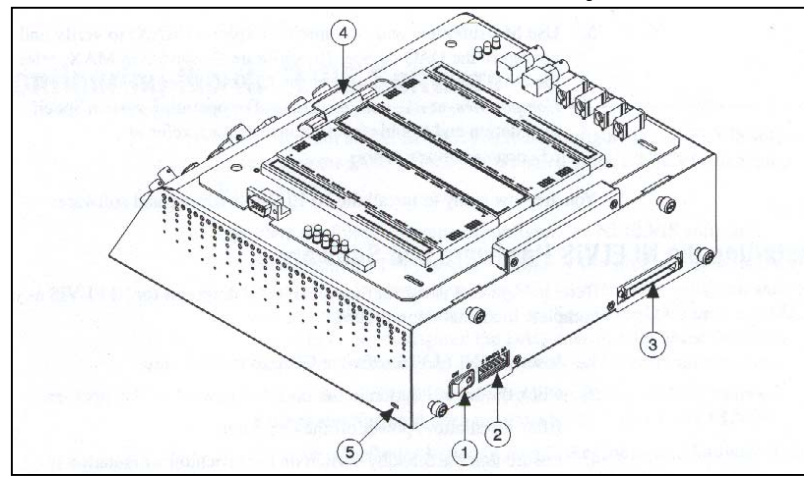

- 1 Switch de Encendido
- 2 Conexión AC-DC
- 3 Conector 68-pines al Dispositivo DAQ
- 4 Soporte de Montura para el Prototyping Board
- 5 Ranura Kensinton de Seguridad

#### Panel Frontal

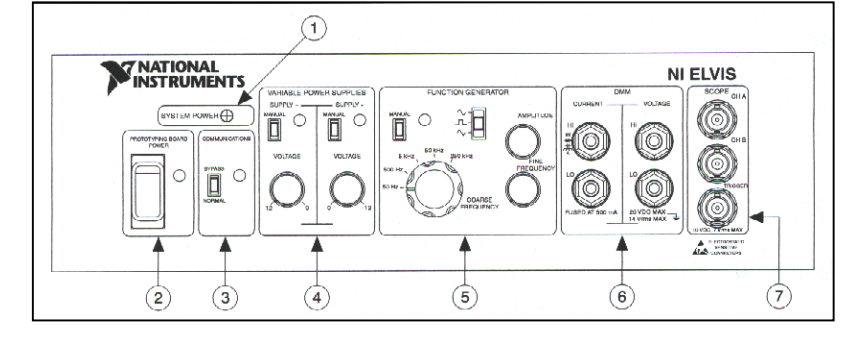

- 1 LED de Sistema Encendido
- 2 Switch de Encendido del Prototyping Board
- 3 Switch de Comunicaciones
- 4 Control de Fuentes Variables
- 5 Control de Generador de Funciones
- 6 Conectores del DMM
- 7 Conectores del Osciloscopio

### Descripción De Las Señales Del Prototyping Board

La tabla describe las señales en el prototyping board del NI ELVIS. Las señales son agrupadas por la sección de la funcionalidad donde están situadas en el prototyping board.

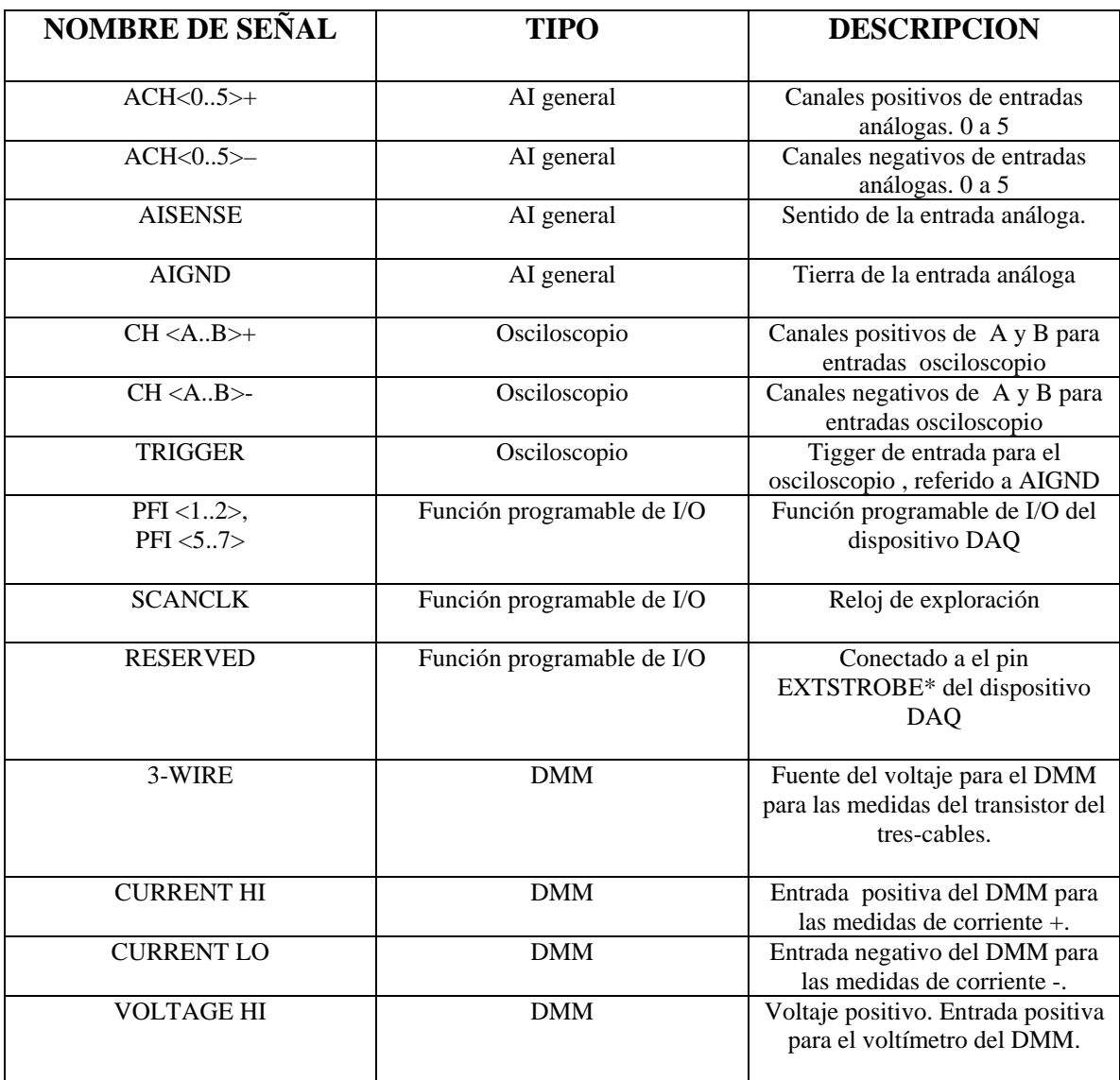

#### Descripción de señales del NI ELVIS

### Descripción de señales (continuación)

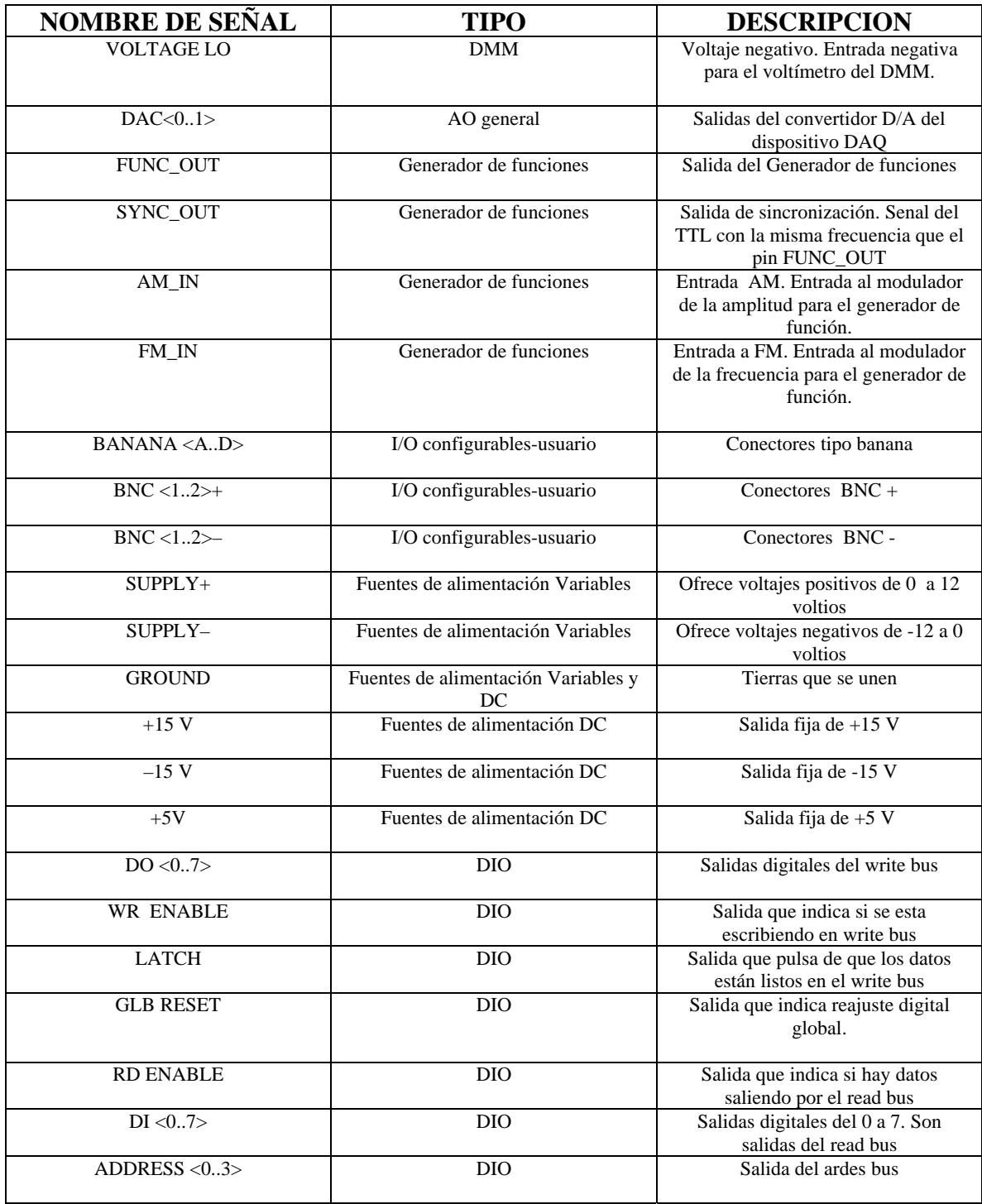

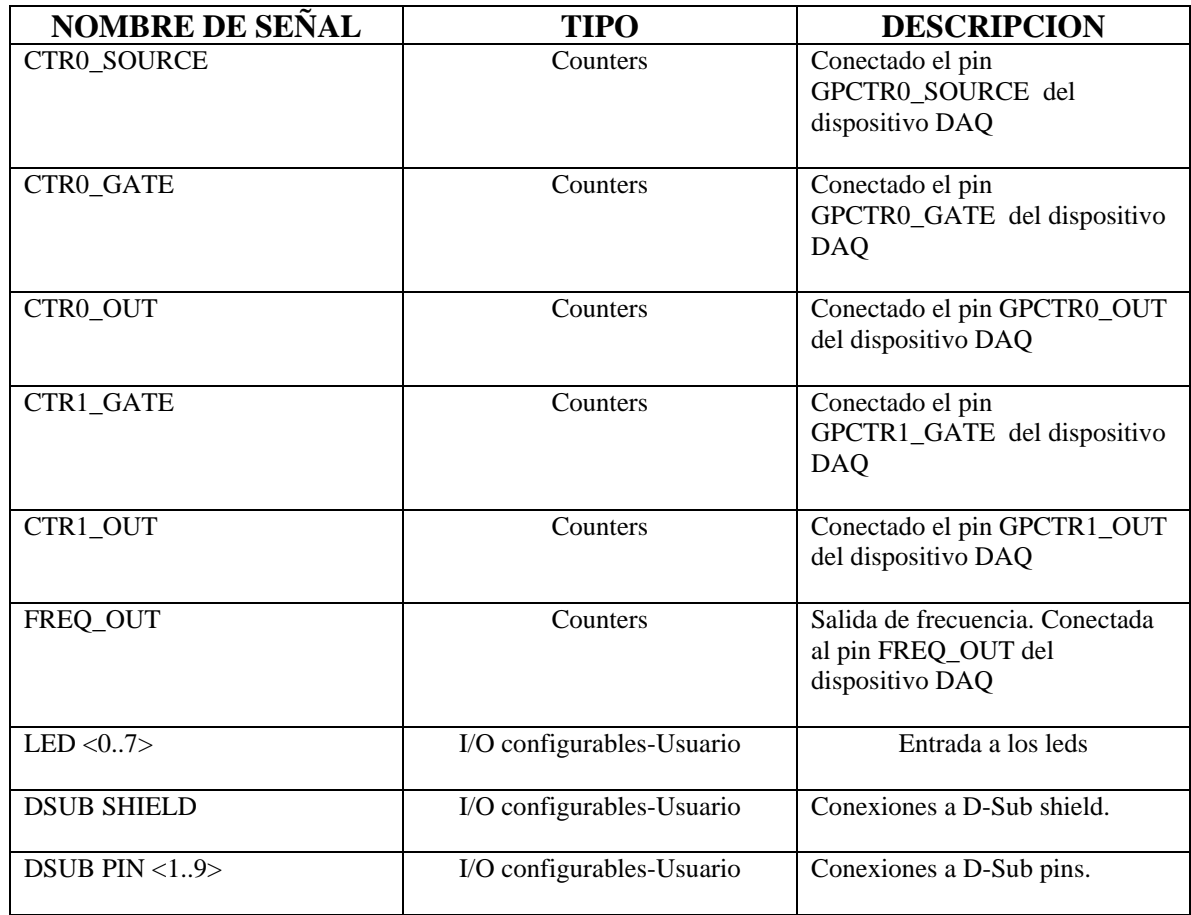

# Tabla de Especificaciones para el NI ELVIS

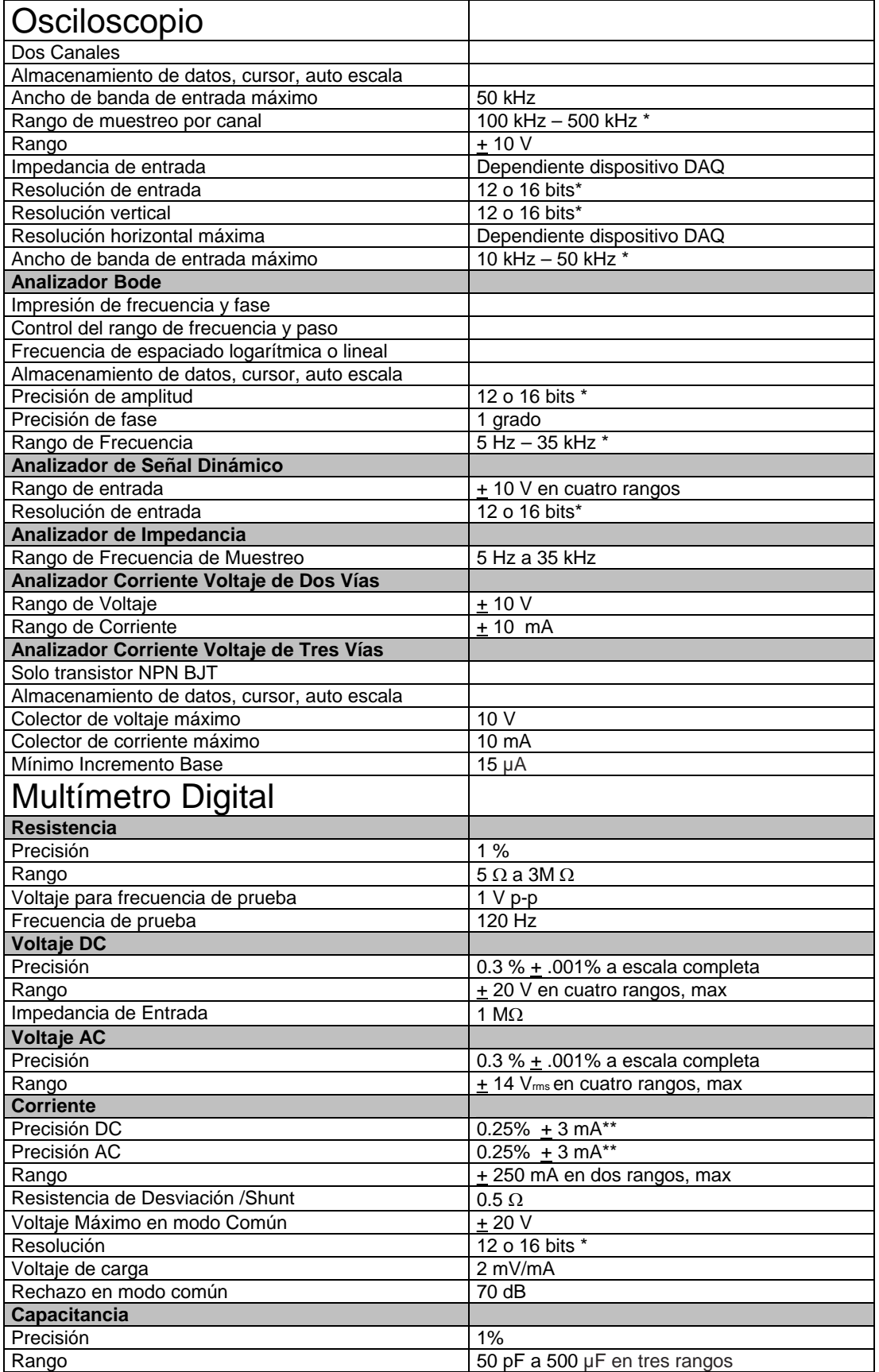

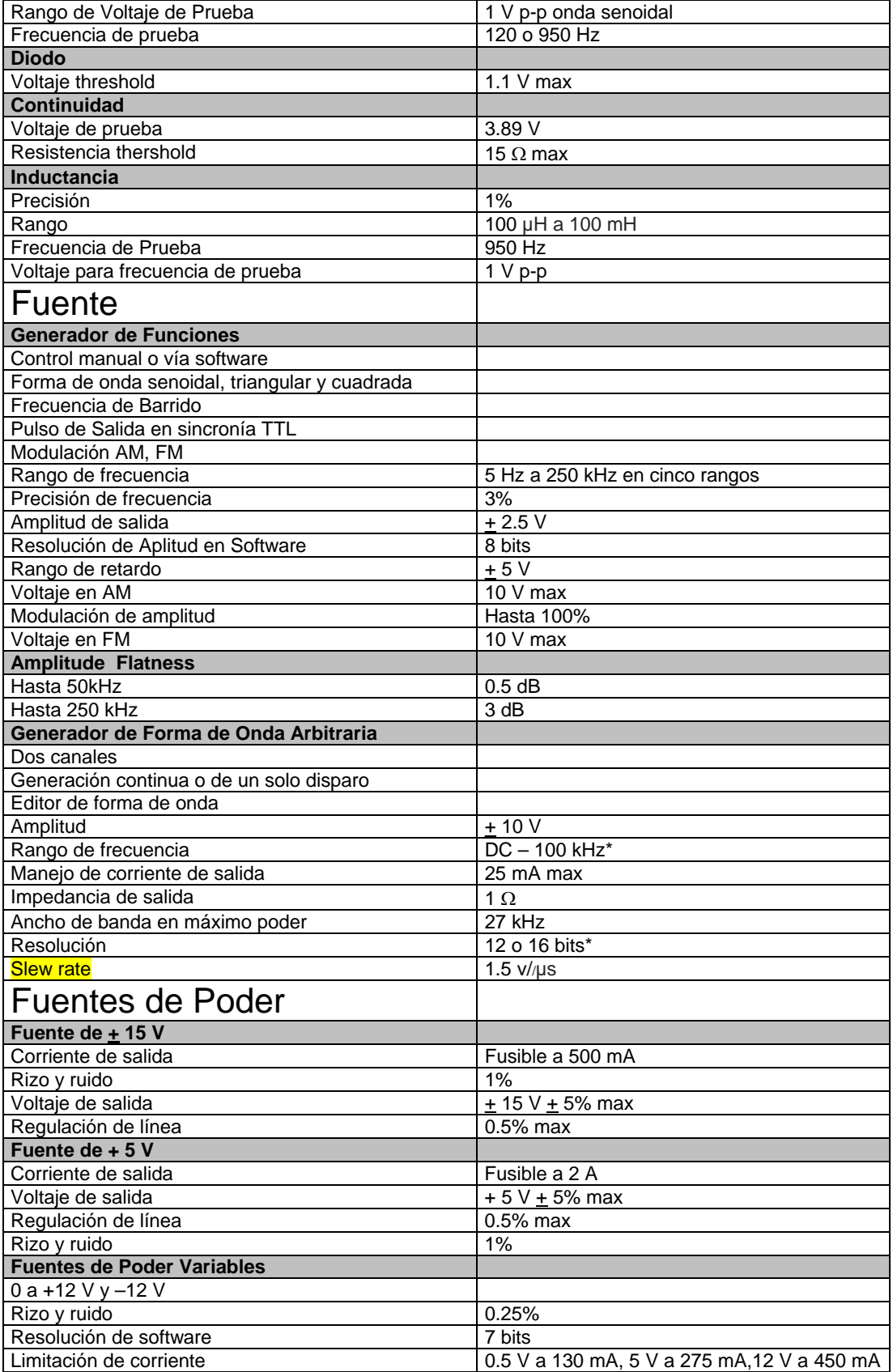

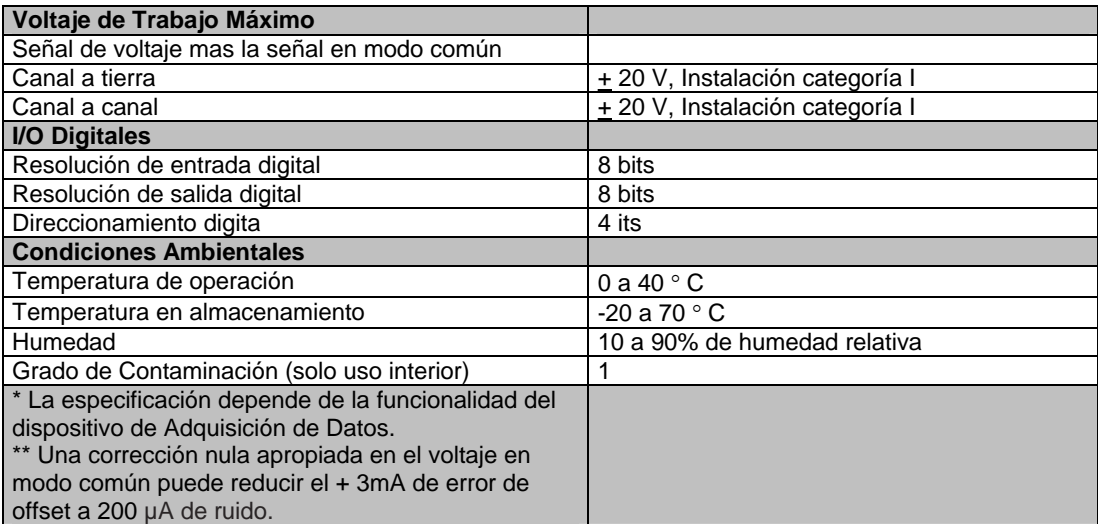

[http://www.ni.com/academic/ni\\_elvis/workstation.htm](http://www.ni.com/academic/ni_elvis/workstation.htm)

## **NI PCI-GPIB**  High-performance GPIB Interface for PCI **No. Parte: 778032-51**

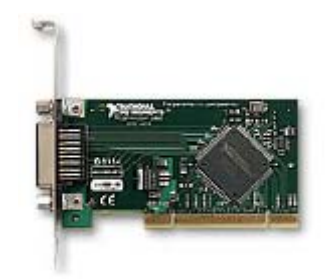

**CARACTERISTICAS** 

El costumbre TNT ASIC del NI proporciona el funcionamiento máximo de IEEE 488.2 onboard el controlador dma del amo del autobús para ninguna interrupción del microprocesador en tarifas de transferencia de las transferencias de datos más de 1.5 Mbytes/s (IEEE 488.1) y más de 7.7 Mbytes/s (HS488) NI-488.2 para Windows 2000/XP/Me/98

**DESCRIPCIÓN** 

Los instrumentos nacionales PCI-GPIB son interfaz de un IEEE de alto rendimiento 488 del enchufe y del juego para las PC y los sitios de trabajo equipados de las ranuras de extensión del PCI. Usted puede utilizar el NI PCI-GPIB en las PC que funcionan Windows 2000/NT/XP/Me/9x, macs de la energía (el OS del mac 9), asolea ultra sitios de trabajo de los sitios de trabajo, y de la alfa de la DEC.

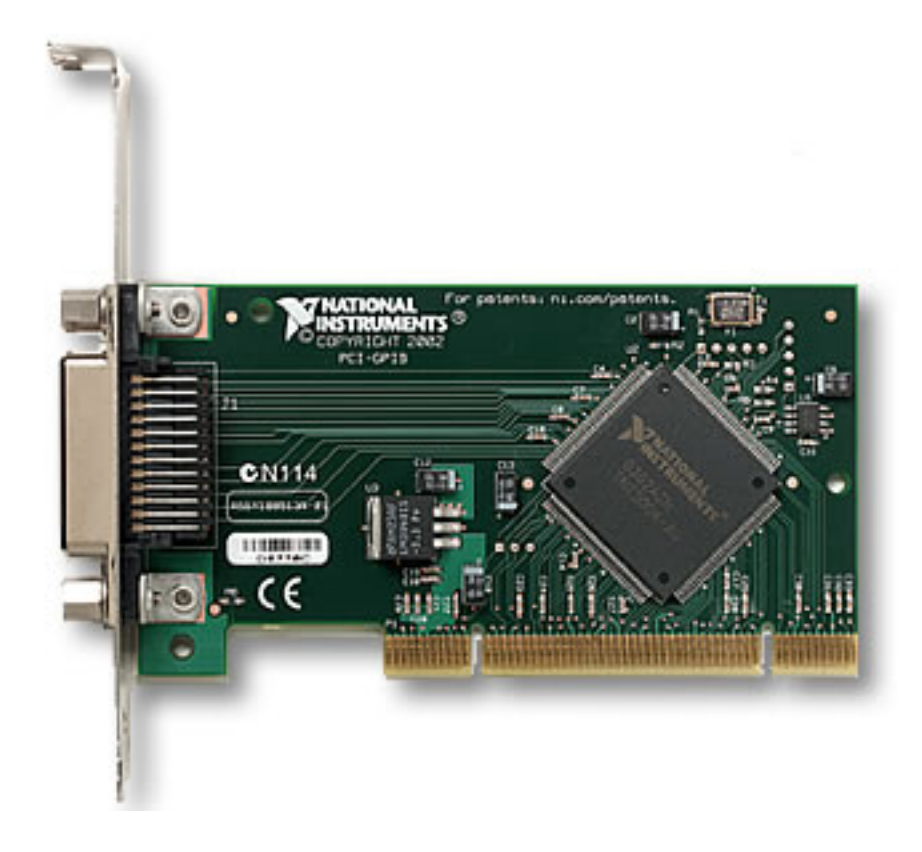

**SISTEMA OPERATIVO DE USO** 

- Windows 2000/NT/XP/Me/9x
- Mac OS 9.x/8.x/7.x
- Solaris

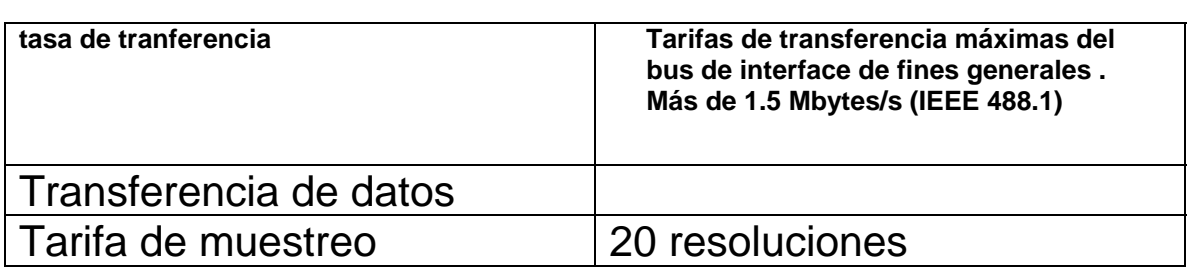

### Tabla de Especificaciones para NI PCI-GPIB

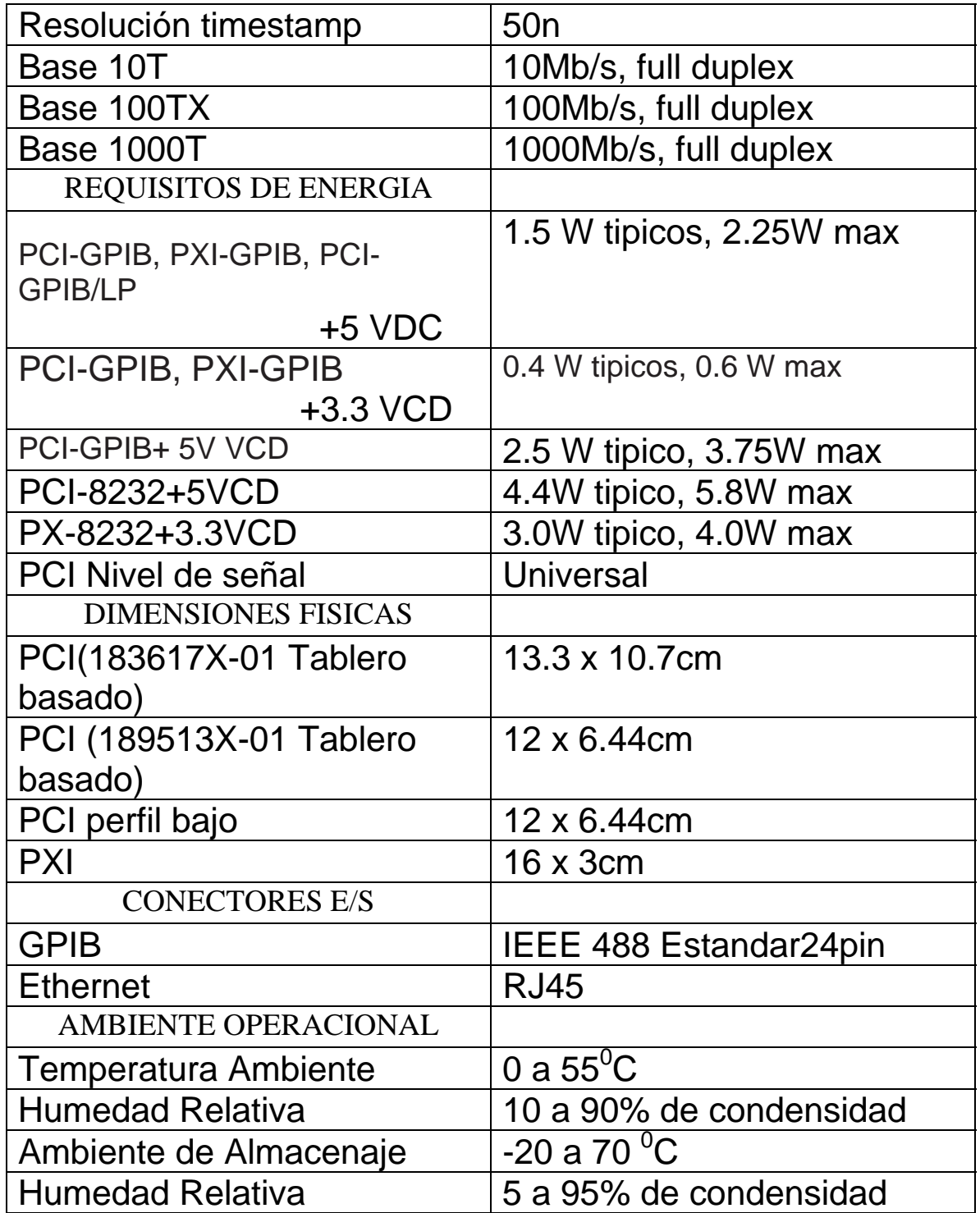

# **EZ Digital GP 4303A**  Fuente de Voltaje

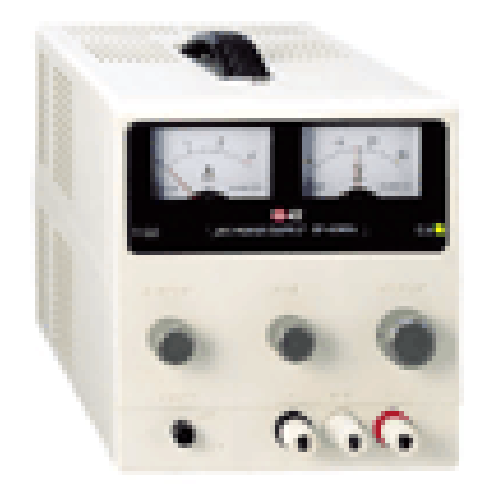

#### **Características**

- Salida de canal simple
- Salida de voltaje : 0~30V
- Salida de corriente : 0~3A
- Ligera y compacta
- Bajo consumo de corriente
- Polaridad de salida, positiva y negativa
- Operación serialy paralela disponible
- Operación de voltaje y corriente constante

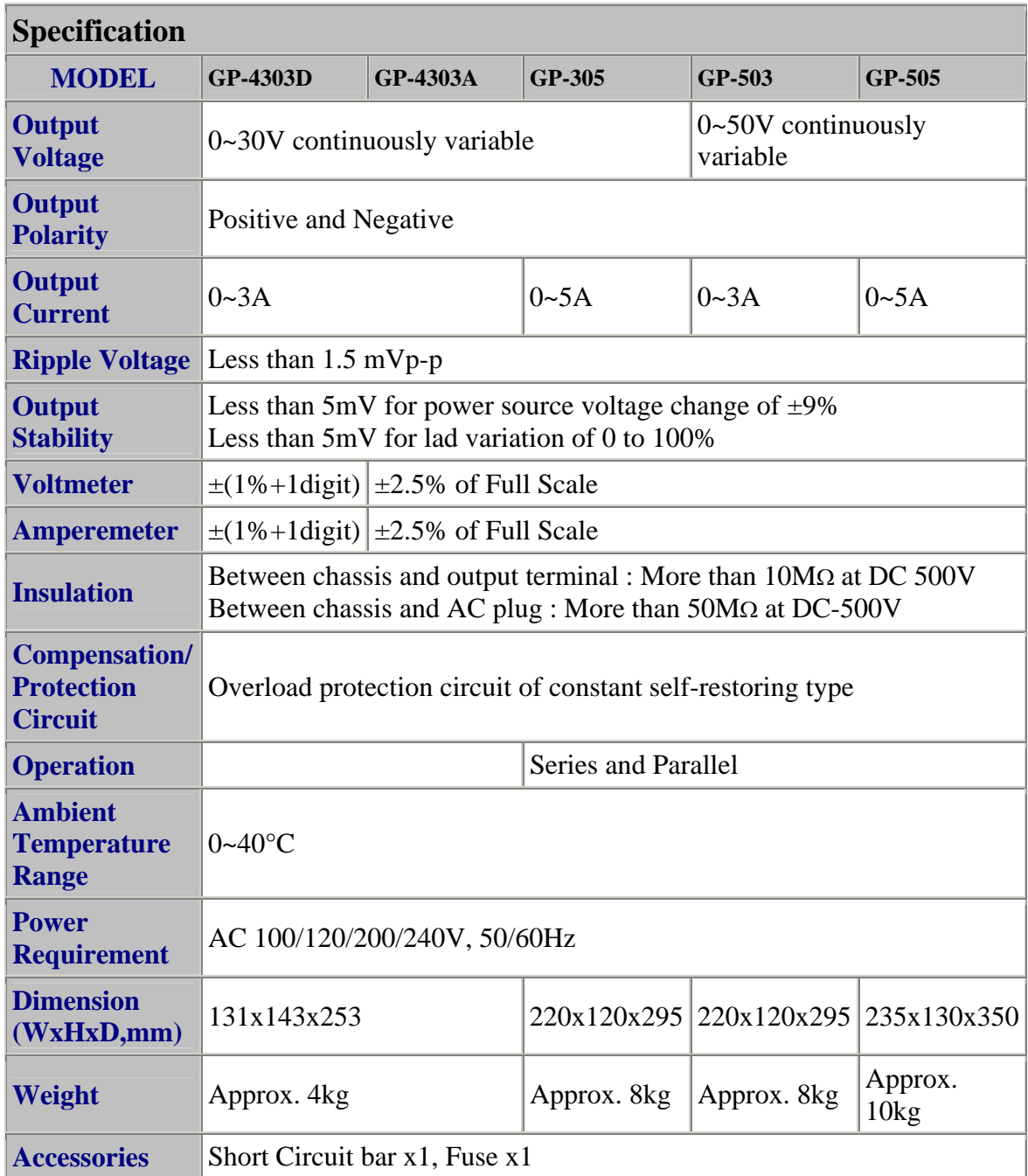

# **EZ Digital FG-8002**  Generador de Barrido / Funciones 0.02 Hz – 2 MHz

### Descripción General

El modelo FG – 8002 es un Generador de Funciones avanzado el cual provee funciones o generación de funciones, generador de pulsos y un oscilador de barrido incluyendo las siguientes características:

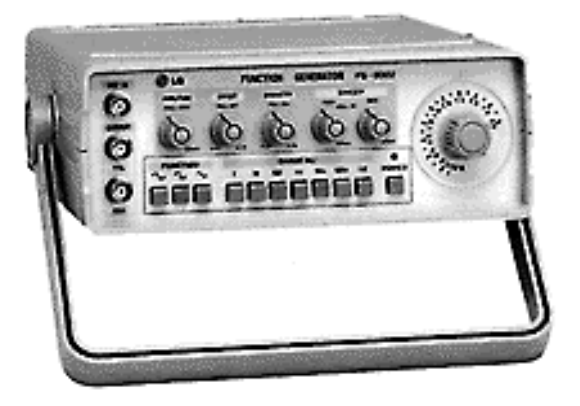

- Amplio Ancho de Banda, cubre una oscilación completa con un rango desde 0.02 Hz a 2 MHz.
- Formas de Onda Versátiles. selección entre ondas senoidales, cuadradas, triangulares y pulsos.
- Onda Cuadrada a Nivel TTL.
- Función de Simetría.
- La frecuencia de la señal de salida puede ser controlada aplicando voltaje desde 0 a + 10 V al conector VCF de entrada
- La función de barrido lineal provee un control de la función de barrido desde 1:1 a 100:1.
- Voltaje DC desde  $0$  a + 10V puede ser sobrepuesta sobre la forma de onda de salida
- Atenuación máxima es de cerca de 40 dB.

#### El FG-8002

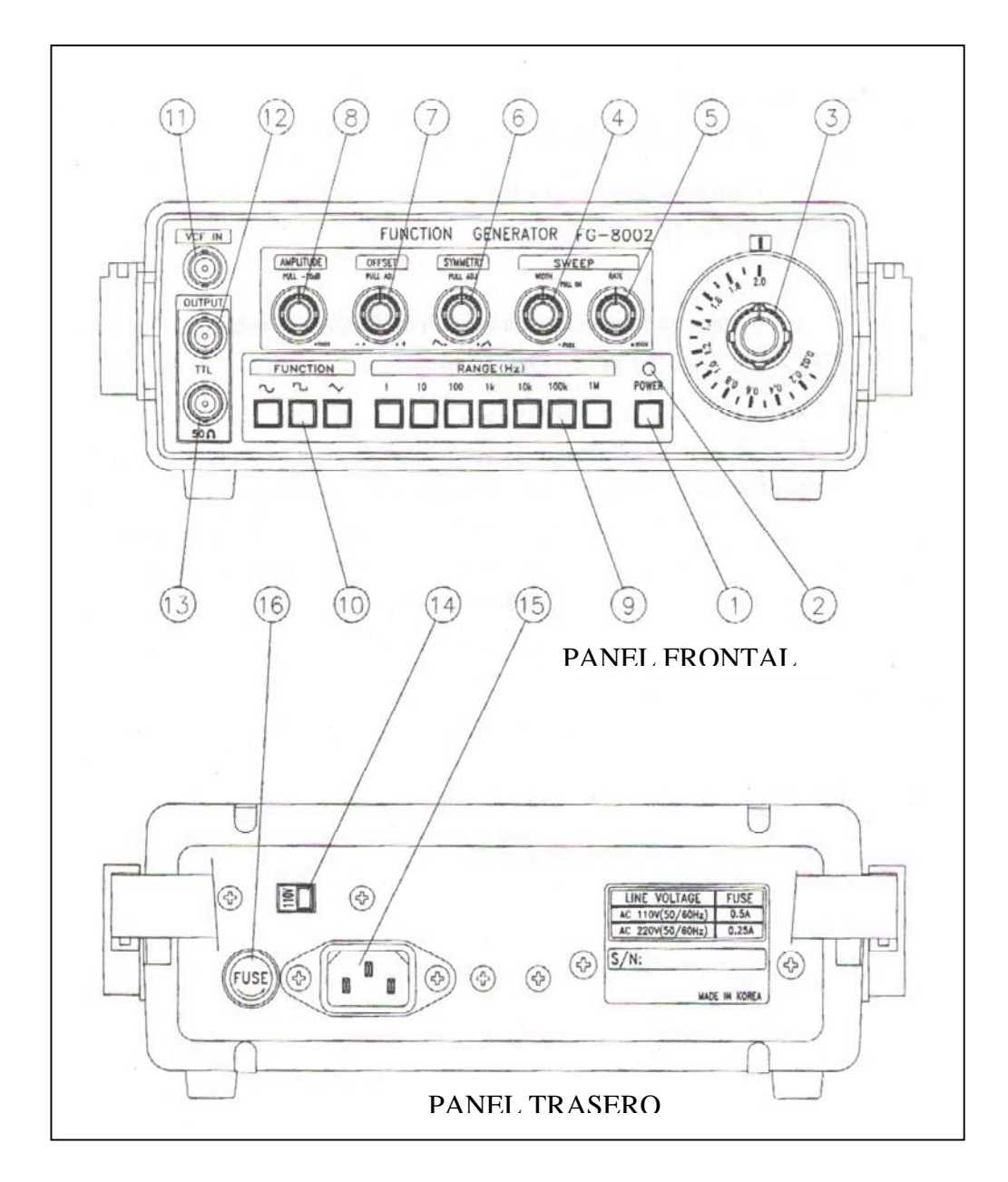

#### PANEL FRONTAL

- 1. Switch de Encendido
- 2. Luz de Encendido
- 3. Marcador de Frecuencia
- 4. Control Pull On de Ancho de Barrido
- 5. Control de Tasa de Barrido
- 6. Control de Simetría
- 7. Control DC Offset
- 8. Control de Amplitud / Pull –20 Db
- 9. Selector de Rango de Frecuencia
- 10. Selector de Función
- 11. Conector VCF IN
- 12. Conector de Salida TTL
- 13. Conector de Salida

#### PANEL TRASERO

- 14. Selector de Votaje
- 15. Conector de Poder
- 16. Sostenedor del FUSIBLE

# Tabla de Especificaciones para el FG-8002

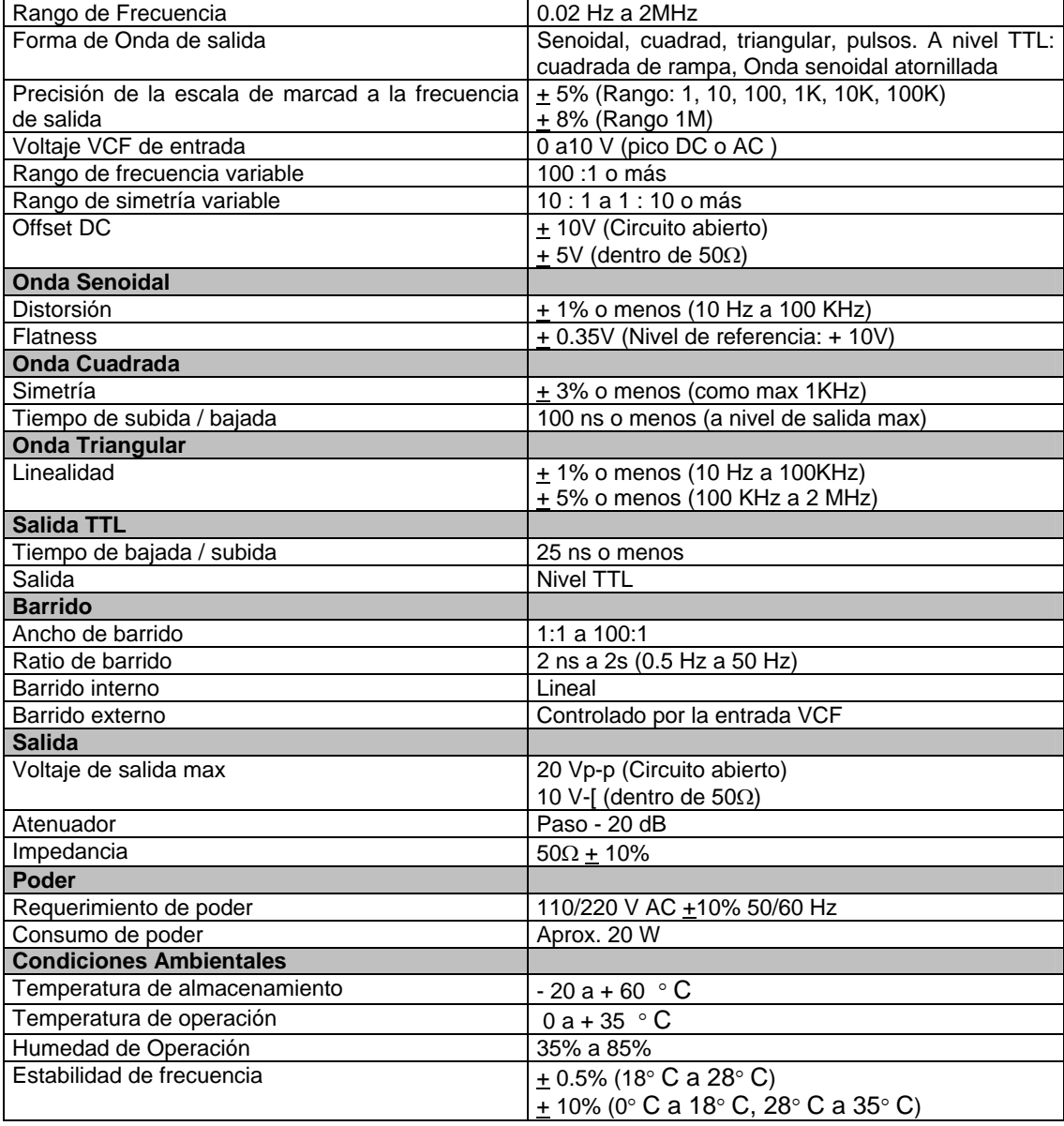

# **BK Precision 4003**  Generador de Funciones a 3 MHz con 5 Dígitos

### Descripción General

El 4003 es un generador de funciones de lujo combinado a 5 dígitos, contador de alta resolución a 60 MHz.

Fácil de operar, excelente disipación de calor y alta estabilidad. Instrumento 4 en 1, puede ser utilizado como:

1. Generador de Funciones: 6 formas de onda distintas. Salida Máx. 20 V p-p y salida Mín. 0.1 Vp-p.

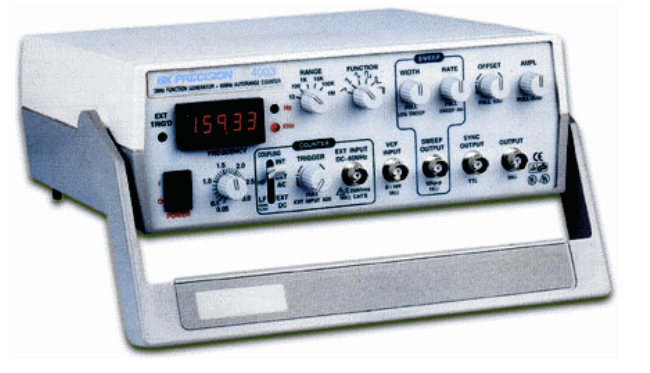

- 2. Generador de Pulso: Provee una salida de pulsos negativos y positivos, Salida Max.. 20 Vp-p. Acho de pulso de 0.4 s a 100 ns.
- 3. Generador de Barrido:

Selección de barrido lineal o logarítmico en modo de barrido. Ancho de barrido Max. 1:100 y velocidad de barrido de 5 s A 10 ms. También provee una entrada VCF y una salida de función sincronizada.

4. Contador:

Contador de micro-control a 5 dígitos. El 4003 provee rango automático, tiempo de compuerta automático y alta resolución 0.001 Hz, alta impedancia de entrada 1MΩ, alto ancho de banda 0.2 Hz – 60 MHz, resistencia a altos voltajes 300 Vpp, también el 4003 provee un disparador ajustable  $\pm$  2.5 V con un LED indicador.

### BK Precision 4003

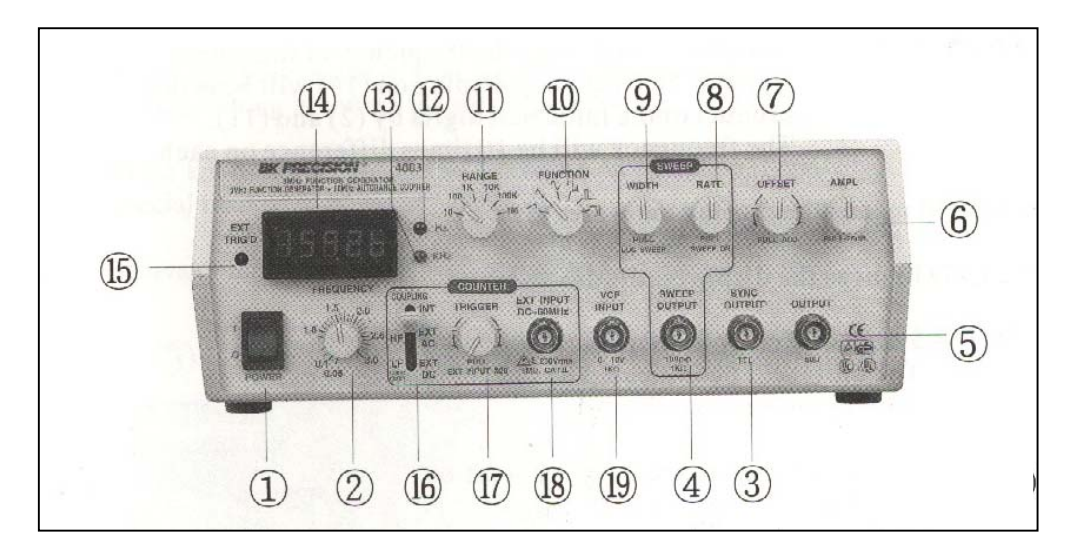

#### PANEL FRONTAL

- 1. Switch de Encendido
- 2. Perilla de Frecuencia
- 3. Salida Sincronizada
- 4. Salida de Barrido
- 5. Salida Principal
- 6. Perilla de Amplitud
- 7. Perilla de Offset DC
- 8. Tasa de Barrido
- 9. Ancho de Barrido
- 10. Selector de Funciones
- 11. Rango de Frecuencia
- 12. Hz ---Las unidades del display son en Hz
- 13. KHz ---Las unidades del display son en KHz
- 14. Dígitos (5)
- 15. Disparador Externo
- 16. Acoplador
- 17. Entrada de Disparador PULL \*20
- 18. Entrada Externa
- 19. Entrada VCF

# Tabla de Especificaciones para el BK Precision 4003

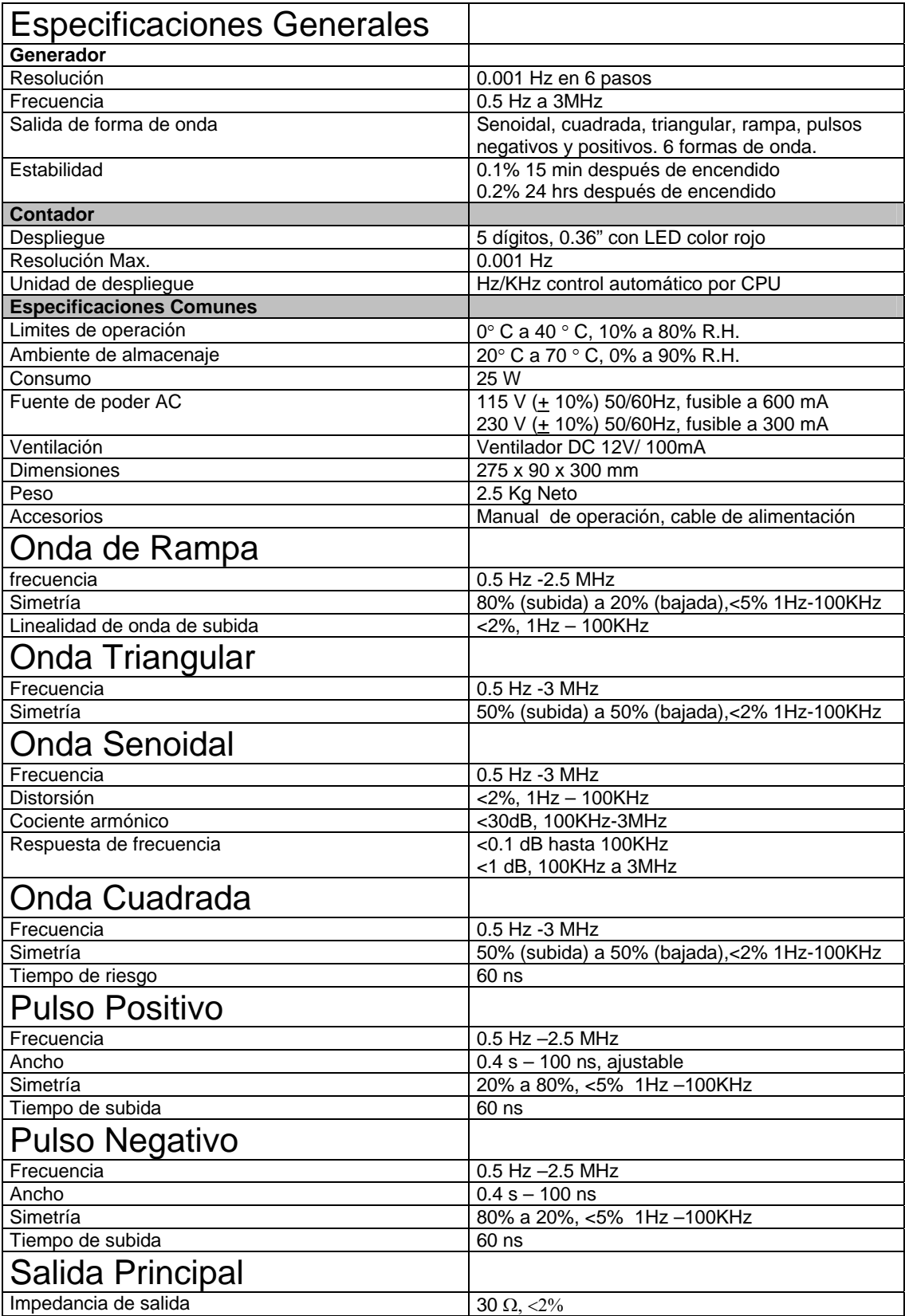

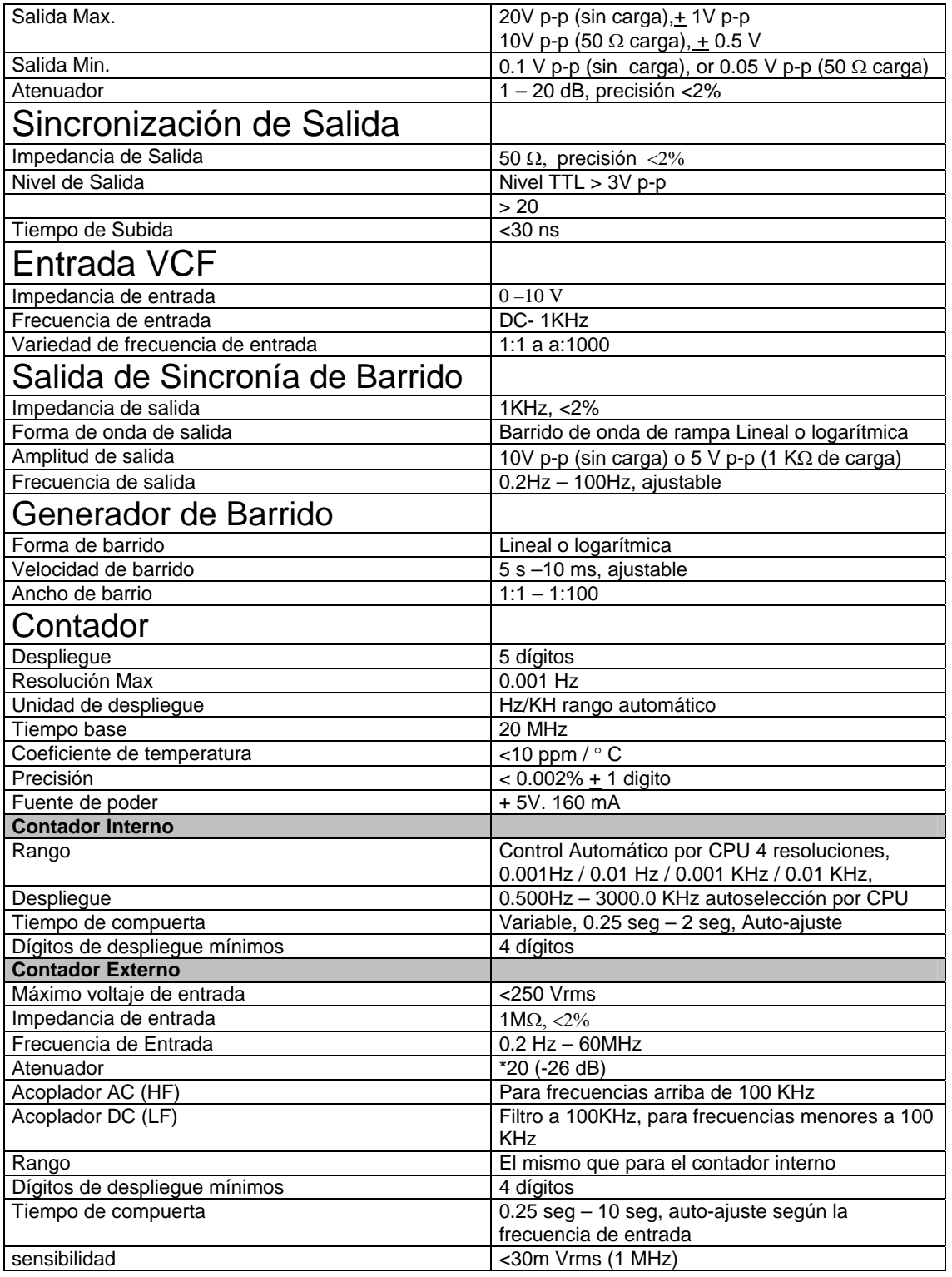

**[http://www.testequipmentdepot.com/b+k%20precision/4003.htm](http://www.testequipmentdepot.com/b+k precision/4003.htm)**

# **BelMerit FG-151**

### Generador de Funciones de barrido con Contador de Frecuencia a 2 MHz

### Descripción General

- Rango de Frecuencia, 0.02Hz a 2MHz
- Formas de Onda Versátiles
- Formas de Onda: Senoidal, Triangular, Cuadrada, de Rampa, de Pulsos, Senoidal sesgada
- Distorsión baja, menor a 1%
- Frecuencia de Control de Voltaje (VCF)
- Control Variable de Simetría
- Control de Offset en DC
- Despliegue en 4 Dígitos
- Control de barrido lineal, desde 1:1 hasta 100:1
- TTL/CMOS, Salida Nivelada para Onda Cuadrada
- Dos Impedancias de Salida 50Ω y 600Ω
- Contador de Frecuencia Incorporado 4MHz Interno y Externo

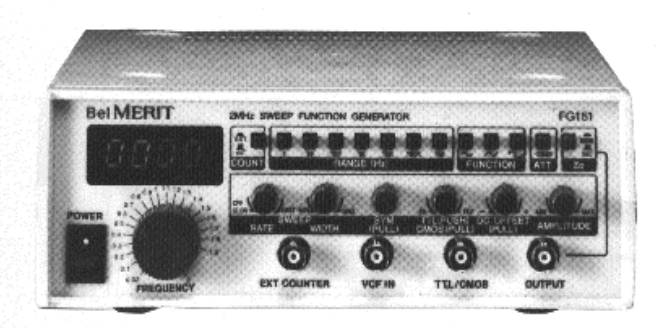
El FG-151

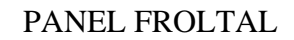

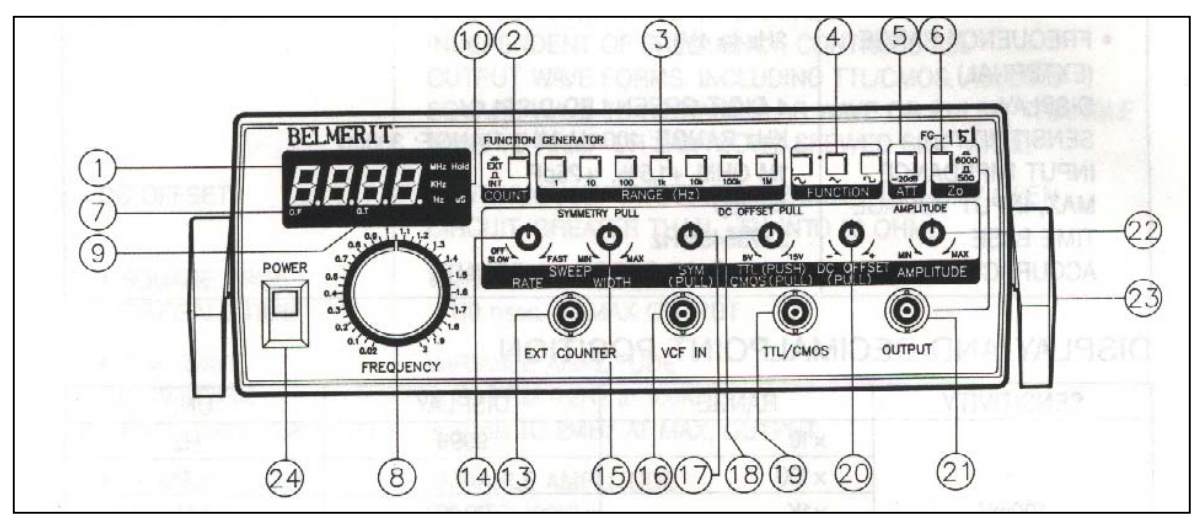

- 1. Display de LED Verde
- 2. Switch Interno / Externo
- 3. Switches de Rango
- 4. Switches de Función
- 5. Atenuador
- 6. Selector de Impedancia de salida
- 7. Indicador de Desborde
- 8. Marcador de Frecuencia
- 9. Indicador de Tiempo de compuerta
- 10. Indicador Hz, KHz, MHz
- 24. Contador externo de Entrada BNC
- 13. Control de Tasa de Barrido
- 14. Control de Ancho de Barrido
- 15. VCF IN
- 16. Control de Simetría
- 17. Control TTL / CMOS
- 18. Salida TTL / CMOS
- 19. Control de Offset DC
- 20. Salida Principal BNC
- 21. Control de Amplitud
- 22. TILT Stand
- 23. Switch de Poder

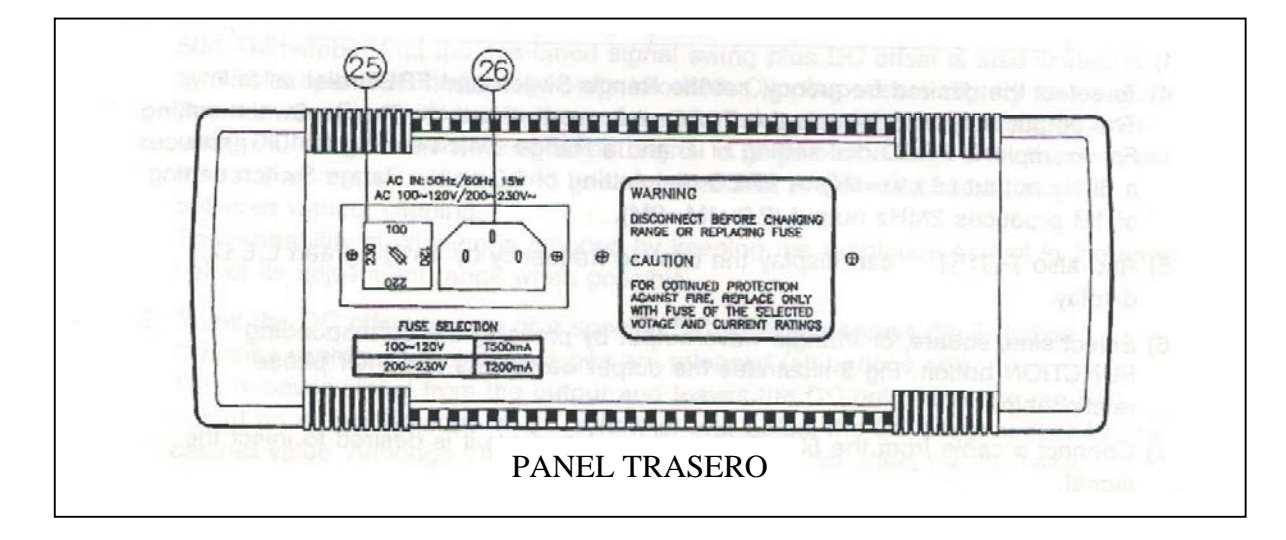

### 25. Selector de Voltaje

26. Entrada AC

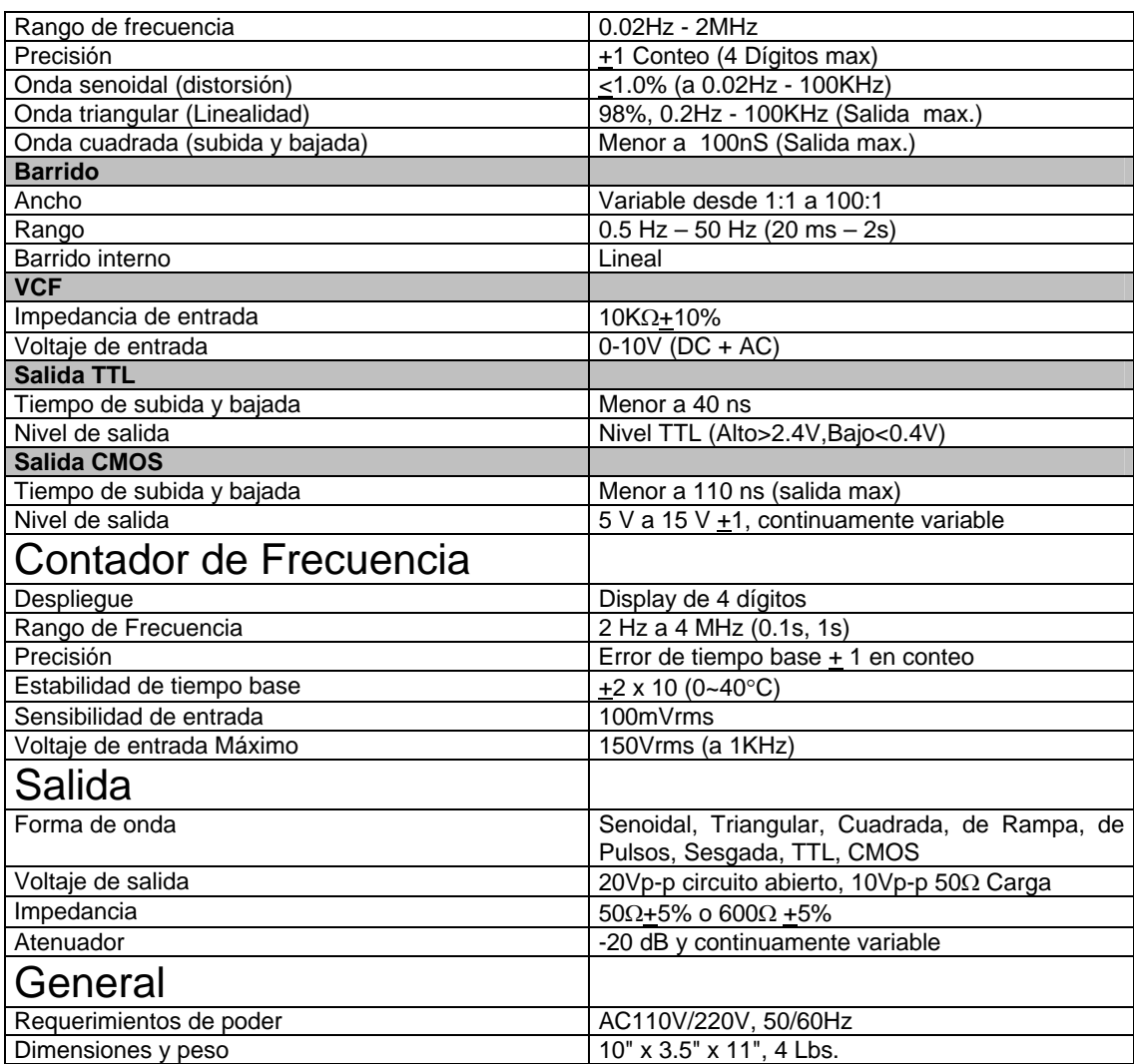

## http://belmerit.com/fg140\_fg151\_fg1601.htm

## **METEX MXG-9802** Generador de Funciones a 2 MHz

## Descripción General

El generador de funciones MXG-9802 es un instrumento compacto y poderoso, capaz e cumplir con varias necesidades de laboratorio, servicios y entrenamiento técnico, campos ingenieriles y de manufactura, etc.

Este instrumento es caracterizado por ser un instrumento 2 en 1 con un Generador de Frecuencia y un Contador de Frecuencia en una sola unidad.

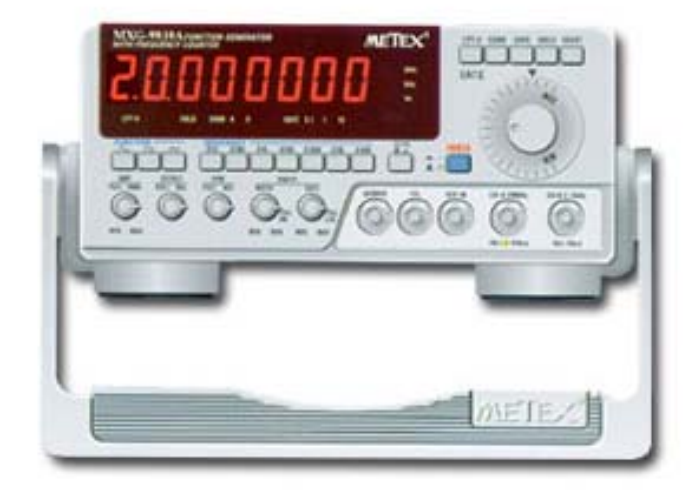

### El MXG-9802

### PANEL FRONTAL

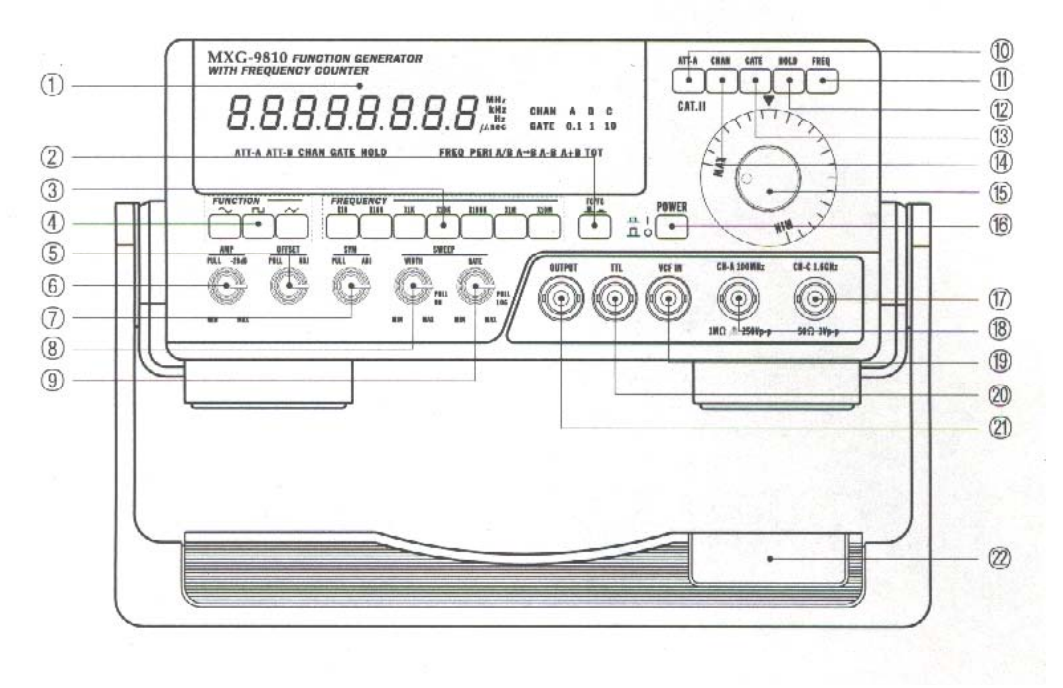

- 1. Display de LED (8 segmentos)
- 2. Switch FC/FG
- 3. Switches multiplicadores de Frecuencia
- 4. Switch de funciones
- 5. Perilla de control de OFFSET
- 6. Perilla de Frecuencia
- 7. Perilla de control de simetría (SYM)
- 8. Perilla de control de ancho de barrido
- 9. Perilla de control de tasa debarrido
- 10. Switch de atenuación (Canal A)
- 11. Switch de frecuencia
- 12. Switch de retención de datos
- 13. Switch de tiempo de compuerta
- 14. Switch de selección de canal (A y C)
- 15. Perilla de control de Amplitud (AMP)
- 16. Swich de encendido
- 17. Conector de entrada canal C
- 18. Conector de entrada canal A
- 19. Conector de entrada VCF
- 20. Conector de salida TTL
- 21. Conector de salida F/G
- 22 Tilt satnd

### PANEL TRASERO

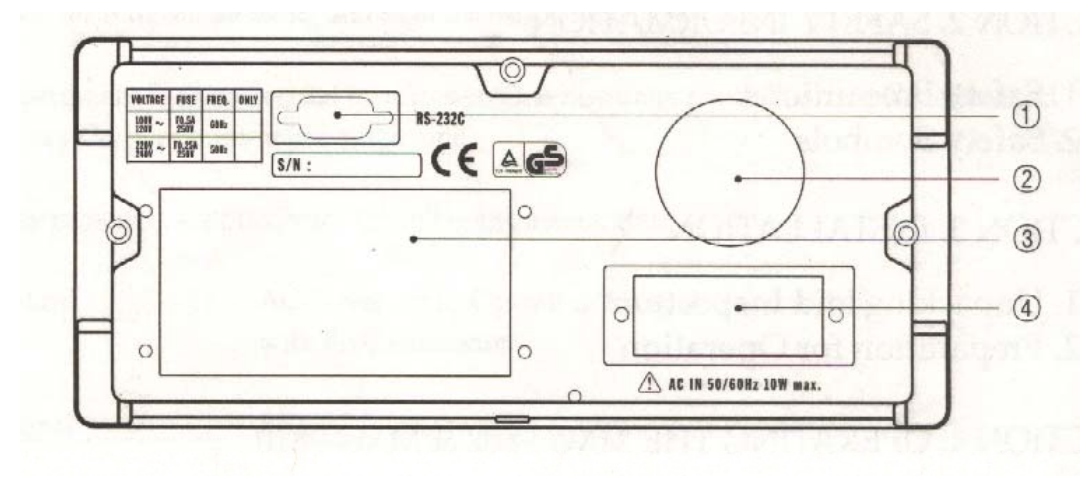

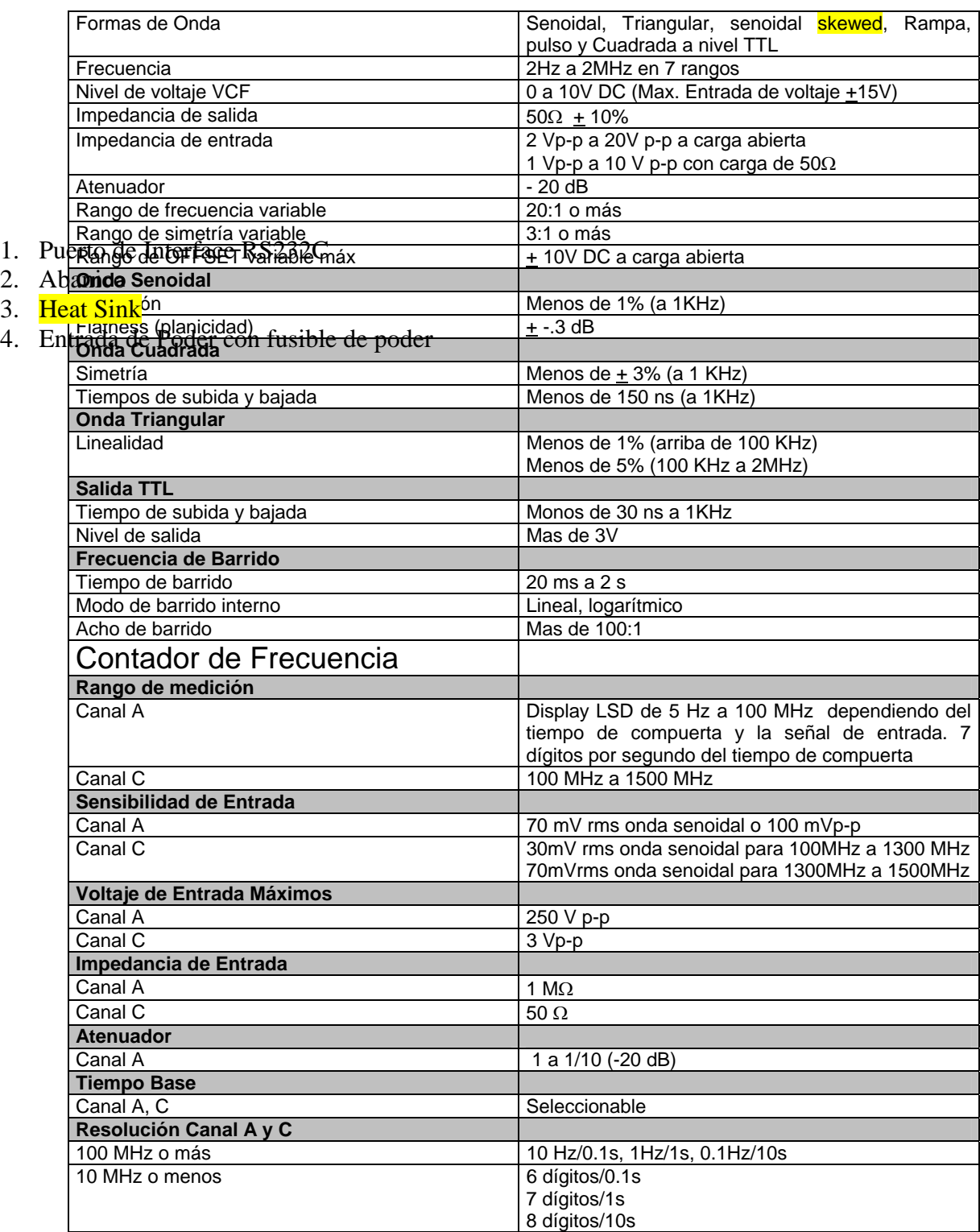

## Tabla de Especificaciones para el MXG-9802

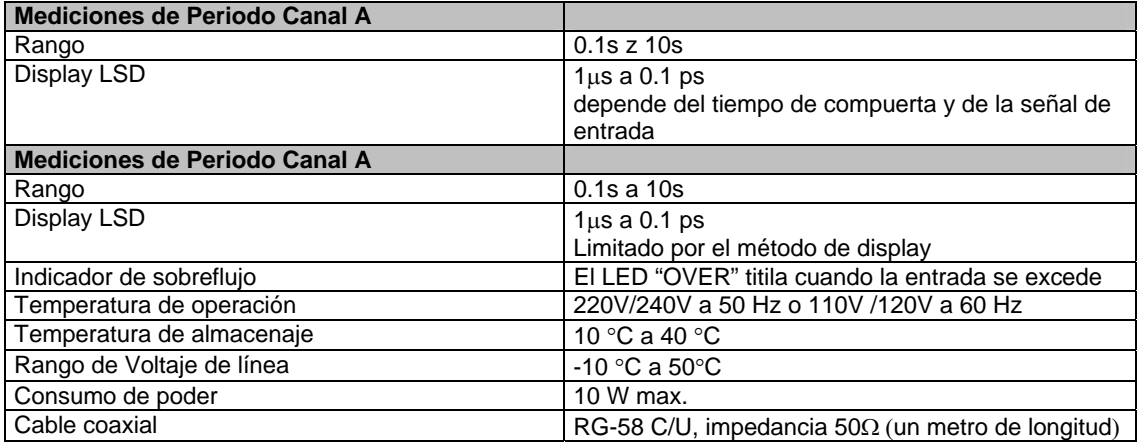

# **BK Precision 5370 Multimetro**

# **Descripción**

Es uno de los multimetros digitales mas avanzados disponibles en el rango de precios. Este multimetro incorpora un circuito contador hasta 50,00 que brinda una exactitud de 0.05%. Mide Voltaje AC, resistencia, frecuencia, temperatura y capacitancia.

# **Características**

- Cuenta hasta 50,000
- Exactitud Básica DCV de 0.05%
- La pantalla de LCD brinda una fácil lectura y posee luz.
- Aprobado por seguridad CE

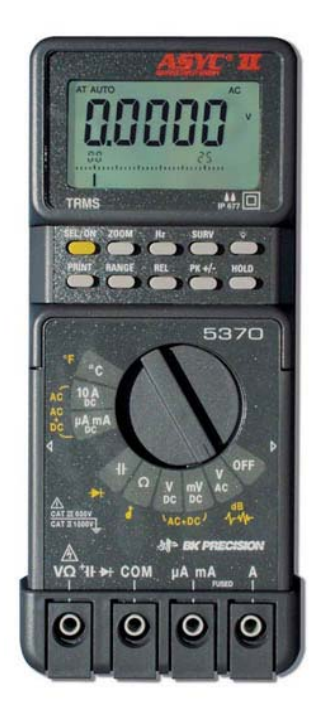

# **Specifications**

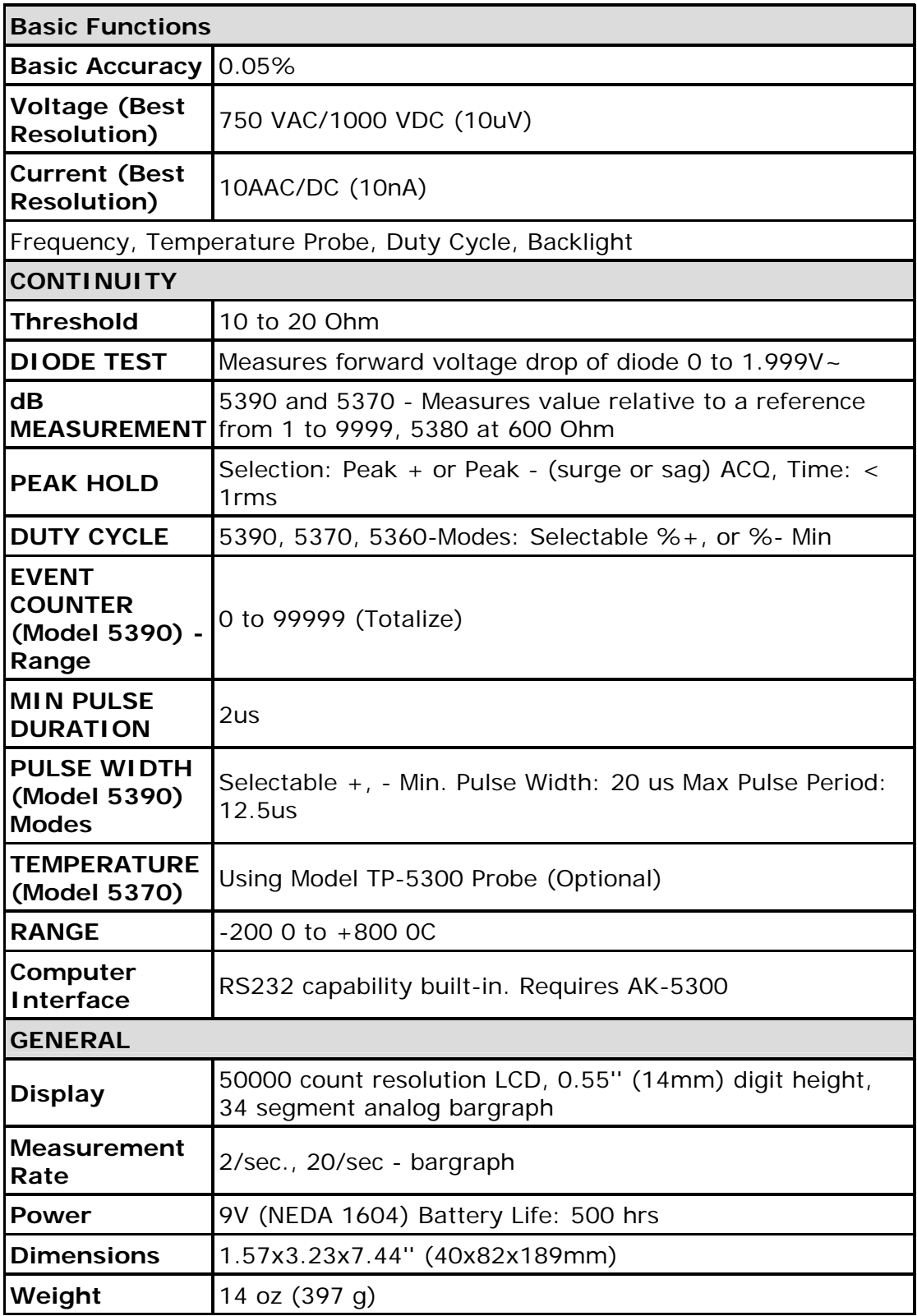

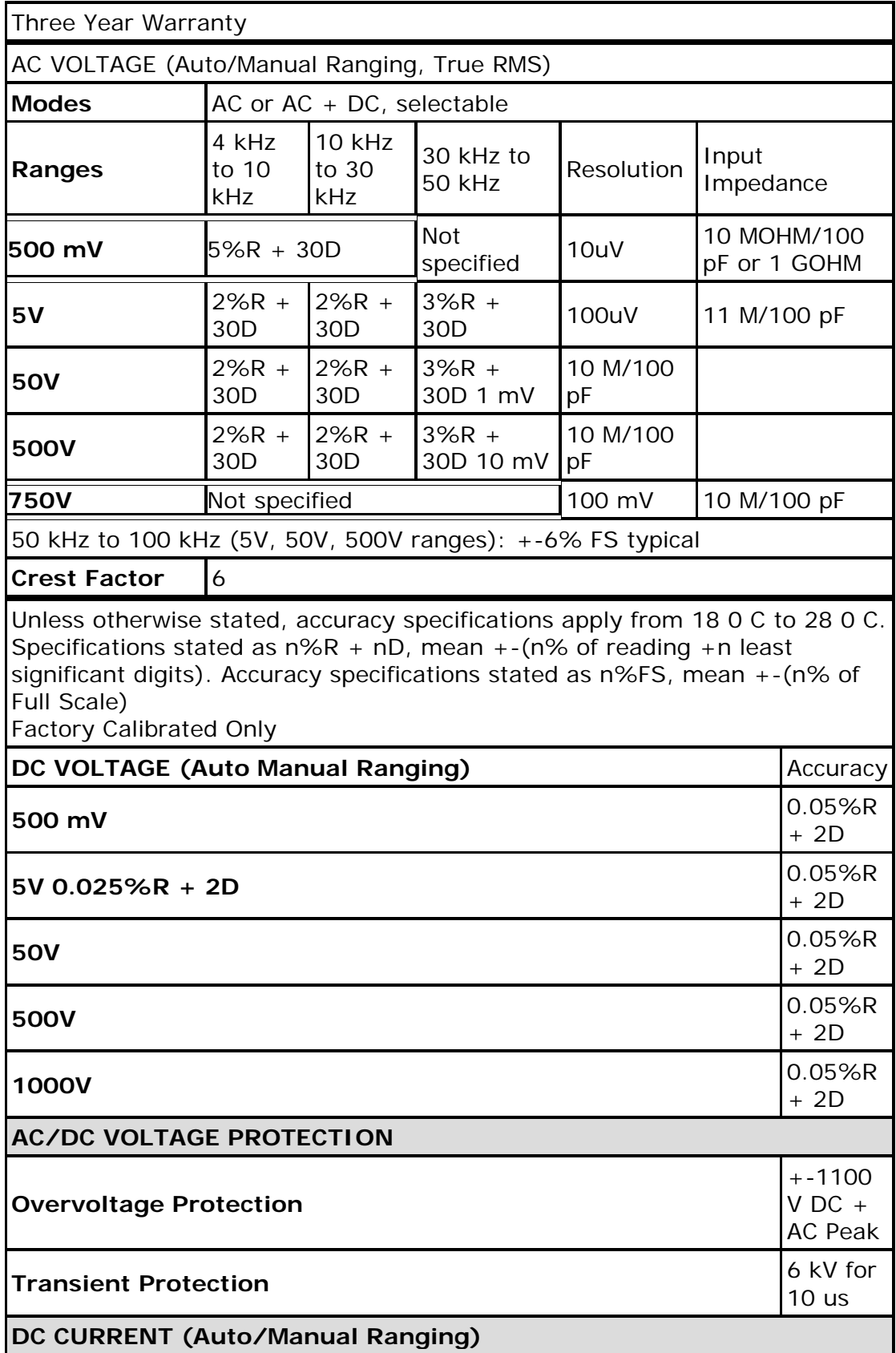

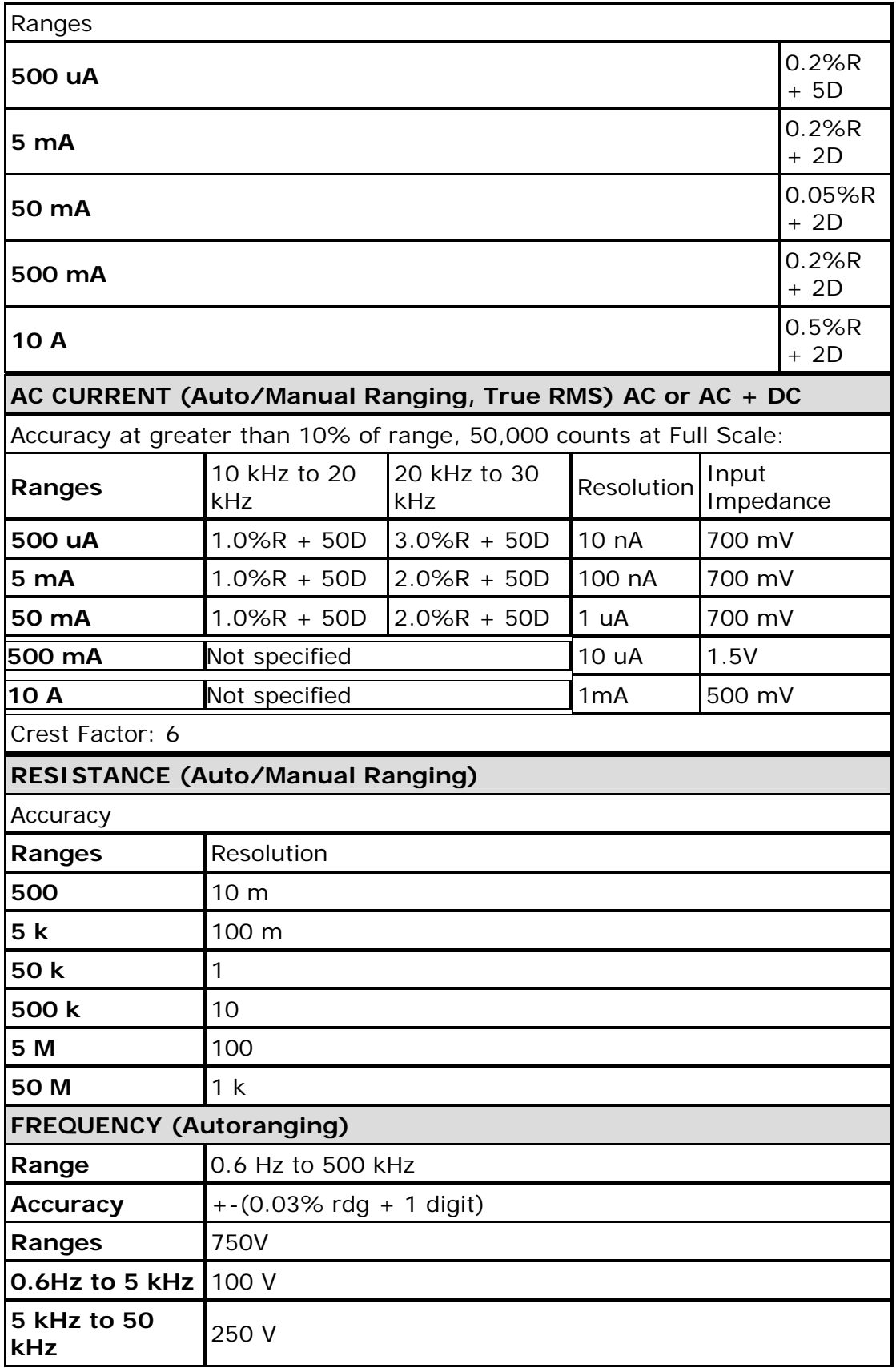

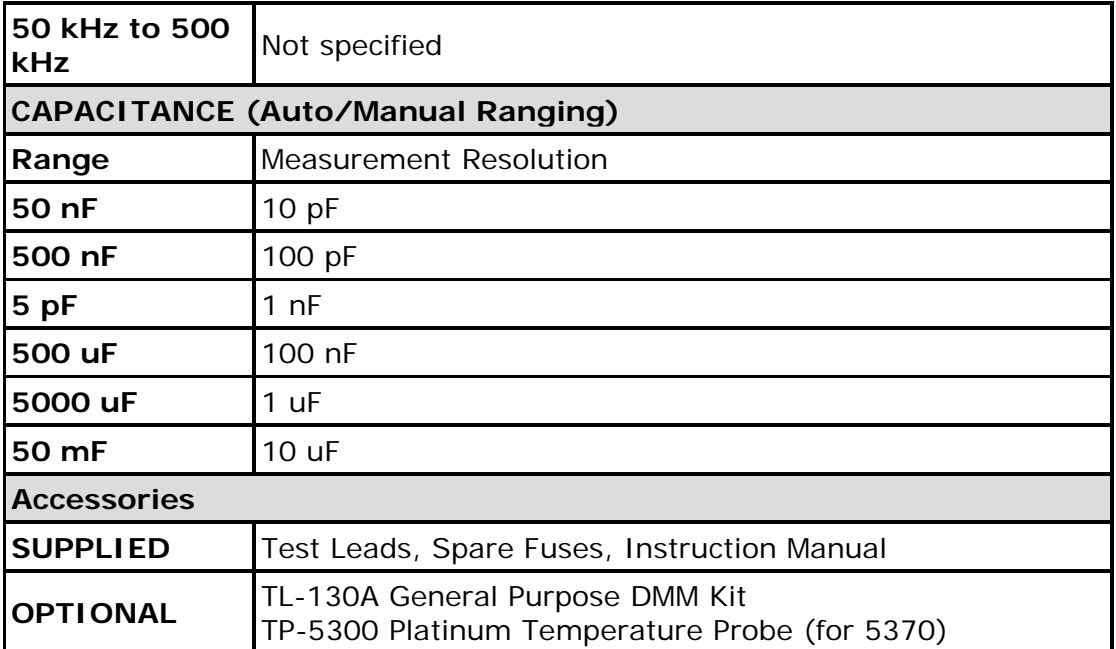

## **BK PRECISION 390A**  Multímetro Digital

## Descripción General

**Este medidor incluye capacidades de prueba de componentes, resistencia, prueba de diodos y capacitancia, en suma a la medición de frecuencia., temperatura e indicador lógico. El proceso de moldeo de doble inyección, permite un mejor ajuste y protección para el multimetro.** 

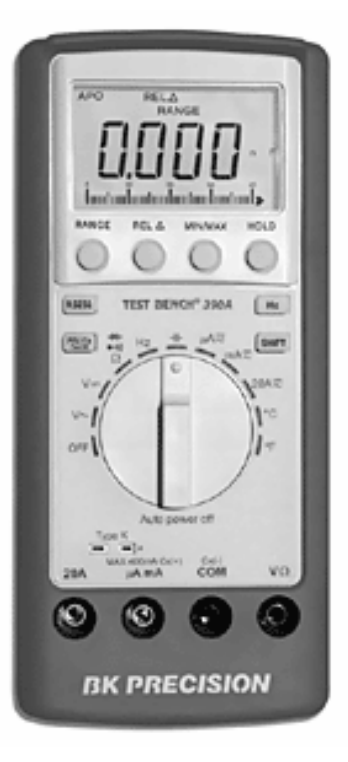

- **Medición de Resistencia**
- **Prueba de Diodos**
- **Medición de Frecuencia**
- **Conductividad Audible**
- **Caja Rugosa**
- **Protegido por fusible**
- **Auto Apagado**
- **Diseñado para IEC61010-1 CAT III 1000V, class 2**

#### **CONTROLES E INDICADORES**

- 1. **Display.** 3 ¾ dígitos (3999 max) con barra gráfica análoga de punto decimal automático, indicadores de batería baja e indicadores completos para funciones y mediciones.
- 2. **Switch de Rango.** Selección de Rango manual o cambio de rangos.
- 3. **Switch RS232.** presione el botón para mostrar el indicador "Rs232" en el LCD y para iniciar el envío de datos a la computadora conectada.
- 4. **Swicht REL .** Pone la lectura del preset como el cero de referencia.
- 5. **Switch de Pico.** Almacena el valor de pico max y min.
- 6. **Swicht Función / Rango.** Selección de función para modos de autorango y funciones, y rango para modos de rango manual: ~V, V,  $\Omega$ , continuidad,  $\rightarrow$  (prueba de diodo), Hz, Cx,  $\overline{\phantom{m}}$  /~, µA, mA. 20 A, ° C,°F
- 7. **Receptáculo tipo K.** Entrada para termopar tipo K
- 8. **Jack a 20 A.** Rango de corriente de entrada hasta 20 A dc o ac. Para mediciones mayores que 3 A se recomienda una prueba alta corriente lead.
- 9. **Jack a mA.** Entrada para corriente ac o dc hasta 400 mA, Cx.
- 10. **Jack COM.** Entradas comunes o prueba de referencia para todas las mediciones. Conectar a tierra física o a un punto de referencia no mayor que 500 V max (pico dc + ac )desde tierra física.
- 11. **VΩHz**  $\rightarrow$  Entrada para voltaje dc y ac, resistencia, frecuencia, prueba de continuidad o diodo.
- 12. Switch de cambio. Cambio de funciones a DCA / ACA,  $\Omega/$  continuidad / $\rightarrow$ .
- 13. **Switch MIN /MAX.** activa la caracteristica de almacenaje mínimo y máximo
- 14. **Swicth de Hz (Frecuencia).** Mediciones para ACV / DCV o ACA /DCA, presiones el switch Hz para leer la f recuencia en el display.
- 15. **Switch de retención (HOLD).** Activa la retención de datos

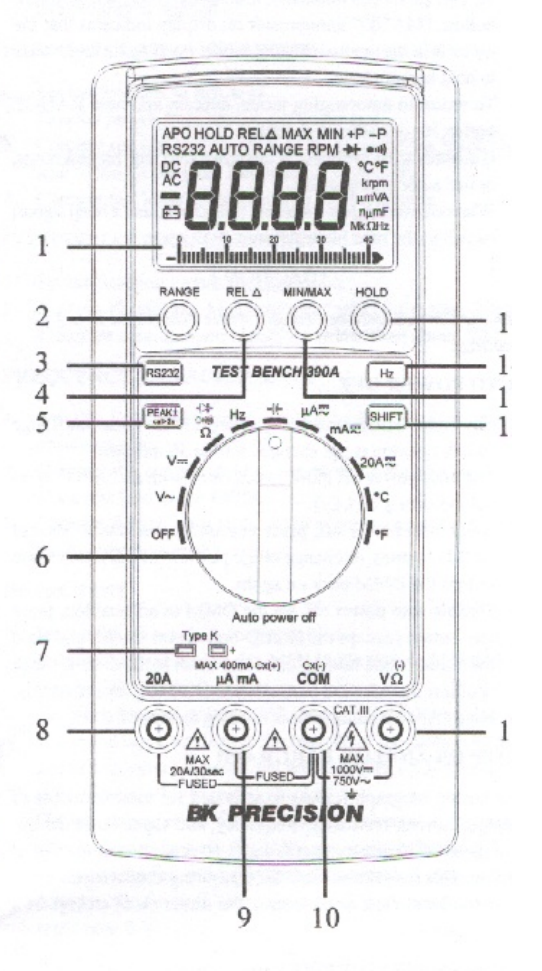

#### **ESPECIFICACIONES**

Especificaciones aplicado desde +18°C a + 28°C en humedad relativa hasta 75% a menos que otra manera notada.

Manual colocado / Auto VOLTAJE DC.

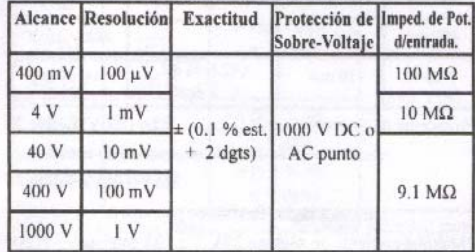

#### Manual colocado / Auto VOLTAJE AC, Promedio de sentido, RMS Indicado.

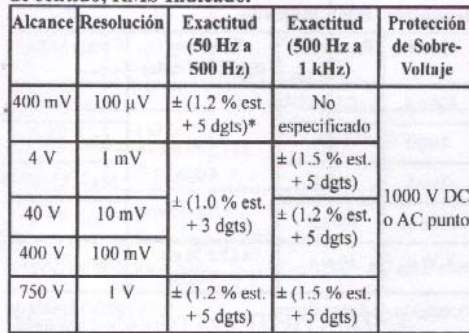

Impedimiento de Potencia ................. Igual como DC V / menos que 100pF

Frecuencia respondida por 400 mV alcance es 50-100Hz.

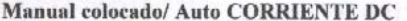

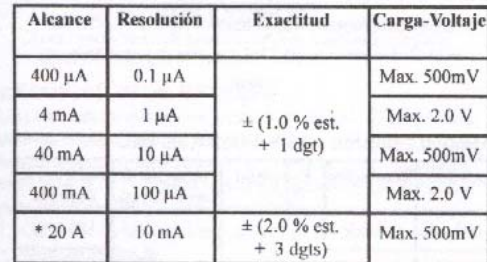

ceramica rápido fundido en potencia de entrada mA  $20\mathrm{A}\ (600\mathrm{V})$  fusible de

ceramica rápido fundido en potencia de entrada 20A

\*Máxima corriente de Alcance 20A ....... I0A continuos 20A por max. 30 seg.

#### Manual colocado/ Auto CORRIENTE AC, Promedio de sentido, RMS indicado.

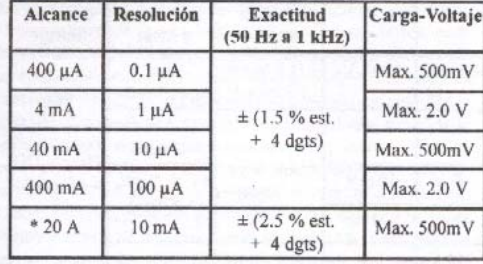

ceramica rápido fundido en potencia de entrada mA 20A (600V) fusible de

ceramica rápido fundido en potencia de entrada 20A

\*Máxima corriente de Alcance 20A ....... 10A continuos 20A por max. 30 seg.

#### Manual colocado / Auto RESISTENCIA.

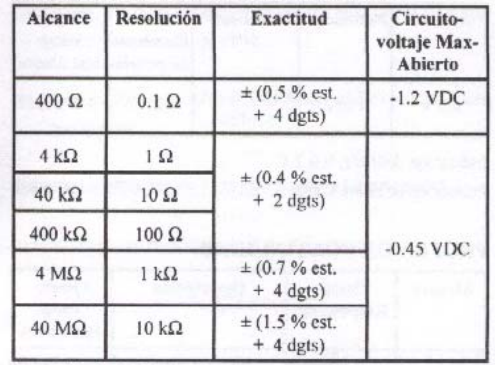

Protección de Sobre-Carga ................................ 500V DC o AC punto

#### FREQUENCY COUNTER Auto ranging.

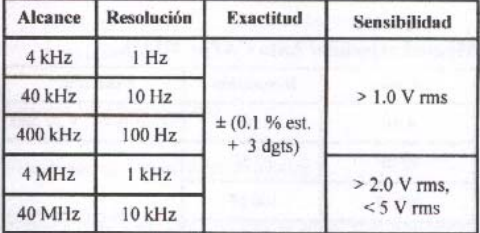

Mínimo Pulso Ancho: > 25ns

Límite de Ciclo de Servicio: >30% y <70%

Protección de Sobre-Carga ............................. 500V DC o AC punto

#### Manual Colocado / Auto TEMPERATURA.

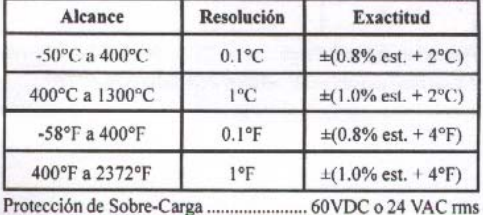

# **Steren MUL-500**

Multímetro Digital

Multimetro Inteligente Digital Autorrango con Interface para PC, Marca Steren, pantalla de 4 digitos de cristal liquido (LCD), funda de plástico para su protección, indicador de polaridad, probador de diodos, de transistores, (Beta), continuidad audible, medidor de capacidad, de temperatura y pantalla iluminada. Mide 0 a 10 A de corriente directa, de 0 a 10 A de corriente alterna, de 0 a 400 nF de capacidad, y de 0 a 750 grados celcius. Sus medidas son 185 x 77 x 34 mm y pesa 450 g con funda y 847 g con estuche. Incluye bateria de prueba.

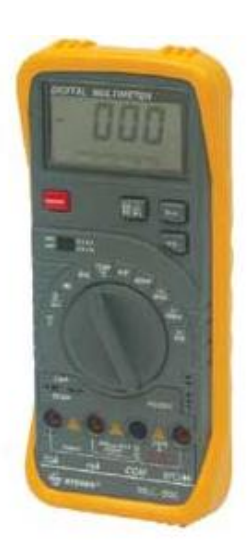

- La lectura mas grande es de 3999
- Probador multifuncional con operación autorango y manual.
- Interfase estándar RS232C para conectar a la computadora
- Iluminación de la pantalla para ser usado de noche.

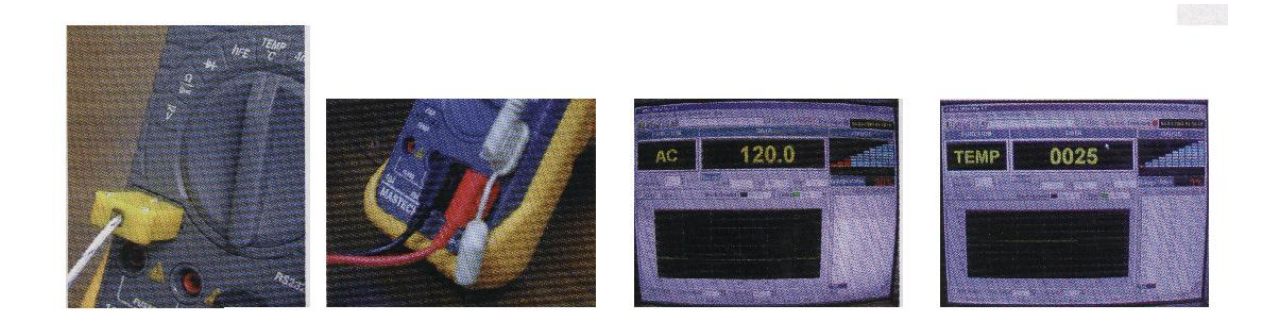

- « Medición de voltaje de corriente directa (autorango)
- « Medición de voltaje de corriente alterna (autorango)
- « Medición de Amperaje de corriente directa
- « Medición de Amperaje de corriente alterna
- Medición de temperatura
- « Medición de resistencia (autorango)
- · Medición de capacidad
- Probador de diodos
- Probador de transistores
- . Probador de continuidad audible
- 3- Interruptor Encendido / Apagado.
- 4- Se utiliza un interruptor PUSH-PUSH
- 5- Botón DC/AC o Q/ )))

Este botón se utiliza para seleccionar el voltaje de CD(...) o CA(~), Ampers de CD (...) o Ampers de CA (~) en la escala de cornente, resistencia y/o cont nuidad en la escala de Ω o ))) Cuando el interruptor se oprime el zumbador sueno

#### 6- Botón R-H

Cuando el multimetro se encuentra en autorrango y se oprime este botón el multimetro cambia a Manual y el simbolo "RH" acurace en la pantalla LCD. Si presiona el botón por más de un segundo el multimetro cambiará nuevamente a autorango. Cuando el botón R-H es oprimido, los rangos de voltaje

cambian como sigue:

4 V, 40 V, 400 V, 1000 V y la resistencia cambiará como: 40 MO 4 MO 400 kQ 40 kQ 4 kQ 400 Q

7. Botón RA

Presione este botón y encenderá una pequeña luz que iluminará la pantalla, vuelva a presionarlo y se apagará la luz de la pantalla.

8- Conectores de entrada

Este multimetro tiene 4 conectores hembra (jacks) de entrada los cuales están protegidos contra sobre carga de acuerdo a cada una de las escalas.

#### **ESPECIFICACIONES GENERALES**

PRECISION: Esta especificada para un periodo de un año en condiciones de 18°C a 28°C (64°F a 82°F) con humedad relativa de 75% Temperatura de operación: 5 a 35°C (41°F a 95°F) Temperatura de operación, 5 a 33 5 (+1 1 a 33 1)<br>Temperatura de almacenaje: -10<sup>9</sup> ~ a 60°C (14°F a 140°F)<br>Alimentación: Bateria de 9 V... alcalina o cartión zinc.  $(1 \times 9 \text{ V}...)$ 

Voltaje máximo entre terminales y tierra: 1000 VCD ( ..) o  $750$  VCA  $(-)$ Método: Manual y Automatico Pantalla: Cristal liquido ( LCD ), 3999 cuentas y gráfica de

barras de 38 segmentos. Indicación de sobrerango "OL" Indicador de polaridad: "-Indicador de bateria baja Dimenciones: 186 x 78 x 35 mm Peso: 450 g incluye batería y funda.

### **VOLTAJE DE CD (V...)**

#### $\sim$   $\sim$   $\sim$

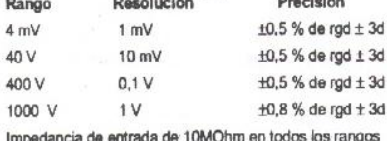

#### VOLTAJE DE CA (V~)

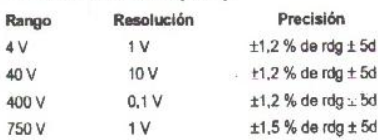

Impedancia de entrada de 10 MOhms

Flespuesta: Respuesta promedio, calibrado en rms de onda senoidal

Frecuencia: 40 a 400 Hz

#### AMPERAJE DE CD (A...)

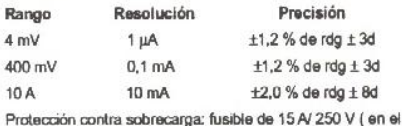

rango de 10 A sin fundirse)

#### AMPERAJE DE CA (A~)

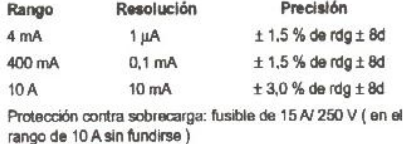

Frecuencia: 40 a 400 Hz

Respuesta: Respuesta promedio, calibrado en mis de onda senoidal

#### **RESISTENCIA (Ohms)**

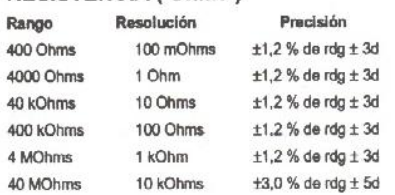

Voltaje máximo en circuito abierto: 3.0 V

Protección contra sobrecarga: 250 VCD (...) o VCA (~) rms en todos los rangos

#### **CAPACITANCIA**

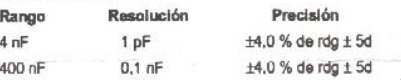

#### **TEMPERATURA**

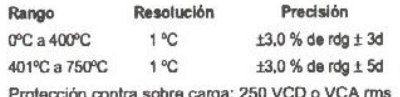

### PRUEBA DE CONTINUIDAD AUDIBLE

Función Descripción

Zumbador (Buzzer) suena si la resistencia  $))$ es menor a 30 Ohms Protección contra sobre carga: 250 VCD o VCA rms

#### PRUEBA DE DIODOS

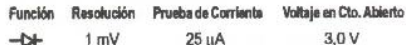

#### PRUEBA DE TRANSISTOR

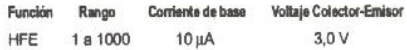

#### **INSTRUCCIONES DE OPERACION METODOS DE MEDICION**

MEDICION DE VOLTAJE DE CD (V-n) O CA (~)

1. Conecte la punta de prueba roja al conector hembra (<br>Jack ) marcado como "V Ω", la punta negra al conector hembra ( Jack ) marcado como "COM"

2. Fije el selector giratorio en la escala de VCD/CA (-/~) en el rango deseado.

3. Presione el botón CD/CA nara seleccionar el tipo de voltaje a medir ( puede seleccionar el botón R-H para cambiar a modo manual)

4. Conecte las puntas de prueba al dispositivo o circuito e inicie la medición.

5. Encienda el dispositivo o circuito que va a medir, el valor del voltaje aparecerá en la pantalla ( display ) digital, La polaridad aparecerá cuando medimos corriente directa.

#### MEDICION DE AMPERAJE DE CD (A...) O CA (A-)

1. Cologue la punta de prueba roia en la posición "mA" y la negra en la posición "COM" (para mediciones máximas de 400 mA; para medir 10 A coloque la punta roja en donde indica 10 A )

2. Coloque el selector giratorio en la posición deseada de mA o 10 A y presione el botón DC/CA para seleccionar el tipo de Amperaje a medir.

3. Abra el circuito a ser medido y conecte las puntas de prueba en SERIE con la carga en donde la corriente debe .<br>ser medida.

4. Lea el valor de la corriente en la pantalla (display) digital. La polaridad aparecerá si medimos corriente directa.

#### **MEDICION DE RESISTENCIA**

- 1. Coloque la punta : roja en "V Q" y negra en "COM"
- 2. Coloque el selector giratorio en la escala de Ohms
- 3. Conecte la punta de prueba al circuito a medir.
	- 4. Lea el valor de resistencia en la pantalla ( display ) digital.

#### **NOTA**

· Para resistencias arriba de 1 Mohm, el medidor puede tomarse unos segundos para establizar la lectura, esto es normal debido a la alta resistencia medida.

· Cuando la entrada no esta conectada, aparecerá en la pantalla la figura "OL" y aparecerá la gráfica de barras indicando condición de sobrerango.

Cuando realice medición de resistencias dentro de un circulto, asegurese que el circuito este desenergizado y que los capacitores del mismo estén descargados.

#### **MEDICION DE CAPACITANCIA**

1. Coloque el selector en la posición de nF

2. Antes de insertar el capacitor en el contacto de capacitancia, asegurece que este ha sido descargado completamente.

#### **ADVERTENCIA**

Antes de intentar insertar el capacitor en el contacto para prueba de capacitores, siempre asegurese que las puntas de prueba están desconectadas de cualquier circuito a medir.

Ningun componente debe estar conectado al contacto de medir capacidad cuando hacemos alguna medición de voltaje con las puntas.

#### **MEDICION DE TEMPERATURA**

1. Coloque el selector en la función de TEMP

2. Inserte el termopar tipo "K" dentro del contacto para medir temperatura que se encuentra en el frente del panel ( mismo que el contacto para medir capacitores ) y haga contacto con el objeto a medir la temperatura con la punta del termopar.

 $P_{\text{max}}$  and and discovery

#### **ADVERTENCIA**

Para evitar choques eléctricos, asegurece que el termopar ha sido removido antes de cambiar el selector a otra función de medición.

Antes de intentar insertar el termopar para prueba, siempre asegurece que las puntas han sido desconectadas de cualquier circuito a medir.

#### **MEDICION DE CONTINUIDAD AUDIBLE**

1. Coloque las puntas de prueba; roja en "VΩ" y negra en "COM" 2. Coloque el selector en la posición de ))), y el botón en la

posición de Ohms / )))

3. Conecte las puntas a los puntos del circuito a ser medido. Si la resistencia es menor de 30 Ohms el zumbador (buzzer) sonará.

#### **MEDICION DE DIODOS**

1. Coloque las puntas roja y negra como en el caso anterior.

2. Coloque el selector en la posición de -

3. Conecte la punta de prueba roja al ánodo del diodo a ser medido y la negra al cátodo.

4. El voltaje se leerá en m Volts

#### **MEDICION DE TRANSISTOR -hFE-**

1. Cologue el selector en la posición de hFE

2. Determine si el transistor es de tipo NPN o PNP y localice el Emisor, Base y Colector. Inserte las puntas dentro de los agujeros del conector para prueba de transistores adecuadamente.

3. El medidor desplegará el valor aproximado de la hFE en la condición de corriente de base de 10 µA y VCE de 3,0 V.

#### **ADVERTENCIA**

Antes de intentar insertar el transistor para prueba, siempre asegurece de que las puntas de prueba están desconectadas de cualquier circuito a medir.

Ningún conponente debe estar conectado al contacto de medir transistores cuando estamos midiendo voltaje con las puntas de prueba.

#### **CONEXION DEL MEDIDOR A LA PC**

1. Conecte el multímetro con el cable especial incluido (RS232C), a el puerto serial de su computadora.

2. Presione el botón Encendido / Apagado del multimetro, y encienda su computadora.

3. Introduzca su diskette en la unidad de 3-1/2 de su computadora y en "MI PC" dar doble clic en el fcono de la unidad de  $3-1/2$ 

4. Seleccione el archivo "SETUP. EXE" y ejecutelo.

5. Para la instalación se abrira un programa donde le dara la bienvenida y siga las instrucciones que le vaya dando el mismo programa.

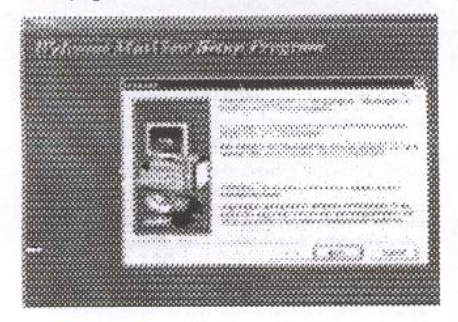

6. Le creará un ícono y lo instalara en programas, en su menú de inicio

7. Al activar el programa aparecerá la pantalla con multifunciones.

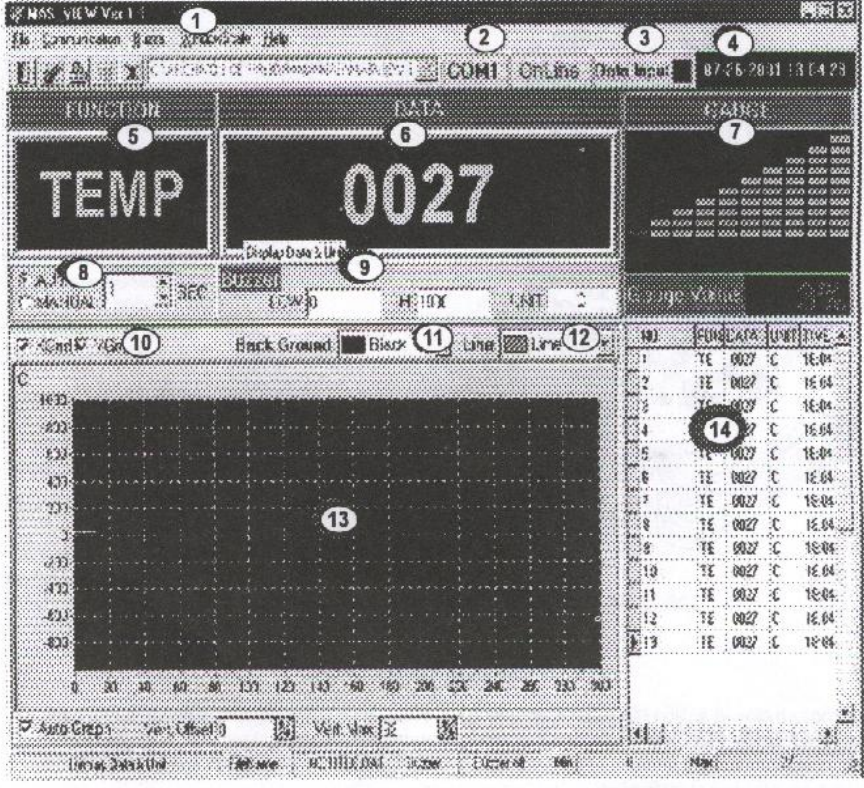

#### 1 Menú de funciones.

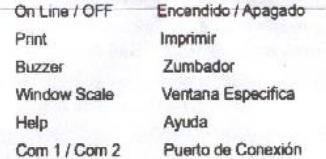

- 2 Indicador de Puerto
- 3 Estado del programa ON / OFF
- 4 Fecha v hora
- 5 Ventana indicando la función activa
- 6 Ventana de lecturas númericas
- 7 Ventana con graficador de barra
- 8 Lector por tiempo manual o automático
- 9 Nivel de sonido del buzzer
- 10 Selección de grafica (X) o (Y)
- 11 Selección color de fondo
- 12 Selección de color de linea
- 13 Ventana de gráfica
- 14 Tabla de valores leidos, indicando: número de lectura, función, el valor, la unidad y el tiempo en que se hizo la lectura.

#### **ADVERTENCIA**

Utilice solamente el cable de Interface Serial RS232C exclusivamente diseñado para su medidor. Nunca intente modificar o alargar la longitud del cable RS232C

#### REEMPLAZO DE BATERIA Y FUSIBLE

El fusible rara vez se requiere reemplazar y el desperfecto de este normalmente es atribuible a un error en la operación.

Si. el símbolo "BAT" aparece en la pantalla, este indica que debe reemplazarse la batería.

Para reeplazar la batería y el fusible (15 A/250 V) quite la tapa del multimetro removiendo los tres tornillos de la parte posterior del mismo. Reemplace y vuelva a poner la tapa en su lugar.

#### **PRECAUCION**

Antes de destapar su multimetro, asegurece que las puntas de prueba estén desconectadas de cualquier circuito energizado, para prevenir choques eléctricos.

#### **ACCESORIOS**

Manual de Operación (Operatión manual)

- Puntas de prueba (Test tips)
- Batería de Cortesia (Battery included)

Termopar tipo "K"

Funda

Cable RS232C

Diskette de 3,5" a 1.44 MB

\* Las características del equipo pueden ser modificadas sin previo aviso

## **HP/Agilent 54645D** Osciloscopio Digital a 100 MHz

### **Caracteristicas**

- 100 MHz repetitive bw
- 20 MHz single-shot bw
- 2 canales de entrada
- $\bullet$  200 MSa/s
- 1 MB de memoria de almacenamiento
- 1 mV a 5 V/div, 5 ns a 50s/div
- Resolución 40 pixeles
- 8-bit resolución vertical
- 3 M points/s update rate
- Accionador de disparador
- Save/recall 10 setups
- 12 mediciones automáticas

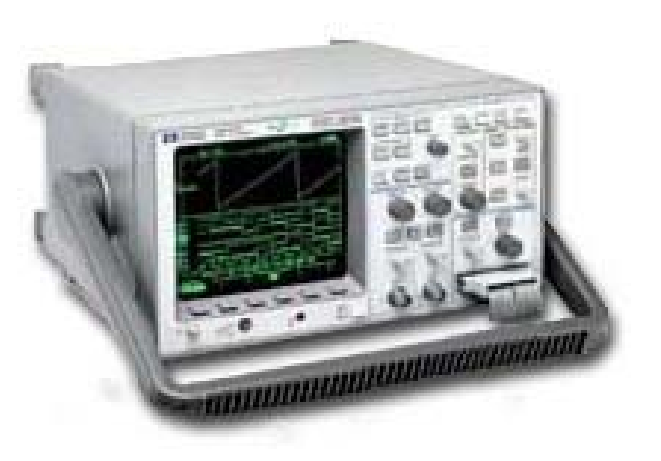

### **Características del analizador lógico**

- 16 canales de sincronizacón(two 8-channel pods)
- 400 MSa/s one pod; 200 MSa/s two pods
- 2 M points/ch one pod; 1 M points/ch two pods
- TTL, CMOS, ECL thresholds
- Detector de pico a 5 ns
- Modos avanzados de disparo lógico

## El HP/Agilent 54645D

## PANEL FRONTAL

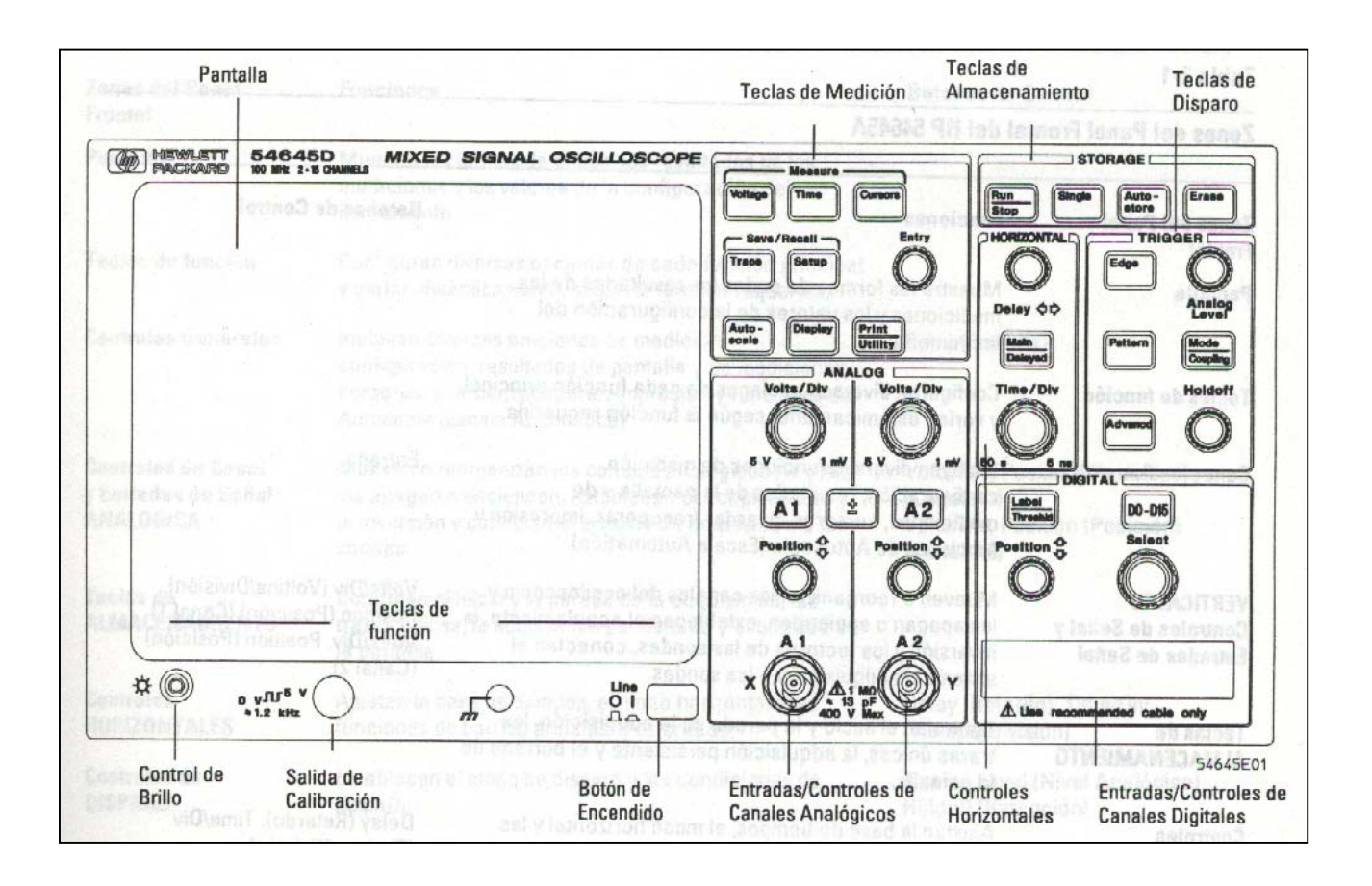

## Tabla de Especificaciones para el HP/Agilent 54645D

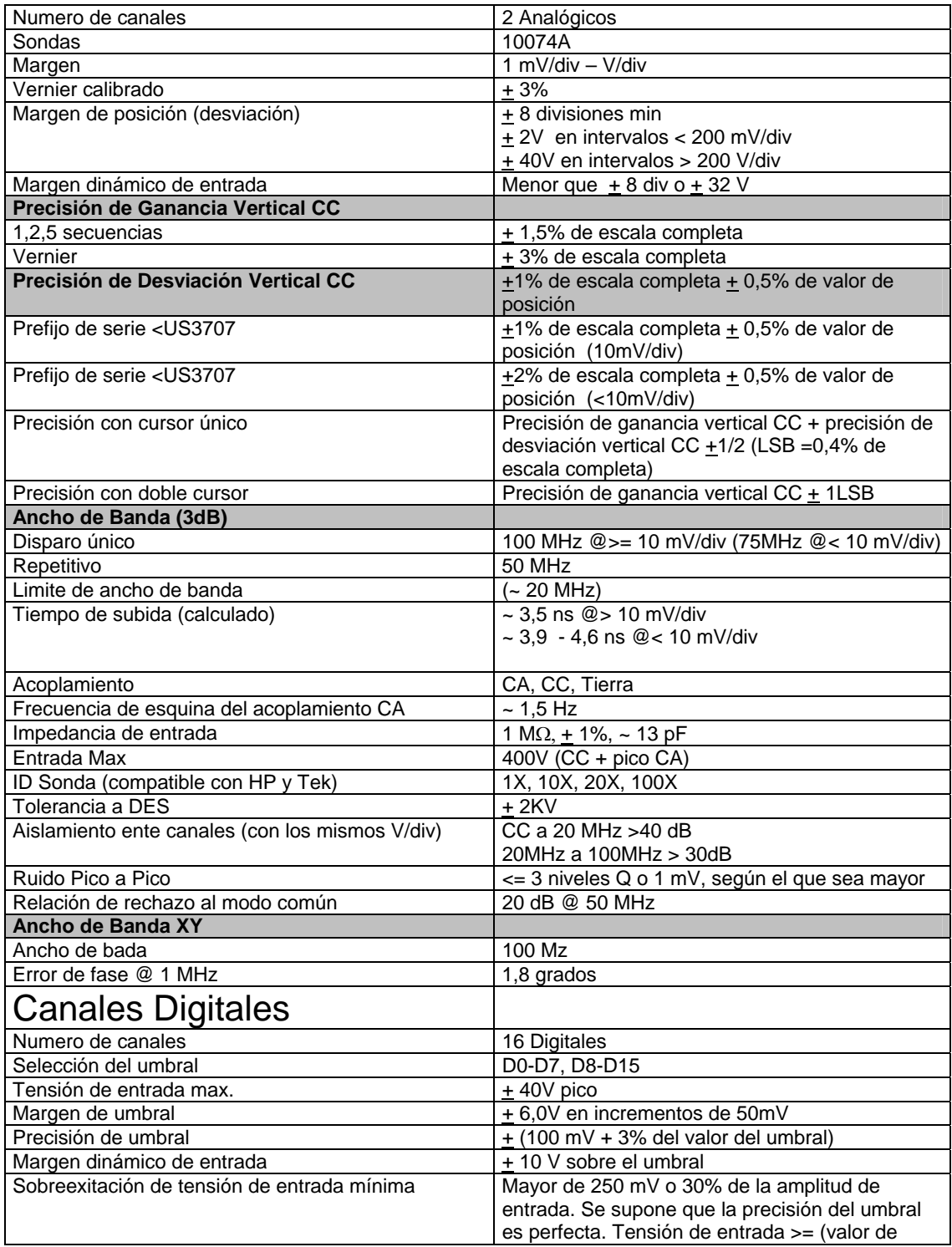

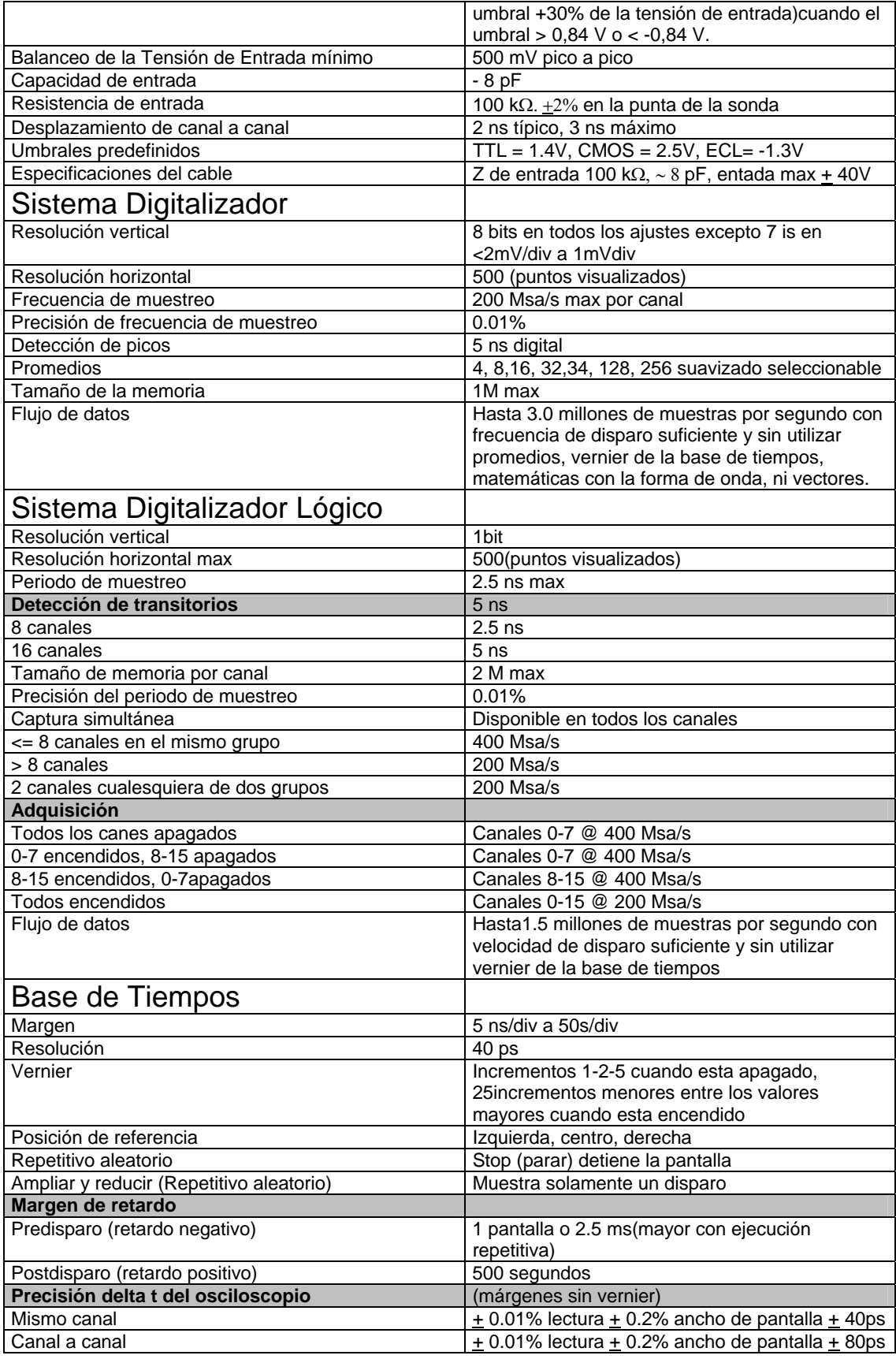

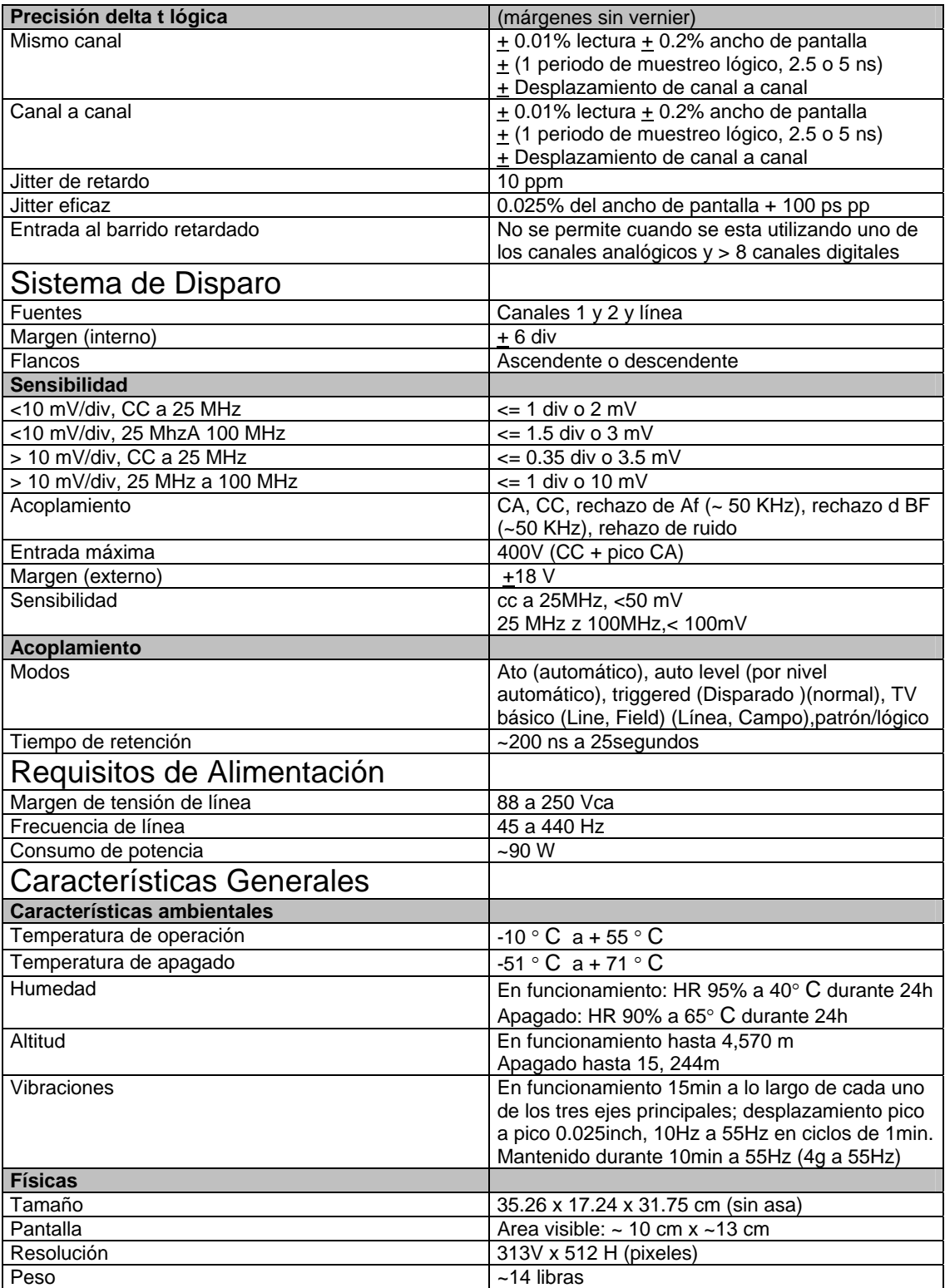

## **Tektronix TDS1002** Osciloscopio Digital a 60 MHz

## Descripción General

- Ancho de Banda de 60 MHz
- Tasa de Muestreo 1 GS/s
- 2 Canales
- Display LCD monocromático
- Menú de auto configuración con selección de forma de onda
- Asistente para prueba de punta
- Ayuda Sensible al contexto
- Tiempo Base Dual
- Accionamiento avanzado
- 11 Mediciones automáticas
- Forma de onda y memorias setup
- Estandar FFT

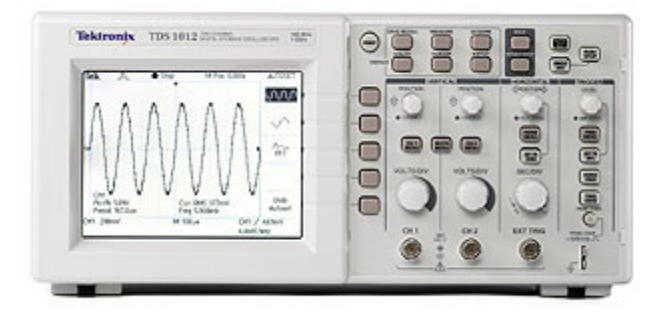

## Tabla de Especificaciones para el TDS1002

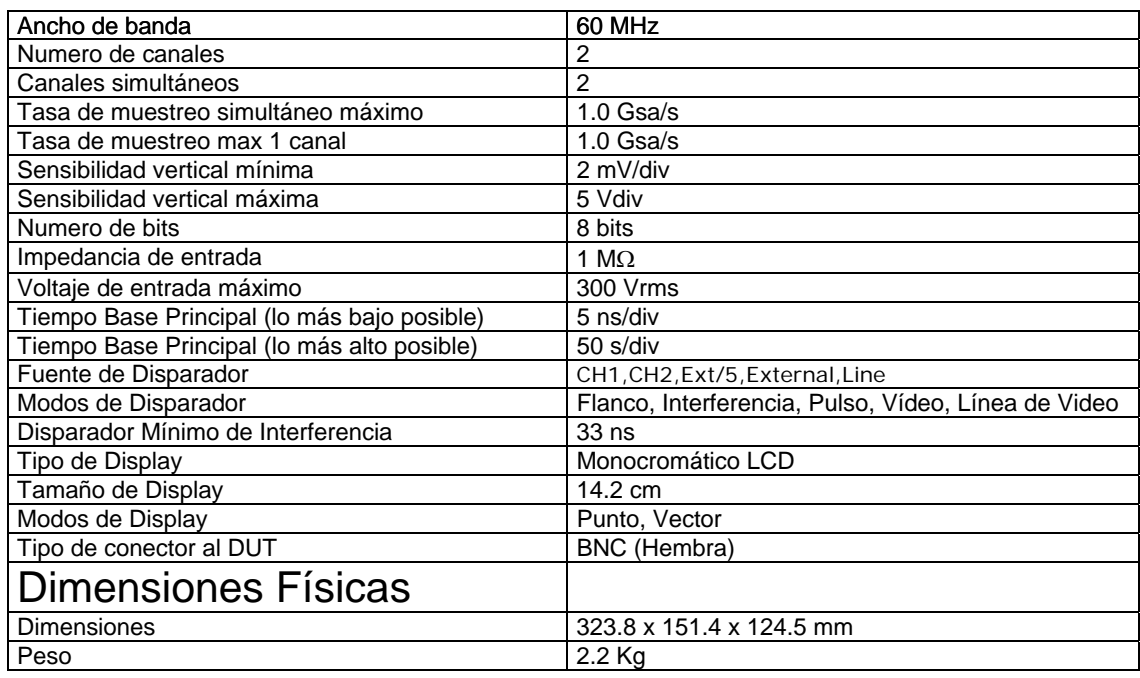

http://www.testmart.com/sp.cfm/DIGOSC/TEK/TDS1002.html http://www.testmart.com/webdata/mfr\_pdfs/TEK/TEK\_TDS1000.pdf

## **Tektronix TDS2012**  Osciloscopio a 100 MHz 2 Canales

## Descripción General

- Ancho de Banda 100 MHz
- Tasa de muestreo hasta 1 GS/s
- 2 Canales
- Display LCD a color
- Entrada de disparador externo
- Capacidad de registro 2.5 K puntos
- Resolución vertical 8 bits
- Sensibilidad vertical de 2 mV a 5V/div
- Sistema de ayuda sensible al contexto
- Menú de auto-configuración
- Asistente de comprobación de sonda
- Cursores con lecturas
- Lectura de frecuencia con disparo
- Once medidas automáticas
- Forma de onda promediada y detección de picos

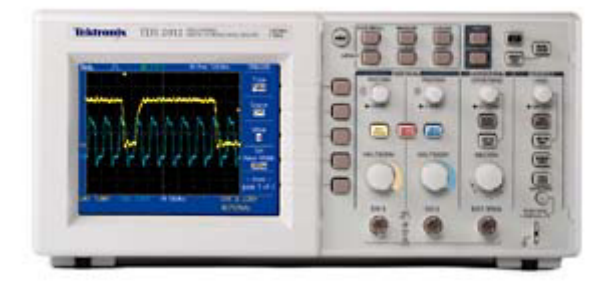

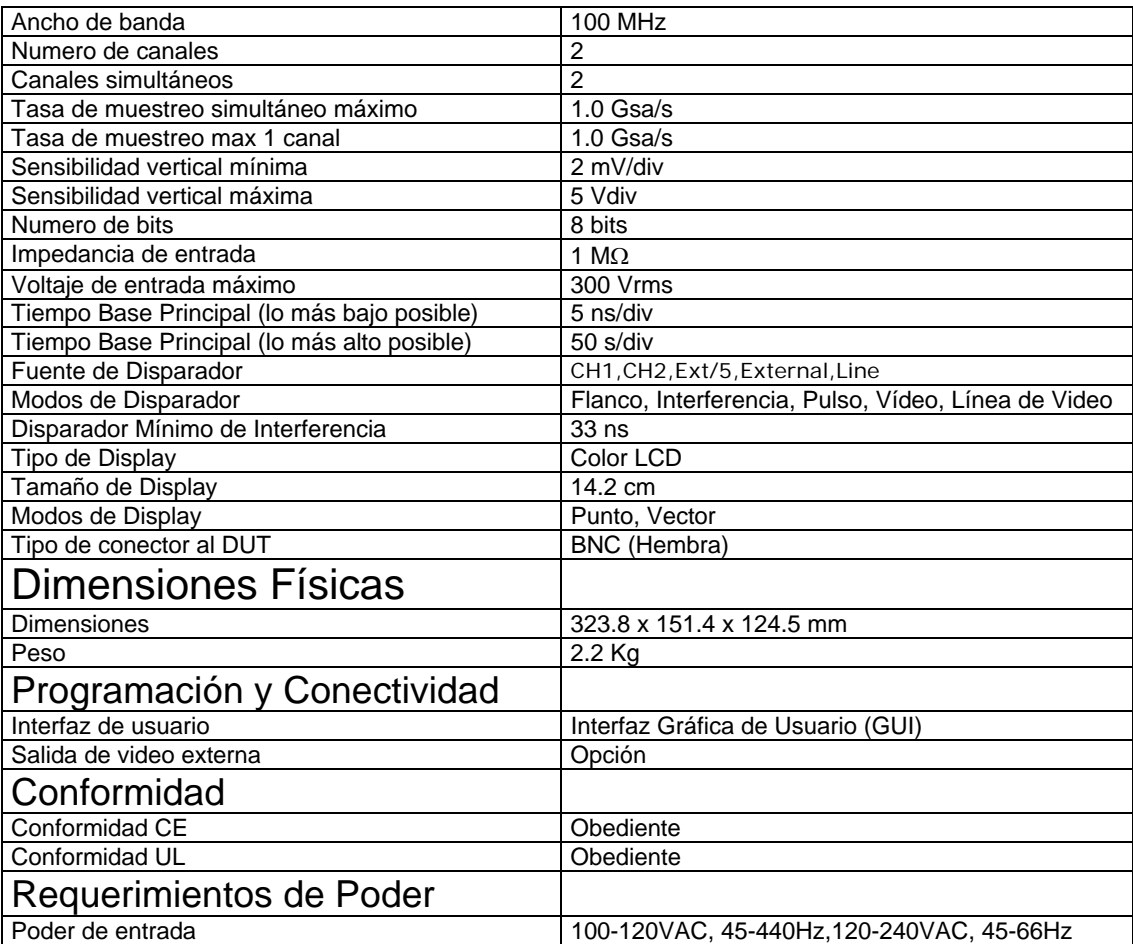

## Tabla de Especificaciones para el TDS2012

## LEGO MindStorms 9794 Set de Desafío en equipo con cámara web

### **Learning Value:**

Offers students 11 years and older an introduction to teamwork through the use of design, construction and programming of robots.

**Description:** Enables groups of 4-5 students to simulate reallife robotics and solve the assignment. Time and material constraints add to the challenge. It leads, step-bystep to a competition between teams. 828 elements incl. RCX Brick and infrared tower with cable. (PC/Mac).

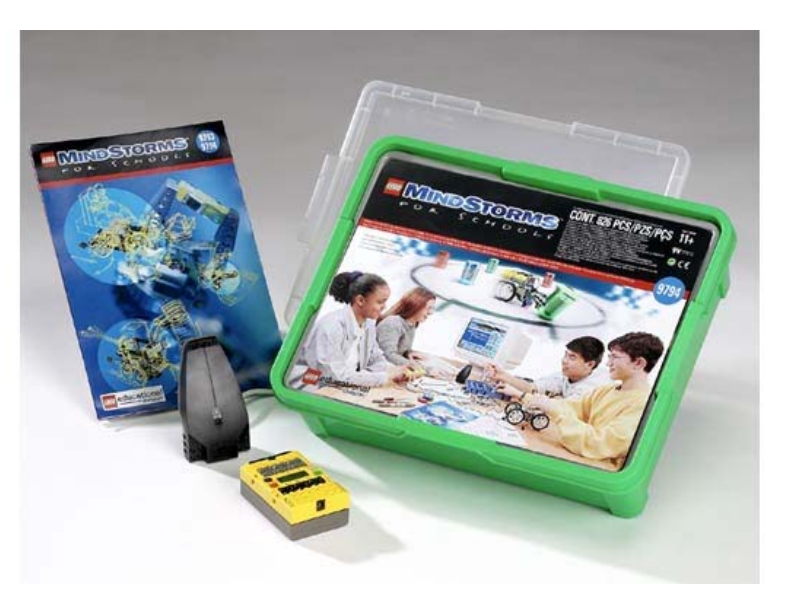

**Benefits for the Teacher:** Quick and easy lesson preparation. Introduction to teamwork with easy classroom management. Highly motivated and attentive students. A difficult topic made easily accessible.

**Benefits for the Pupil:** Real-life application of teamwork. All students are assigned roles and encouraged to participate. Open-ended possibilities to explore, investigate and develop. Stimulates early design, engineering and computer skills.

## **Global PB-503**  Estación de trabajo de diseño

- • **Posee tablillas removibles para capacidad de multiusuario**
- • **Garantía de por vida en todos los enchufes**
- • **3 anos de garantía en todas las partes**
- • **Indicadores de Alto y bajo**
- • **Monitor de 8 canales lógicos**
- • **8 indicadores lógicos seleccionables**
- • **2 pulsadores**
- • **Bocina de auto experimentación**

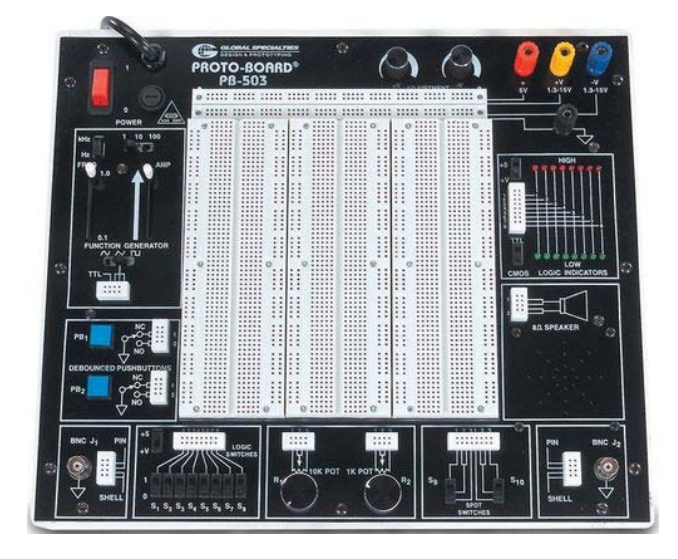

Posee Múltiples funciones en un solo instrumento. Es una estación de trabajo de diseño portátil que viene en una caja rugosa portátil. Arrea de tablillas removibles, generador de funciones con funciones continuas, senoidales, cuadradas y triangulares y pulsos TTI.

### **Specifications:**

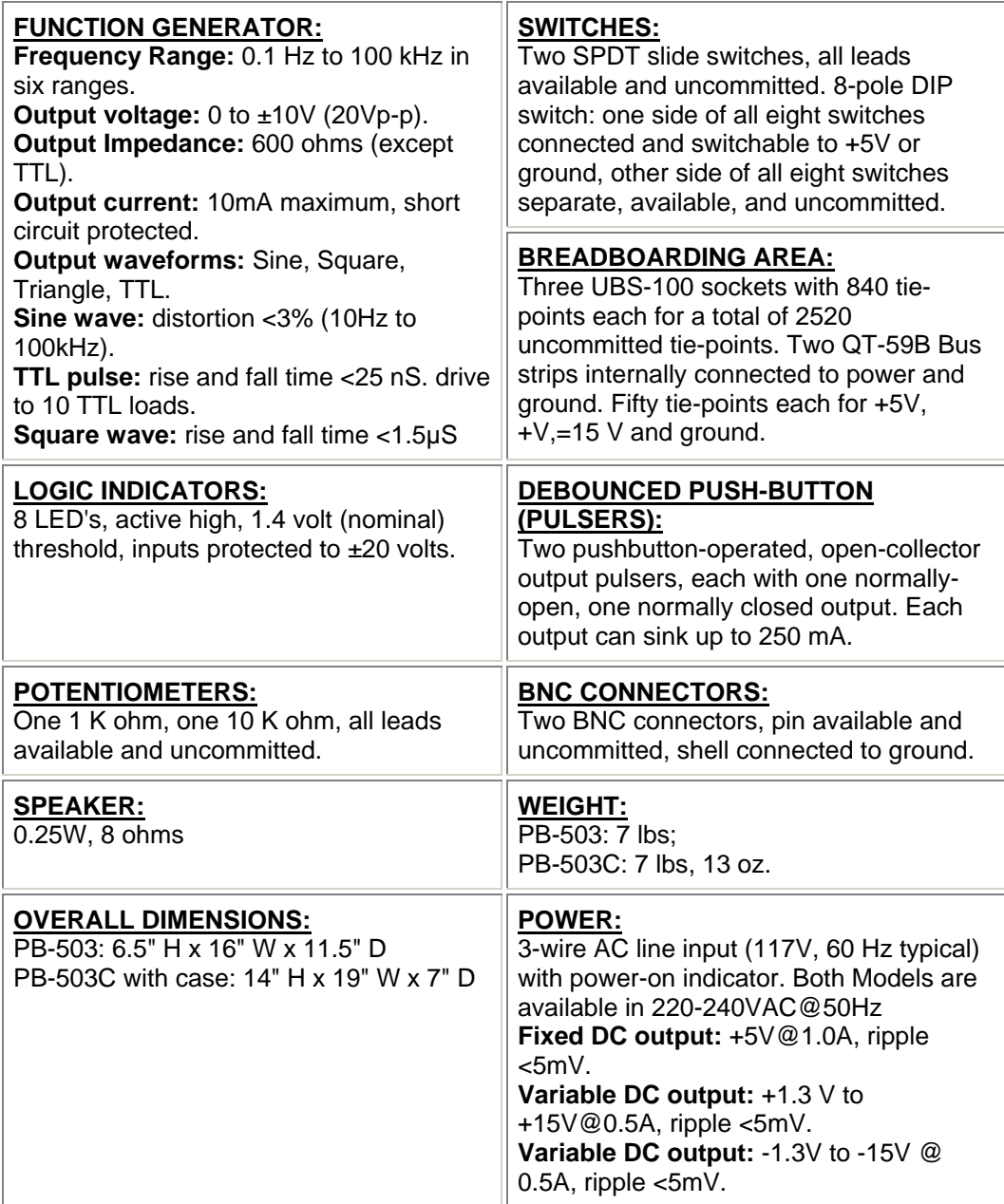

### **Festo MPS Processing Station**

El sistema didáctico de aprendizaje para automatización esta diseñado con diferentes objetivos de entrenamiento y calificaciones profesionales en mente. Las instalaciones y estaciones del Sistema de producción modular permiten entrenamiento vocacional y a futuro llevado a un practico ambiente industrial.

La Estación de distribución provee un sistema idea para obtener una alta gama de habilidades tales como:

> -Habilidades Técnicas -Habilidades Metodologicas -Habilidades sociales.

Las fases actuales del proyecto pueden ser demostrada y pensadas en forma de proyectos de entrenamiento tales como:

Planeación Ensamble Programación **Comisiones** Operación Mantenimiento Búsqueda de Fallas

El entrenamiento cubre las siguientes áreas -Mecánicas

Construcción mecánica de una estación -Neumática

Entubado de componentes neumáticos

Conductores neumáticos lineales y en rotación.

Electrónica

Corregir cableado de componentes electrónicos. **Sensores** 

Uso apropiado de apagadores limitados,

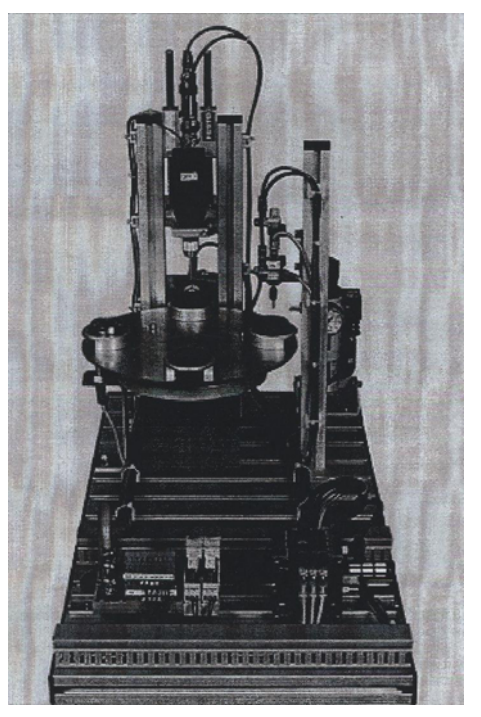

## PLC

 Programación y uso de un PLC Estructura de un programa de PLC Programación de una sección de modos de operación Secuencia de reinicio ordenada Programación de una situación de parada de emergencia

### **Festo MPS Distribution Station**

El sistema didáctico de aprendizaje para automatización esta diseñado con diferentes objetivos de entrenamiento y calificaciones profesionales en mente. Las instalaciones y estaciones del Sistema de producción modular permiten entrenamiento vocacional y a futuro llevado a un practico ambiente industrial.

La Estación de distribución provee un sistema idea para obtener una alta gama de habilidades tales como:

> -Habilidades Técnicas -Habilidades Metodologicas -Habilidades sociales.

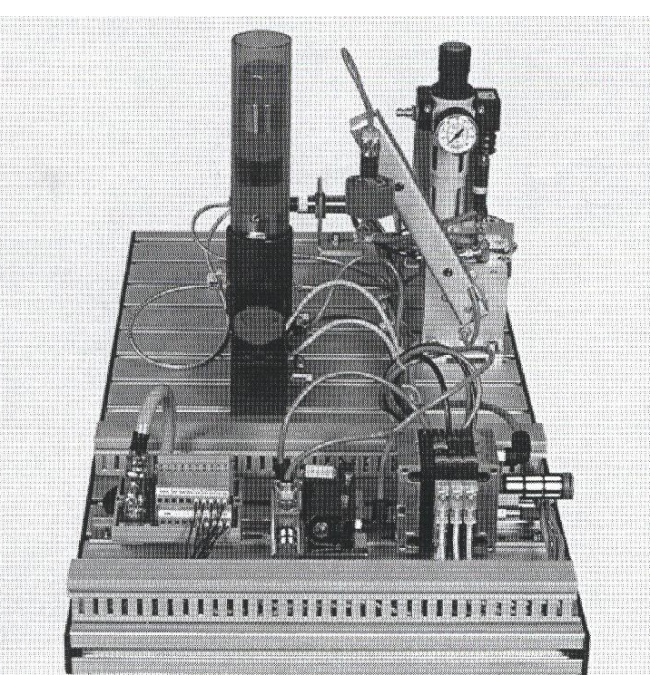

Las fases actuales del proyecto pueden ser demostrada y pensadas en forma de proyectos de entrenamiento tales como:

Planeación Ensamble Programación **Comisiones** Operación Mantenimiento Búsqueda de Fallas

El entrenamiento cubre las siguientes áreas -Mecánicas Construcción mecánica de una estación -Neumática Entubado de componentes neumáticos Conductores neumáticos lineales y en rotación.

### Electrónica

Corregir cableado de componentes electrónicos.

Sensores

Uso apropiado de apagadores limitados,

PLC

 Programación y uso de un PLC Estructura de un programa de PLC Programación de una sección de modos de operación Secuencia de reinicio ordenada Programación de una situación de parada de emergencia

### **Festo MPS Testing Station**

El sistema didáctico de aprendizaje para automatización esta diseñado con diferentes objetivos de entrenamiento y calificaciones profesionales en mente. Las instalaciones y estaciones del Sistema de producción modular permiten entrenamiento vocacional y a futuro llevado a un practico ambiente industrial.

La Estación de distribución provee un sistema idea para obtener una alta gama de habilidades tales como:

> -Habilidades Técnicas -Habilidades Metodologicas -Habilidades sociales.

Las fases actuales del proyecto

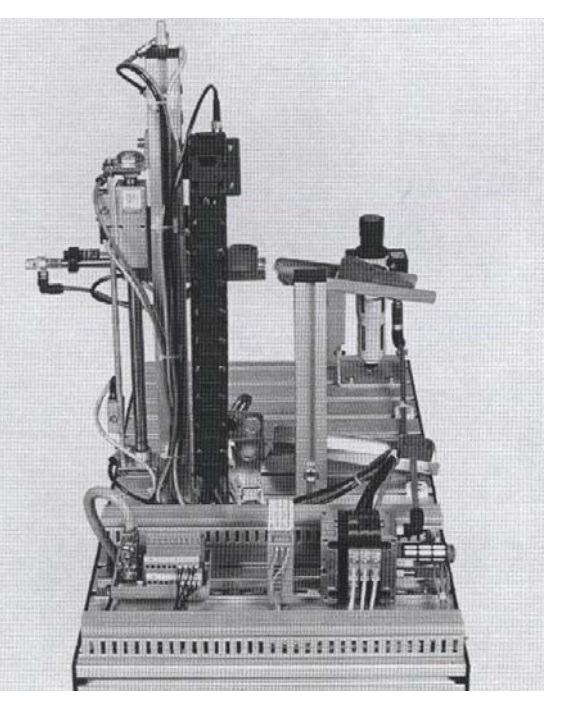

pueden ser demostrada y pensadas en forma de proyectos de entrenamiento tales como:

Planeación Ensamble Programación Comisiones Operación Mantenimiento Búsqueda de Fallas

El entrenamiento cubre las siguientes áreas -Mecánicas Construcción mecánica de una estación -Neumática Entubado de componentes neumáticos Conductores neumáticos lineales y en rotación.

Electrónica

 Corregir cableado de componentes electrónicos. **Sensores** 

Uso apropiado de apagadores limitados,

PLC

 Programación y uso de un PLC Estructura de un programa de PLC Programación de una sección de modos de operación Secuencia de reinicio ordenada Programación de una situación de parada de emergencia

## **Denford CNC MicroRouter**

Microrouter es una rebajadora de tres ejes, aplicable para cualquier nivel de educación, entrenamiento técnico y diseño de prototipos. Es ideal para la creación de partes en tres dimensiones particularmente si se basan en la aplicaciones CAD/CAD. Corta madera, foam, cera y plásticos MDF. Es necesita una computadora basada en windows para operar esta maquina.

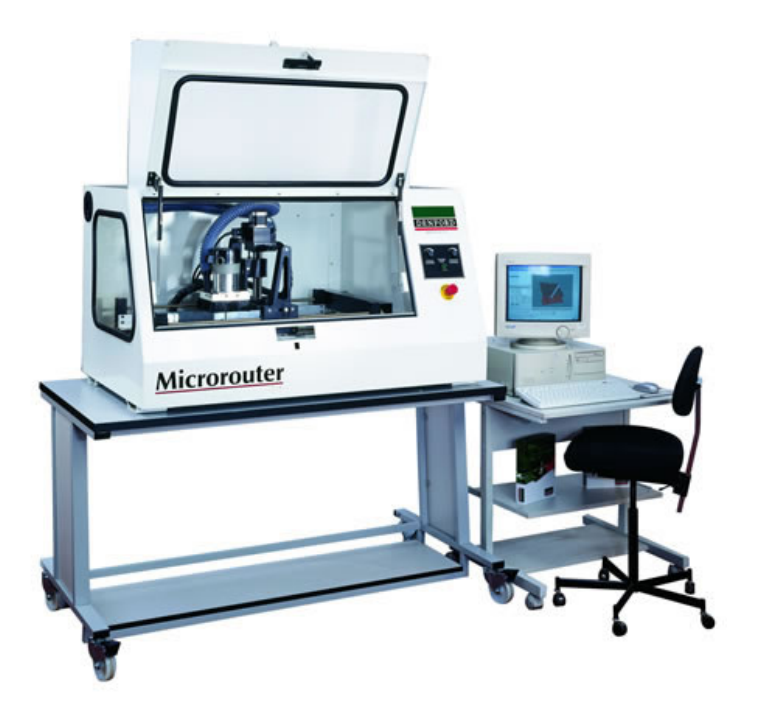

### Características

- Diseñada específicamente para educación y entrenamiento.
- Acepta material tamaño A3
- Es capaz de cortar materiales como Madera, MDF, plásticos, acrílicos, y materiales de prototipo.
- Es compatible con sftware CAD/CAM incluyendo PRO/Desktop, ArtCAM y otros paquetes industriales.
- Aprobado en CE por seguridad
- Cubierta totalmente cerrada
- Extracción de polvo
### **Specifications**

- Working Envelope : 550mm x 270mm
- Longitudinal Travel (X) : 550mm
- Cross Travel (Y) : 270mm
- Head Travel  $(Z)$ : 80mm
- Max. Feedrate (X, Y) : 4000mm/min
- Max. Feedrate (Z) : 3000mm/min
- Max. Machine Length :1356mm
- Max. Machine Width: 745mm
- Height : 700mm
- Weight : 150 kilos
- Mains Supply : 50/60Hz 1 phase 110/115 220/240Volts 8Amps
- Spindle Motor : 1.5HP 5Amp
- Spindle Speeds : 0-23000 rpm

Axes Motor : Stepper Motors - 200steps/rev

### Promax Programador de Dispositivos

#### **Descripción:**

Promax es un programador de dispositivos manejado por software que soporta un amplia variedad de dispositivos programables incluyendo EPROM, EEPROM, Serial PROM , EPLD, PEEL, GAL, y controladores de chip sencillo.

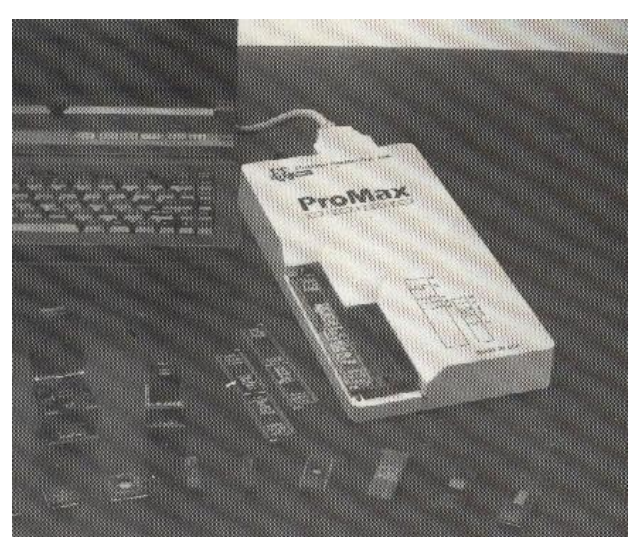

#### **Incluye:**

-Programador

-Transformador

-Tres Módulos, cada uno usado para programar una diferente familia de dispositivos.

-Cable estándar de impresora

-Programa de instalación

-Guía de usuario

-Tarjeta de registro y Garantía

# **FAMILIES OF DEVICES**

The devices which are supported on the E.E.Tools' programmers are:

## **EPROMS**

Which are ultraviolet erasable ROM's and use cell-based technology where each bit has a cell which is either charged or not charged to determine a logic one or a logic zero.

The structure of an individual EPROM memory cell is that of a dual gate metaloxide semiconductor (MOS). Stacked above the source and drain structure are two insulated gates. The upper gate is connected to the address multiplexer. The lower gate is left floating (electrically insulated from the surrounding components). If the cell has been erased (e.g. as shipped from the IC vendor), application of a logic high (+5V with respect to the source) to the upper gate will cause the current flow from the drain to source. A cell is programmed by applying a programming voltage  $(+12.5V)$  to  $+25V$  depending upon the particular device) to the upper gate. This causes electrons to jump the insulating barrier and collect on the lower gate. When the programming voltage is removed, the device geometry is such that electrons remain on the lower gate. The electric field generated on the upper gate of a programmed cell is blocked by the electrons present on the lower gate, and the current will not flow from source to drain.

## **EEPROMS**

These are devices which are electrically erasable and usually programable at five volts. They typically have a part number starting with 28XXX.

EEPROMS, usually referred to as E-squareds, are Electrically-Erasable Programmable Read-Only Memory devices. EEPROMS program byteby-byte (as opposed to FLASH memory which must be erased before programming). No erasure is needed before programming any location. The EEPROM automatically erases each location before it is programmed. EEPROMS have a slow programming time, are less dense than EPROMS or FLASH, and are usually used in situations requiring small amounts of memory due to their high cost.

Although EEPROMS have slow programming times, some EEPROMS allow programming and erasure to take place in N-byte pages (where n=16,32, 64, etc..), making programming and erasure much faster.

For a comparison of EEPROMS with EPROMS and FLASH, see the selection under FLASH MEMORY (No. 5).

### **FLASH EPROMS**

These devices are also electrically erasable, but you must place the chip into erase mode and then erase parts of it. They require special algorithms to access the internal registers to erase or program. They typically have part numbers which start with 28FXXX.

FLASH memory is unlike normal EPROMS in that it may be erased electrically. This means that it is no longer necessary to place the device into an eraser, but to simply erase it while it is in the ZIF socket. Since FLASH memory may be reprogrammed and is far less expensive than EEPROMS, FLASH memory is a good choice for in-circuit designs. Onetime programmable EPROMs(OTPs) are inexpensive, since there is no window on the device. Since they can only be written to once, however, this makes updates either impossible or very expensive. EPROMS may be re-programmed, but only after they are taken out of the circuit and erased, which means that they cannot be soldered directly into the circuit, making production costs higher. Also, EPROMS are more expensive due to the expense of the quartz window on the device. In some cases, such as a 32-pin (or smaller) PLCC, the device is too small to permit a window.

EEPROMS allow re-programmability, and thus may be directly soldered into the circuit. However, EEPROMS are considerably more expensive than OTPs, EPROMs, and even FLASH. EEPROMS are also less dense than EPROMs and FLASH.

FLASH memory, however, is relatively inexpensive as compared with EEPROMS, and may be re-programmed. This allows the device to be soldered directly into the circuit, avoiding the cost of removing the device.

FLASH may not be re-programmed byte-by-byte like EEPROMs, but when used for sequential storage or updates, it usually doesn't matter.

FLASH memory may be reprogrammed in 3 different ways, by erasing and reprogramming the entire device, an entire block, or smaller block of the device. INTEL and TOSHIBA flash memory usually needs to be

erased and reprogrammed entirely and requires 12 volts to program/erase.

SEEQ flash memory allows 512-byte blocks to be erased and reprogrammed independently of the rest of the device. SEEQ flash memory also requires 12 volts to program or erase.

ATMEL flash memory allows 64-byte blocks of data to be erased and reprogrammed independent of the rest of the device. ATMEL flash devices program/erase with 5 volts. Also, ATMEL devices do not require special programming and erasing algorithms.

To erase a FLASH device with The ProMax Software, the option '0. Erase Device' must appear in the main menu. If this is the case, press '0' to erase the device. With FLASH devices, the entire device is erased. Before erasing, remember that the entire device will be erased, regardless of the device (L) or buffer (K) settings.

### **MICROCONTROLLERS**

These devices are CPU's with on-chip EPROM and RAM. They are typically 40 pins and are UV erasable. They have part numbers such as Intel's 8748,8749,8751,8752 etc.

A micro-controller is generally a computer-on-a-chip with RAM, ROM. and I/O ports. Microcontrollers are usually used for specific purposes. such as keyboard decoders, printers, clocks, telephones, CD-players, or any other application that requires a small, on-board computer. Microcontrollers are used to take the place of in-circuit logic, as it can be less expensive and take less space. Also, since it is software driven, the device may be updated very easily. Micro-controllers have the ability to use internal as well as external RAM. Also, micro-controller data may be encrypted or otherwise secured to prevent copying of the data or program information. Micro-controllers also have their own instruction set. usually very similar to familiar microprocessors (such as the 8080 or 8086). The INTEL MCS-51 family features up to 64k each of internal and external memory, 32 I/O lines, interrupts, timers, and bit-addressable RAM. It's instruction set contains 111 instructions. However, for specific purposes, limited versions of the 51 family are available. For instance, the Signetics 87c751/87c752 do not allow external RAM to be used, have limited I/O channels, etc. However, these devices still allow for data/program encryption and security levels. They are also less expensive than the MCS-51 micro-controllers.

See the help selection under MAIN-MENU COMMANDS for Encryption and Security-bit information.

## **PLDS**

These are programmable logic arrays which can be EEPROM based. EPROM based, fused link, anti-fuse, or Flash-based technology. They are programmable by the user to implement logic circuits in order to reduce part count and turnaround time. PLD's are programmed according to a fuse map which is typically contained in a JEDEC file.

## **NOVRAMS AND SRAMS**

Devices which are typically battery backed RAM and require 5 volts to program. They do not require erasure to program, and retain their memory after power is turned off.

## **SERIAL EEPROMS**

These devices are electrically erasable, but they operate serially rather than parallel.

## **NON-TYPICAL DEVICES**

## 1 megabits

There are four types of 1 megabit EPROMS. One set has the A16 and OE lines swapped. However, these devices will still program and verify like normal 1 megabits. Once these devices are placed into the circuit, it will appear as if they have not been programmed correctly. This is not due to The ProMax Software or the ProMax, but the difference between these 1 megabits.

When selecting a 1 megabit, it is important to determine which one you have. Here is a list of 1 megabits and their equivalents:

27010 (normal pinout -- program as GENERIC or INTEL 27010):

Equivalents: INTEL 27010, HITACHI 27101, TOSHIBA 571000, NEC 271001, MITSUBISHI 27101

27301 (non-standard pinout -- program as HITACHI 27301's):

Equivalents: HITACHI 27301, NEC 271000, MITSUBISHI 27100, TOSHIBA 571001, INTEL 27C100

### 16-bit 1-megabits:

Any devices with the number 27210, 271024 and the MITSUBISHI 27102.27011:

The 27011 is a 28-pin 1-megabit device that is organized into 8 pages of 16k-bytes. Note: The 27513 is 4 pages of 16k-bytes.

### **ERASING AN EPROM**

An EPROM has a quartz window located on the chip just above the die. Erasing an EPROM is done by exposing the EPROM to high-frequency ultra-violet light waves. Erasing an EPROM usually takes from 15-20 minutes, but may be shorter or longer, depending on the device. Many manufacturers make EPROM erasers. If you wish to purchase an eraser call E. E. TOOLS, (408) 734-8184. When an EPROM is not being erased, the window may be covered with an opaque label. Sometimes (over a period of years) an EPROM will start to erase due to room level fluorescent. Direct exposure to sunlight also has this effect, but happens much more rapidly.

# **BK Precision 864** Universal Device Programmer

#### **Description**

The 864 is a universal device programmers with an extensive device library that is constantly updated. This programmer has been designed for ease of use and reliable performance. Whether you are working with PLCC, SOIC, TSOP, DIP, TQFP, SSOP, PSOP or QFP B+K Precision has an extensive line of socket adapters to interface with any IC package. This programmer is a must for anyone that Tests, Repairs, or Programs any electronic device that uses a memory IC.

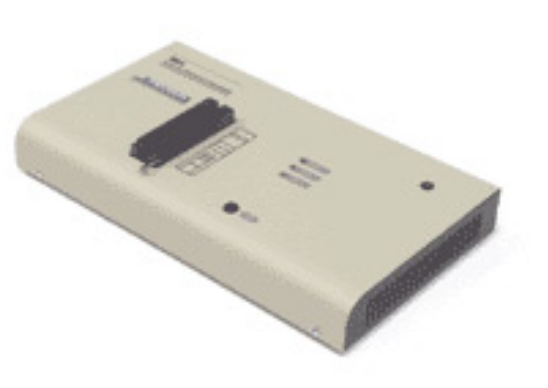

#### **Features:**

- 48 pin DIL ZIF (Zero Insertion Force) socket accepts both 300/600 mil devices up to 48 pin
- Fast and accurate programming
- 48 pin ZIF socket, no adapter required for any DIP device up to 48 pins
- Parallel printer port interface
- Windows 95/98/Me/NT/2000/XP compatible

# **Specifications**

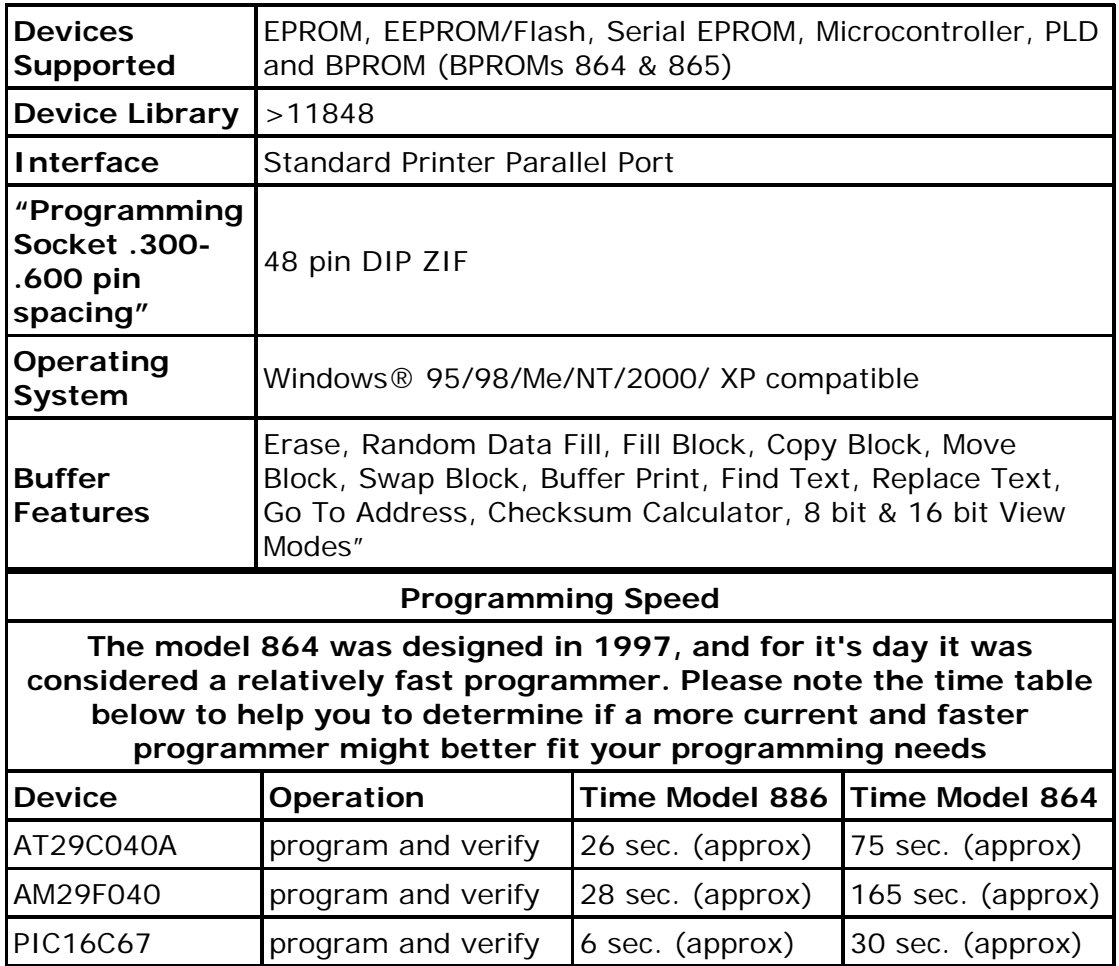

# **Steren PIC-500**  Programador

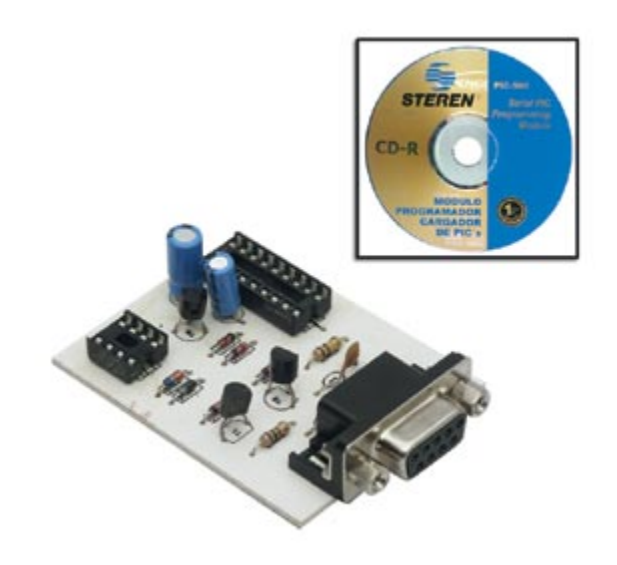

Modulo Cargador/Programador de microcontroladores PICs y memorias EEPROM de la serie 24LXxx. El circuito esta basado en el programador JDM, la comunicación con la PC es a través del puerto serial RS232 y se recomienda usar el software IC Prog para cargar la información. Cuenta con una base de 8 y otra de 18 patas para memorias y PICs, respectivamente, cable DB9 de 1,8 m de longitud y software (ICprog). Soporta la siguiente variedad de PICs: 12C5XX, 12C67X, 24CXX, 16C55X, 16C61, 16C62X, 16C71, 16C71X, 16C8X, 16F8X y memorias 24LCxx.

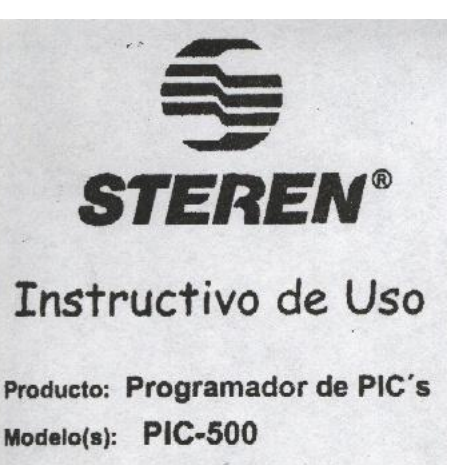

**STEREN** Marca:

> Antes de usar su NUEVO PROGRAMADOR DE PIC's marca STEREN, por favor lea éste instructivo.

Gracias por haber adquirido su Nuevo Programador de Plcs,<br>tenge Ud. la seguridad de que está adquiriendo un producto de<br>cellded.

#### Instrucciones

Su nuevo Programador de circuitos integrados le sirve para programar circuitos del tipo

PIC de 8 y 18 pines y memorias del tipo 24LCXX (ver listado en la parte inferior).

Notas:

Por tratarse de un Circuito que requiere estar conectado al puerto<br>serial de la PC y toma la alimentación de la PC, se deben tener las siguientes precauciones:

a) Dado que la tarjeta programadora esta desnuda debe Ud. tener<br>cuidado de no colocarla sobre superficies metálicas.

b) No colocar partes metálicas sobre la tablilla.

c) Antes de conectar o retirar un PIC de las bases o zócalos debe desconectar el puerto sorial de la PC.

Instalación del Programa

1.- Inserte el Disco en la unidad de CD-Room de su PC

2 - Copie la carpeta ICPROG105A al disco duro de su PC

Nota: El programa se puede ejecutar desde el CD

3.-Para ejecutar el programa, abra la carpeta ICPROG105A

4.- Dar doble clic con el botón izquierdo del ratón en la aplicación ICPROG.EXE con el icono en forma de circuito integrado

5.- Seleccione el modelo de circuito (PIC o Memoria) que desea grabar

Grabación de un PIC

1. Conecte el cable con conectores DB9 hembra - macho al puerto serial de su PC y a la teblilla programadora.

2. Una vez conectado el cable a la tablilla, inserte el circuito en la base correspondiente (8 o 18 pines).

3. Conecte el cable al puerto serial de su PC

4. Ejecute al programa ICEPROG.EXE previamente cargado.

5. Configure al puerto de uso.

7. Configure si modo de operar de su PIC.

8. Cargua su programa y ponga la configuración dal PIC

9. Vaya a la carpeta COMANDO/PROGRAMAR TODO u oprima F5, el programa le preguntará de acuerdo a la configuración que Ud. selecciono.

10,- Si la grabación fue exitosa sparecerá una pantalla confirmando, en caso contrario aparecen mensejes de error<br>después de cada grafica de barras, esto para orientar en que eración se produjo el error. OD

11 .- Desconecte el cable del programador y retire su PIC programada.

« Listado de PIC's y memorias que se pueden programar

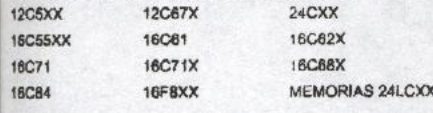

## **PLC FESTO FEC FC34** Controlador Lógico Programable (PLC) Compacto

### Descripción General

El FEC® es un potente y compacto PLC que ofrece todas las funciones requeridas para aquellas tareas de automatización que incorporan pocas E/S.

## **CARACTERÍSTICAS:**

- Interruptor seleccionable RUN/STOP
- Fuente de alimentación 24 V DC para sensores
- Entrada de valor por potenciómetro
- Contadores rápidos de hasta 4 kHz
- Multitarea (64 programas)
- 256 Temporizadores, 128 remanentes
- 256 Contadores de 16-bits, 128 remanentes
- 256 Registros de datos, 128 remanentes
- 10 000 flag words, 256 remanentes
- Entradas digitales PNP/NPN: 12
- Tensión de las señales: 24 V DC
- Consumo: 7 mA
- Retardo de la señal: 5 ms
- Estado de señal ON: ≥15 V DC
- Estado de señal OFF: ≤5 V DC
- Indicador de estado: LED por etapa
- Tensión de funcionamiento: 24 V DC
- Salidas digitales (corriente de carga): 2 relés
	- 6 transistores (máximo 0,5 A)
- Tensión: 30 V DC/250 V AC
- Carga de interrupción máxima: 80 VA inductiva; 100 W resistiva

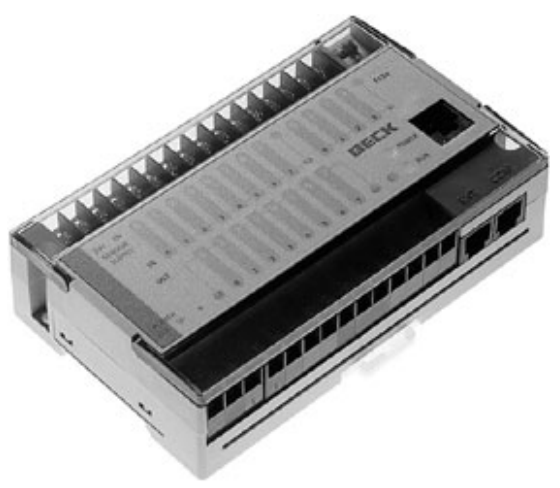

- Tiempo de conmutación: 10 ms
- Indicación de señal: LED por etapa
- Interface Ethernet: 1

## **Funciones:**

- Contadores rápidos: 2 x a 4 kHz
- Memoria de datos: 32 kB SRAM, 2 kB retenidos en memoria flash
- Memoria de programa: 64 kB memoria flash

## **Acc s e orios para programación:**

- Cable de programación con convertidor  $TTL-RS232$ : N° de artículo 188 935
- Software FST para IPC/FEC®

So ftware MULTIPROG wt

## **PLC FESTO IPC FC660** Controlador Lógico Programable (PLC) Estándar

Descripción General

Descubra una gama completa de reguladores. Ellos están todo basados en la arquitectura de ordenador personal - p. ej. incluyendo al servidor de web y Ethernet. Así FEC reguladores ejecutan PLC y funciones de comunicaciones, directamente sobre hasta el regulador de red. Esto hace la extensión y la modificación posible que sería inconcebible c on sistemas convencionales.

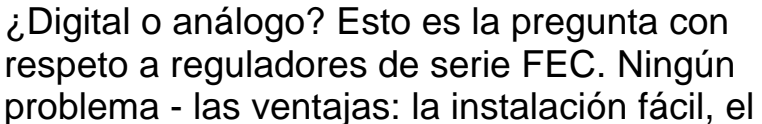

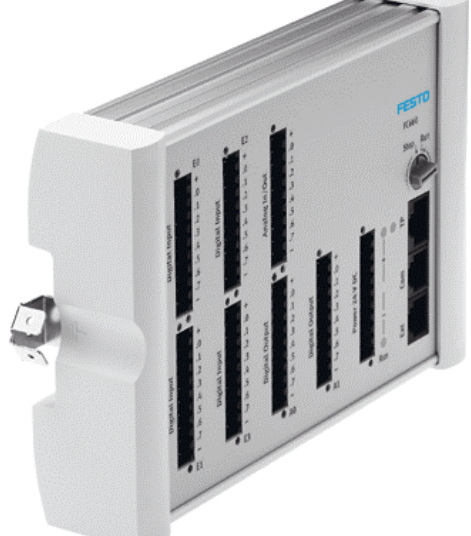

ordenador personal la solución basada, independiente, puede ser conectada una red vía Ethernet o Internet, 24 corriente continua de V.

## FEC estándar

El sistema de control rugoso en miniatura con un IPC en su corazón: conexión fácil, para Ethernet también. Puede ser montado directamente al sistema.

## FEC estándar

El sistema de control rugoso en miniatura con un IPC en su corazón: conexión fácil, para Ethernet también. Puede ser montado directamente al sistema.

Sistemáticamente flexible: El regulador rugoso en miniatura con tratamiento de valor análogo, p.ej. para adquirir valores moderados. Los sensores pueden ser unidos(conectados) directamente con el conector de enchufe de actuador

de sensor multifuncional, u o bien con integrado " terminales de 3 pisos ". El resultado: más pequeños gabinetes de control.

Sumamente práctico con el FC660: entradas análogas y salidas (3 ANUNCIO / 1 DA) para adquirir y supervisar valores de aire comprimido, midiendo el consumo de aire, adquiriendo y supervisando la temperatura, para la longitud y medidas de desplazamiento, presión y medidas de fuerza, y último pero no lo menos(el menor), para actuar continuamente controlaron válvulas proporcionales.

Programa: FST coloca un lenguaje de programación tradicional, fácil de usar PLC en la disposición del usuario, que permite para el programa intuitivo: SI... ENTONCES... DE OTRA MANERA … FST también apoya la operación de PASO para el programa de secuencia. Con la ayuda de funciones básicas matemáticas, cálculos pueden ser controlados rápidamente y simplemente, y un módulo de regulador PID ha sido integrado en el FST para tareas de regulador. El FC34 puede ser usado o bien para el programa y la comunicación vía Ethernet, y un servidor de web está disponible también.

## **PLC FESTO IPC FC660**

Controlador Lógico Programable (PLC) Estándar

Descripción General

Descubra una gama completa de reguladores. Ellos están todo basados en la arquitectura de ordenador personal - p. ej. incluyendo al servidor de web y Ethernet. Así FEC reguladores ejecutan PLC y funciones de comunicaciones, directamente sobre hasta el regulador de red. Esto hace la extensión y la modificación posible que sería inconcebible con sistemas convencionales.

¿Digital o análogo? Esto es la pregunta con respeto a reguladores de serie FEC. Ningún problema - las ventajas: la instalación fácil, el ordenador personal la solución basada, independiente, puede ser conectada una red vía Ethernet o Internet, 24 corriente continua de V.

FEC estándar

El sistema de control rugoso en miniatura con un IPC en su corazón: conexión fácil, para Ethernet también. Puede ser montado directamente al sistema.

### FEC estándar

El sistema de control rugoso en miniatura con un IPC en su corazón: conexión fácil, para Ethernet también. Puede ser montado directamente al sistema.

Sistemáticamente flexible: El regulador rugoso en miniatura con tratamiento de valor análogo, p.ej. para adquirir valores moderados. Los sensores pueden ser unidos(conectados) directamente con el conector de enchufe de actuador de sensor multifuncional, u o bien con integrado " terminales de 3 pisos ". El resultado: más pequeños gabinetes de control.

Sumamente práctico con el FC660: entradas análogas y salidas (3 ANUNCIO / 1 DA) para adquirir y supervisar valores de aire comprimido, midiendo el consumo de aire, adquiriendo y supervisando la temperatura, para la longitud y medidas de desplazamiento, presión y medidas de fuerza, y último pero no lo menos(el menor), para actuar continuamente controlaron válvulas proporcionales.

Programa: FST coloca un lenguaje de programación tradicional, fácil de usar PLC en la disposición del usuario, que permite para el programa intuitivo: SI... ENTONCES... DE OTRA MANERA … FST también apoya la operación de PASO para el programa de secuencia. Con la ayuda de funciones básicas matemáticas, cálculos pueden ser controlados rápidamente y simplemente, y un módulo de regulador PID ha sido integrado en el FST para tareas de regulador. El FC34 puede ser usado o bien para el programa y la comunicación vía Ethernet, y un servidor de web está disponible también.

## **Compact FieldPoint -- Programmable Automation Controller**

- Integra sistemas independientes en tiempo real o Ethernet junto sistemas basados en PC.
- Web y servidores de archivo con interfase remota panel-usuario.
- 50 g shock, 5 g para aplicaciones móviles.
- -25 a 60 grados C de temperatura operativa.
- LabView aplicaciones en tiempo real para control, medición, y procesamiento de señal.

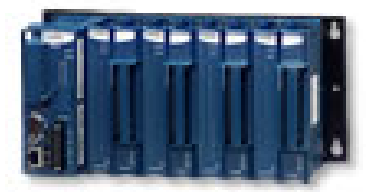

#### DESCRIPCION:

El FieldPoint compacto de National Instruments es un controlador programable autómata, el cual ofrece la facilidad y flexibilidad de uso de una PC y la confiabilidad de un PLC. Con FieldPoint compacto puedes desarrollar un poderoso control y medición de sistemas usando LabView en tiempo real y desplegar tus aplicaciones en los contoladores inteligentes para una distribución confiable de E/S o control de procesos independiente. Puedes arraigar toda la inteligencia, control avanzado, y análisis de capacidades de LabView en un pequeño paquete modular, aplicable para ambientes industriales. También integra fácilmente herencia existente o sistemas de PLC's.

# **ESPECIFICACIONES**

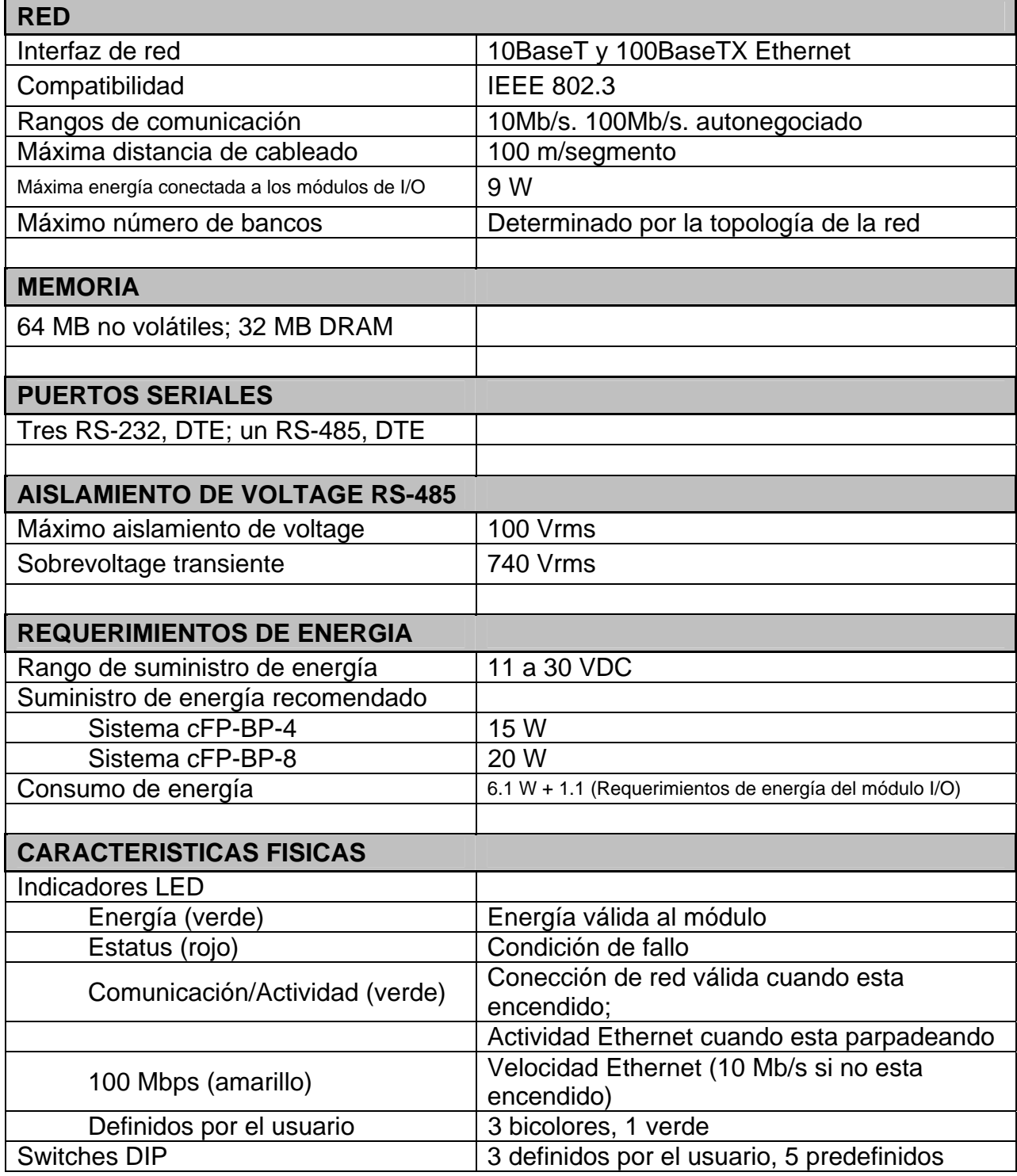

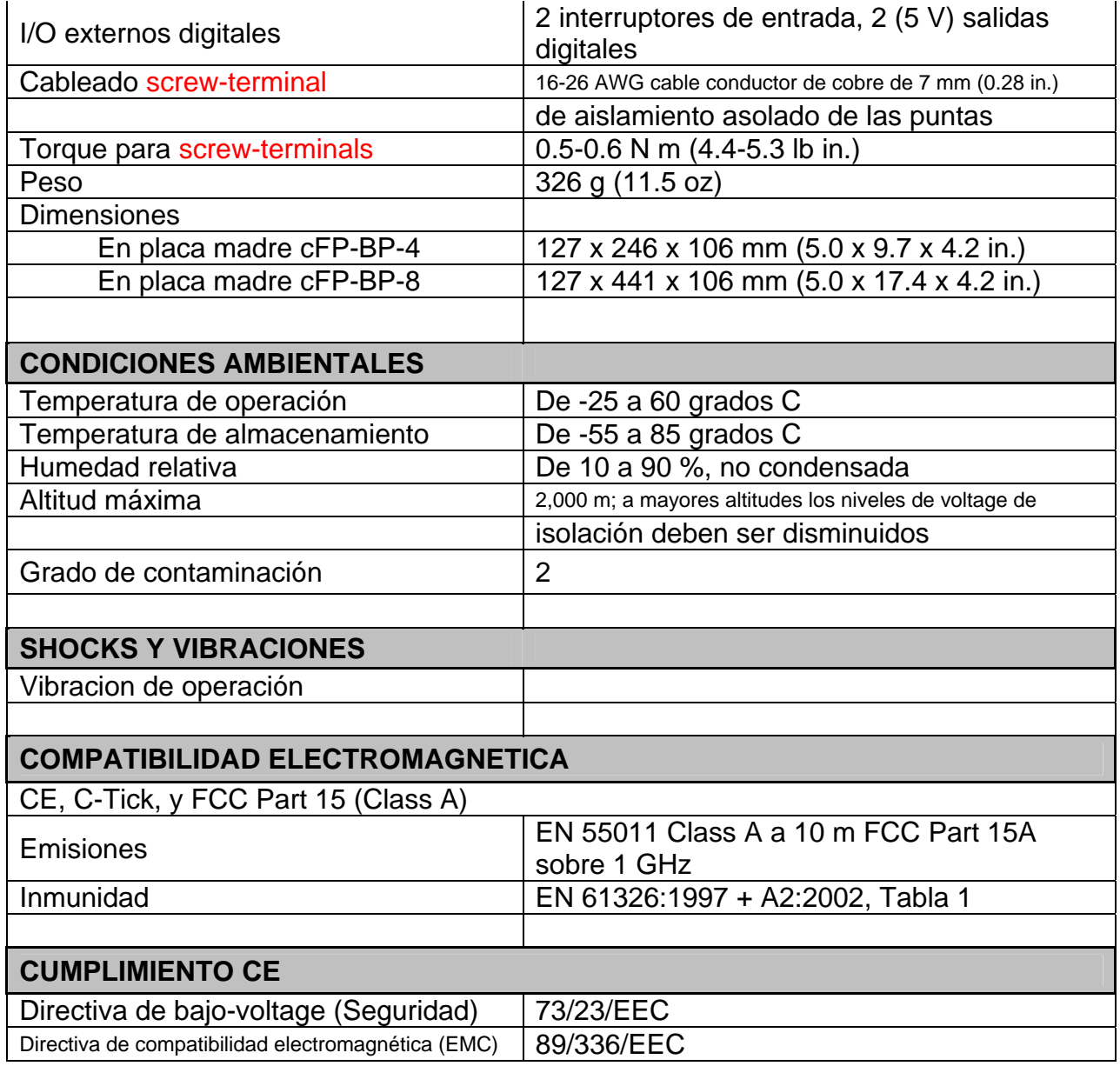

# **NI cFP-2020**

## **Controlador robusto de interface de ethernet para field point compacto con almacenaje removible.**

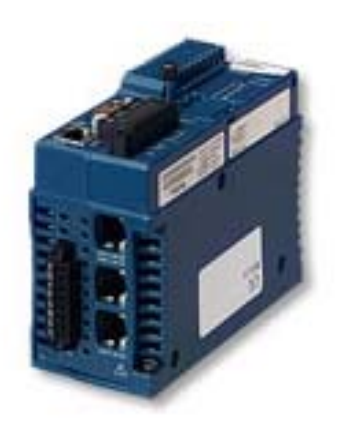

conección a periféricos

- El controlador arraigado corre LaBview en tiempo real, para control, registro de datos y procesamiento de señal.
- Controlador de tiempo real independiente o interfaz de ethernet para PC distribuido en E/S.
- Web y servidores de archivo con interface remota panel-usuario.
- Memoria de 32 MB DRAM.
- Hasta 512 MB de memoria removible de compactflash.
- 1 RS485 and 3 RS232 puertos seriales para

#### DESCRIPCION:

Usando LaBView en tiempo real, puedes desarrollar un poderoso registro de datos, control y medición de sistemas en tu PC y facilmente arraigar tu aplicación en el controlador inteligente cFP-2020 de National Instruments para despliegue distribuido o independiente confiable.Puedes encajar toda la inteligencia, control avanzado y análisis de capacidades de LabView en un pequeño paquete modular aplicable para ambientes industriales. Tipicamente los científicos e ingenieros usan los controladores cFP-2020 en aplicaciones que requieren un grado industrial de confiabilidad, como registro de datos independiente, procesos análogos y discreto control de sistemas para funcionar lazos de control de PID, actuar válvular y motores, tomar medidas, realizar análisis y simulación en tiempo real, registro de datos, comunicándose a través de puertos seriales, telefóno y ethernet. Una vez desplegado, el controlador puede comunicarse de par a par con otros controladores inteligentes de FieldPoint cFP-20xx o FP-20xx, o con interfaces no inteligentes de red como el FP-16xx y FP-1000. Además, la interfaz cFP-2020 publica medidas de E/S a una computadora corriendo FieldPoint windows explorer, LabView, LabView registro de datos y modulo de control supervisorio, LabWindows/CVI, lookout, o tu opción de OLE para software de aplicacion para el cliente sobre control de procesos (OPC). También se integra fácilmente con herencia existente o sistemas de controladores logicos programables.

## **NI cFP – PWM – 520 8-Channel Pulse Width Modulation Output Module for Compact FieldPoint**

**No. Parte: 777318 – 520**

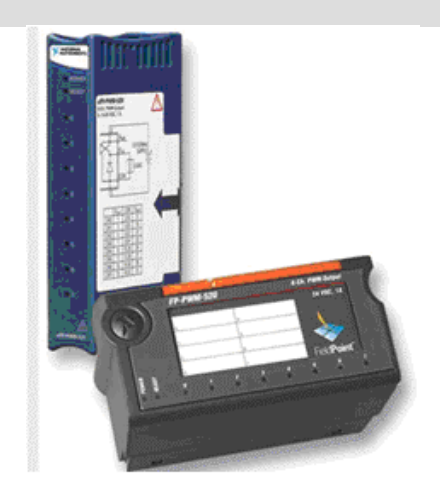

## **Descripción General:**

Estos dispositivos pueden ser utilizados para controlar la energía de varios dispositivos DC. Pulsando los voltajes de entrada y variando el ancho positivo se puede hacer control análogo de dispositivos DC. Estos módulos se utilizan comúnmente para controlar velocidades de un servo-motor, la intensidad de una bombilla, o la salida de calor de un horno industrial.

**CARACTERISTICAS:**  8 Salidas 5, 12 y 24 VDC 1 A por canal como máximo 1 Khz. de frecuencia máxima. Protección de exceso corriente en las salidas Protección de exceso de voltaje. Su rango de operación es de -40 a 70 °C

Tabla de especificaciones para NI cFP-PWM-520

Características de salida Número de canales de salida................................. 8 Tipo de salida....................................................... fuente Voltaje de salida............................................ ...... Suministro de Voltaje - (corriente de salida \* impedancia de salida) Suministro de voltaje.................................................. 5 VDC o 10 a 30 VDC Corriente de salida máxima FP-PWM-520.............................................. 1 A por canal cFP-PWM-520............................................ 1 A por canal de -40 a 50  $^{\circ}$ C: 0.75 A por canal de 50 a 60°C; 0.5 A por canal de 60 a 70 °C Todos los canales...................................................... 8 A Impedancia de salida............................................ 0.3 Ω de10 a 30 VCD Periodo................................................................. 1-65,535 ms. Duración del pulso positivo..................................0 – 100% Resolución............................................................12 bits Tiempo de respuesta............................................ -1 a +3µs del ± 0.005% Protección............................................................. contra corto-circuito Aislamiento de Voltaje Aislamiento de canal a canal............................... Ningún aislamiento entre ellos Sobre-tensión transitoria de los canales................ 2.300 V<sub>rms</sub> Características físicas Indicadores LED ACCIONA (verde).............................................. La energía de encendido y la auto-prueba pasaron. LISTO (verde)..................................................... El módulo configurado y listo Salida (verde) <0....7>......................................... Enc./apag. instantáneo Dimension (solo FP, incluyendo la base terminal)....................................... 10.7 a 10.9 por 9.1 centímetros (4.2 por 4.3 por 3.6 pulgadas)

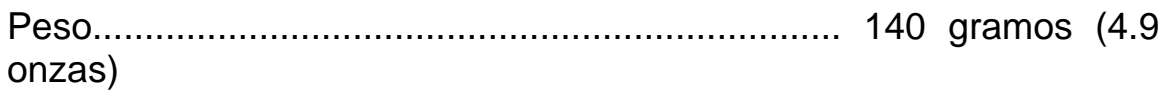

Requerimiento de energía requisitos de energía del módulo............................715 mW

### Ambiente

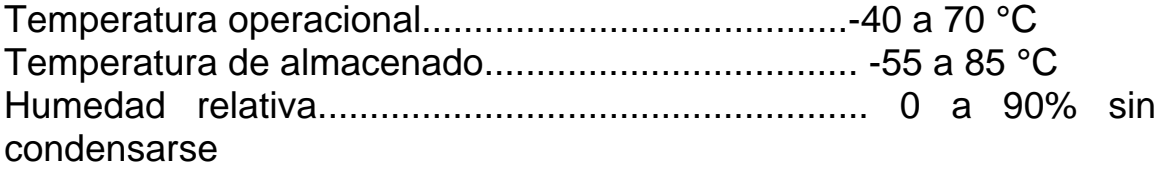

Vibración y golpes

Estas especificaciones se aplican solamente a FieldPoint compacto. NI recomienda FieldPoint compacto si su uso está sujeto a golpes y a vibración.

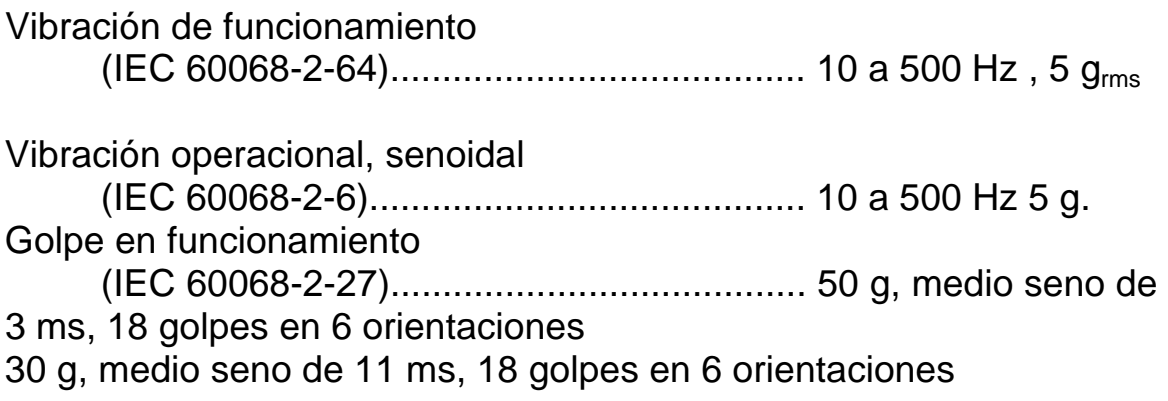

## Seguridad

Este producto es diseñado para resolver los requisitos de los estándares siguientes de la seguridad para el equipo eléctrico para medida, el control, y el uso del laboratorio:

 CIEC 61010-1, EN 61010-1 CUL 3121-1, UL 61010C-1 CAN/CSA C22.2 No. 1010.1 Para la UL, la localización peligrosa, y otras certificaciones de seguridad, refieren a la etiqueta del producto o al CE de la compatibilidad electro-magnética de ni.com,

### Compatibilidad electromagnética

CE-tick, y FCC pieza 15 (clase A)

Emisión.......................................................... EN 55011clase A a 100m FCC de parte 15A sobre 1 GHz. Inmunidad...................................................... EN 61326:1997 +

A2:2001, tabla 1 en conformidad con EMC, funciona este dispositivo con cable blindado.

### **CE**

Este producto cumple los requisitos esenciales de directorios europeos aplicables, según la enmienda prevista para la marca del CE, como sigue:

Directiva del Bajo-Voltaje (seguridad)......................... 73/23/EEC Directiva de Compatibilidad Electromagnética

(EMC).......................................... 89/336/EEC

refieren al declaración de la conformidad (DoC) para este producto para cualquier información adicional . Para obtener el DoC para este producto, visite ni.com/hardref.nsf/ y busque por número de modelo o la línea de productos.

## NI cFP-DO-410 8- Channel Fused Sourcing Digital Output Module for Compact FieldPoint **No. Parte: 777318-410**

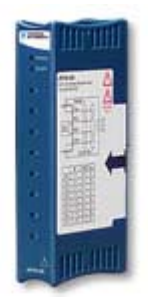

#### Descripción General

Los instrumentos nacionales [ los dispositivos de c]FP-DO-4xx son módulos de salida digital versátiles para FieldPoint compacto y FieldPoint que se puedan utilizar para controlar las señales numéricas que se extienden a partir del 5 a 30 voltios. Estos módulos se utilizan comúnmente para controlar luces de indicador, los relais externos, y los dispositivos del Cmos y de la TTL. Todos los módulos incluyen onboard diagnóstico para asegurar la instalación y el mantenimiento sin problemas.

#### CARACTERÍSTICAS:

8 o 16 salidas digitales 5 VDC 12 VDC 24 VDC Salidas fundidas para la protección del cortocircuito (DO-410) 2.300 aislamientos del banco de Vrms para la protección transitoria de la sobretensión Intercambiable caliente con la autoconfiguración rango de operación de -40 a 70 °C

Conexiones Del Campo I/O

 Los DO-400 y los DO-410 cada uno tienen: 8 terminales de salida digital (VOUT) 16 terminales comunes (COM) 8 conexiones de energía a los dispositivos del campo de la energía (VSUP) El DO-401 y El DO-403 cada uno tienen: 16 terminales de salida digital (VOUT) 8 terminales comunes (COM) 8 conexiones de energía a los dispositivos del campo de la energía (VSUP)

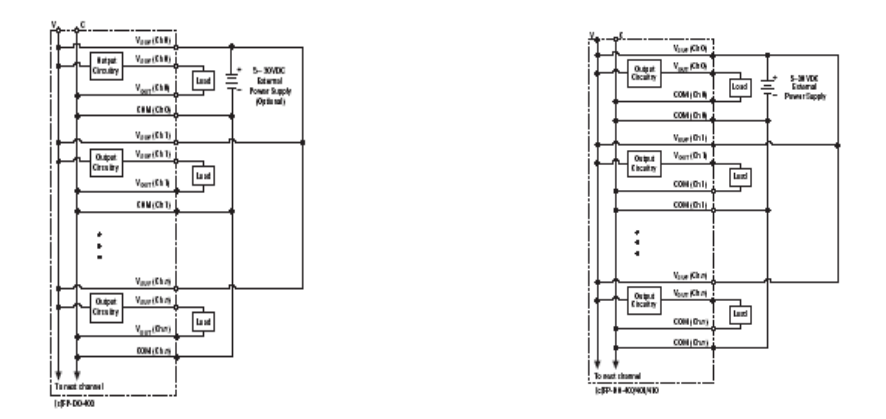

Cuadro 1. Los diagramas esquemáticos del cableado HACEN los módulos

# Tabla de Especificaciones para NI cFP-DO-410

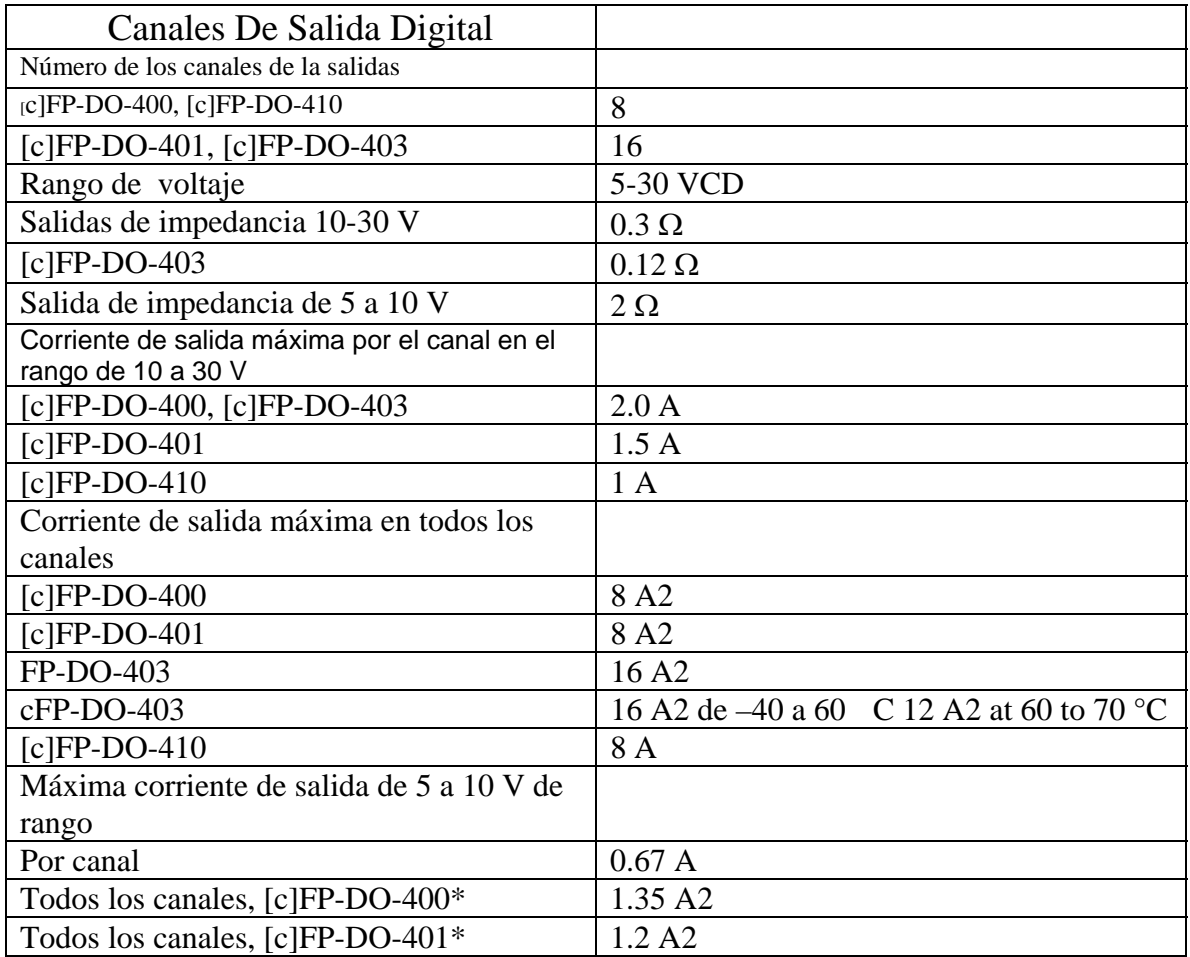

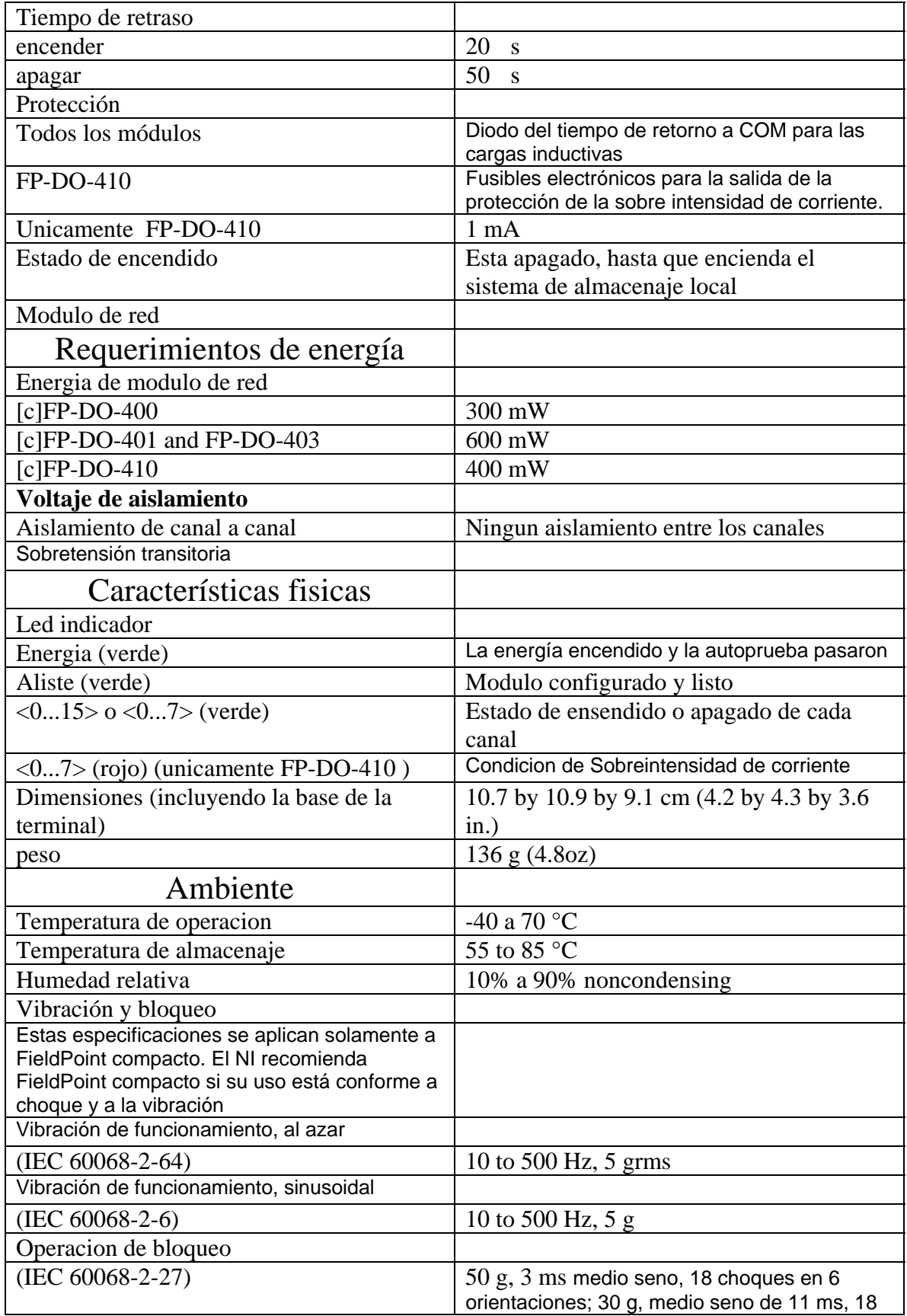

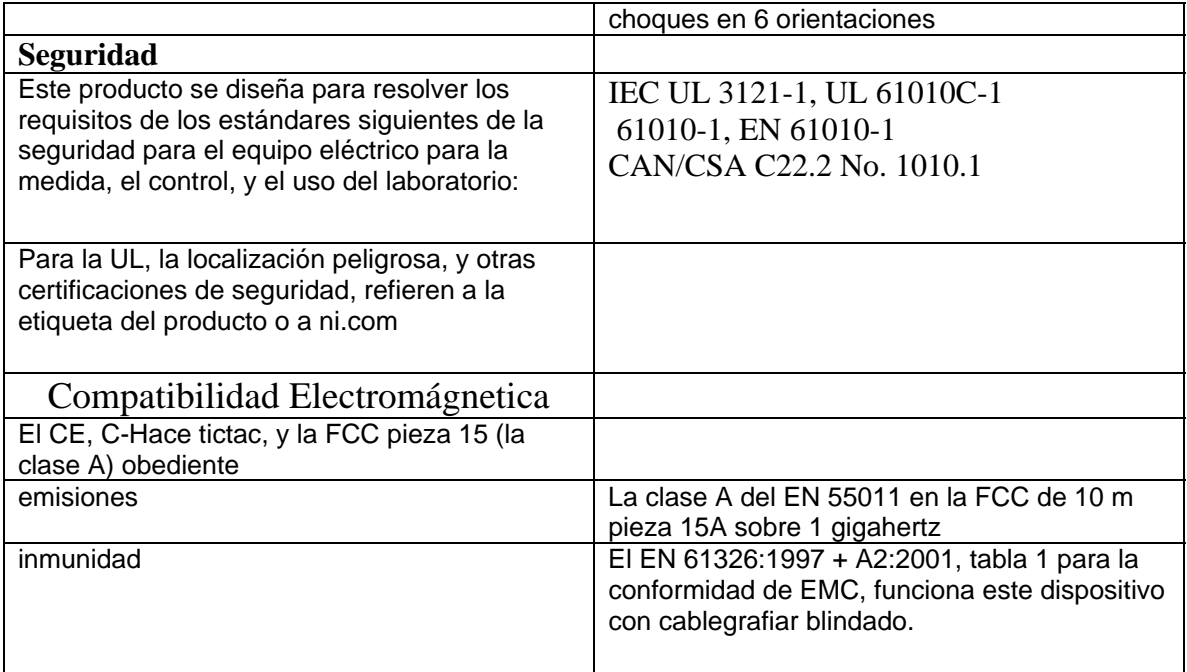

## **NI cFP-Dl-330**  8- Channel Universal Digital Input Module for Compact **FieldPoint**

No. Parte: 777318-330

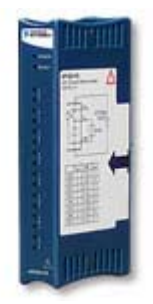

### Descripción General

Los instrumentos nacionales [ los dispositivos de c]FP-DI-3xx son módulos de entrada digitales versátiles para FieldPoint compacto y FieldPoint que se puede utilizar para supervisar las señales numéricas que se extienden de la baja tensión nivela hasta 250 V. Estos módulos se utilizan comúnmente para supervisar los interruptores de la proximidad y de límite, los interruptores de botón, las salidas del termóstato, el encierro del relais, los circuitos de la energía, y los dispositivos de la TTL. Todos los módulos incluyen onboard diagnóstico para asegurar la instalación y el mantenimiento sin problemas.

CARACTERÍSTICAS:

8 o 16 entradas 24 entradas del VDC 3 a 250 entradas del VDC 15 a 250 entradas del VAC 2.300 aislamientos del banco de Vrms para la protección transitoria de la sobretensión Intercambiable caliente con la autoconfiguración rango de operación de -40 a 70 °

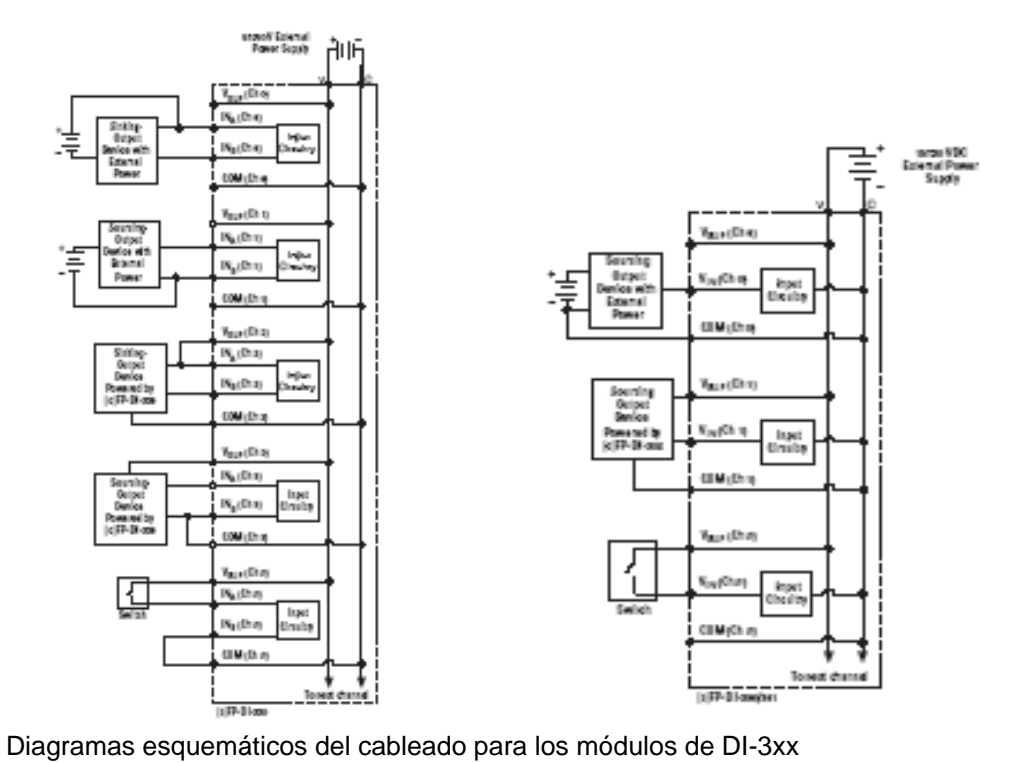

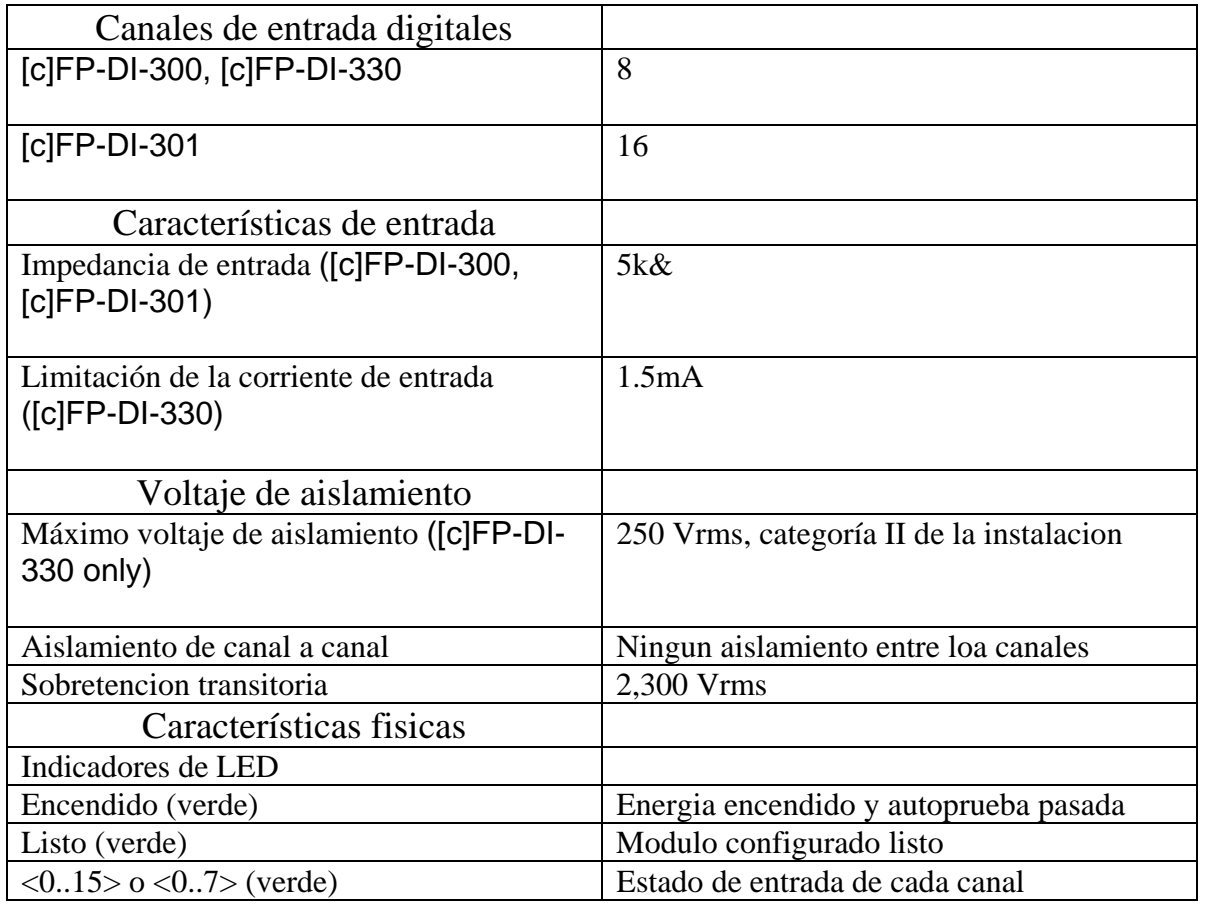

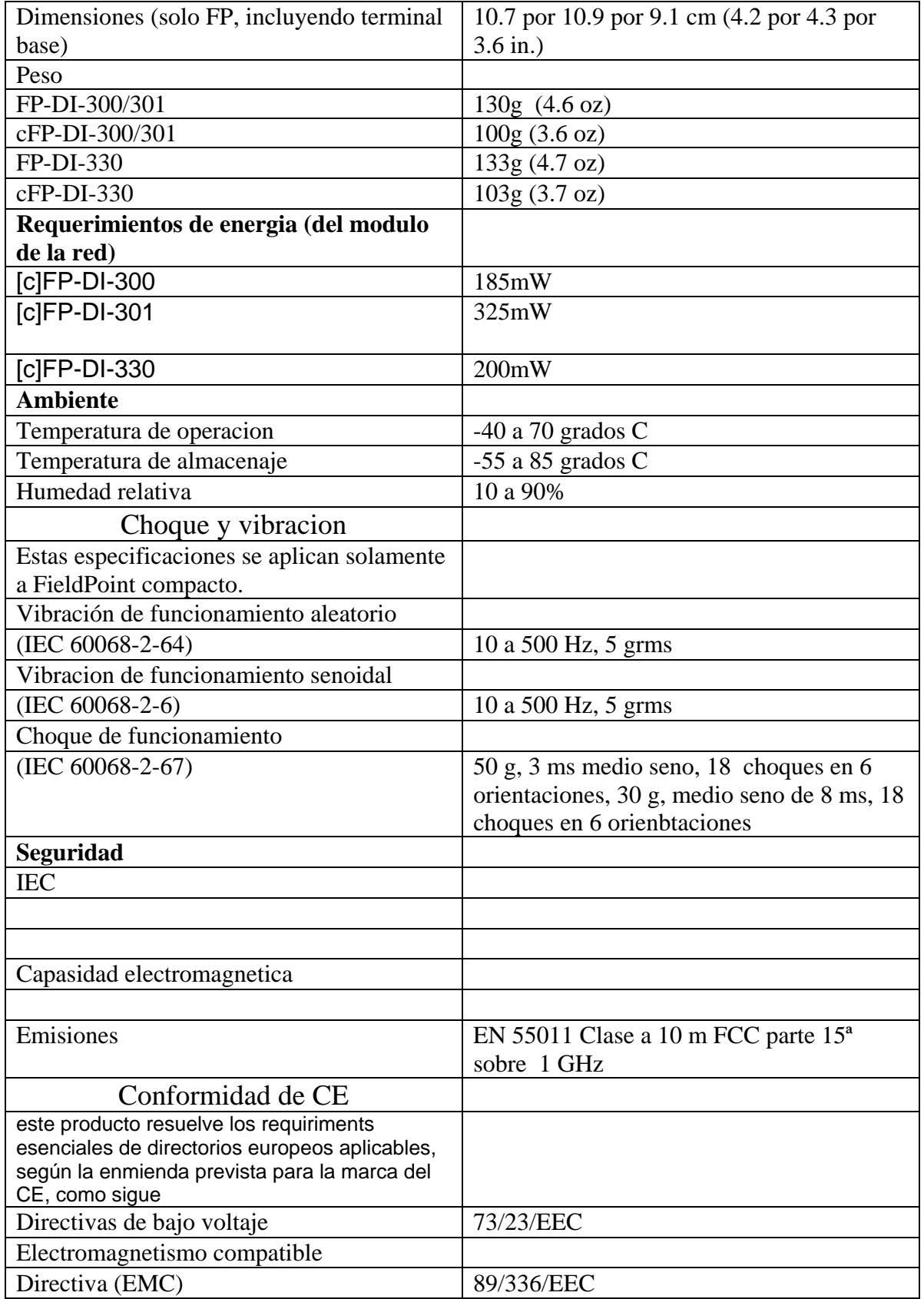

## NI cFP-AIO-600 8-Channel Combination Analog Input/Analog Output Module for Compact FieldPoint

No. Parte: 777318-600

## Descripción General

 Es una combinación versátil de entradas y salidas análogas para FieldPoint Compacto y FieldPoint que puede ser usado para medir voltajes y ciclos de corriente de 0 a 20 o 4 a 20 mA para sensores industriales y transmisores, y para controlar válvulas y otros actuadotes industriales. Es ideal para sistemas de conteo bajo de canales o para control PID con E/S de alta velocidad. El modulo cuenta con diagnósticos sobre el rango y onboard para estar libre de problemas y de mantenimiento. Mide y lineariza señales onboard para regresar valores al control o al software de monitoreo y acepta unidades del software de monitoreo y control para linearizarlas en señales de salida.

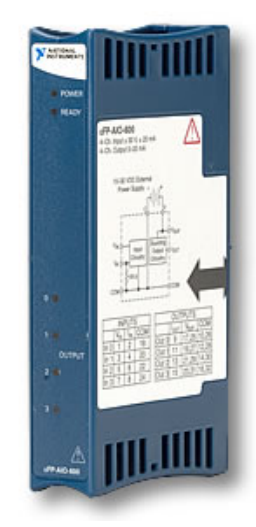

## Tabla de Especificaciones para NI cFP-AIO-600

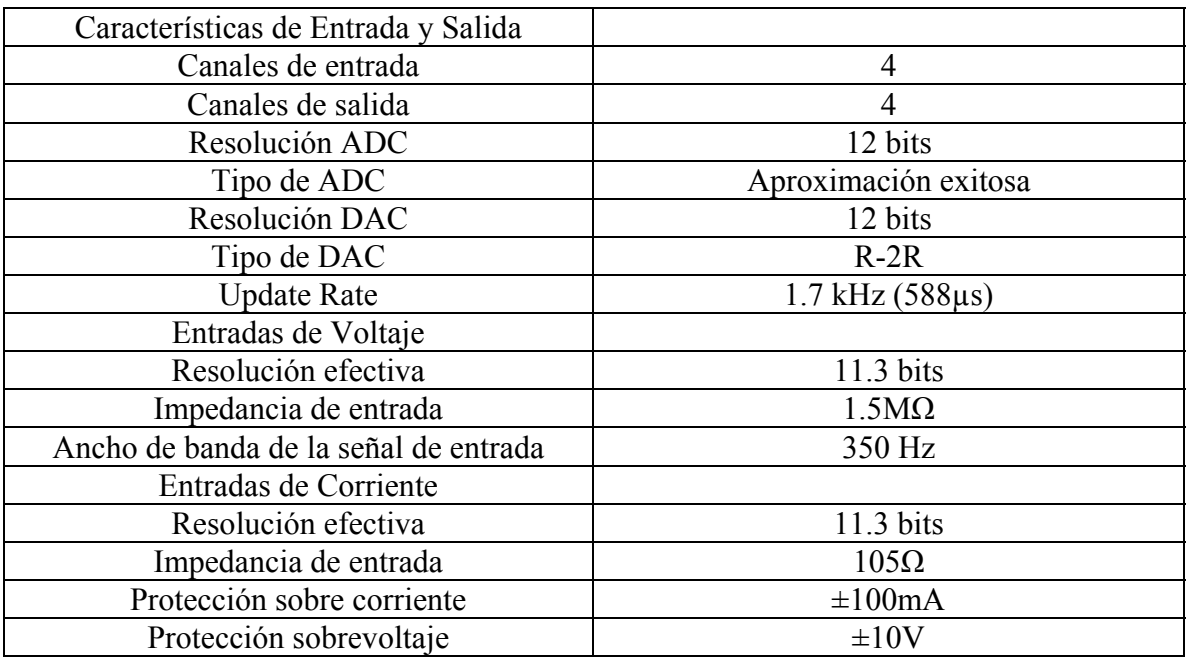

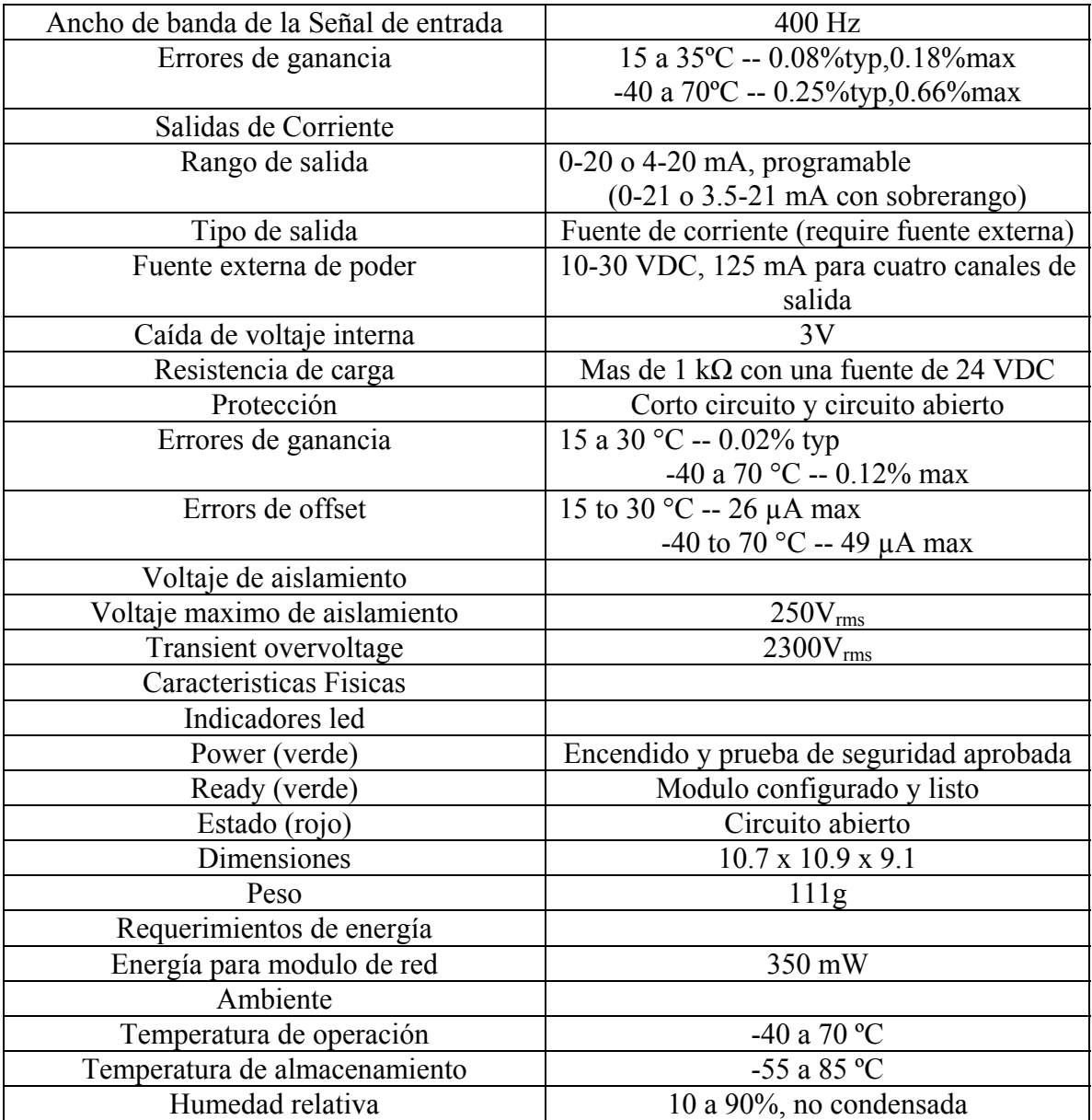

## **NI cFP-QUAD-510**  4-Axis, Quadrature Encoder Input Module for Compact **FieldPoint**

## **No. Parte: 777318-510**

## **Descripción General**

Los dispositivos de Nacional Instruments **[c]FP-QUAD-510** son módulos de entradas cuádruples codificadas y versátiles para FieldPoint's compacto y FieldPoint's que se puedan utilizar para medir directamente la posición y la velocidad en una aplicación de movimiento controlado. Estos módulos se pueden conectar con las entradas diferenciados y single-ended del codificador cuádruple entre 5 y 30 VDC. Estos módulos se utilizan comúnmente en usos del control del movimiento conjuntamente con módulos PWM-520, módulos de RLY, módulos PG-522, o con un regulador serial externo del motor. Todos los módulos incluyen diagnóstico integrado para asegurar la instalación y el mantenimiento sin problemas.

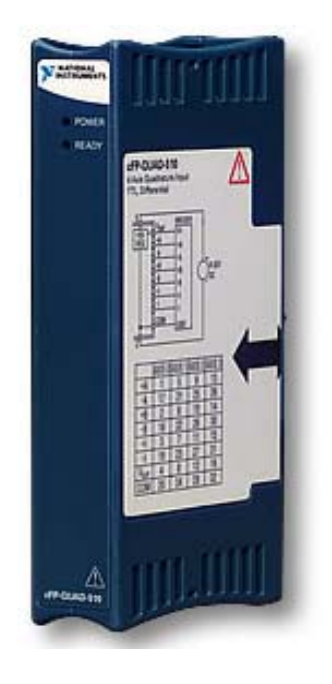

## **Características**

- Contadores de 4 posiciones, cada uno con Fase A, Fase B, y un Índice de entrada de terminales.
- Medición de Velocidad.
- Registros de posición de 32 bits.
- Registros de velocidad de 16 bits.
- Fuente de alimentación regulada a 5 V.
- Intercambiable con auto configuración.
- Rango de operación de -40 to 70  $^{\circ}$ C.
- Entradas compatibles con TTL y decodificadores diferenciales.
- $\bullet$  Aislamiento de 2.300 V<sub>rms</sub> para la protección transitoria de sobrevoltaje.
- Reset programable Reajuste en modo de índice (Index)

## Diagrama de Partes

- 1. cFP-QUAD-510
- 2. Tornillos Aseguradores
- 3. Controlador cFP
- 4. Orificios para Tornillos
- 5. Base para cFP

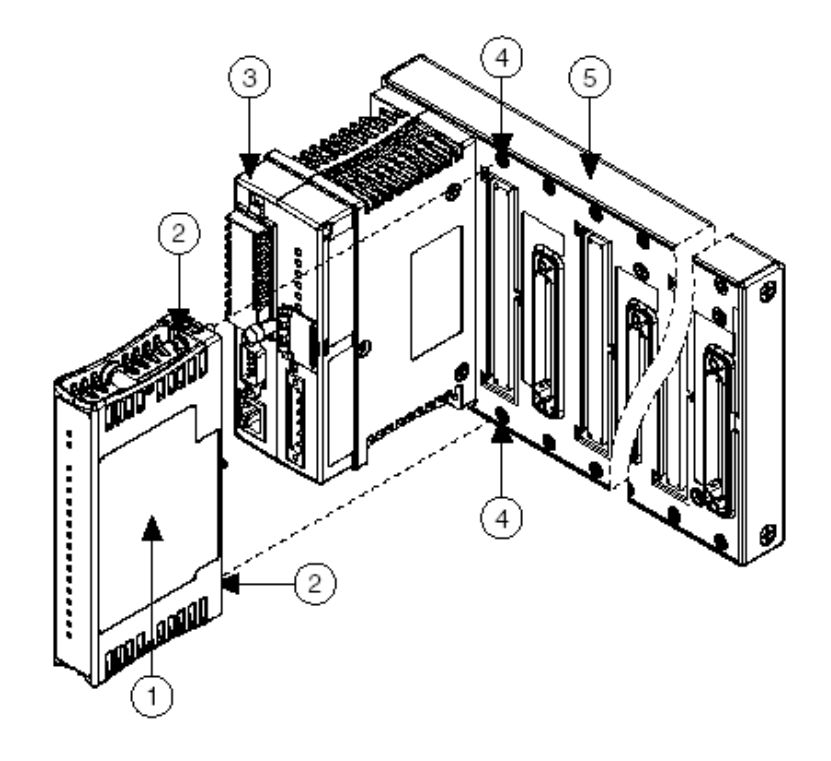

## **Especificaciones**

Estas especificaciones son típicas para el rango de -40 a 70°C a menos que se indique de forma diferente.

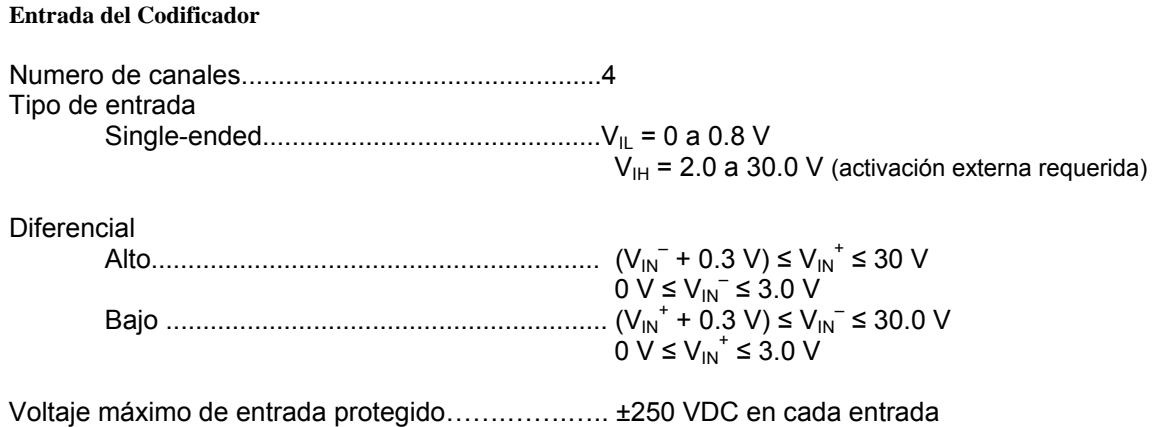

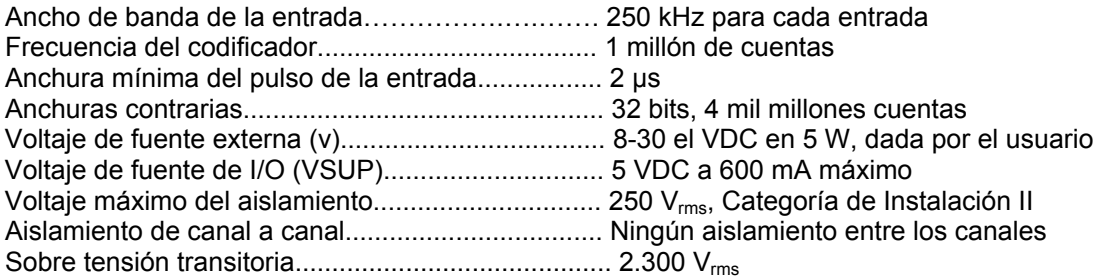

#### **Características Físicas**

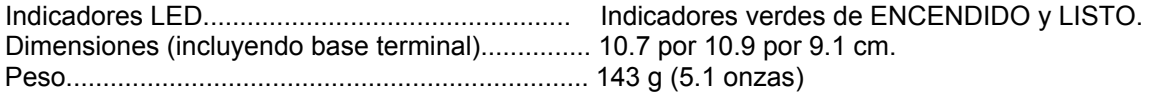

#### **Requerimientos de Energía**

Energía del módulo de la red........................................ 1.2 W máximo

#### **Ambiente**

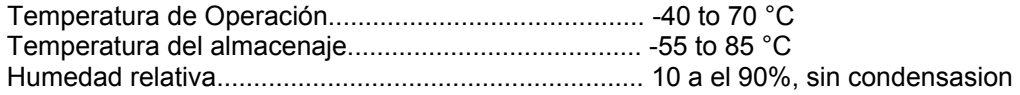

#### **Choque y vibración**

Estas especificaciones se aplican solamente a FieldPoint compacto. National Instruments recomienda FieldPoint compacto si la aplicación está expuesta a choque y vibración.

Vibración de operación, random

(IEC 60068-2-64) ........................................................ 10 to 500 Hz, 5 grms

Vibración de operación, sinusoidal (IEC 60068-2-6) ........................................................... 10 to 500 Hz, 5 g

Choque de operación

(IEC 60068-2-27) ........................................................ 50 g, medio seno de 3 ms, 18 choques en 6 orientaciones; 30 g, medio seno de 11 ms, 18 choques en 6 orientaciones

#### **Seguridad**

Este producto ha sido diseñado para cubrir los requerimiento de los siguientes estándares de seguridad para el equipo eléctrico para de medición, control, y uso en laboratorio:

• IEC 61010-1, EN 61010-1

- UL 3121-1, UL 61010C-1
- CAN/CSA C22.2 No. 1010.1
#### **Compatibilidad Electromagnética**

CE, C-Tick, y FCC Parte 15 (Clase A) Compilador

Emisiones.......................................................... EN 55011 Clase A a 10m FCC Parte 15A debajo de 1 GHz

Inmunidad.......................................................... EN 61326:1997 + A2:2001, Tabla 1 Para conformidad de EMC, utilice éste dispositivo con cableado blindado.

**Conformidad del CE** 

Este producto cumple con los requisitos esenciales de los Directivos Europeos aplicables, según la enmienda prevista para la marca de CE, como sigue:

Directivo de Bajo-Voltaje (seguridad)......................... 73/23/EEC

Compatibilidad Electromagnética Directivo (EMC).......................................... 89/336/EEC

En referencia a la Declaración de Conformidad (DoC.) para este producto para cualquier información reguladora adicional de conformidad. Para obtener el DoC para este producto, visite ni.com/hardref.nsf/ y busque por número de modelo o línea de productos.

## **Lego controlador RCX**

#### **Description:**

The LEGO® RCX is a programmable microcomputer that acts as the brain of your robotic inventions. The RCX can control motors and take input from sensors, when it executes a program made on a PC.

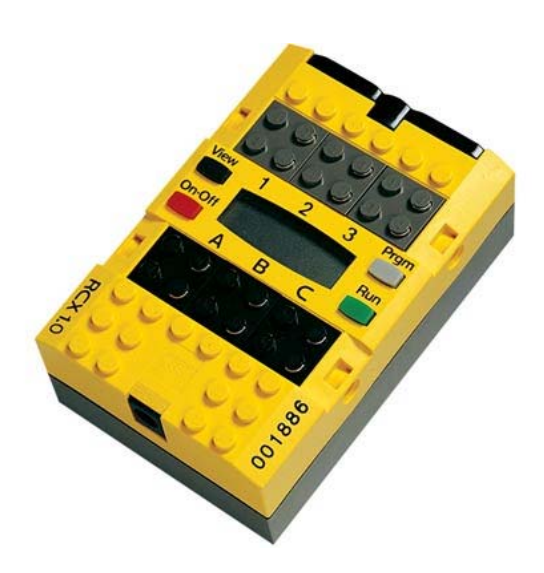

## **Relevador de 24v para electrovalvula neumática**

Bobina MSFG-24DC/42AC 4527 Las bobinas están fijadas al tubo de la armadura de las electroválvulas. Las bobinas cumplen con la norma VDE 0580, clase de aislamiento F. Pueden reemplazarse sin interrumpir el circuito neumático.

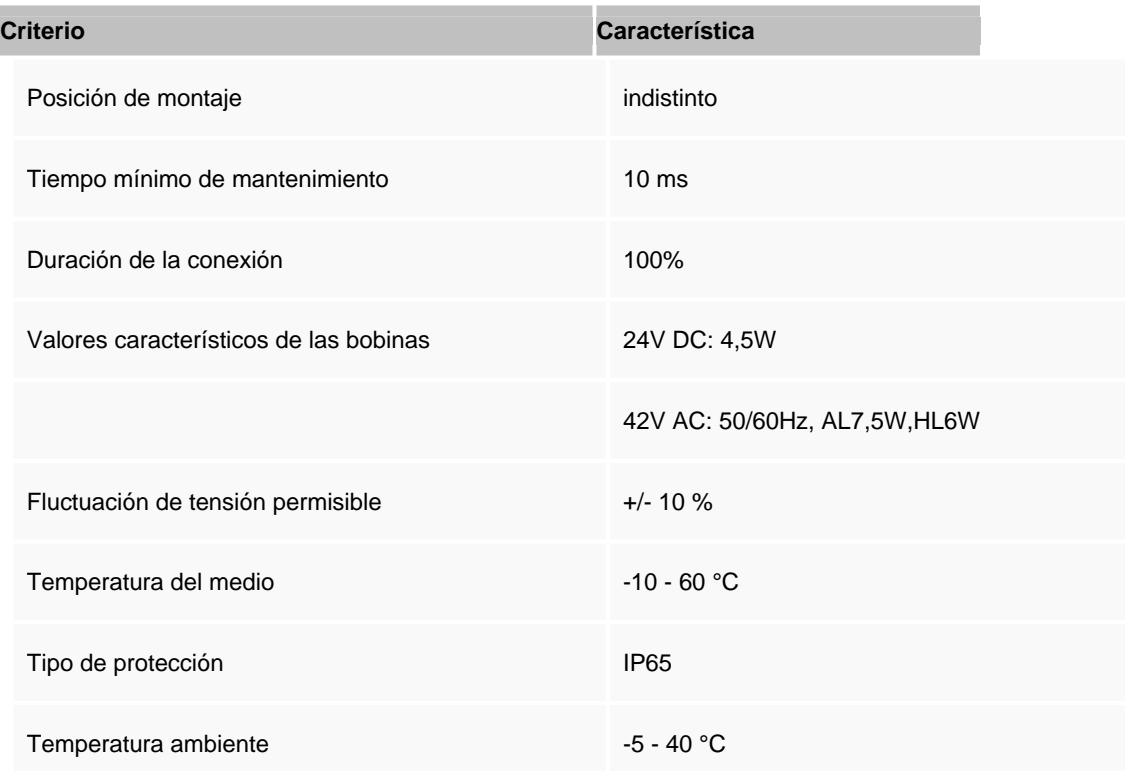

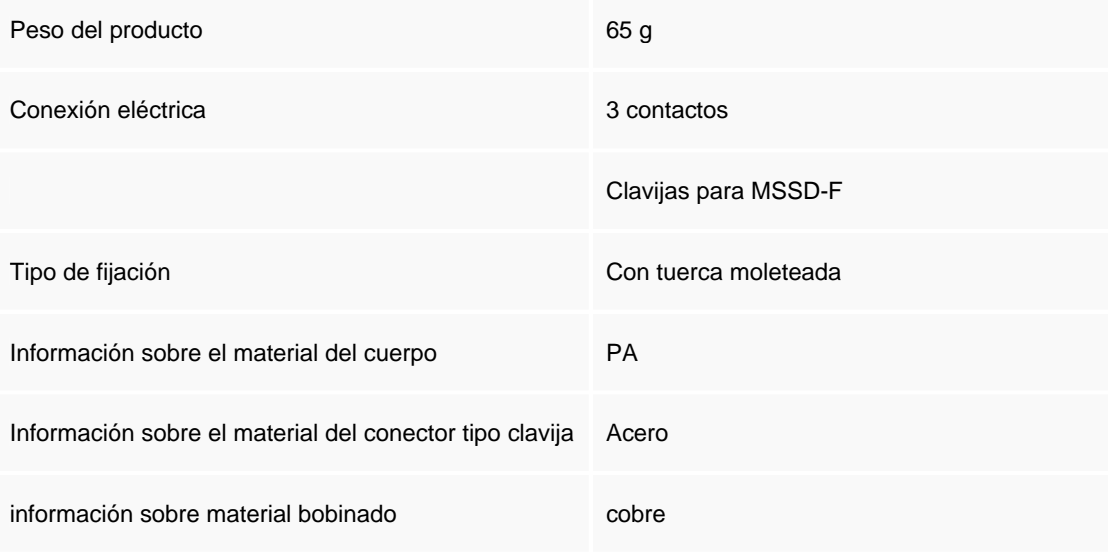

# **Válvula Neumática 3/2**

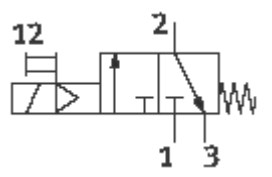

Electroválvula MFH-3-1/8 7802

La serie de válvulas Tiger 2000 Classic de Festo ha sido probada millones de veces – es robusta y fiable, incluso bajo condiciones extremas. Una válvula para muchas aplicaciones y una amplia gama de opciones.

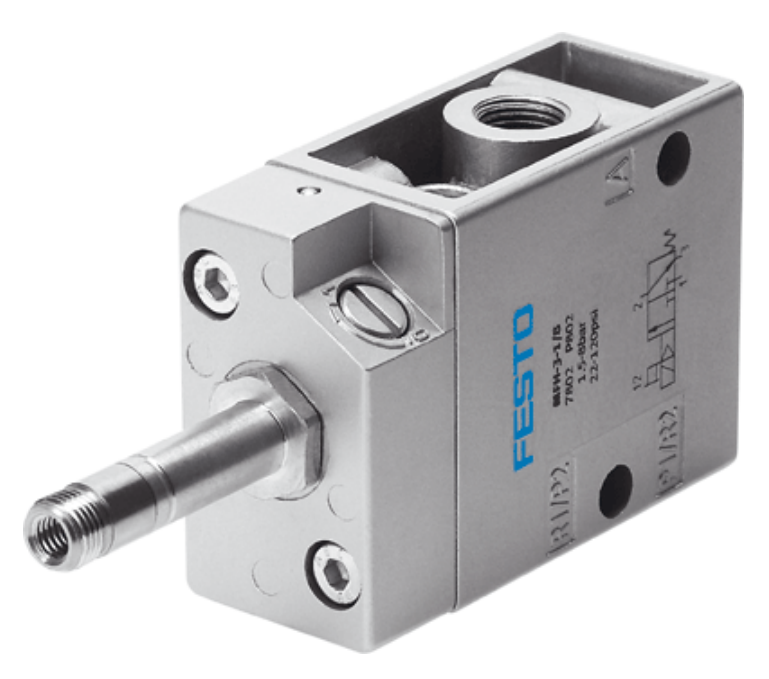

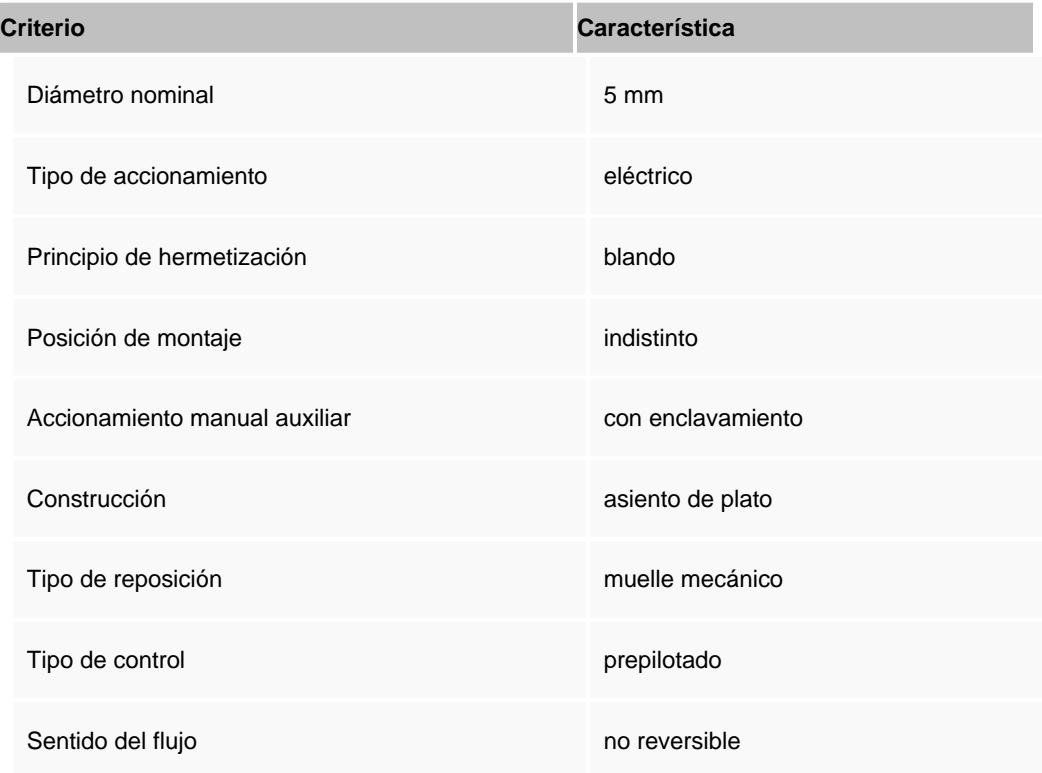

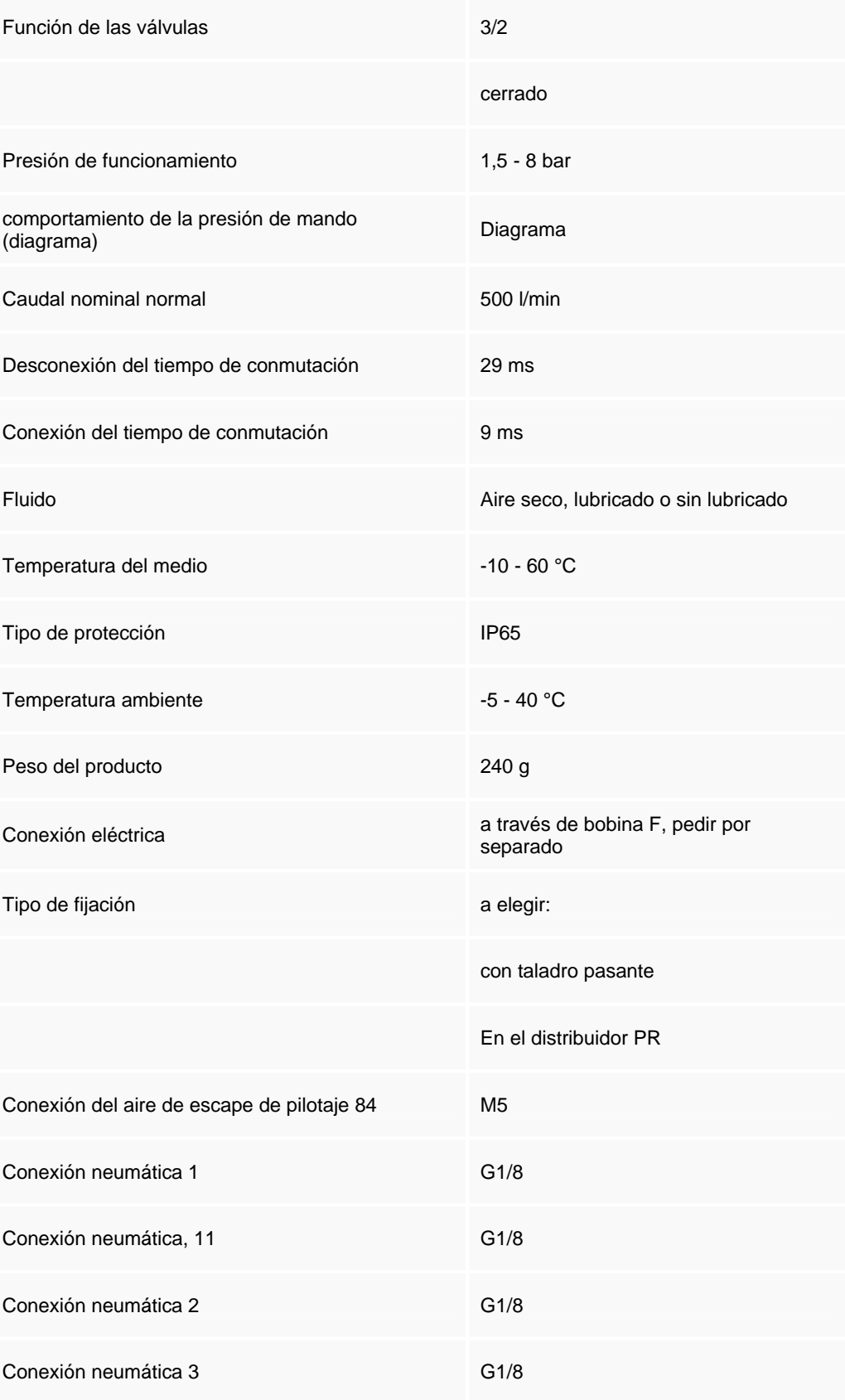

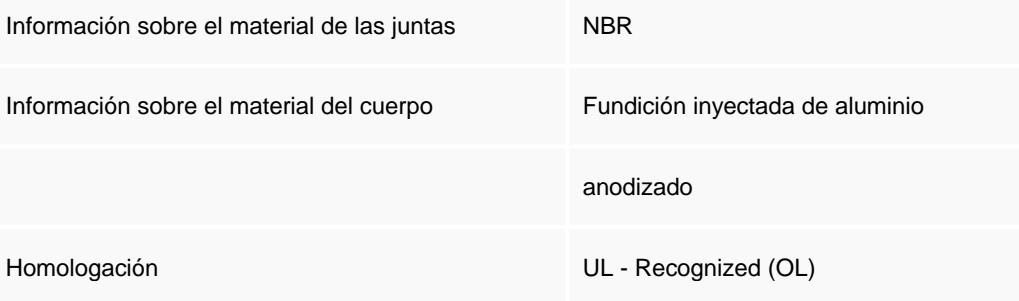

# **Válvula Neumática 5/2**

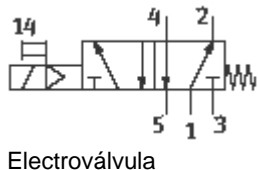

MFH-5-1/8 9982

La serie de válvulas Tiger 2000 Classic de Festo ha sido probada millones de veces – es robusta y fiable, incluso bajo condiciones extremas. Una válvula para muchas aplicaciones y una amplia gama de opciones

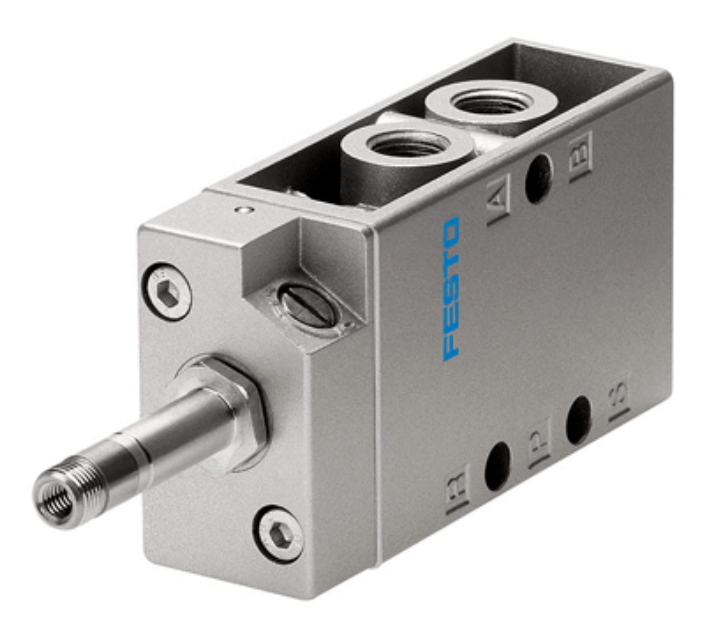

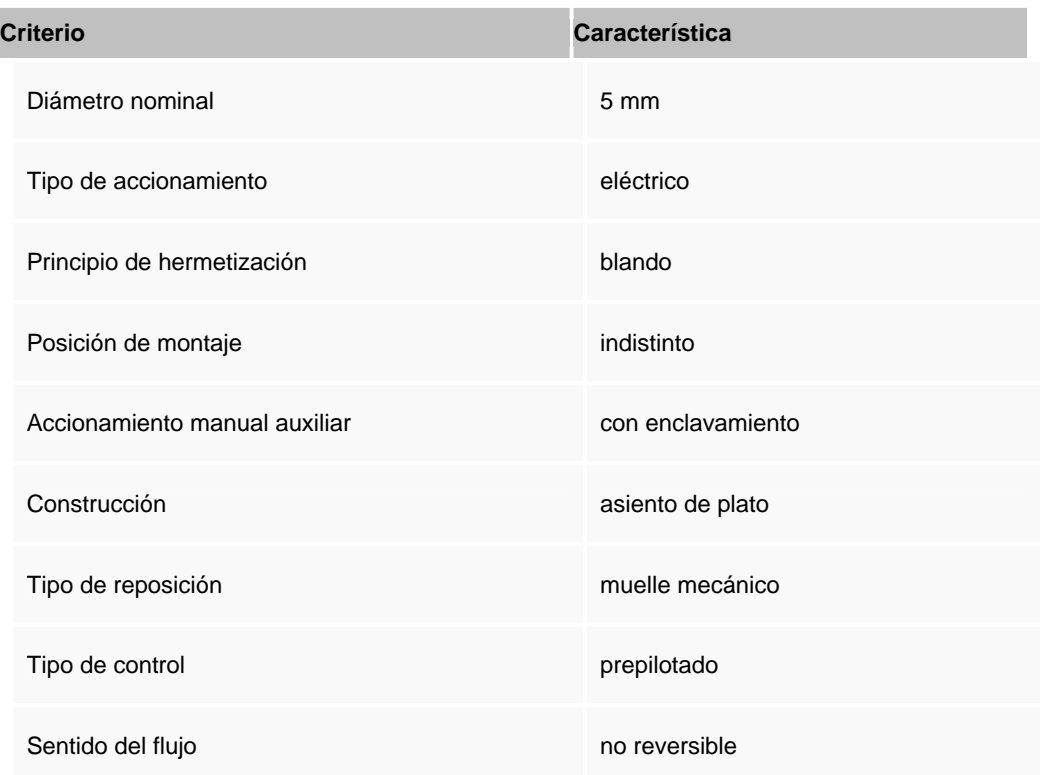

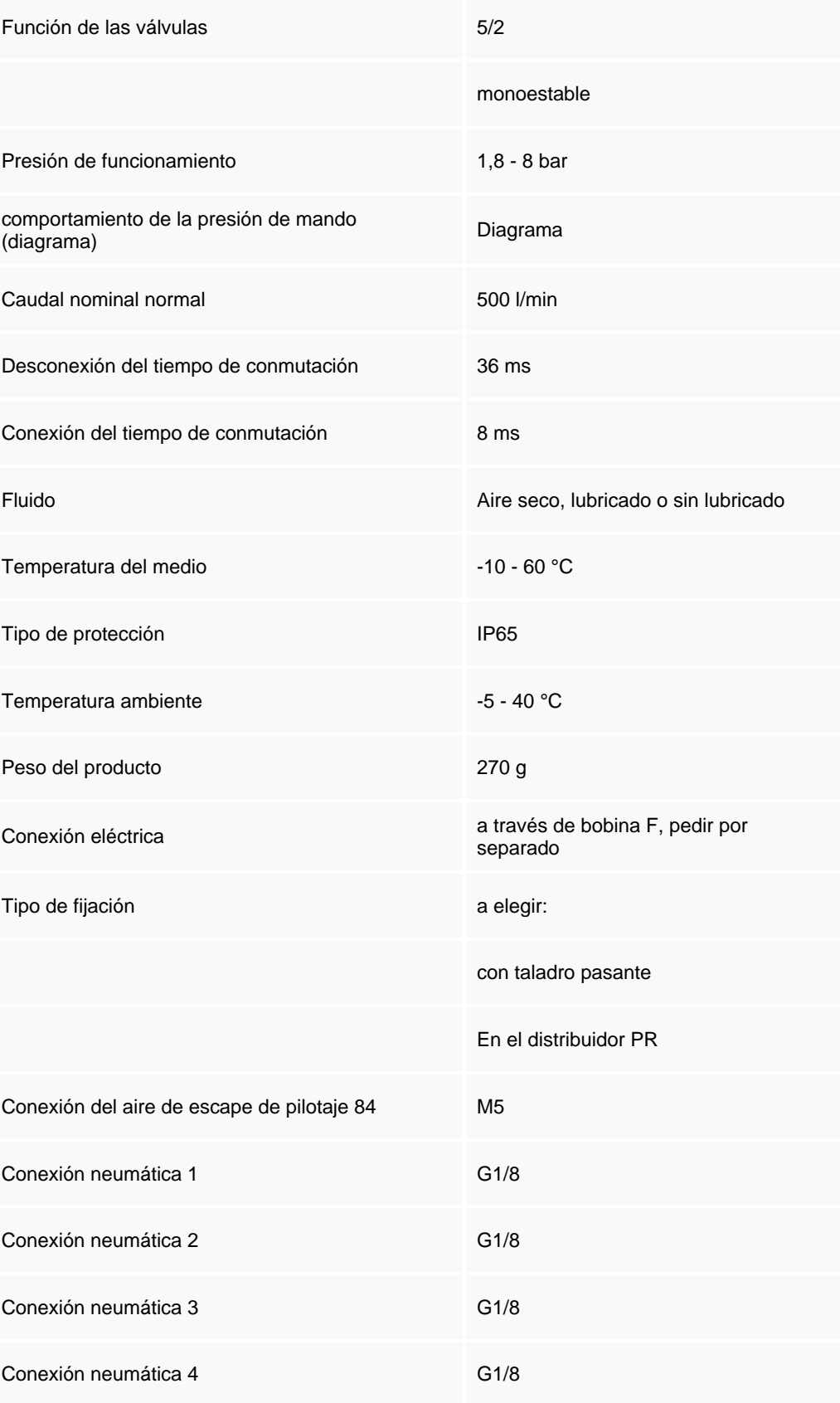

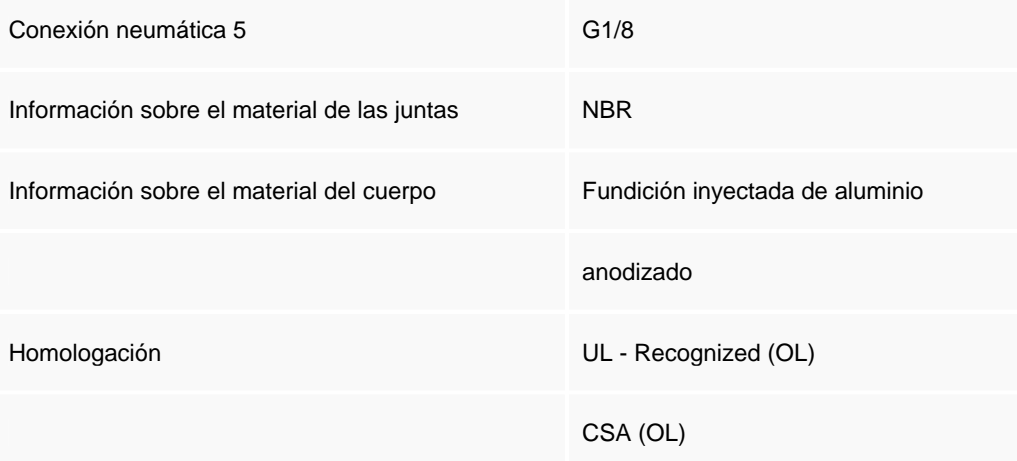

## **Válvula Neumática 5/2 doble accionamiento para memoria**

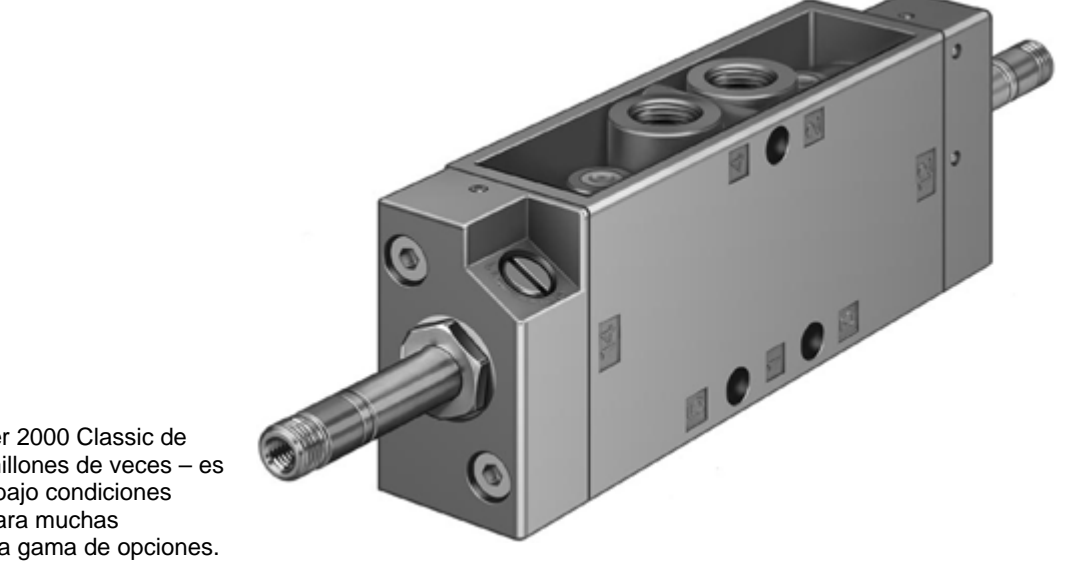

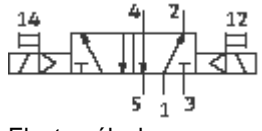

 Electroválvula JMFH-5-1/8 8820

La serie de válvulas Tiger 2000 Classic de Festo ha sido probada millones de veces – es robusta y fiable, incluso bajo condiciones extremas. Una válvula para muchas aplicaciones y una amplia gama de opciones.

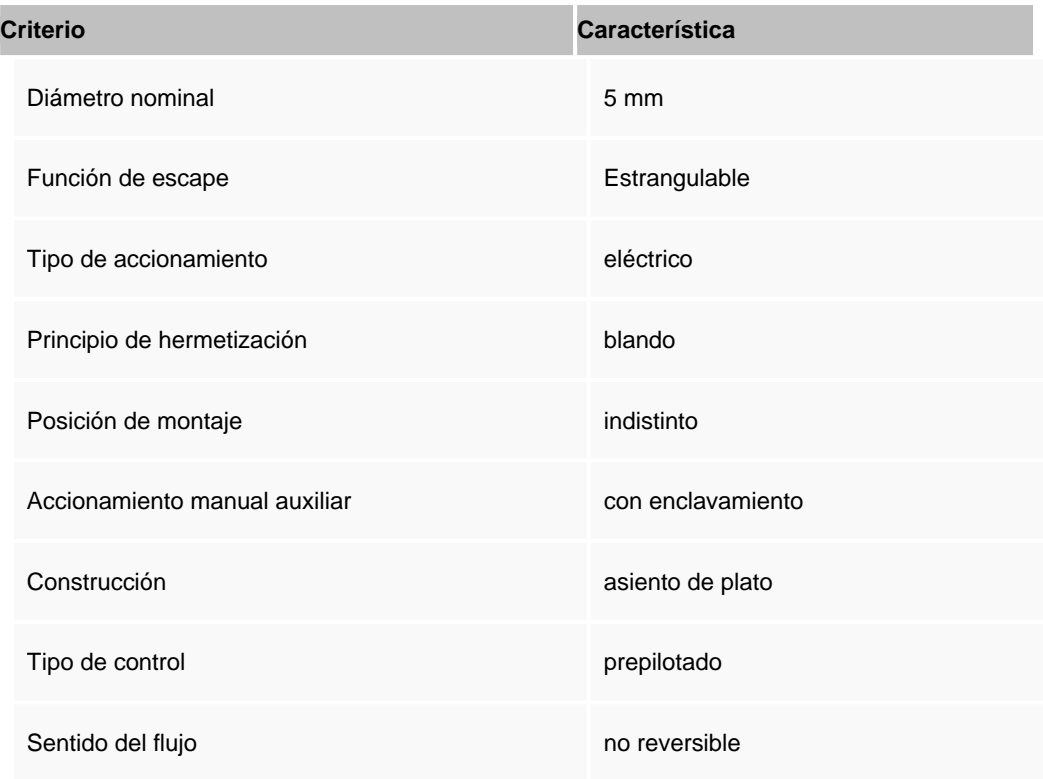

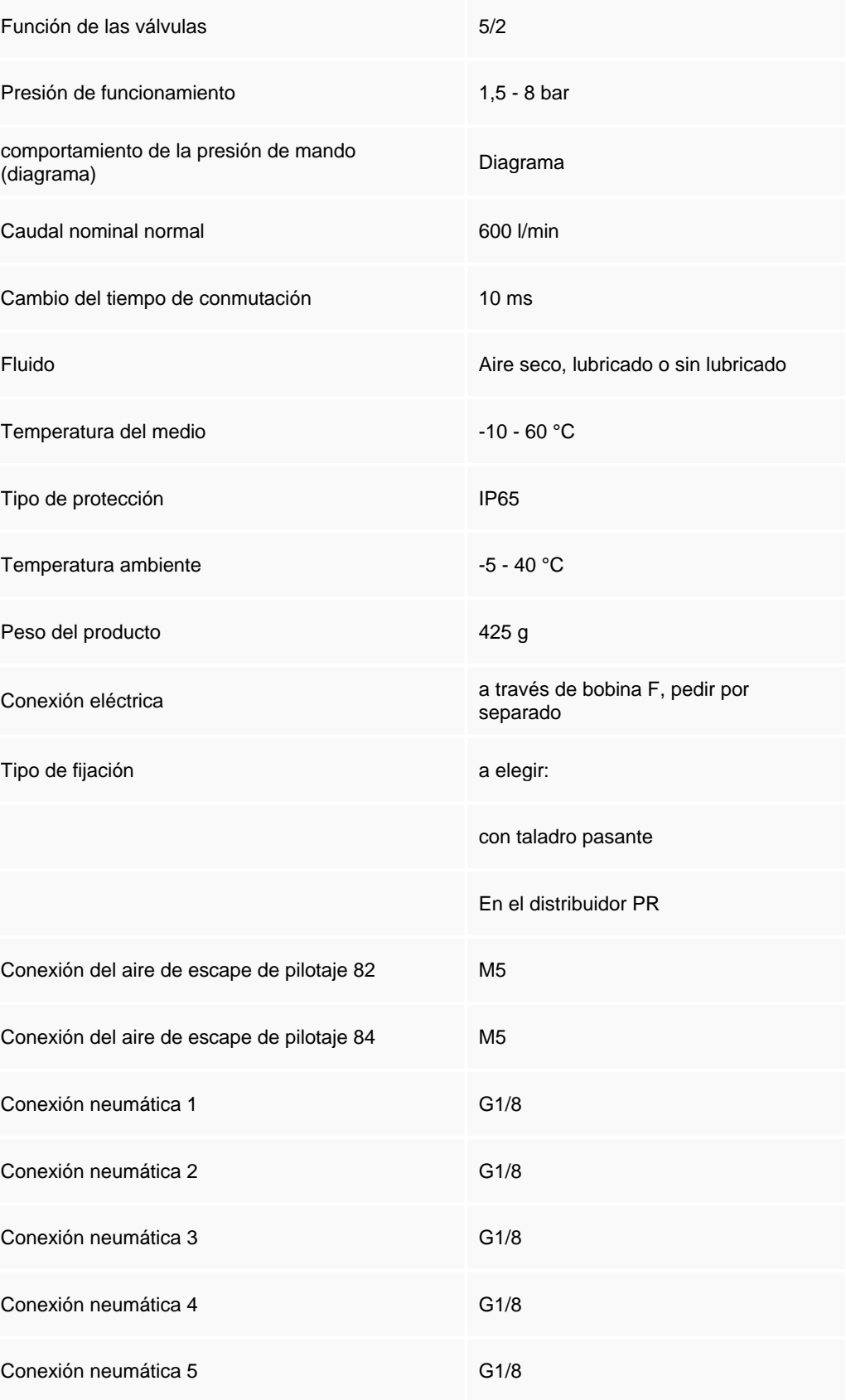

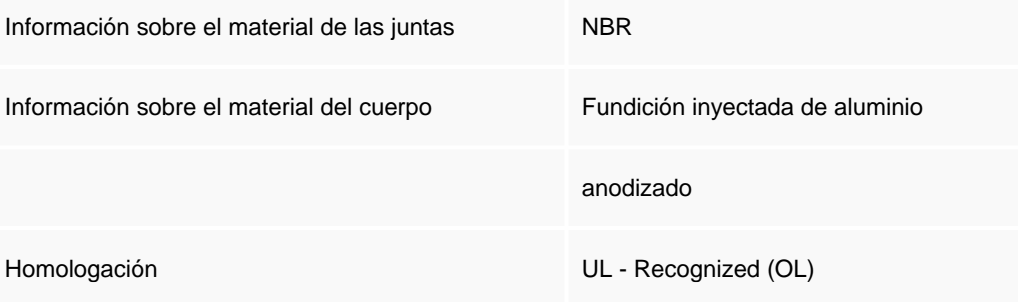

## **Lego Technic Gear motor**

#### **Add power to your creations!**

This 9V TECHNIC mini-motor can give your creations the get up and go you're looking for

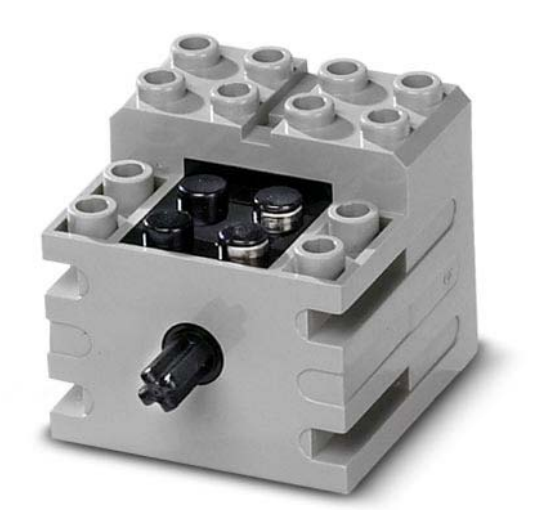

## **Actuador lineal de Desplazamiento 1mt**

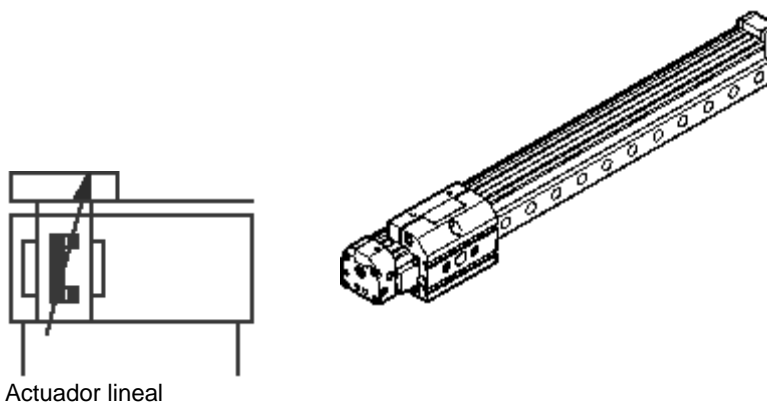

DGPL-25- -PPV-A-GF-B 161786

Los accionamientos lineales DGP y DGPL se distinguen por sus mínimos requerimientos de espacio, excelente dinámica, destacada resistencia a la torsión y buena rigidez (DGPL). Son adecuados para aplicaciones de manipulación, así como para otras aplicaciones en donde hay cargas pesadas y reducidos espacios de instalación.

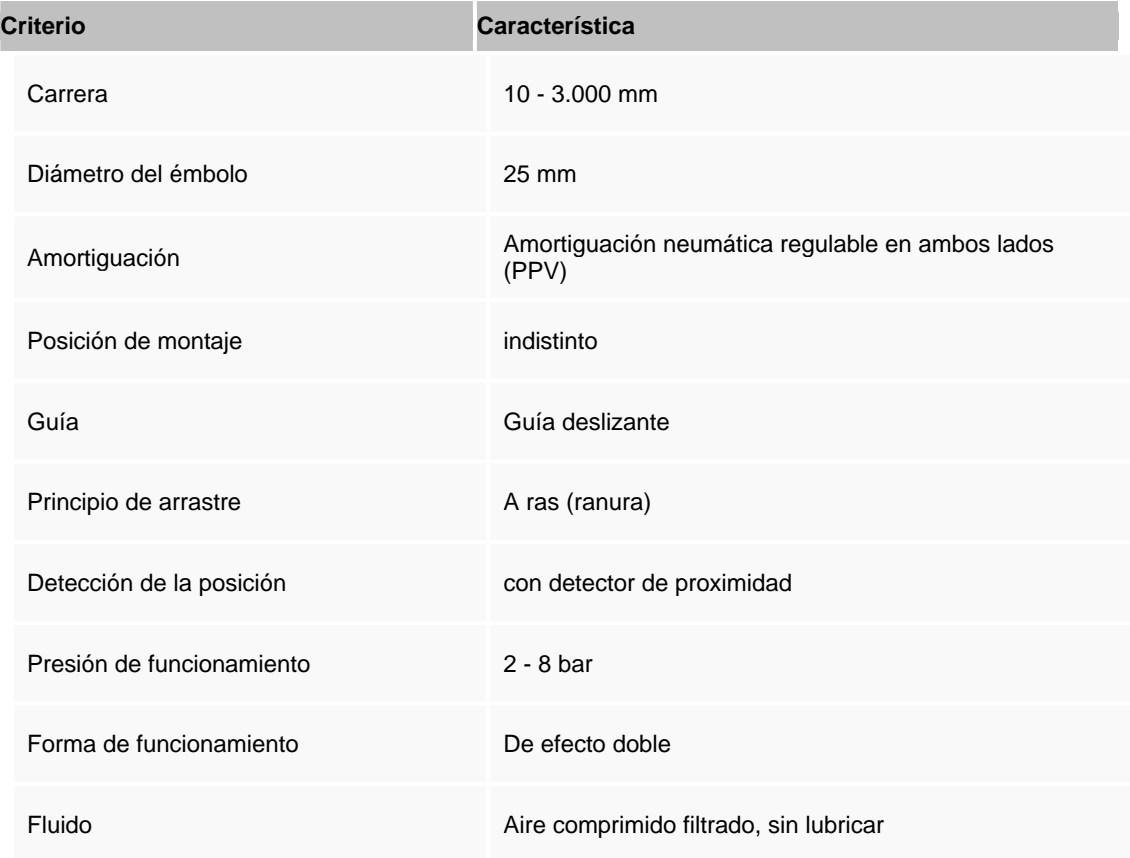

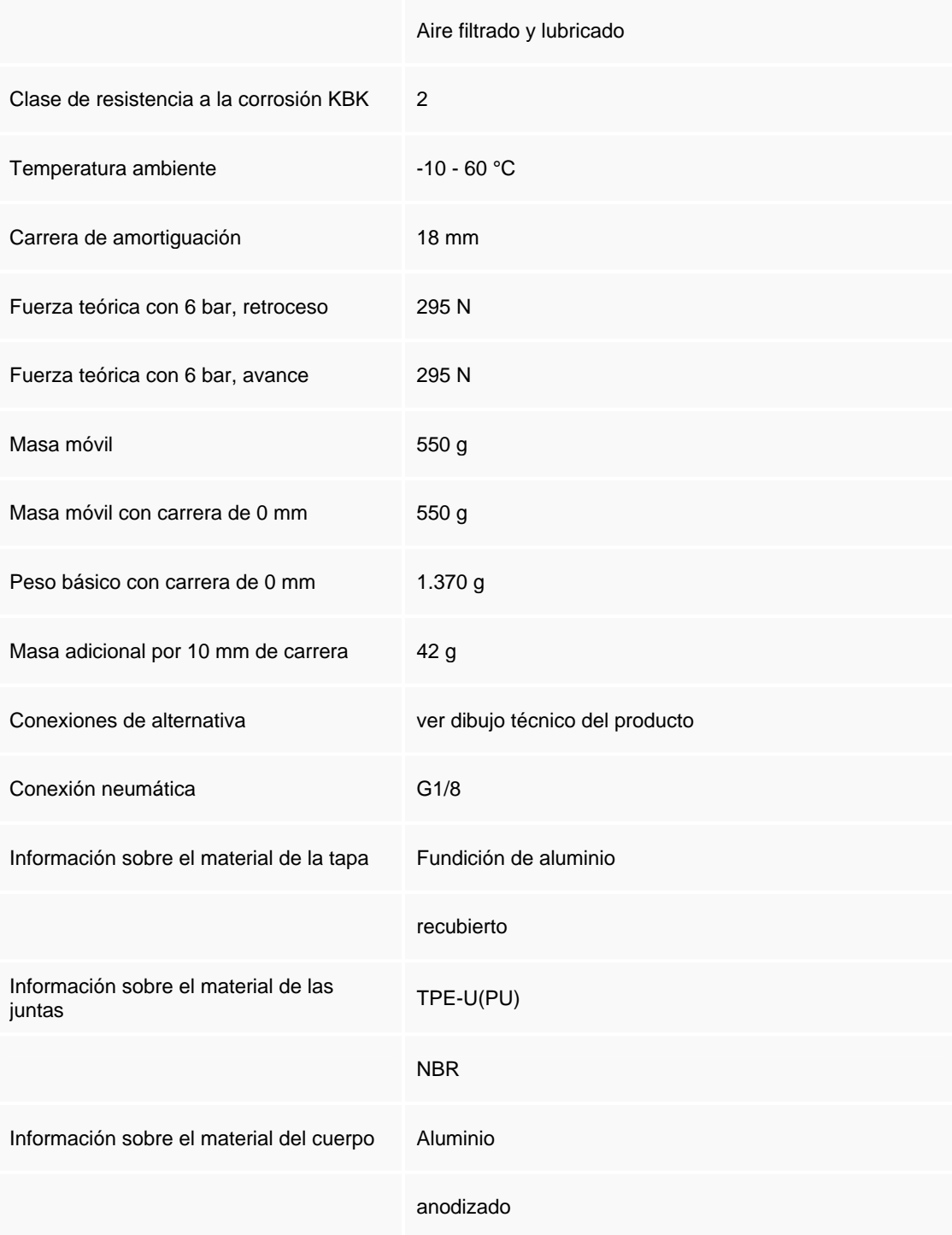

## **Cilindro de Doble efecto 25mm**

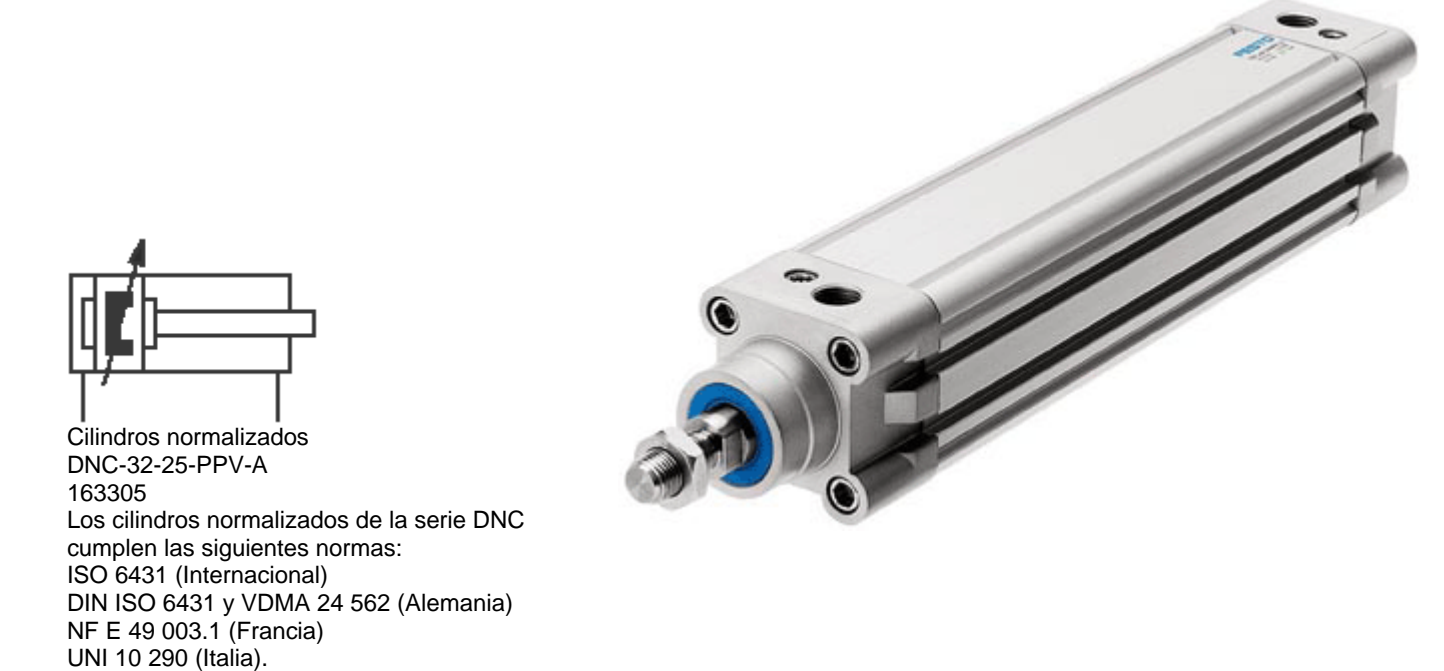

Las variantes se basan en estas normas. Las variantes se pueden confeccionar según sea necesario, recurriendo al conjunto modula.

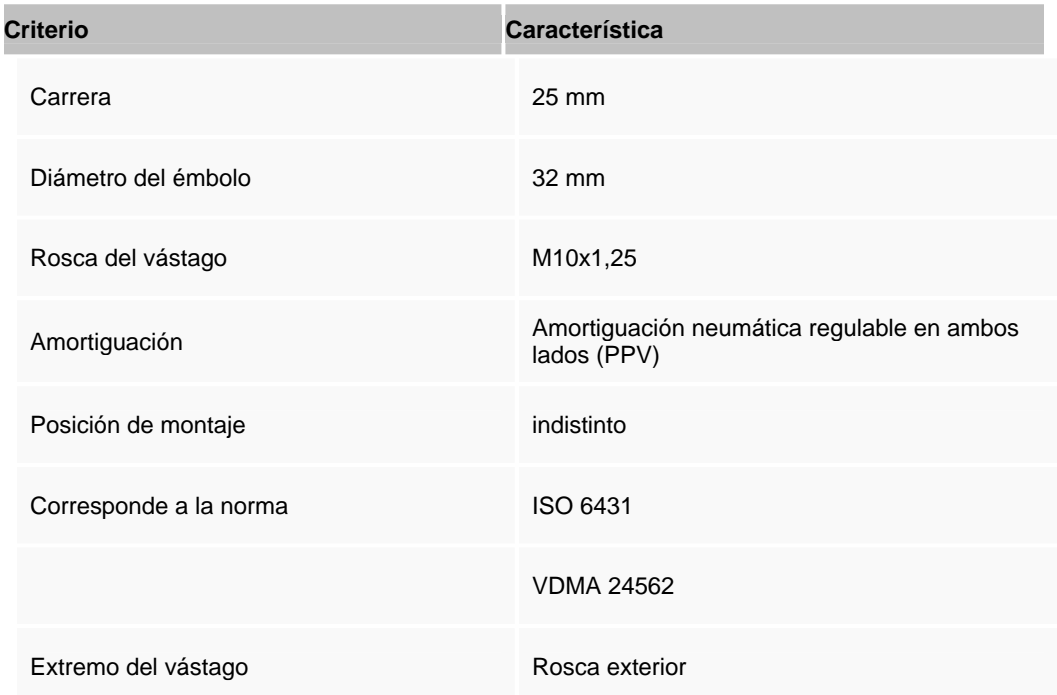

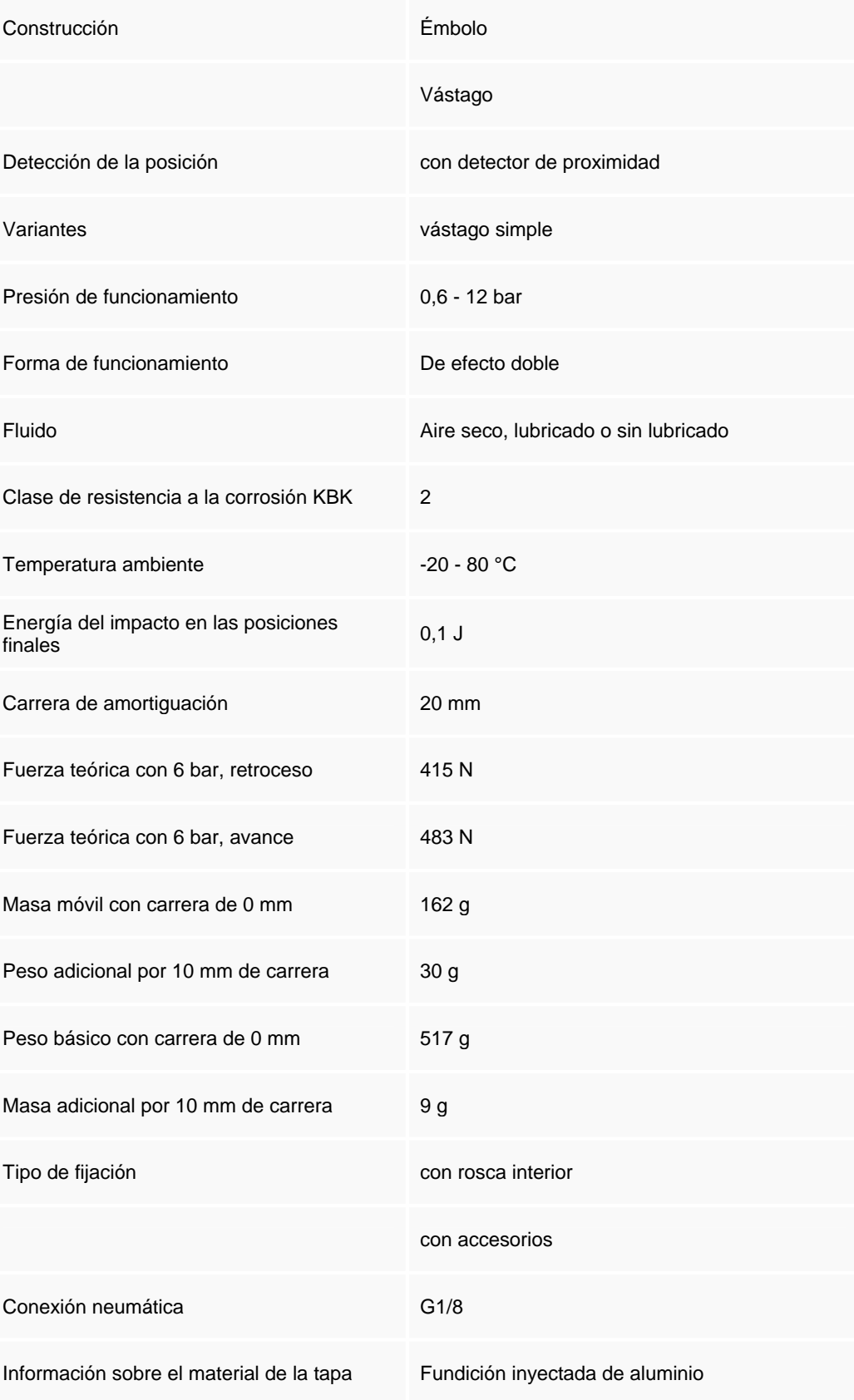

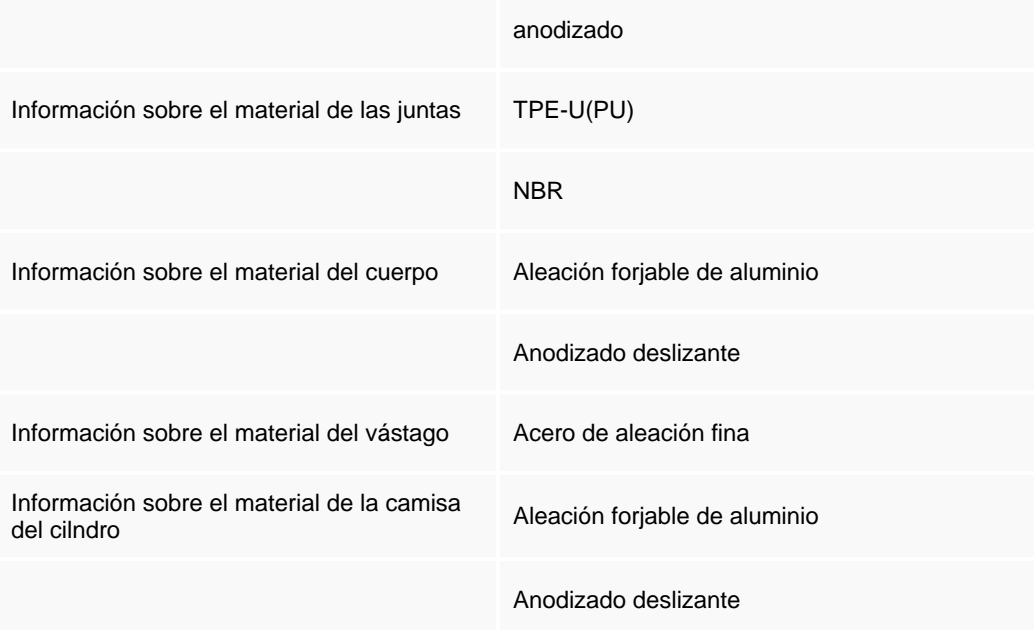

## **Cilindro Doble Efecto 25mm**

Cilindros normalizados DSNU-10-25-P-A 19184

El conjunto normalizado de cilindros DSNU es un complemento de los cilindros normalizados DSN/ESN + DSNU/ESNU. El conjunto es un complemento en dos sentidos:- Tamaños adicionales con diámetros de 32, 40, 50, 63- 3 culatas adicionales y, por lo tanto, mayor cantidad de variantes.- El ESNU/DSNU es el cilindro básico utilizado para montar las variantes. Los cilindros básicos de tipo ESNU/DSNU con diámetros de r 8 hasta 25 cumplen la norma ISO 6432. Las versiones con diámetros de r 32 hasta 63 y las variantes de culatas diferentes son cilindros similares a los cilindros normalizados y su diseño corresponde a aquél de los cilindros básicos. Variantes y

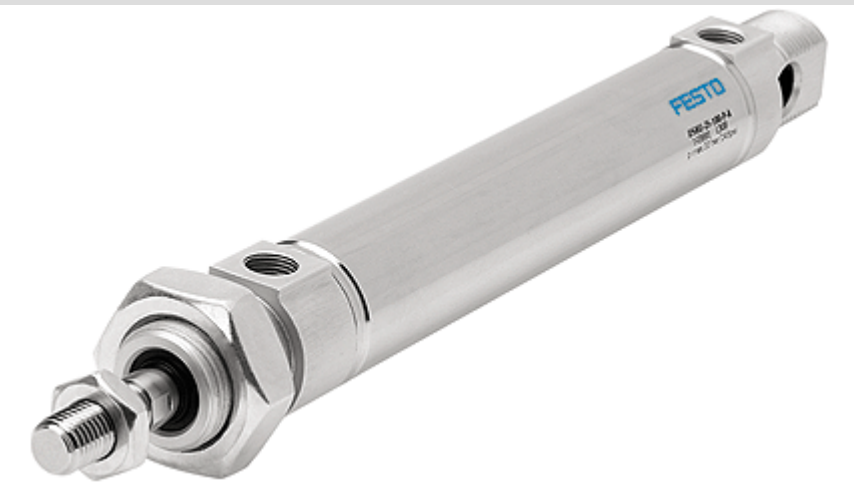

funciones:- Diámetros desde 8 hasta 63 mm (cilindros de doble efecto)- Diámetros desde 8 hasta 63 mm (cilindros de simple efecto)- De doble efecto P, P-A, PPV, PPV-A- De simple efecto ejecución a compresión P, P-A- Longitudes de carrera estándar, de doble efecto, de 10 a 500 mm, carreras X de 10 a 500 mm-Carreras estándar, de simple efecto, desde 10 hasta 50 mm, carreras X desde 1 hasta 50 mm- DSNU- ..Cilindro básico: Culata delantera con brida roscada; culata trasera con perno roscado y cojinete esférico-DSNU-..-MQ culata delantera con brida roscada, culata trasera corta con alimentación transversal del aire-DSNU-..-MA culata delantera con brida roscada, culata trasera corta con alimentación axial del aire- DSNU- ..-MH en bloque para montaje directo; culata trasera corta con alimentación transversal del aire. Variantes adicionales: - S2 doble vástago-S3 vástago de acero inoxidable- S6 Juntas termorresistentes hasta máx.150°C-S10 de baja velocidad-Q vástago cuadrado-K2 rosca exterior prolongada en el vástago-K3 vástago con rosca interior-K5 vástago con rosca especial-K6 rosca exterior del vástago más corta-K8 vástago prolongado-KP bloqueo del vástago-R3 mayor resistencia a la corrosión KBK3- R8 protección contra polvo.

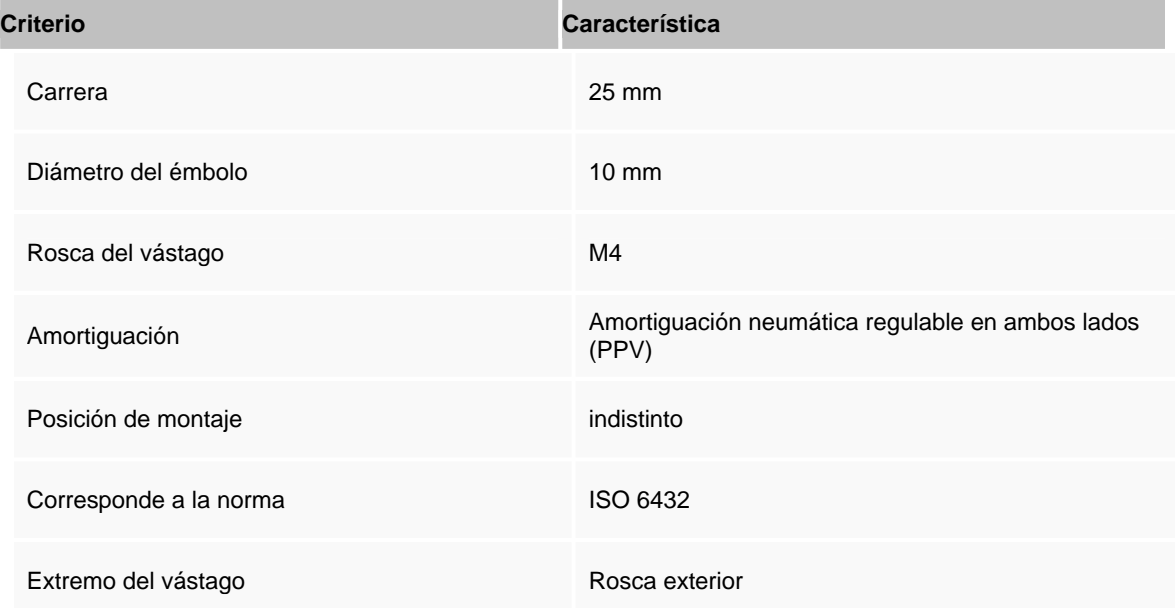

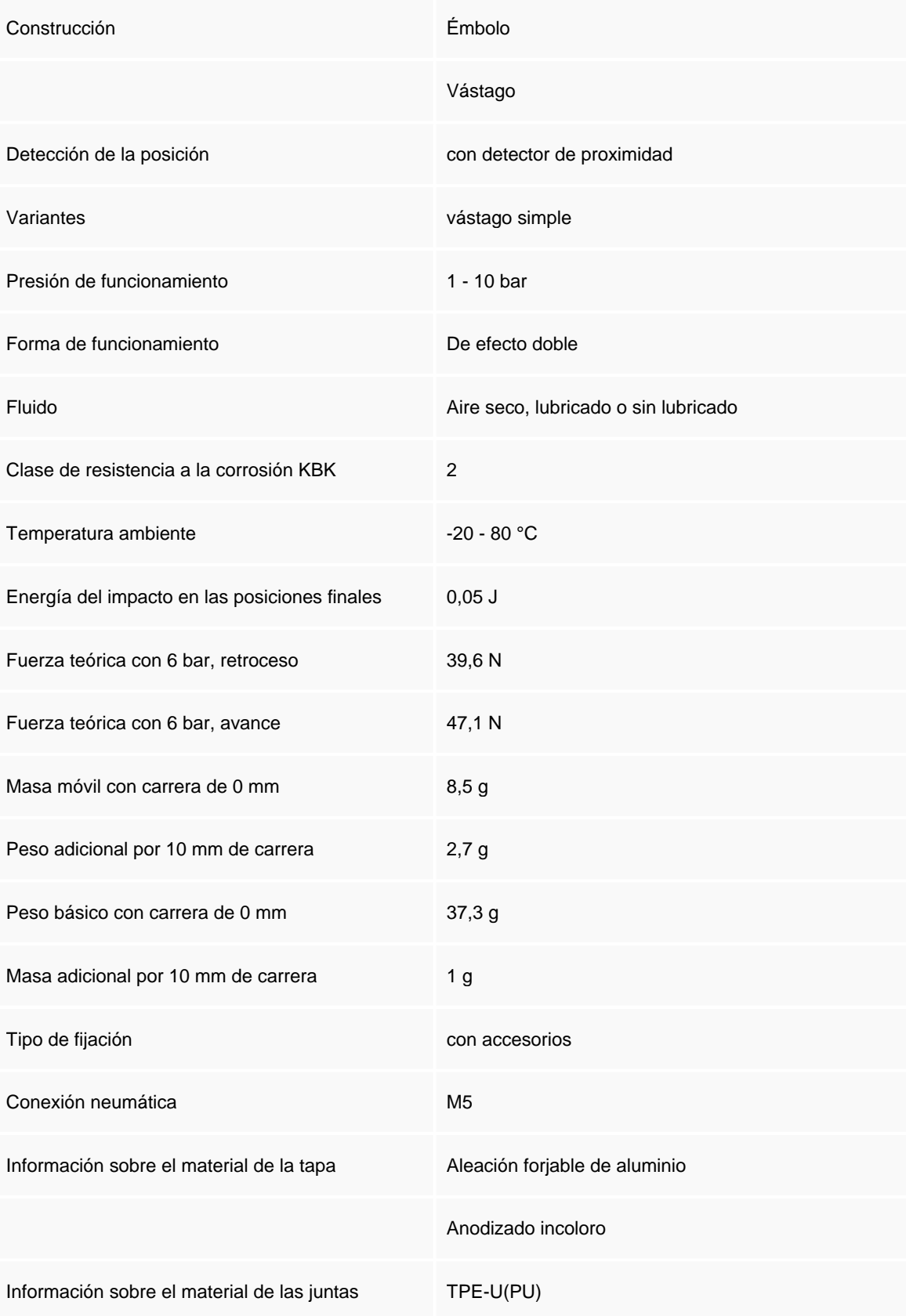

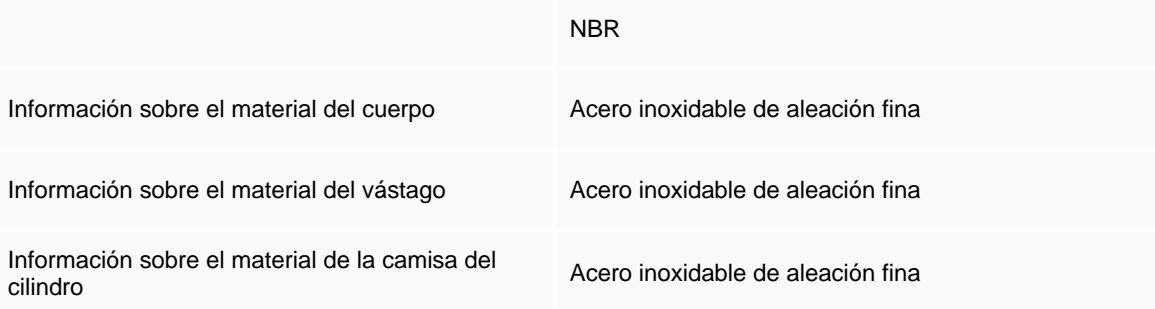

### **Cilindro Doble Efecto 50mm**

Cilindros normalizados DSNU-10-50-P-A 19186

El conjunto normalizado de cilindros DSNU es un complemento de los cilindros normalizados DSN/ESN + DSNU/ESNU. El conjunto es un complemento en dos sentidos:- Tamaños adicionales con diámetros de 32, 40, 50, 63- 3 culatas adicionales y, por lo tanto, mayor cantidad de variantes.- El ESNU/DSNU es el cilindro básico utilizado para montar las variantes. Los cilindros básicos de tipo ESNU/DSNU con diámetros de r 8 hasta 25 cumplen la norma ISO 6432. Las versiones con diámetros de r 32 hasta 63 y las variantes de culatas diferentes son cilindros similares a los cilindros normalizados y su diseño corresponde a aquél de los cilindros básicos. Variantes y

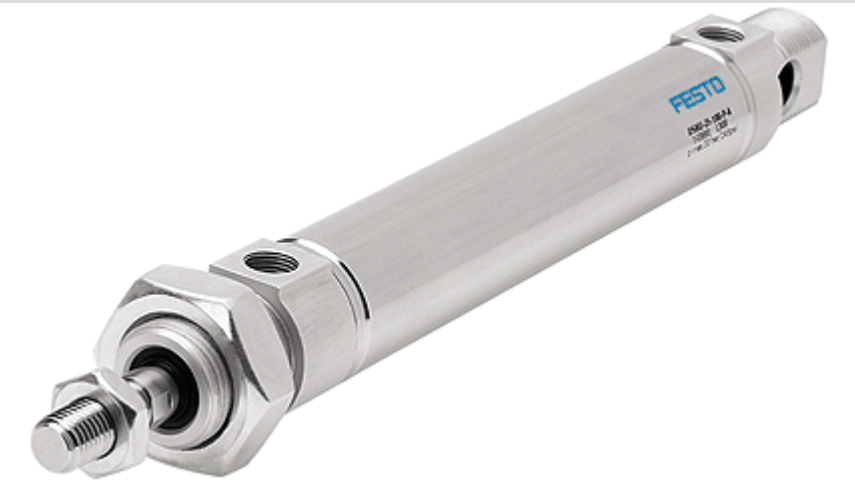

funciones:- Diámetros desde 8 hasta 63 mm (cilindros de doble efecto)- Diámetros desde 8 hasta 63 mm (cilindros de simple efecto)- De doble efecto P, P-A, PPV, PPV-A- De simple efecto ejecución a compresión P, P-A- Longitudes de carrera estándar, de doble efecto, de 10 a 500 mm, carreras X de 10 a 500 mm-Carreras estándar, de simple efecto, desde 10 hasta 50 mm, carreras X desde 1 hasta 50 mm- DSNU- ..Cilindro básico: Culata delantera con brida roscada; culata trasera con perno roscado y cojinete esférico-DSNU-..-MQ culata delantera con brida roscada, culata trasera corta con alimentación transversal del aire-DSNU-..-MA culata delantera con brida roscada, culata trasera corta con alimentación axial del aire- DSNU- ..-MH en bloque para montaje directo; culata trasera corta con alimentación transversal del aire. Variantes adicionales: - S2 doble vástago-S3 vástago de acero inoxidable- S6 Juntas termorresistentes hasta máx.150°C-S10 de baja velocidad-Q vástago cuadrado-K2 rosca exterior prolongada en el vástago-K3 vástago con rosca interior-K5 vástago con rosca especial-K6 rosca exterior del vástago más corta-K8 vástago prolongado-KP bloqueo del vástago-R3 mayor resistencia a la corrosión KBK3- R8 protección contra polvo.

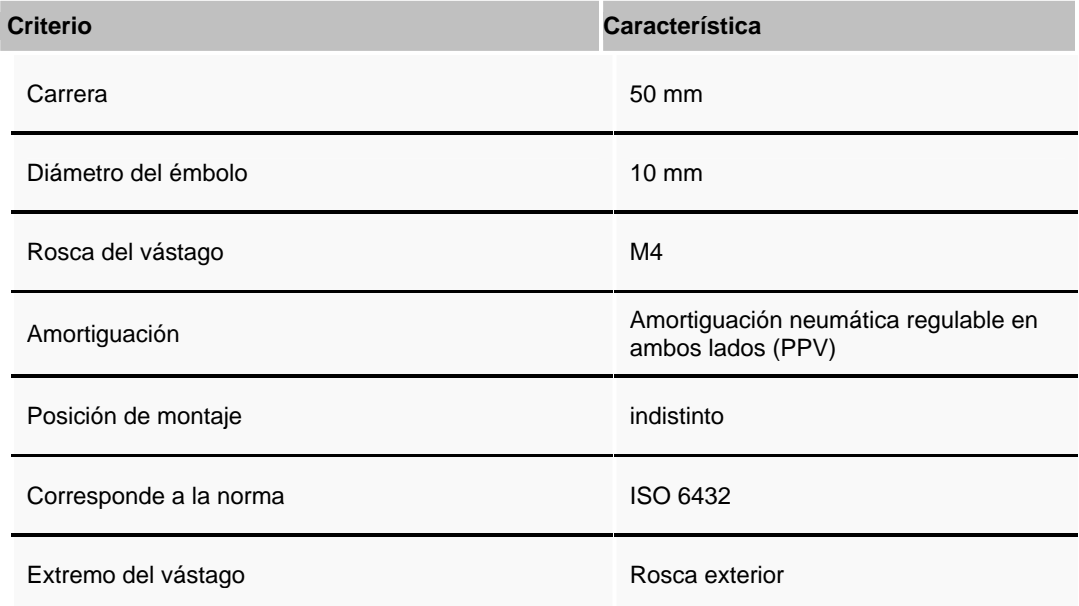

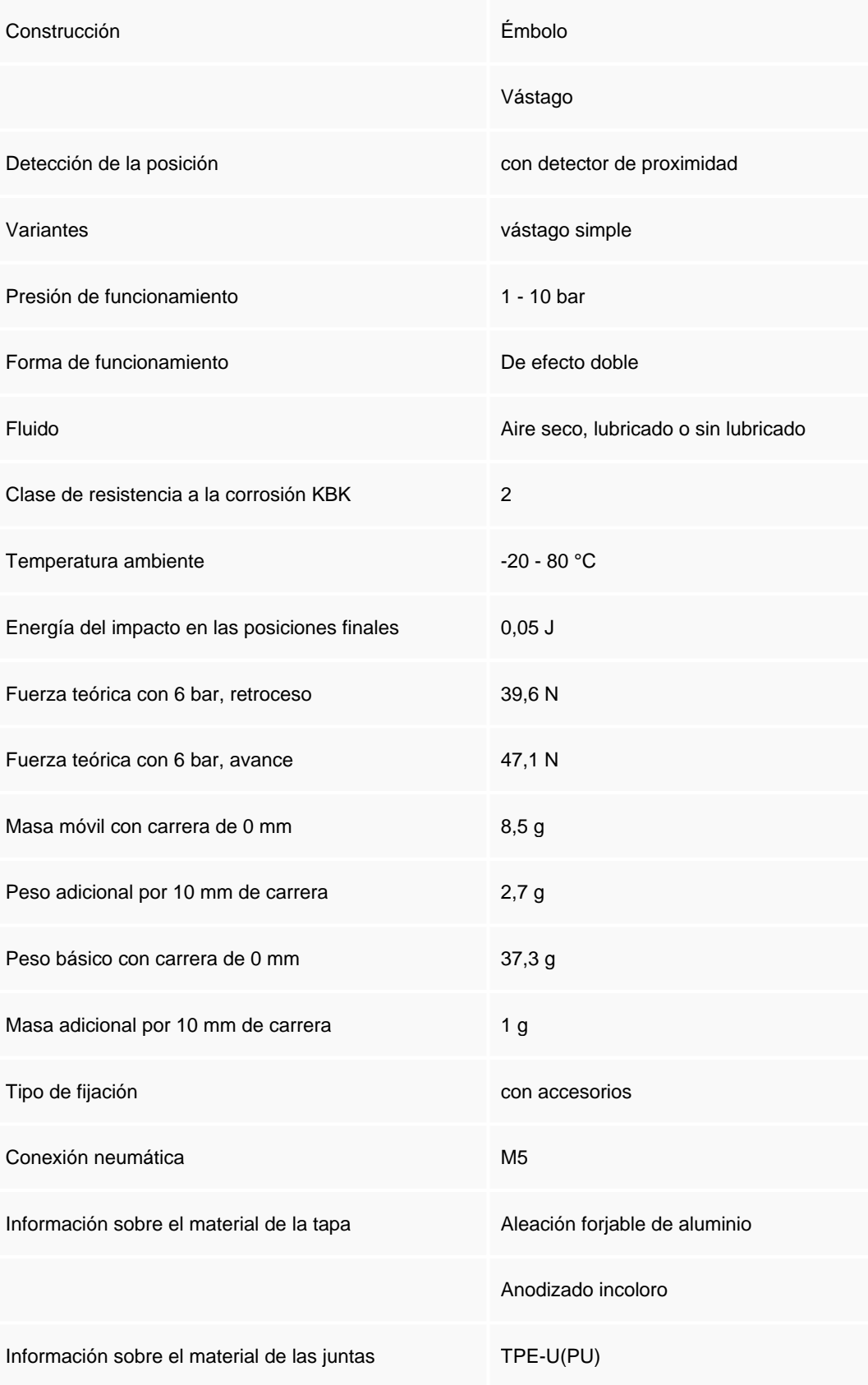

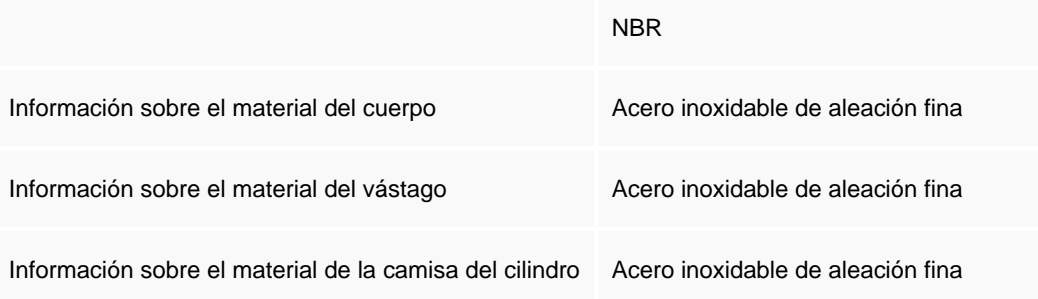

## **Cilindro Simple Efecto 25mm**

Cilindros normalizados ESNU-16-25-P-A 19264

El conjunto normalizado de cilindros DSNU es un complemento de los cilindros normalizados DSN/ESN + DSNU/ESNU. El conjunto es un complemento en dos sentidos:- Tamaños adicionales con diámetros de 32, 40, 50, 63- 3 culatas adicionales y, por lo tanto, mayor cantidad de variantes.- El ESNU/DSNU es el cilindro básico utilizado para montar las variantes. Los cilindros básicos de tipo ESNU/DSNU con diámetros de r 8 hasta 25 cumplen la norma ISO 6432. Las versiones con diámetros de r 32 hasta 63 y las variantes de culatas diferentes son cilindros similares a los cilindros normalizados y su diseño corresponde a aquél de los cilindros básicos. Variantes y funciones:- Diámetros desde 8 hasta 6 3 mm (cilindros de doble efecto)- Diámetros des de 8

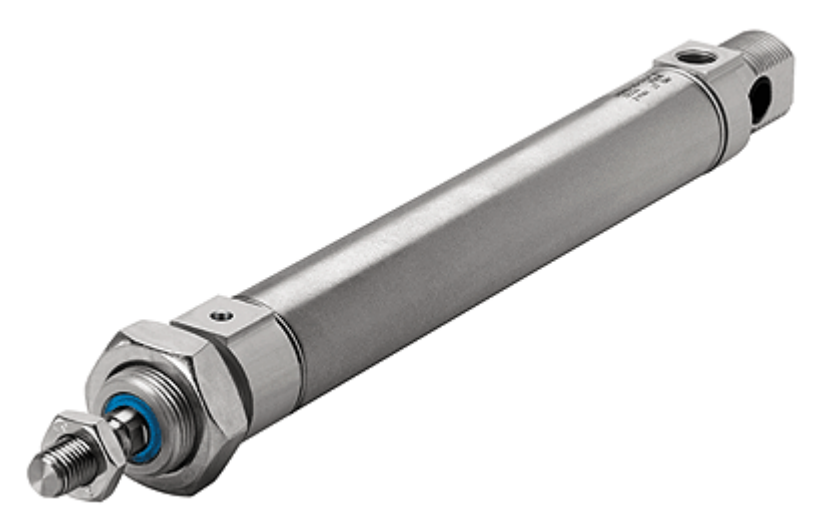

hasta 63 mm (cilindros de simple efecto)- De doble efecto P, P-A, PPV, PPV-A- De simple efecto ejecución a compresión P, P-A- Longitudes de carrera estándar, de doble efecto, de 10 a 500 mm, carreras X de 10 a 500 mm- Carreras estándar, de simple efecto, desde 10 hasta 50 mm, carreras X desde 1 hasta 50 mm-DSNU-..Cilindro básico: Culata delantera con brida roscada; culata trasera con perno roscado y cojinete esférico- DSNU-..-MQ culata delantera con brida roscada, culata trasera corta con alimentación transve rsal del aire- DSNU-..-MA culata delantera con brida roscada, culata trasera corta con alimentación axial del aire- DSNU-..-MH en bloque para montaje directo; culata trasera corta con alimentación transversal del ai re. Variantes adicionales: - S2 doble vástago-S3 vástago de acero inoxidable- S6 Juntas termorresistentes hasta máx.150°C-S10 de baja velocidad-Q vástago cuadrado-K2 rosca exterior prolongada en el vástago-K3 vástago con rosca interior-K5 vástago con rosca especial-K6 rosca exterior del vástago más corta-K8 vástago prolongado-KP bloqueo del vástago-R3 mayor resistencia a la corrosión KBK3- R8 protección contra polvo.

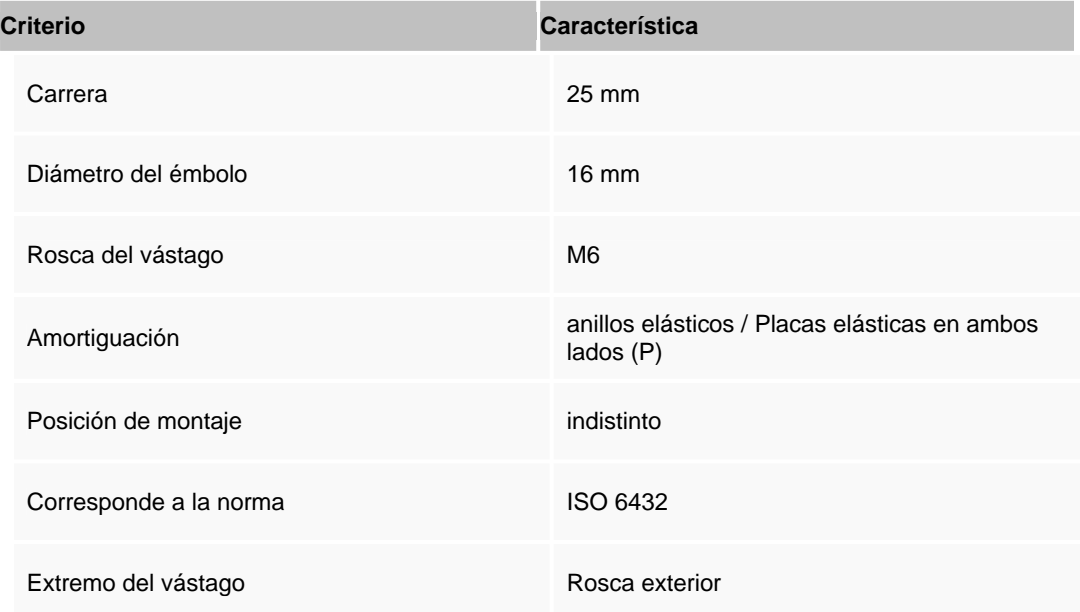

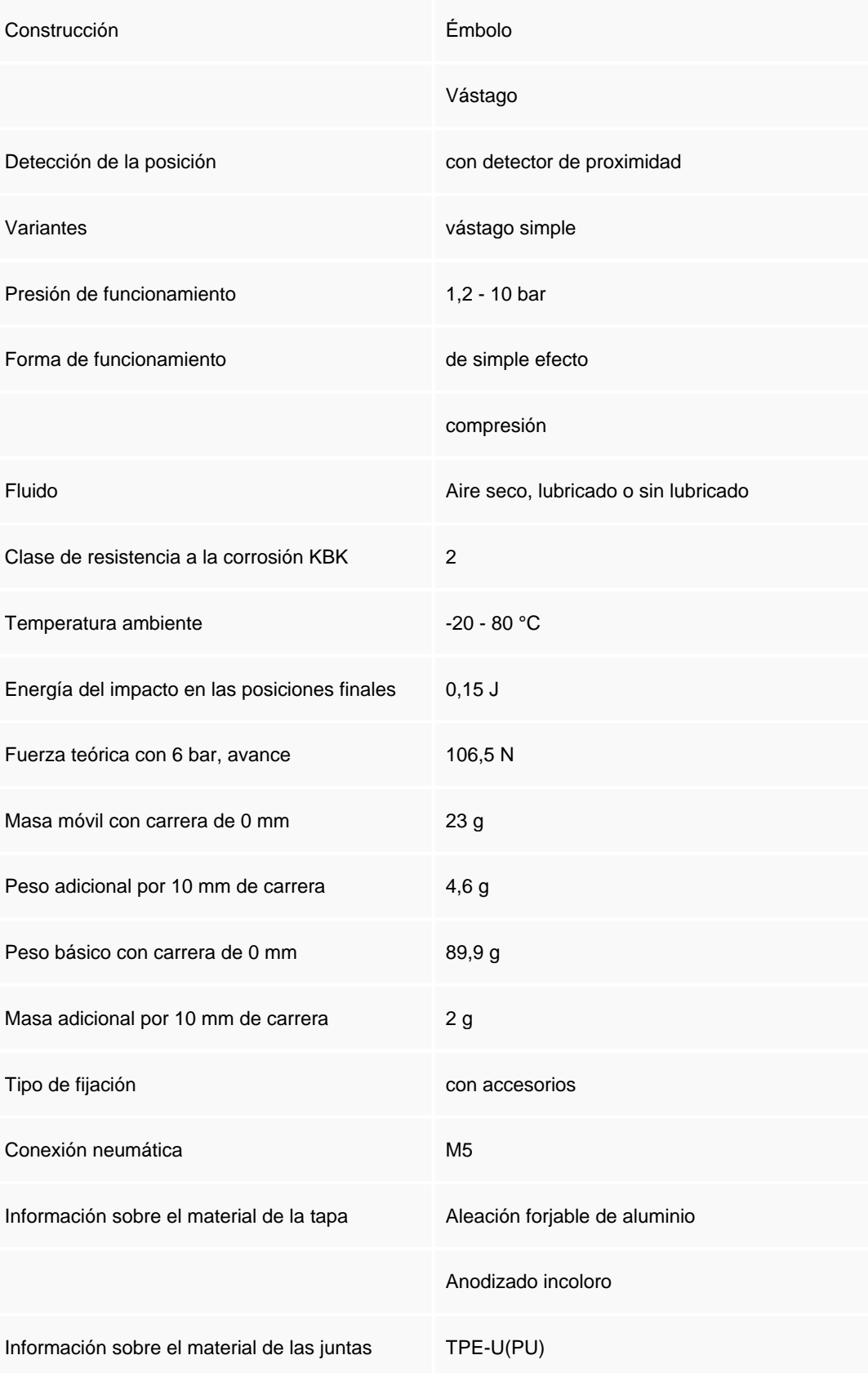

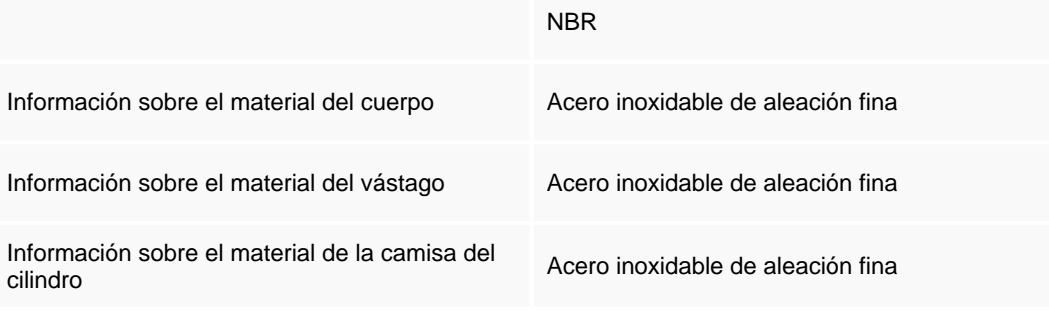

## **Cilindro de Doble efecto 125mm**

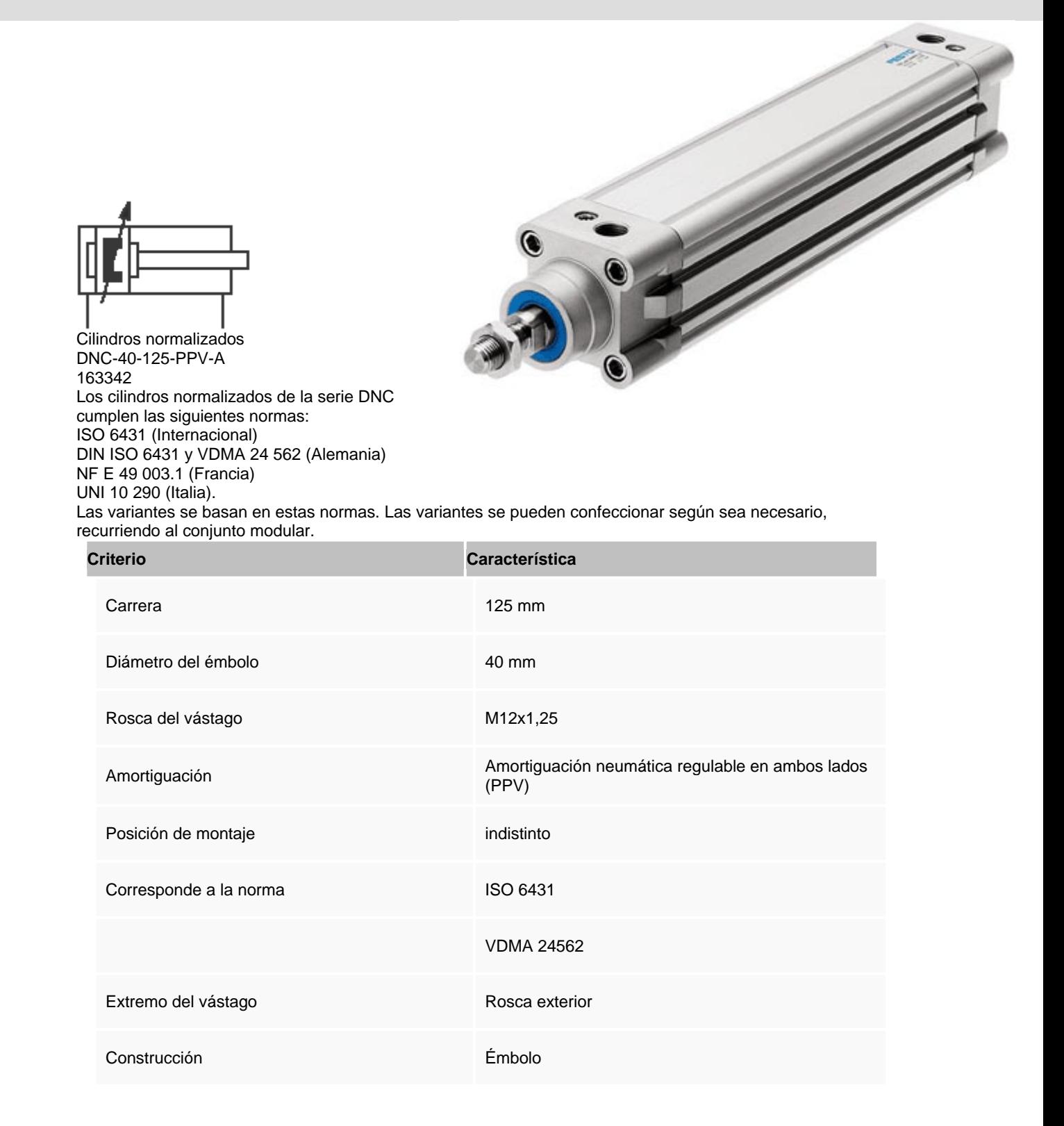

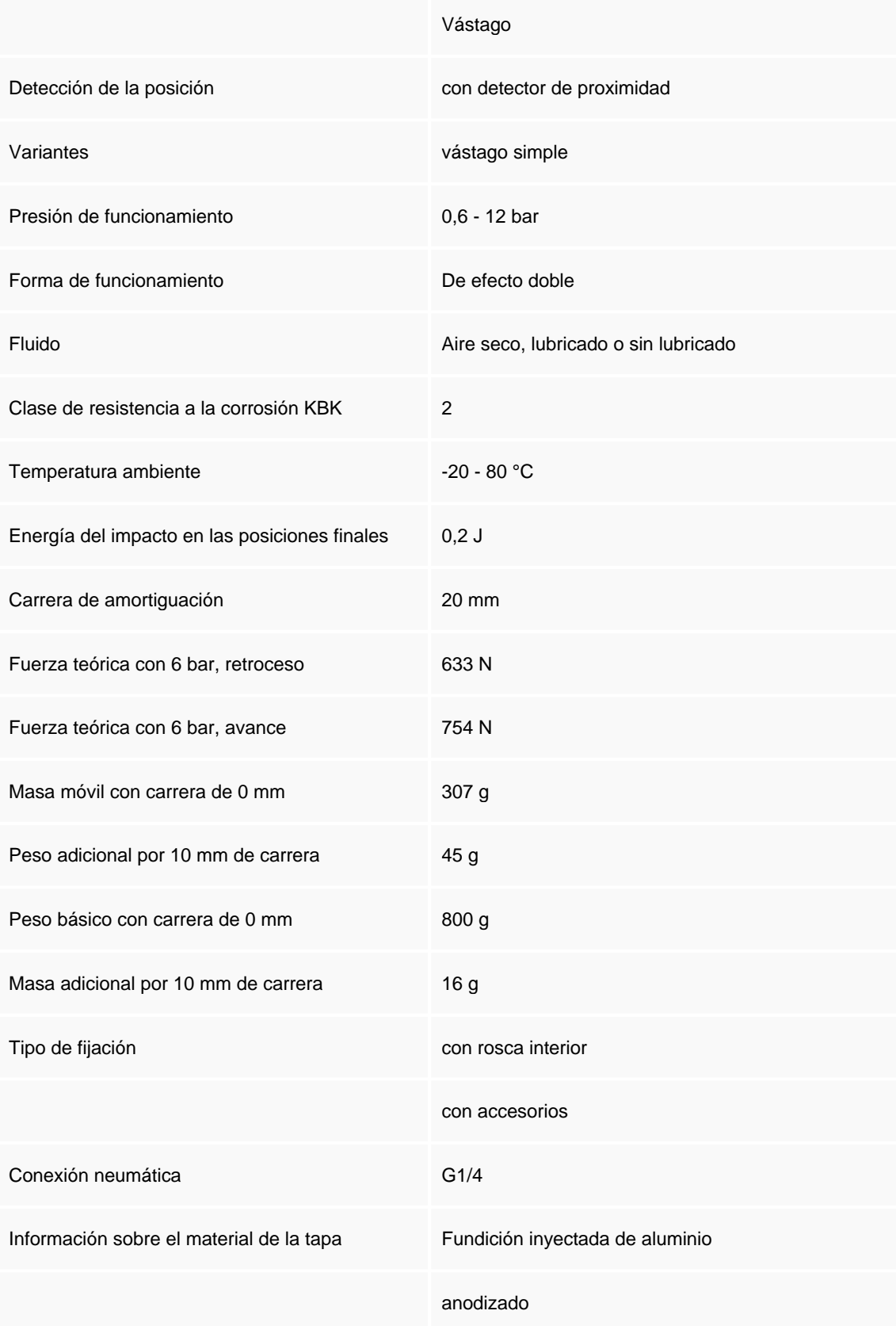

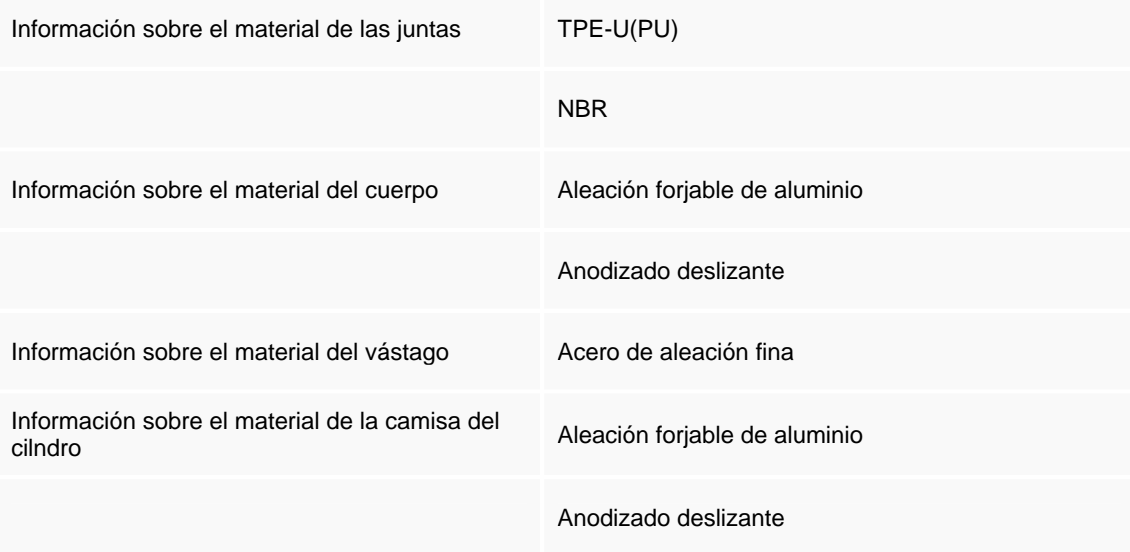

## **Fuelle neumático chico 3mm**

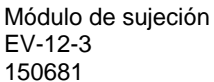

Los módulos de sujeción EV son adecuados p ara la sujeción rápida de piezas ligeramente irregulares y sensibles con pequeñas desviaciones dimensionales. Esta serie de cilindros puede ser montada en todo tipo de máquinas y manipuladores. Pos su

diseño plano y su fuerza relativamente grande

son especialmente apropiados para la sujeción de piezas paralelepípedas. Dado que no tienen limitación de la carrera, únicamente pueden funcionar si tienen una pieza de tope

contra la cual actuar. La fuerza de retorno se hace por medio de una membrana.

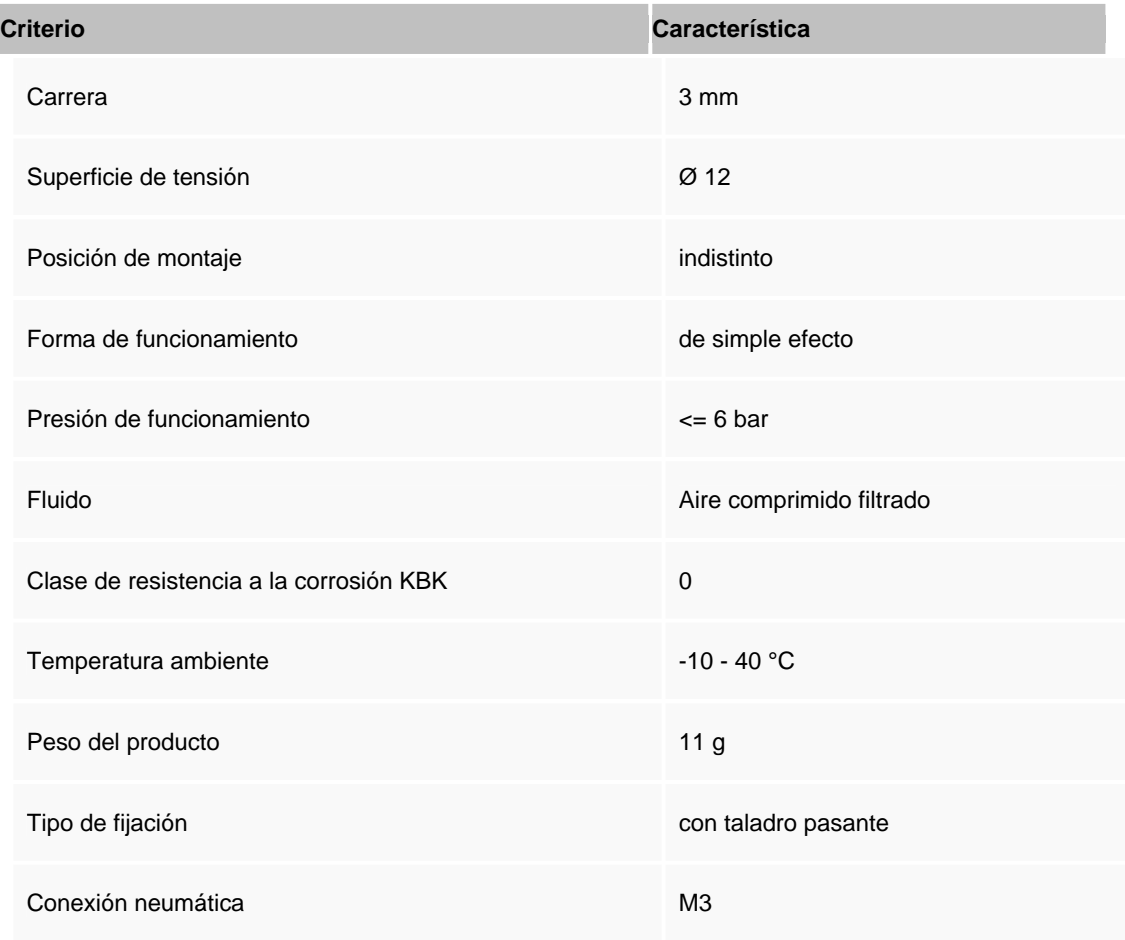

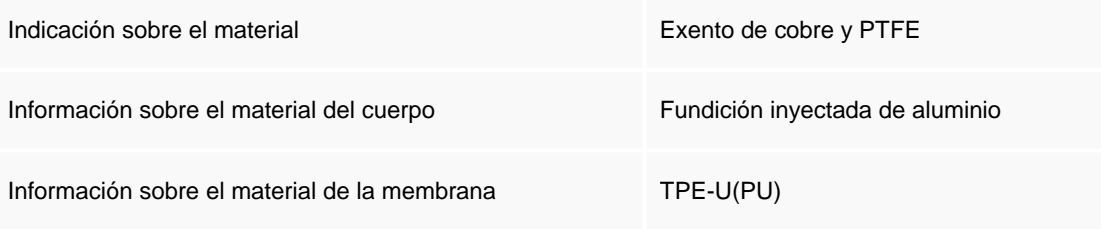

## **Fuelle neumático grande 5mm**

Módulo de sujeción EV-12-3 150681 Los módulos de sujeción EV son adecuados para la sujeción rápida de piezas ligeramente irregulares y sensibles con pequeñas desviaciones dimensionales.

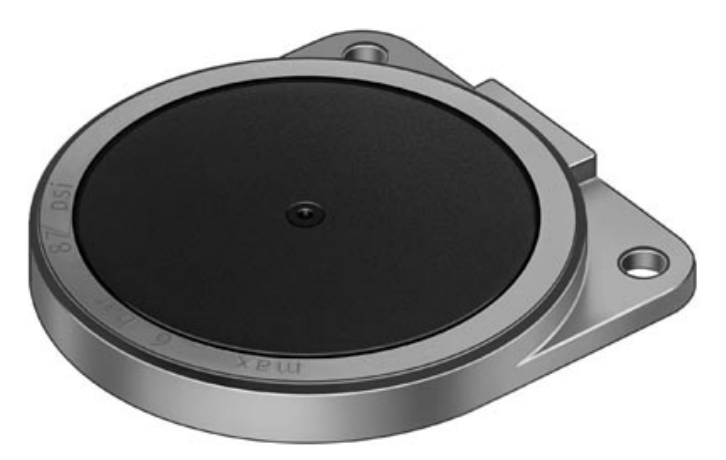

Esta serie de cilindros puede ser montada en todo tipo de máquinas y manipuladores. Pos su diseño plano y su fuerza relativamente grande son especialmente apropiados para la sujeción de piezas paralelepípedas.

Dado que no tienen limitación de la carrera, únicamente pueden funcionar si tienen una pieza de tope contra la cual actuar. La fuerza de retorno se hace por medio de una membrana.

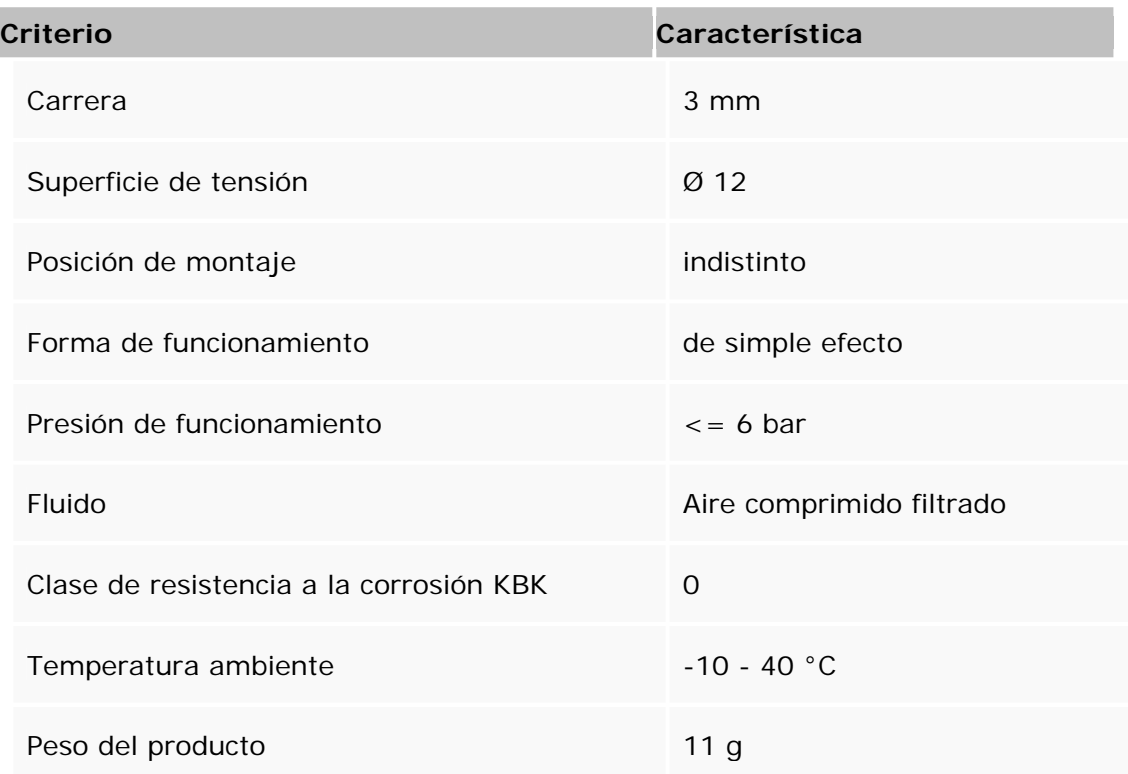

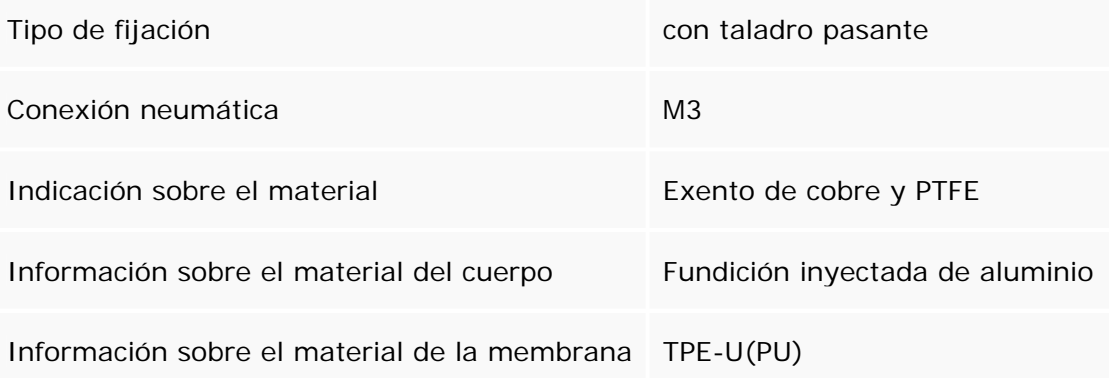

## **Rotic neumático con sensores**

Actuador giratorio DSR-12-180-P 11909

En estos actuadores, la fuerza de giro se transmite directamente al eje del actuador a través del la aleta giratoria. El ángulo de giro puede ajustarse desde 0 a 184° (DSRL-10 y 12). El sistema de tope ajustable está separado de la aleta giratoria, de forma que las fuerzas que se producen son absorbidas por los topes. La aleta giratoria está adicionalmente amortiguada en las posiciones finales por medio de topes flexibles de polímero. La fuerza es transmitida directamente y sin juego, a través de un eje acanalado. La parte posterior tiene una regla para facilitar el ajuste.

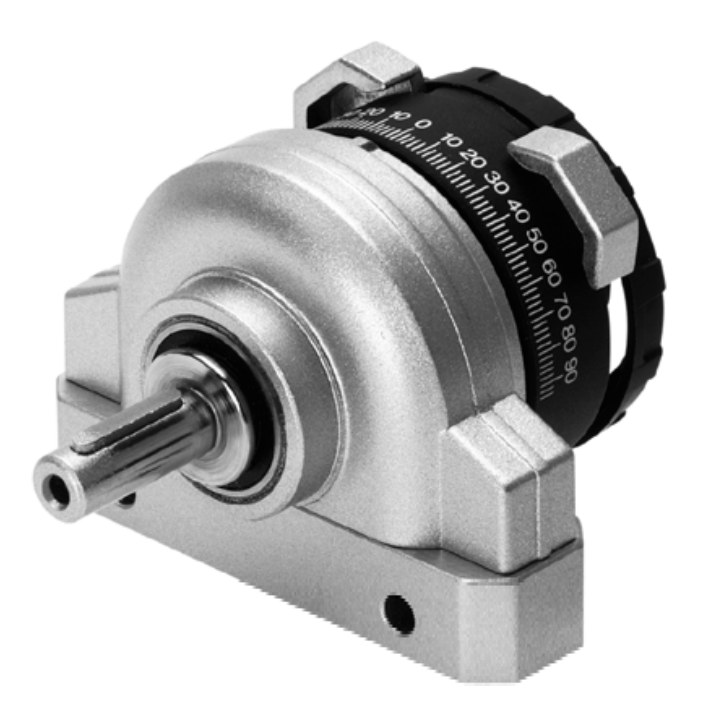

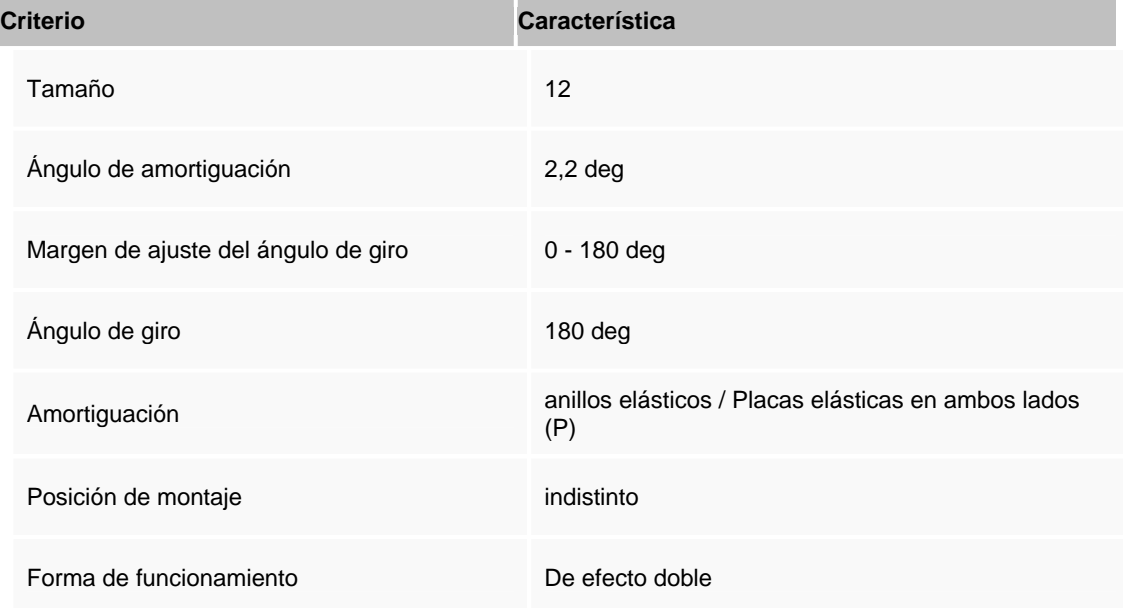
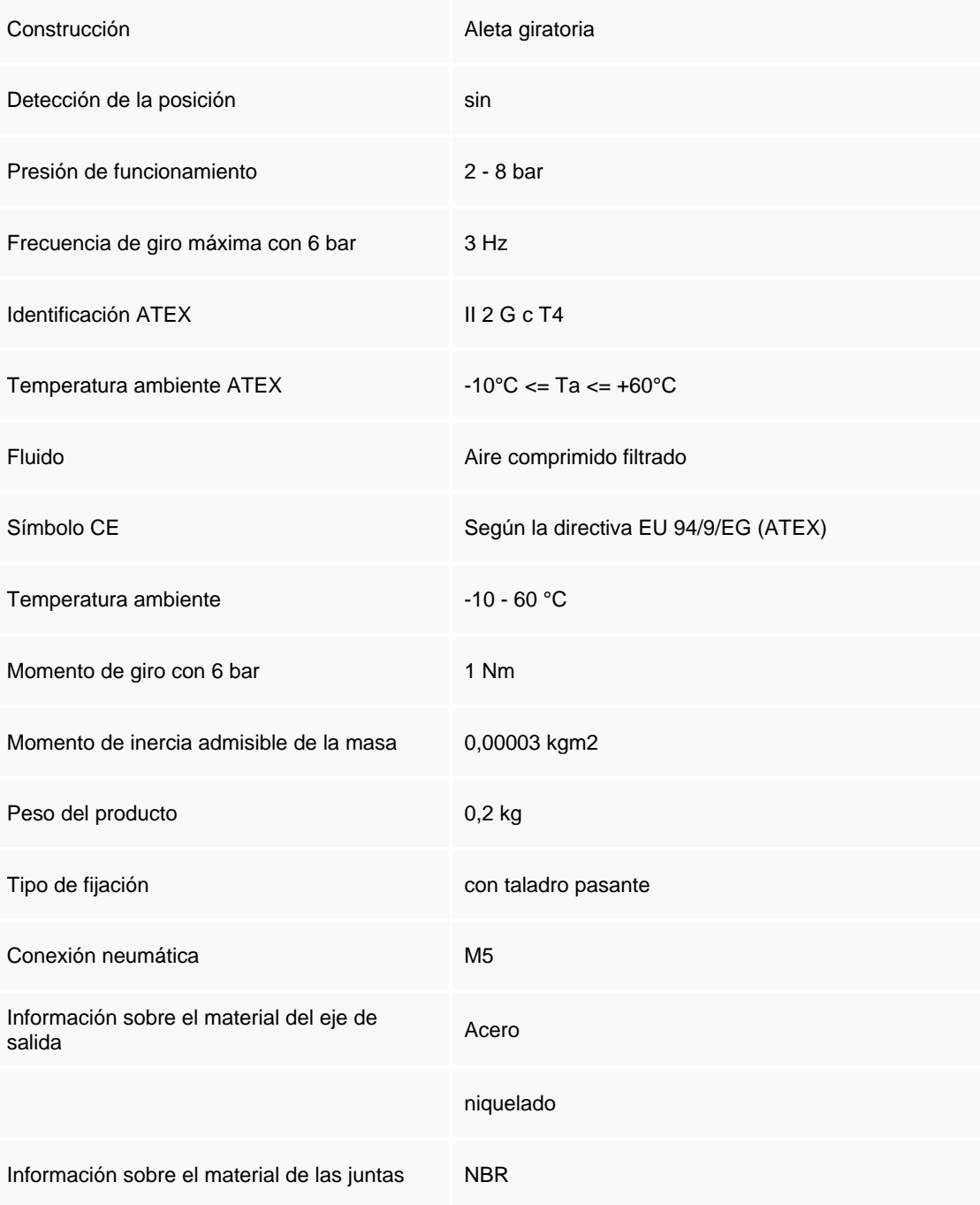

# **Actuador de vacío con ventosa plana**

Materiales Perbunan (NBR) - Mínimas huellas en superficies brillantes

Poliuretano (PUR)

- Larga vida útil

- Manipulación cuidadosa con el suave material de las ventosas

Silicona (S)

- Excelente resistencia térmica

#### **Características**

- Retención por aspiración de piezas con superficies lisas y no porosas
- Las ventosas de silicona están aprobadas producción de alimentos

- Pueden adaptarse a superficies irregulares, curvadas e inclinadas con ventosas de fuelle

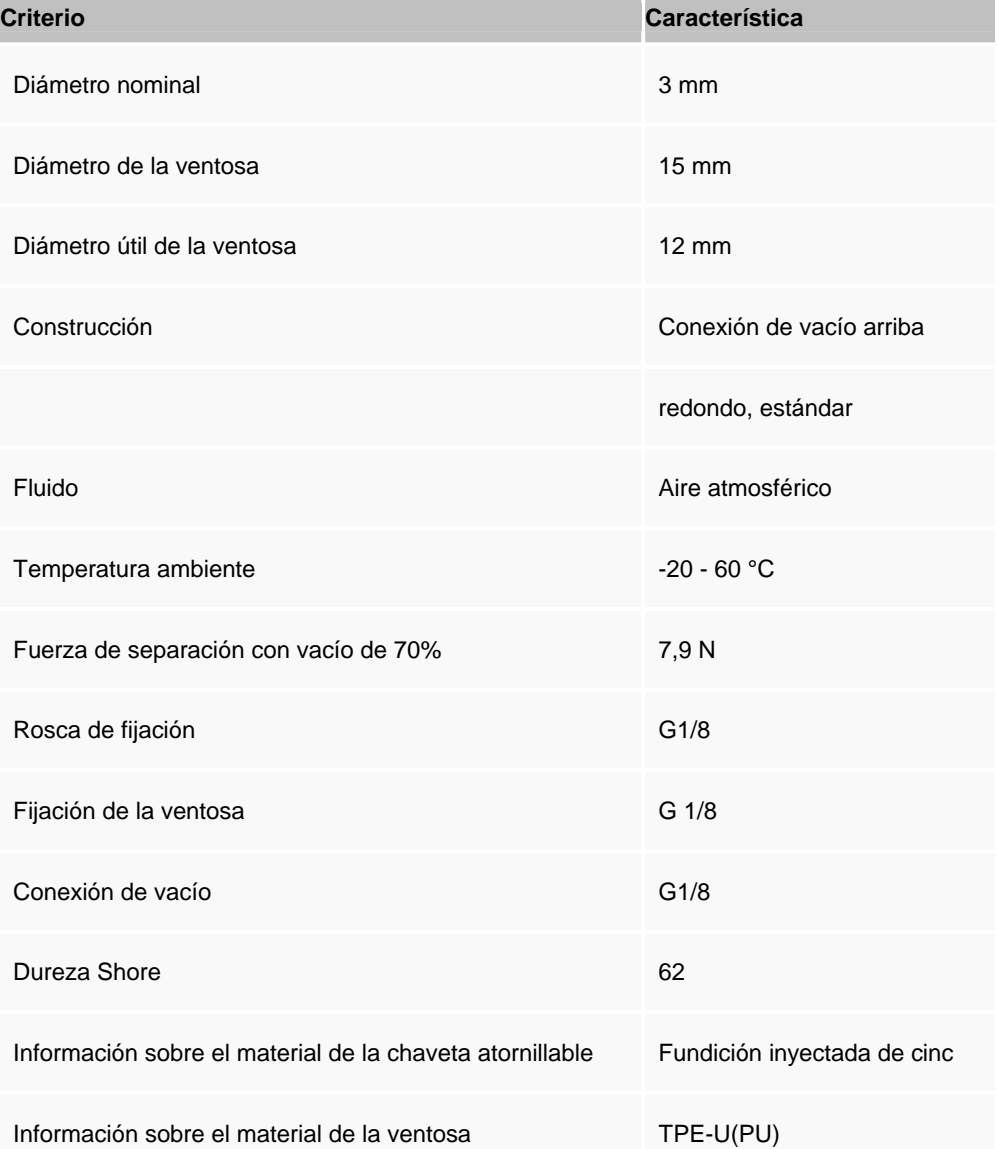

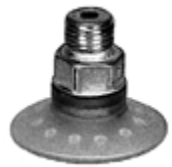

## **Ultrasonic Range Finder SRF04 28015**

### **Descripcion**

This is a fantastic ultrasonic ranger that has a range of 3" to 10'. This ranger has a logic line used to trigger a pulse and the echo is returned on a second line. Minimal power requirements and a compact, self contained design make this one of our most popular detectors.

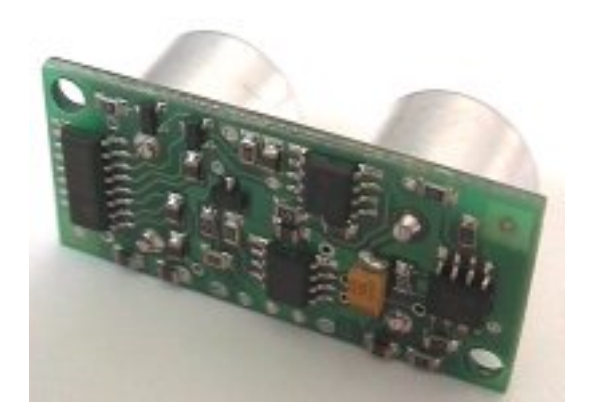

### **Caracteristicas**

This high performance ultrasonic range finder is compact and measures an amazingly wide range from 3cm to 3m. This ranger is a perfect for your robot, or any other projects requiring accurate ranging information. This sensor connects to the digital I/O lines of your microcontroller.

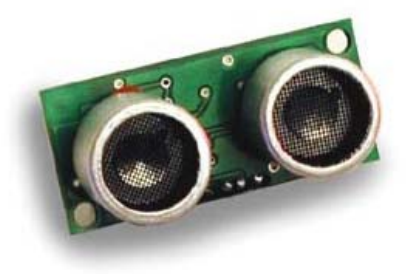

- Voltage 5 v
- Current 30 mA Typ. 50mA Max.
- Frequency 40 kHz
- Max Range 3 m
- Min Range 3 cm
- Sensitivity Detect 3 cm diameter broom handle at > 2 m
- Input Trigger 10 uS Min. TTL level pulse
- Echo Pulse Positive TTL level signal, width proportional to range.
- Size  $(1.7 \text{ in } x.8 \text{ in } x.7 \text{ in height})$  43 mm x 20 mm x 17 mm height

# **Sensor digital de presión neumática**

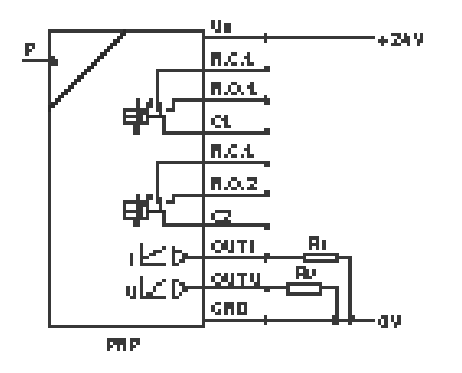

Transductor de presión PENV-A-W-2,5-LCD-RB 161055 Presostato y vacuostato electrónico con salida de conmutación regulable, salida analógica e indicación de la presión. Estos sensores de presión están equipados con un display

alfanumérico. El display facilita la programación de los presostatos e indica la presión actualmente aplicada. Además de las salidas de conmutación, hay una salida analógica opcional que permite un posterior procesamiento.

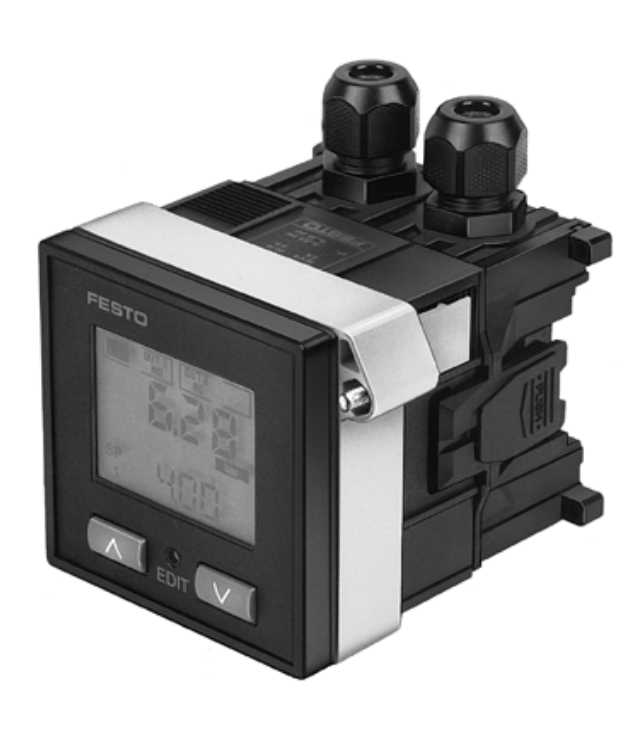

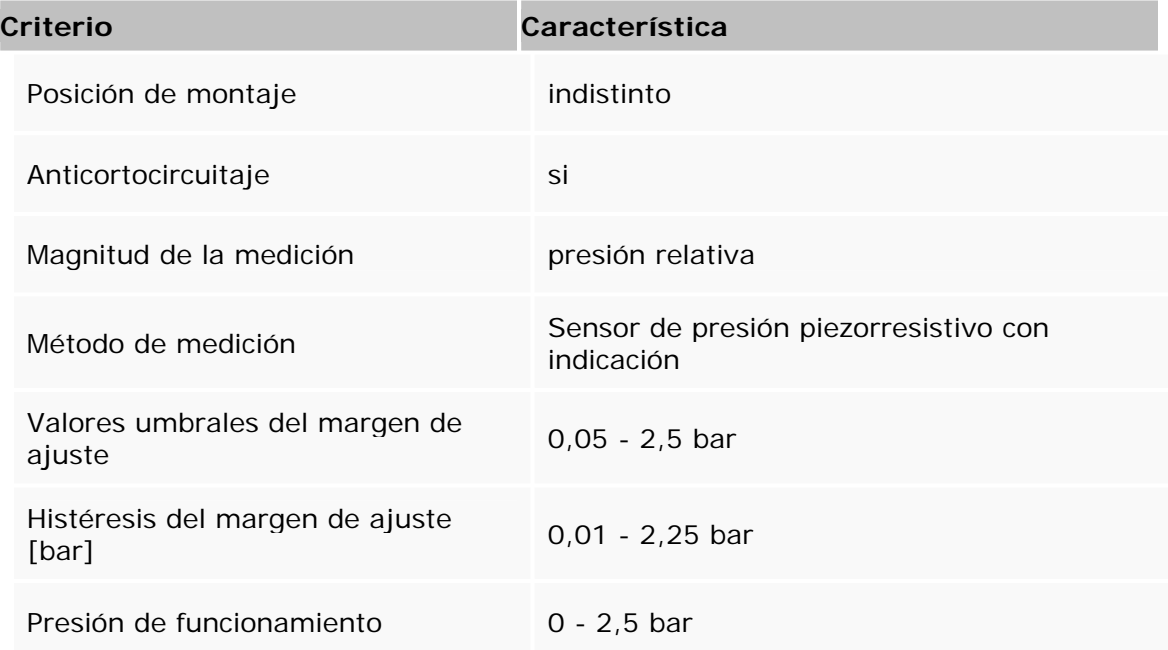

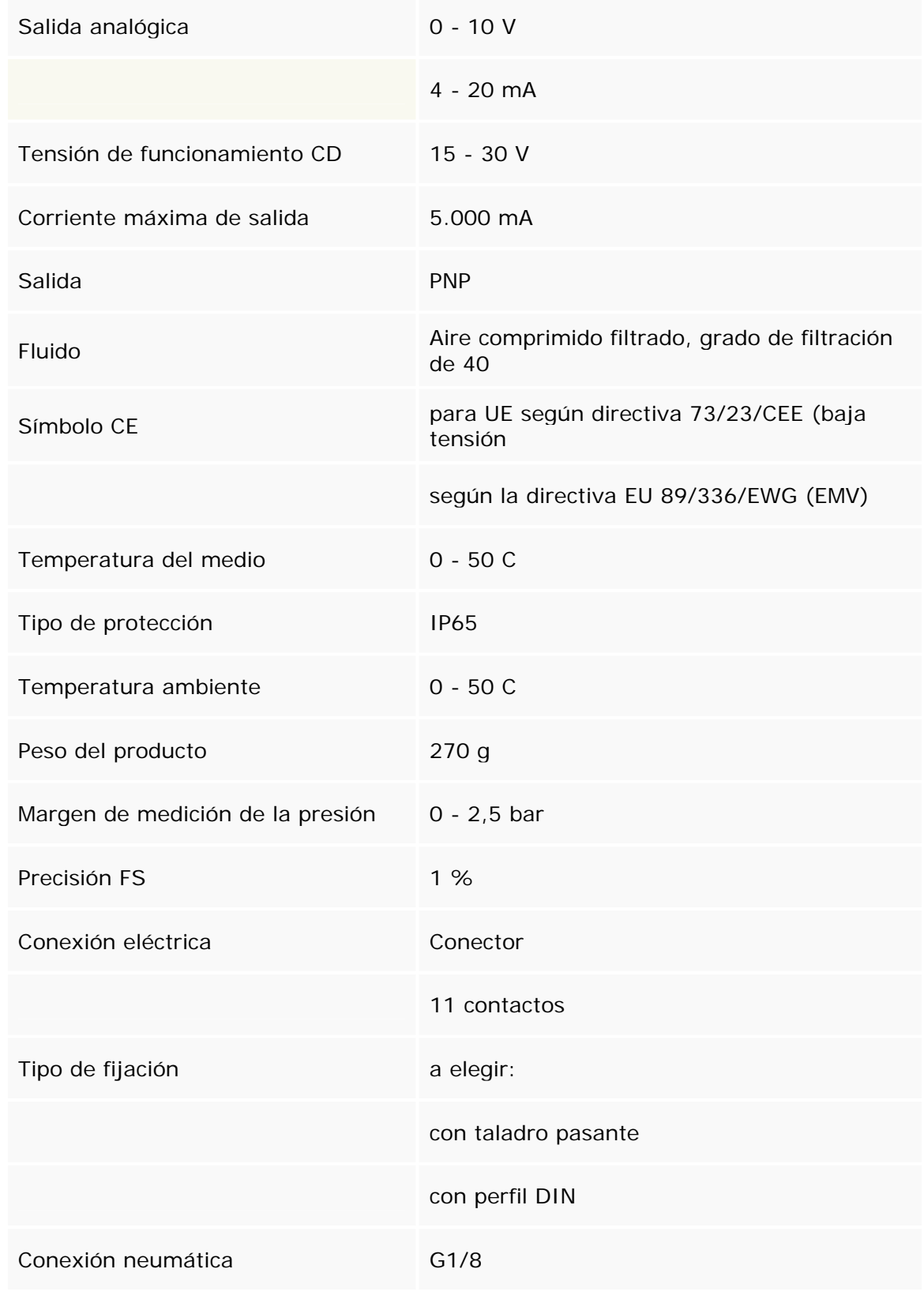

# **FESTO Emisor SOEG-S-Q30-K-L 165352**

Emisor óptico

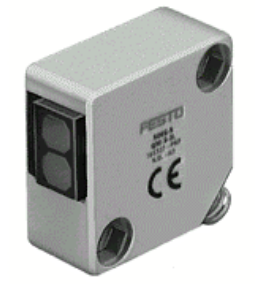

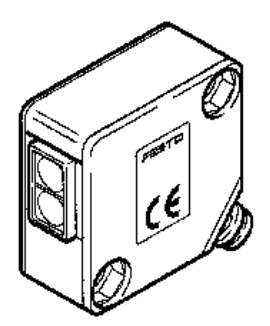

### **Características**

Tipo de luz **Infrarrojo** Polos inconfundibles para todas las conexiones eléctricas Límite superior del margen de ajuste 6,00 mm Frecuencia máxima de conmutación de 1,0 Hz Tensión de funcionamiento CD<br>
Corriente residual de 10,000 - 30,000 V Corriente residual Ondulación residual 20 % Caída de tensión 2,000 V Símbolo CE Simbolo CE Según la directiva EU 89/336/EWG (EMV) Clase de resistencia a la corrosión KBK 2 Tipo de protección de alternaciones de la estado de la estado de la estado de la estado de la estado de la estado de la estado de la estado de la estado de la estado de la estado de la estado de la estado de la estado de l Temperatura ambiente  $-25 - 55$  °C Peso del producto alla contra all'estate del segundo del segundo del segundo del segundo del segundo del segundo del segundo del segundo del segundo del segundo del segundo del segundo del segundo del segundo del segundo d Conexión eléctrica contra contra cable Longitud del cable 2,500 m Tipo de fijación con taladro pasante Información sobre el material del cuerpo PBT reforzado Información sobre el material de la cubierta del cable PUR

# **FESTO Receptor SOEG-E-Q30-PS-K-2L 165322**

Receptor óptico

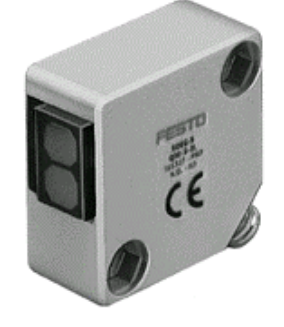

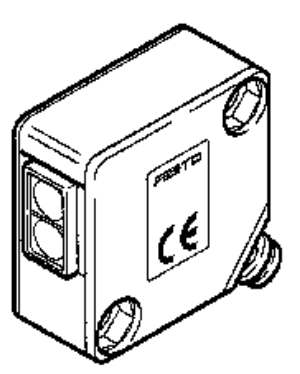

### **Características**

Anticortocircuitaje ciclos Tipo de luz infrarrojo Función del elemento de conmutación Conmutación en oscuridad Polos inconfundibles para todas las conexiones eléctricas Límite superior del margen de ajuste 6,00 mm Indicación de reserva de funcionamiento LED grün Indicación del estado LED amarillo Frecuencia máxima de conmutación 1,0 Hz Tensión de funcionamiento CD 10,000 - 30,000 V Corriente máxima de salida 200,000 mA Corriente residual 30,000 mA Ondulación residual 20 % Salida **PNP** Caída de tensión 2,000 V Símbolo CE Según la directiva EU 89/336/EWG (EMV) Clase de resistencia a la corrosión KBK 2 Tipo de protección de alguna en el protección de la estadística de la estadística de la estadística de la estadí Temperatura ambiente -25 - 55 °C Peso del producto alla establece e a 85,000 g alcance 0,00 - 6.000,00 mm Conexión eléctrica **Cable** Longitud del cable 2,500 m Tipo de fijación con taladro pasante Información sobre el material del cuerpo PBT reforzado Información sobre el material de la cubierta del cable PUR

# **FESTO SME-8-K-LED-24 150855**

Detector de proximidad magnético, on contacto Reed, para actuadores con ranur a 8 para detectores, con cable.

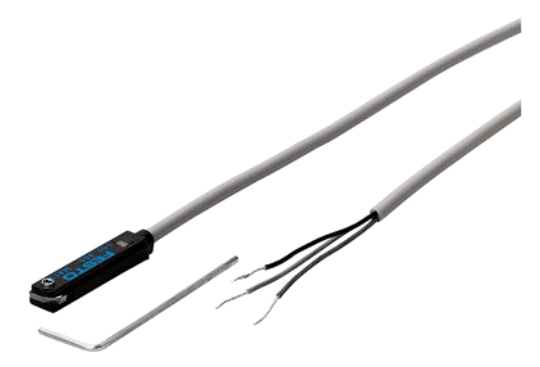

# **Características**

Anticortocircuitaje no Principio de medición<br>
Función del elemento de conmutación de magnético Reed<br>
Contacto de trabajo Función del elemento de conmutación Polos inconfundibles no Indicación del estado LED amarillo Tiempo de desconexión de  $0,030 \text{ ms}$ Tiempo de conexión  $\leq 0.500$  ms Tensión de funcionamiento AC 12,000 - 30,000 V Tensión de funcionamiento CD<br>
Corriente máxima de salida<br>
12,000 - 30,000 MA ا 500,000 Corriente máxima de salida<br>Tensión AC máxima en la salida 50,000 mAG a 30,000 V Tensión AC máxima en la salida Tensión DC máxima en la salida 30,000 V Capacidad de conmutación AC máxima 10,000 W Rendimiento DC máximo de conmutación  $10,000 \text{ W}$ Salida **bipolar, con contacto** bipolar, con contacto Clase de resistencia a la corrosión KBK 4 Tipo de protección IP67

Temperatura ambiente con cableado móvil -5,000 - 60,000 °C Temperatura ambiente  $-20 - 70$  °C Peso del producto  $30,000$  g<br>Reproducibilidad del valor de conmutación  $+/-0.1$  mm Reproducibilidad del valor de conmutación  $+/- 0$ ,<br>Conexión eléctrica Conexión eléctrica

Longitud del cable 2,500 m Tipo de fijación aprisionado con ranura en T Indicación sobre el material sin cobre y teflón Información sobre el material del cuerpo PET Información sobre el material de la cubierta del cable PUR

para ranura en T Símbolo CE Según la directiva EU 89/336/EWG (EMV) **Cable 2018 Cable** 2018 **Cable** 

# **FESTO SMEO-4U-K-LED-24 36198**

Detector de proximidad magnético, con contacto Reed, para actuadores con ranura 8 para detectores, con cable.

### **Características**

Construcción **redondo** Posición de montaje indistinto Anticortocircuitaje no Principio de medición magnético Reed Función del elemento de conmutación contacto de trabajo Polos inconfundibles no Indicación del estado LED amarillo Tiempo de desconexión de contra el que el que el que el que el que el que el que el que el que el que el que e Tiempo de conexión <= 0,500 ms Tensión de funcionamiento AC 12,000 - 27,000 V Tensión de funcionamiento CD 12,000 - 27,000 V Corriente máxima de salida 500,000 mA Tensión AC máxima en la salida  $27,000 \text{ V}$ <br>Tensión DC máxima en la salida  $27.000 \text{ V}$ Tensión DC máxima en la salida Rendimiento DC máximo de conmutación 10,000 W Salida **bipolar**, con contacto Símbolo CE Según la directiva EU 89/336/EWG (EMV) Tipo de protección<br>Temperatura ambiente con cableado móvil - -5,000 - 60,000 °C Temperatura ambiente con cableado móvil Temperatura ambiente  $-20 - 60$  °C Peso del producto 70,000 g Reproducibilidad del valor de conmutación  $+/- 0.1$  mm Conexión eléctrica trifilar **Cable Cable** 

Longitud del cable 2,500 m Tipo de fijación con accesorios Información sobre el material del cuerpo PET

# **FESTO SOEG-L-Q30-P-A-K-2L 165326**

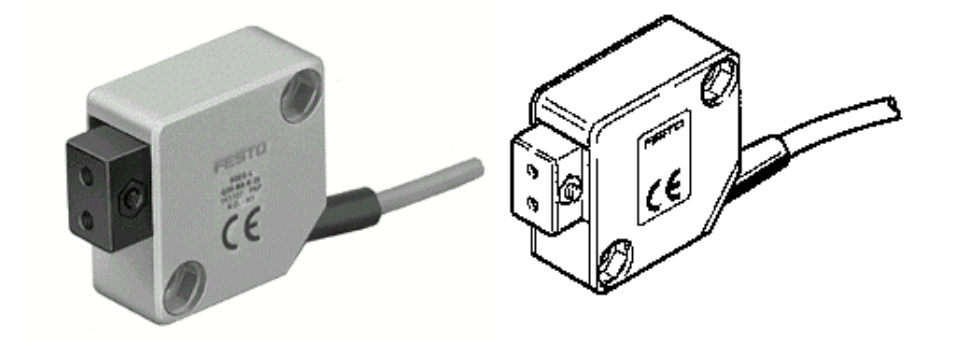

Unidad de fibra óptica para sensor de barrera

### **Características**

Anticortocircuitaje ciclos Tipo de luz estado en el estado en el estado en el estado en el estado en el estado en el estado en el estado e Función del elemento de conmutación **Antivalente** Polos inconfundibles para todas las conexiones eléctricas Límite superior del margen de ajuste 120,00 mm Indicación de reserva de funcionamiento LED grün Indicación del estado LED amarillo Frecuencia máxima de conmutación  $1,0$  Hz Tensión de funcionamiento CD 10,000 - 30,000 V Corriente máxima de salida 200,000 mA Corriente residual 25,000 mA Ondulación residual 20 % Salida **PNP** Caída de tensión 2,000 V Símbolo CE **Según la directiva EU 89/336/EWG (EMV)** Según la directiva EU 89/336/EWG (EMV) Clase de resistencia a la corrosión KBK 2 Tipo de protección Temperatura ambiente -25 - 55 °C Peso del producto alla contra establecente del segundo establecente del segundo establecente del segundo establ alcance 0,00 - 120,00 mm Conexión eléctrica contra cable Longitud del cable 2,500 m Tipo de fijación con taladro pasante Información sobre el material del cuerpo PBT reforzado Información sobre el material de la cubierta del cable PUR

# **STEREN RSD-1/01**

### **Descripción**

Sensor Magnético Reed switch de 1 polo, 1 tiro (spst). Voltaje de inversión de 200 Volts de<br>corriente directa, rompimiento de voltaje<br>de 250 Volts de corriente directa, tiempo<br>de operación 0.6 miliones corriente directa, rompimiento de voltaje de 250 Volts de corriente directa, tiempo de operación 0,6 milisegundos máximo, tiempo de liberación 0,1 milisegundo máximo, vida útil de 1 a 200 millones de operaciones.

## **LEGO Sensor de Temperatura**

#### **Build a robot that reacts to temperature!**

Create a MINDSTORMS® robot that can react to different temperature ranges with this temperature sensor. Make heat or cold trigger programmed behaviors in your creation. Features one wire 22cm long.

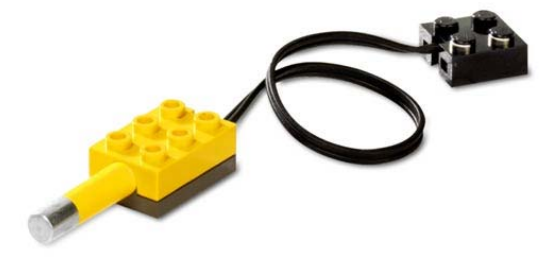

## **NI- BNC – 2120**  Conector Accessory for Multifunction DAQ Devices

### Descripción General

- Ocho conectores BNC para conexión de entradas análogas (AI) con las siguientes opciones:
	- Conector para termopar
	- Referencia de temperatura
	- Terminales tipo tornillo para medición de resistencias
- Dos conectores BNC para conexión de salidas análogas
- Terminales tipo tornillo para conexiones de entrada/salida (DIO) con indicador de estado
- Terminales tipo tornillo para conexiones de temporización E/S
- Dos conectores BNC para configuración por usuario
- Un generador de Funciones con las siguientes salidas:
	- Frecuencia ajustable, compatible con onda cuadrada TTL
	- Frecuencia y amplitud ajustable para ondas senoidales o triangulares
- Codificador de cuadratura

El BNC –2120 tiene un conector a 68-pin de entrada /

salida que se conecta a un dispositivo DAQ multifunción tipo Serie E, Serie S o de generación de ondas.

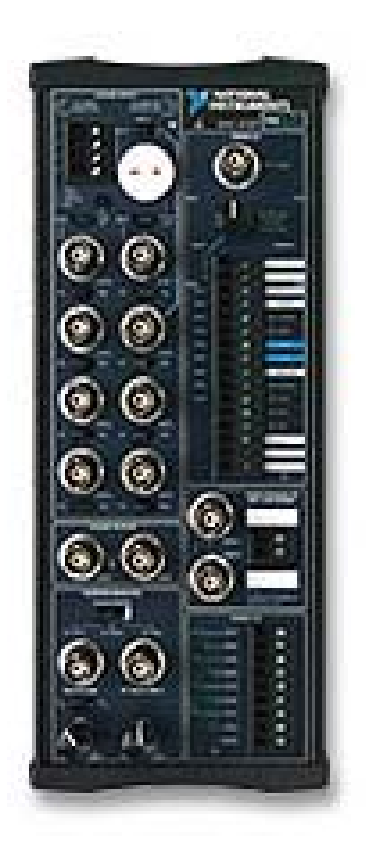

### El BNC-2120

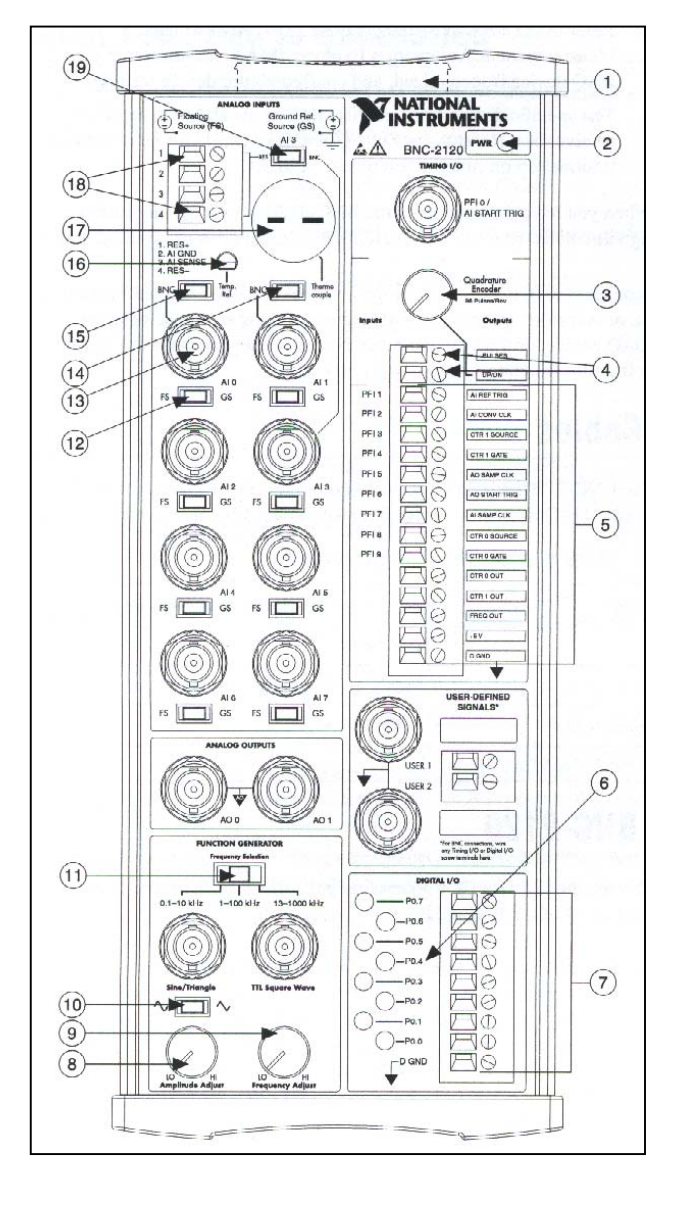

### Panel Frontal

- 1. Conector I/O 68-pin
- 2. LED Indicador de Encendido
- 3. Perilla de Codificador de Cuadratura
- 4. Terminales tipo tornillo del Codificador de Cuadratura de salida
- 5. Terminales TIO tipo tornillo LED Indicador de Estado DIO
- 6. Terminales DIO tipo tornillo
- 7. Perilla de Ajuste de Amplitud del Generador de Funciones
- 8. Perilla de Ajuste de Frecuencia del Generador de Funciones
- 9. Switch de Selección de Forma de Onda Senoidal / Triangular
- 10. Switch de Selección de Rango de Frecuencia
- 11. Switch de Fuete Flotante (FS)/Referencia a Tierra (GS)
- 12. Conector BNC
- 13. Switch de Selección de BNC/Termopar
- 14. Switch de Selección de BNC / Refe
- 15. Referencia de Temperatura
- 16. Conector de entrada del termopar
- 17. Terminales tipo tornillo para medición de resistencia
- 18. Switch de Selección Resistencia/BNC

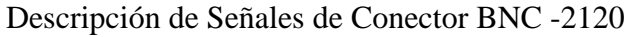

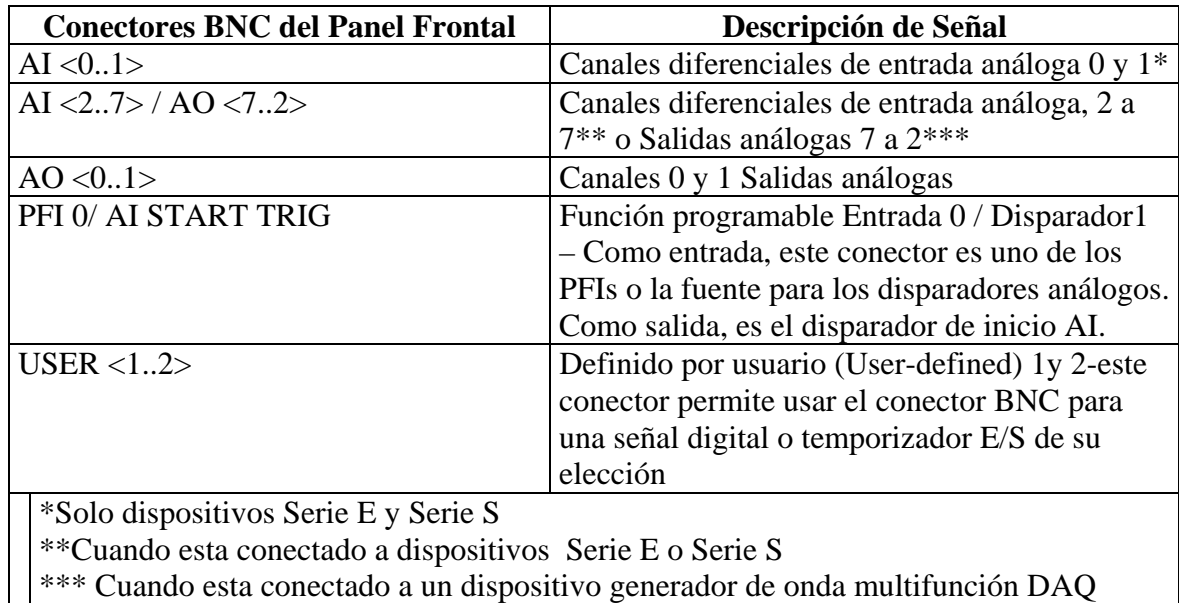

Descripción de Terminales Digitales del BCN-2120

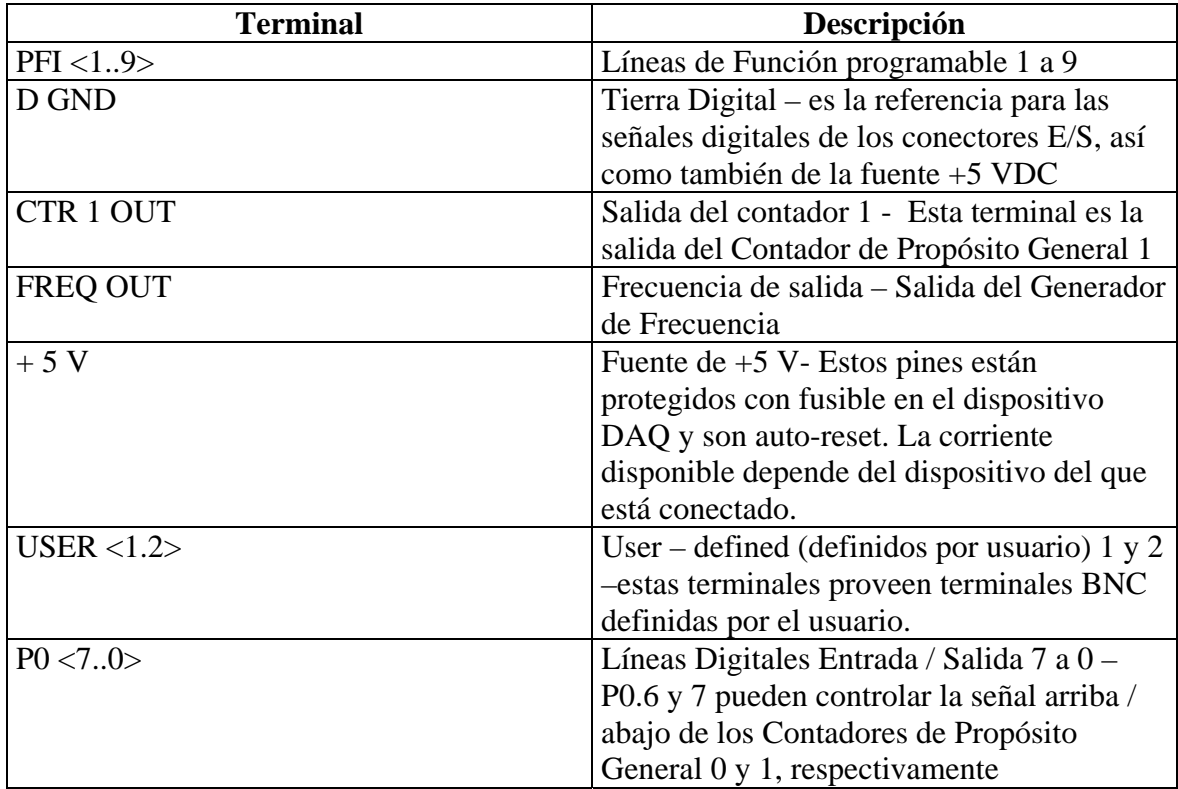

### Tabla de Especificaciones para el BNC-2120

Estas especificaciones son para 25 ° C a menos que se indique de manera diferente

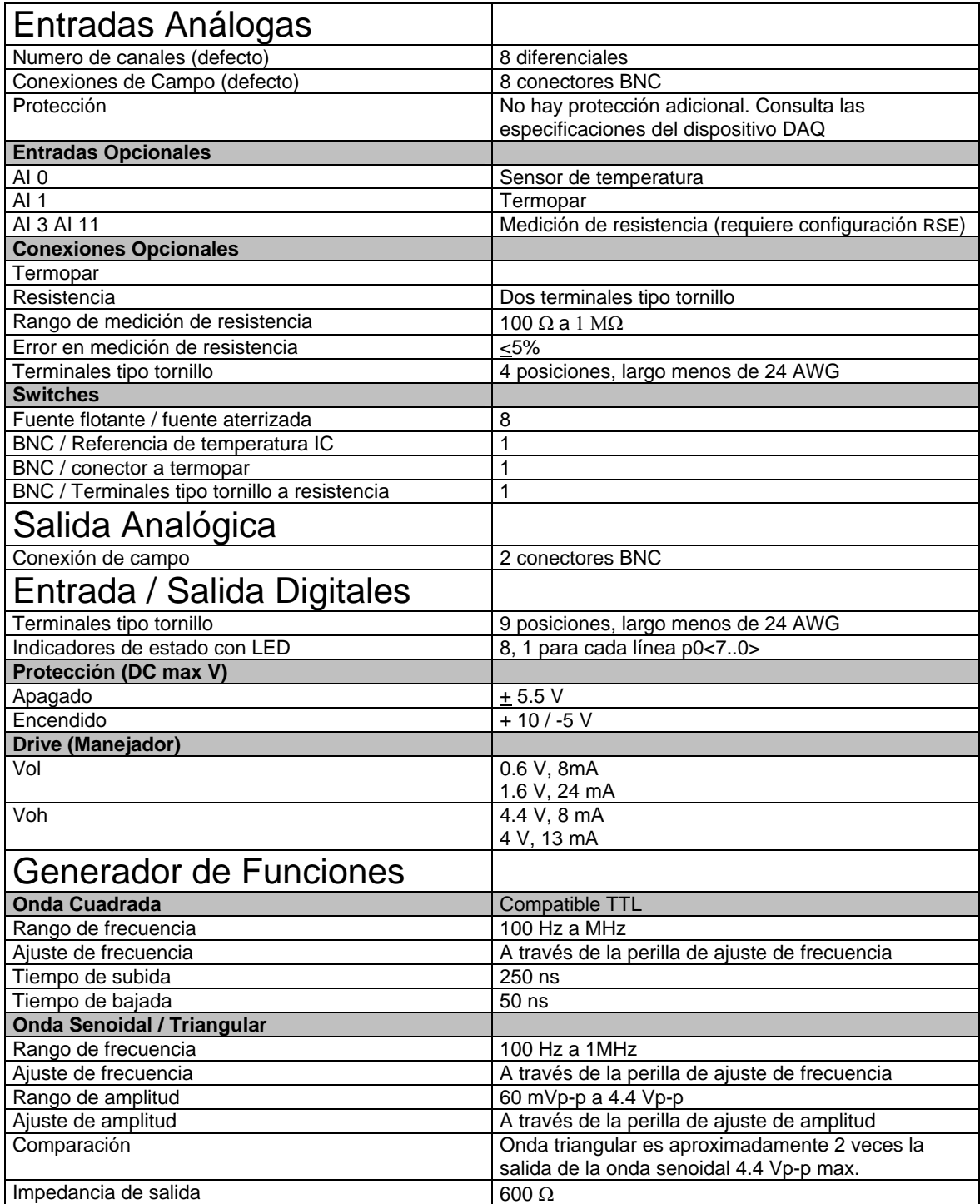

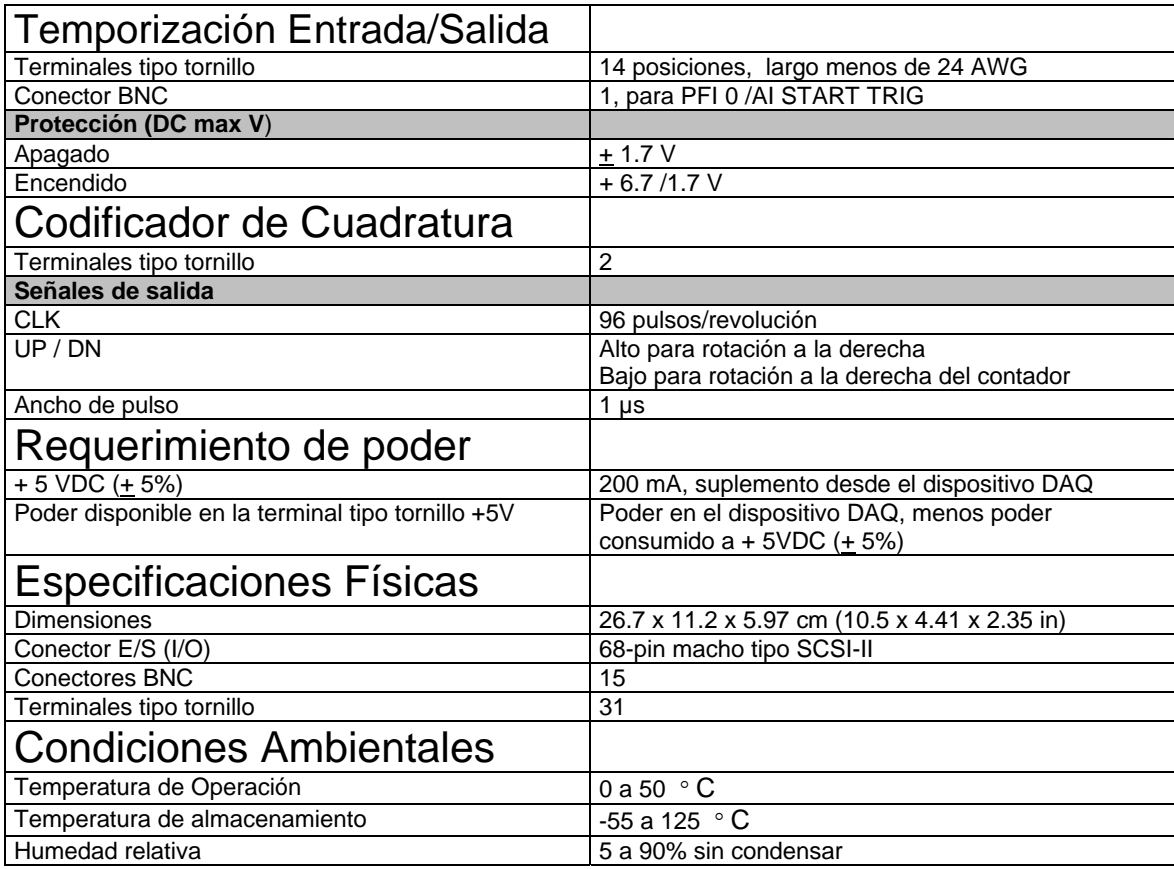

## **Tektronix TDS2CMA-200-071040901 Modulo de Comunicación**

El modulo TDS2MM opera con TDS 210 t TDS 220 con la versión 1.06 o mayor, y con TDS 224 en todas sus versiones. Contacte a tektronix para información de como actualizar su TDS 200.

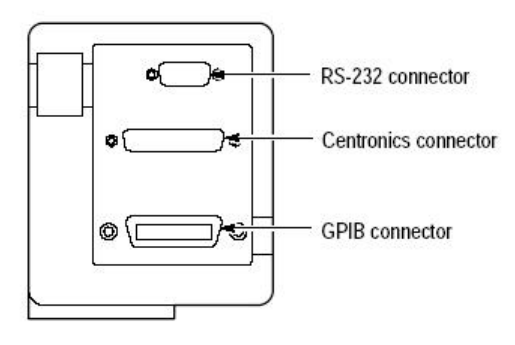

### **Certifications and Compliances**

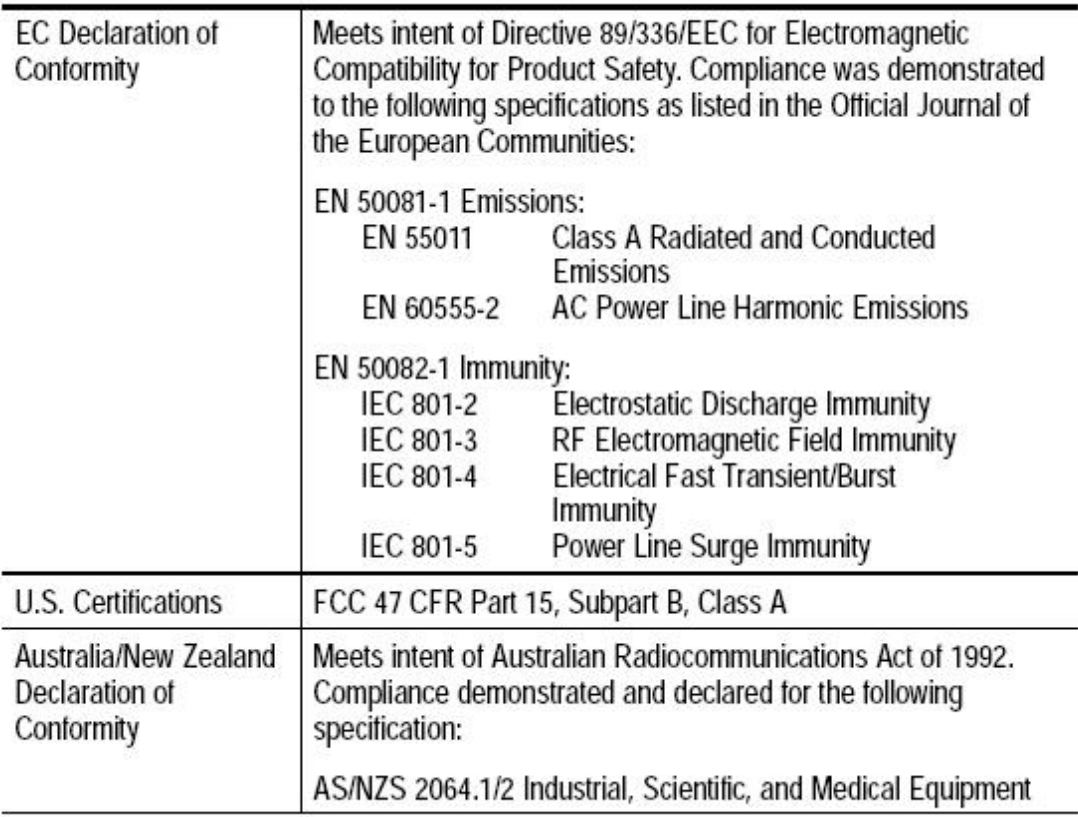

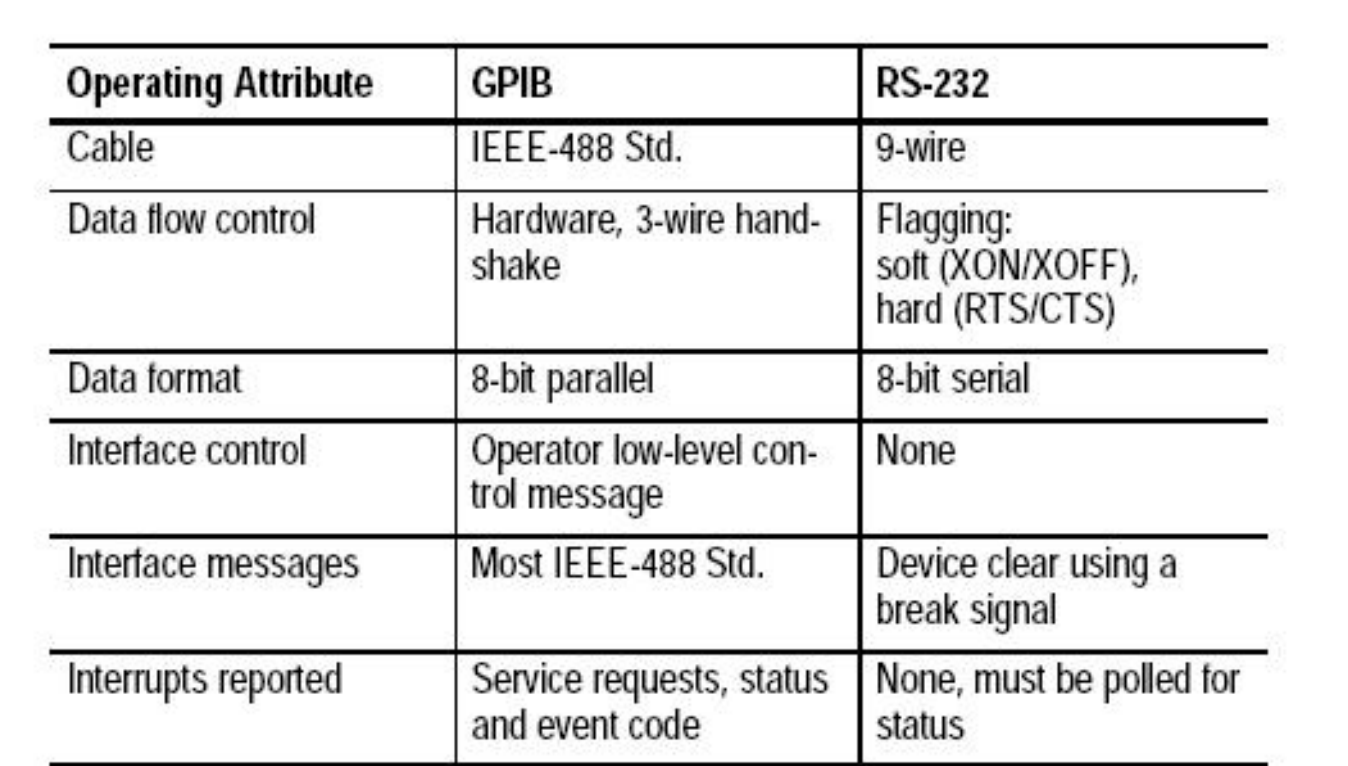

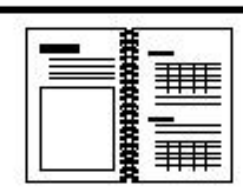

丰丰

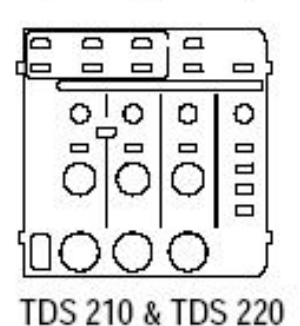

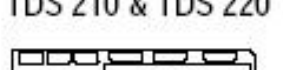

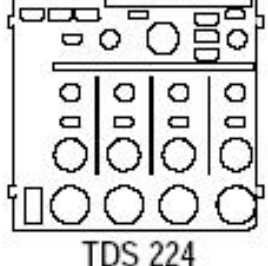

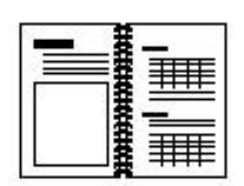

TDS 200-Series Digital Oscilloscope Service Manual. The service manual (071-0492-XX, English) provides module level repair information.

TDS 200-Series Digital Oscilloscope User Manuals. The User manual is available in these languages:

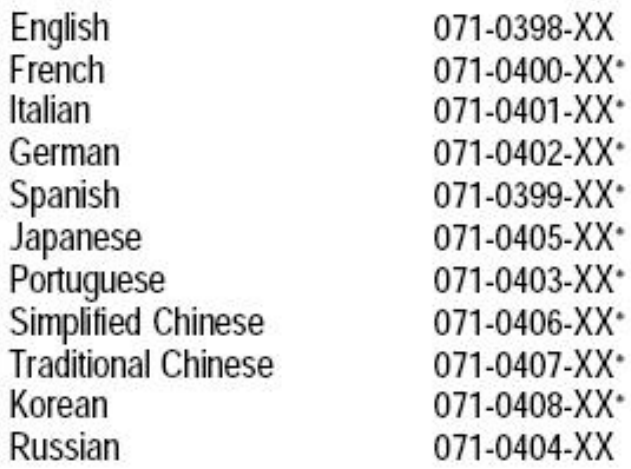

\*These manuals contain a language overlay for the front-panel controls.

TDS 200-Series Extension Module Instructions. The module instructions are available in these languages:

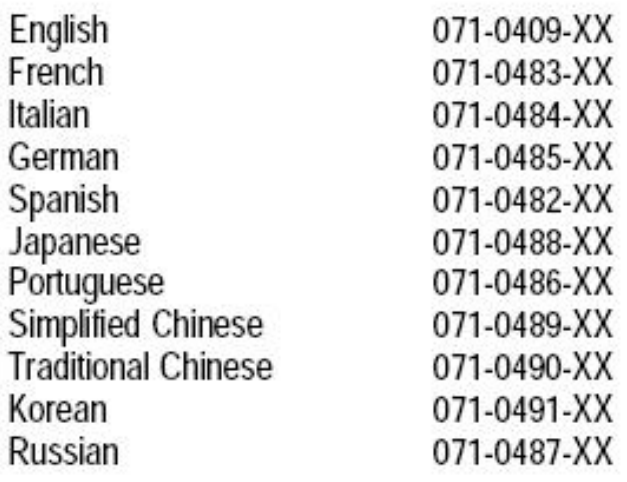

### LabVIEW Professional Development Systems

The National Instruments LabVIEW Professional Development System facilitates high-end, sophisticated software development for programmers working in teams, developing large suites of VIs, or needing to adhere to stringent quality standards. It provides seamless integration with measurement hardware to facilitate rapid data acquisition and analysis, instrument control, and data presentation solutions, as well as the ability to create and deploy stand-alone applications.

- All the LabVIEW Full Development System functionality, plus the features below
- Source code control tools
- LabVIEW Application Builder
- Graphical differencing
- Code complexity metrics
- Polymorphic VI creation

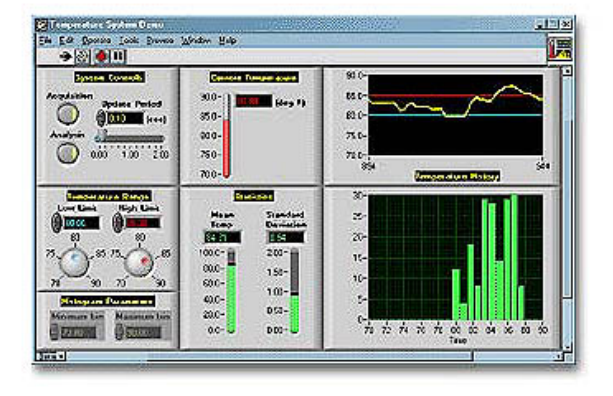

#### **Description**

National Instruments LabVIEW is an industry-leading software tool for designing test, measurement, and control systems. By using the integrated LabVIEW environment to interface with real-world signals, analyze data for meaningful information, and share the results, you can boost productivity throughout your organization. Because LabVIEW combines the flexibility of a programming language with built-in tools designed specifically for test, measurement, and control, you can create applications that range from simple temperature monitoring to sophisticated simulation and control systems. No matter your project, LabVIEW has the tools necessary to make you successful quickly. The LabVIEW Professional Development System specifically adds source code control capabilities, complexity metrics measurements, and the LabVIEW Application Builder, with which you can create and distribute stand-alone executables, DLLs, source distributions,and.zip.files.

With the Standard Service Program (SSP), you receive the latest NI software through automatic upgrades and an elevated level of technical support from NI applications engineers through phone and e-mail. You also receive a 10 percent discount on NI training courses and materials. A one-year subscription to SSP is less than the cost of purchasing a single upgrade.

LabVIEW also has add-on toolkits containing libraries of functions, interactive wizards, examples, utilities, and documentation that fully integrate into the LabVIEW environment. LabVIEW toolkits are designed and optimized for specific needs, ranging from advanced analysis and signal processing algorithms, to communication with databases and programs such as Microsoft Excel, to automated inspection of LabVIEW code for performance and coding style issues.

You also can purchase NI LabVIEW and select LabVIEW add-ons through NI Developer Suite. An NI Developer Suite subscription includes SSP for a bundle of the most popular NI software products. Each quarter, you receive a new set of CDs with the most recent software version for each product in the suite.

LabVIEW Professional Development System for Windows

- Full-featured graphical development environment
- Tight integration with a wide range of hardware (data acquisition, instrument control, and more)
- Rapid graphical user interface development for displaying live data
- Full networked communication (TCP/IP, UDP, IrDA, Web publishing)
- Advanced complexity metrics tools and source code control integration
- Easy creation of stand-alone executables, DLLs, and MSI installers
- Comprehensive measurement analysis and signal processing libraries

NI LabVIEW Professional Development System for Mac OS X

- Advanced complexity metric tools and source code control integration
- Tight integration with a wide range of hardware (data acquisition, instrument control, and more)
- Rapid graphical user interface development for displaying live data
- Full-featured graphical development environment
- Comprehensive measurement analysis and signal processing libraries
- Full networked communication (TCP/IP, UDP, IrDA, Web publishing)
- Easy creation of stand-alone executables, DLLs, and zip files

NI LabVIEW Professional Development System for Linux

- Full networked communication (TCP/IP, UDP, IrDA, Web publishing)
- Tight integration with a wide range of hardware (data acquisition, instrument control, and more)
- Comprehensive measurement analysis and signal processing libraries
- Advanced complexity metric tools and source code control integration
- Easy creation of stand-alone executables, DLLs, and zip files
- Full-featured graphical development environment
- Rapid graphical user interface development for displaying live data

## **LabVIEW Real-Time Module (ETS)**

National Instruments LabVIEW with the LabVIEW Real-Time Module and RT Series hardware delivers deterministic, real-time performance for data acquisition and control systems. Using LabVIEW graphical programming, you develop your LabVIEW Real-Time embedded control application on a desktop machine, and then download and execute the program to run on an independent hardware target. LabVIEW Real-Time targets include an embedded processor running an RTOS, onboard memory, local storage, and connections to peripheral devices such as serial, Ethernet, and GPIB. Choose your RT

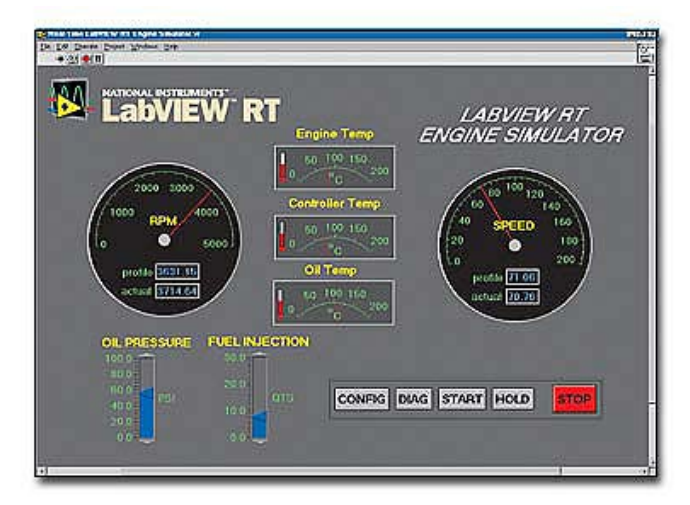

Series hardware target based on the speed and I/O requirements of your real-time system. As your system requirements evolve, you can switch execution targets with minimal changes to the application software.

- Design real-time data acquisition and control applications with graphical development
- Deploy as a distributed, stand-alone, or embedded control system
- Execute on a real-time operating system (RTOS) for deterministic performance
- Download to a dedicated target for increased reliability
- Design with built-in tools for PID, fuzzy logic, and advanced control

## **LabVIEW Real-Time Module (RTX)**

#### **Description**

Use the National Instruments LabVIEW Real-Time Module (RTX) for Windows to add a real-time component to a Windows 2000/XP desktop PC, using a dual-kernel real-time operating system (RTOS). With this solution, you can run both user interface and real-time tasks on a single desktop PC. Develop LabVIEW Real-Time applications using the Windows environment and then execute your code in the real-time extension environment. LabVIEW Real-Time for RTX applications can integrate analog and digital I/O signals using NI reconfigurable I/O PCI boards.

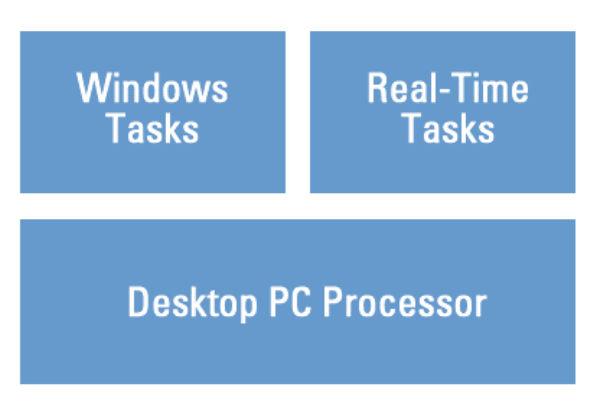

Based on the Venturcom RTX RTOS, this solution

is compatible with a variety of desktop PCs. Visit NI Developer Zone to learn how to validate RTX support for your PC. The NI LabVIEW Real-Time Module (RTX) for Windows includes one deployment license and the RTX Run-Time software.

- Run Windows and real-time tasks on the same PC using a dual-kernel RTOS
- Requires Windows 2000/XP and LabVIEW Real-Time Module (RTX) for Windows
- Integrate analog and digital signals using NI reconfigurable I/O PCI boards

## LabVIEW Datalogging and Supervisory Control Module

The National Instruments LabVIEW Datalogging and Supervisory Control (DSC) Module is the best way to interactively develop your distributed monitoring and control systems. With the NI LabVIEW DSC Module, you can extend your LabVIEW application to view real-time and historical data, configure alarms and events, set up security on your applications, easily network OPC devices and LabVIEW Real-Time targets together into one complete system, and efficiently log data to the distributed historical database. The LabVIEW DSC Module features intuitive wizards and dialog

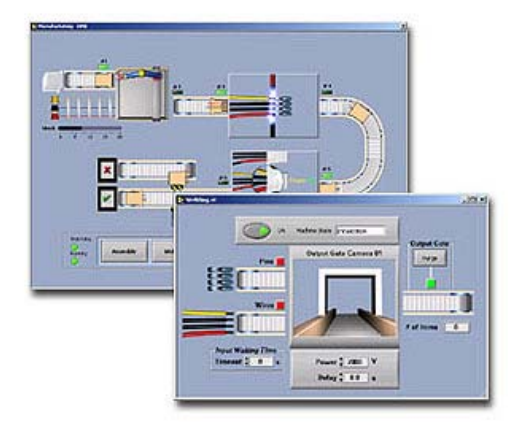

boxes to help you develop applications faster and better.

- Built-in networking for data sharing and integrating third-party devices
- Networked database for distributed data logging
- Real-time and historical trending
- Graphical development for distributed monitoring and control
- User-level security for applications
- Configuration-based alarms and events

### LabVIEW FPGAs

With the LabVIEW FPGA Module, National Instruments extends the LabVIEW graphical development environment to FPGAs. By configuring the FPGAs on National Instruments RIO hardware, you can offload tasks from your Windows or LabVIEW Real-Time host machine and achieve a level of determinism only possible on a hardware platform

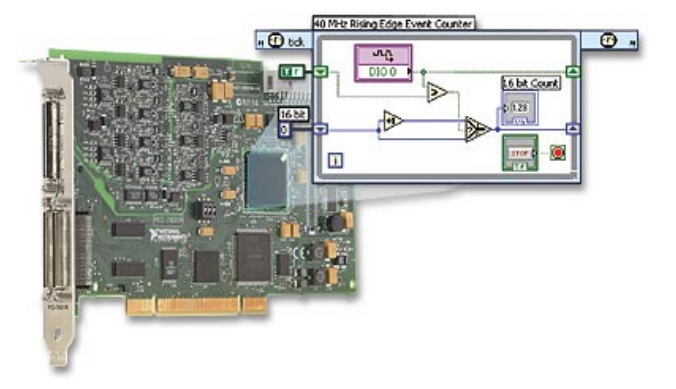

- Extends LabVIEW platform to FPGAs
- Delivers timing resolution of 25 ns and loop rates up to 40 MHz
- Requires no knowledge of VHDL or hardware design tools

## **LabVIEW PDA**

The National Instruments LabVIEW PDA Module extends LabVIEW development to applications for handheld devices. With this module, you can develop in LabVIEW and easily download applications to small, portable PDA targets. Target standard and industrial PDAs, PDAs with phone capabilities, and touch-panel displays. The NI LabVIEW PDA Module automatically compiles VIs to run on these targets and downloads the completed application to the device. With LabVIEW PDA technology, NI delivers tools for user-defined, portable solutions for a wide spectrum of applications, such as field test systems, remote control and monitoring systems, and portable data acquisition systems.

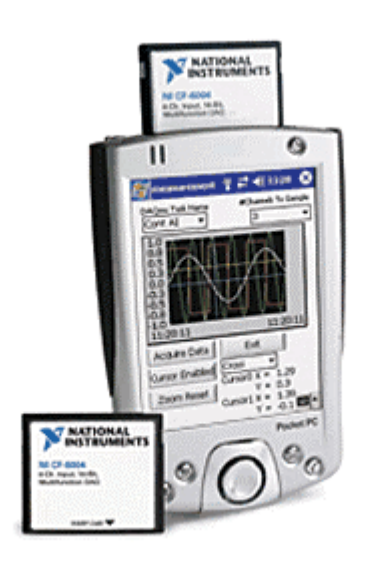

The LabVIEW PDA Module is compatible with several NI data acquisition devices, including the NI CF-6004, NI DAQCard-6062E, NI DAQCard-6036E, and NI DAQCard-6024E. Using these hardware devices, you can build handheld measurement systems for applications ranging from automotive service to field diagnostics to physiological monitoring.

In addition, the LabVIEW PDA Module works with both the NI PCMCIA-4050 digital multimeter (DMM) so you can build customized DMMs and the NI PCMCIA-CAN card so you can construct portable Controller Area Network communication devices.

- Communicate externally using Bluetooth, 802.11, SMS text messaging, IrDA, and serial protocols
- Design PDA digital multimeters with NI PCMCIA-4050 DMM
- Use with LabVIEW Full and Professional development systems for Windows
- Build applications for Palm OS, Windows Mobile for Pocket PC, and select Windows CE OS devices
- Create custom handheld applications using LabVIEW graphical development
- Easily acquire data with PCMCIA data acquisition cards

## **LabVIEW for Machine Vision**

The National Instruments LabVIEW Vision Development Module is for scientists, engineers, and technicians who are developing LabVIEW machine vision and scientific imaging applications. It includes IMAQ Vision, a library of powerful functions for vision processing, and Vision Assistant, an interactive environment for developers who need to prototype LabVIEW applications quickly without programming, or who need off-line inspection.

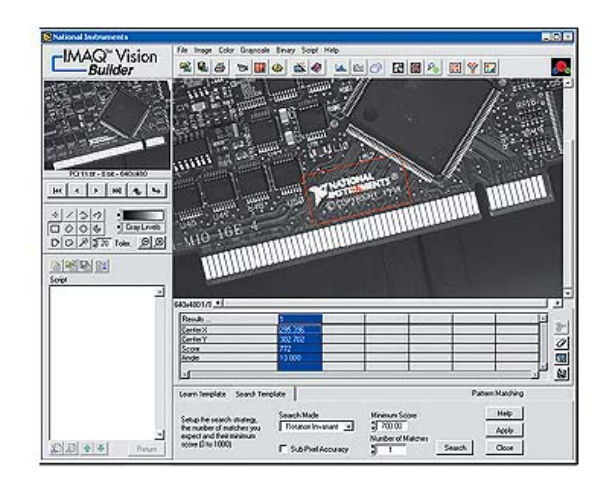

- Critical distance measurement with gauging and caliper tools
- High-speed pattern matching
- Stream to disk with AVI support
- Grayscale, color, and binary image processing
- High-level machine vision, image processing functions, and display tools

### **NI LabVIEW Simulation Module**

#### **Description**

The National Instruments LabVIEW Simulation Module integrates dynamic system simulation into the LabVIEW environment. You can model linear, nonlinear, discrete, and continuous plant or control systems in block diagram form within the new simulation node. Create models from blocks such as integrator, derivative, and transfer function blocks, and then add graphs and controls to test out the models. Alternatively, you can import models developed in the NI LabVIEW Control Design Toolkit or NI LabVIEW System Identification Toolkit. The interactive nature

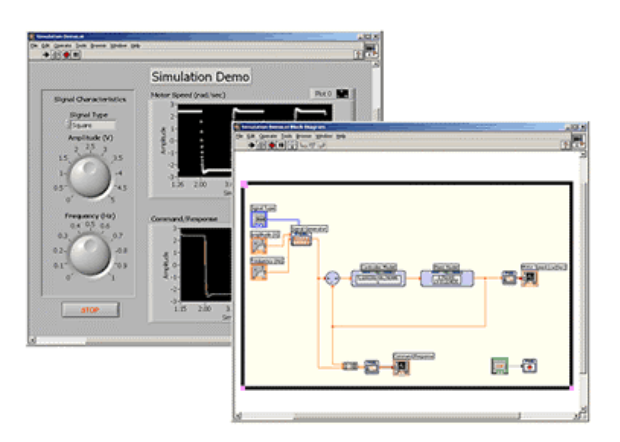

of the LabVIEW tools allow you to modify parameters while logging the results of the simulation. Models built with the simulation node can also seamlessly download to a real-time target with the LabVIEW Real-Time Module for control prototyping and hardware-in-the-loop (HIL) simulation.

- Develop dynamic systems such as motor controllers and hydraulic simulators with LabVIEW
- Implement your dynamic systems with real-time I/O using built-in LabVIEW data acquisition functions
- Translate models from The MathWorks, Inc. Simulink® into LabVIEW with built-in utility
- Simulate linear, nonlinear, and discrete systems with a wide array of solvers
- Deploy dynamic systems to real-time hardware with the NI LabVIEW Real-Time Module

## **LabVIEW Digital Filter Design Toolkit**

### **Description**

The National Instruments Digital Filter Design Toolkit extends LabVIEW with functions (LabVIEW VIs that you install into the palette) and interactive tools for design, analysis, and implementation of digital filters. Users who are new to digital filters can use the built-in interactive design tools to explore classical designs; experienced users will find a breadth of algorithms, filter topologies, and analysis tools for both fixed and floating-point digital filters. For fixed-point filters, users can model quantization effects, optimize numeric

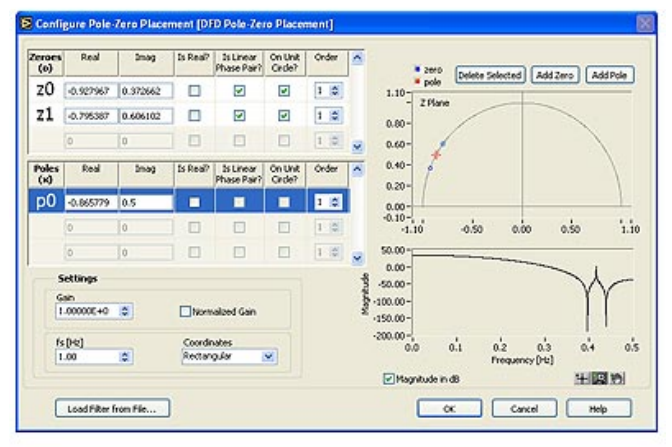

representation/topology, and finally deploy the design on a DSP or FPGA using automatically generated ANSI C or LabVIEW FPGA code.

- Floating and fixed-point design with LabVIEW or ANSI C autocode generation
- Comprehensive tools suit basic or advanced needs
- Digital filter design, analysis, and implementation within LabVIEW

## NI Modulation Toolkit

#### **Description**

The National Instruments Modulation Toolkit extends the built-in analysis capability of LabVIEW with functions and tools for signal generation, analysis, visualization, and processing of standard and custom digital and analog modulation formats. With this toolkit, you can rapidly develop custom applications for research, design, characterization, validation, and test of communications systems and components that modulate or demodulate signals. Applications for

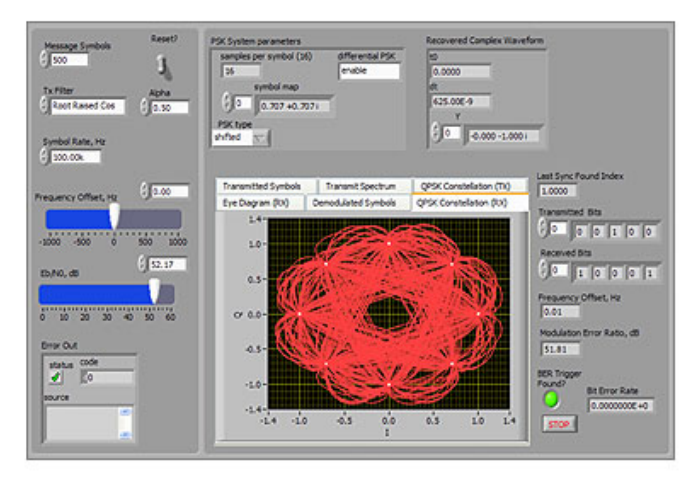

the NI Modulation Toolkit are numerous; they include digital modulation formats (AM, FM, PM, ASK, FSK, MSK, GMSK, PSK, QPSK, PAM, and QAM) that are the foundation of many digital communication standards found in 802.11a/b/g/n, ZigBee (802.15.4), WiMAX (802.16), RFID, satellite communications, and commercial broadcast among others.

For RF applications, the NI Modulation Toolkit complements the National Instruments PXI-5660 RF Vector Signal Analyzer and the PXI-5671 RF Vector Signal Generator. For lower frequency operation (baseband or IF signals) the Modulation Toolkit works with the 100 MHz mixed-signal test platform with digitizer, analog waveform generator, and digital waveform I/O products.

- Quality measurements including EVM, modulation error ratio (MER), and ρ (rho)
- Powerful 3D eye diagrams enhance the suite of traditional 2D eye, trellis, and constellation plots
- Handles standard and custom modulation formats(AM, FM, PM, ASK, FSK, MSK, GMSK, PSK, QPSK, PAM, QAM)
- Simulate and measure impairments including DC offset, IQ gain imbalance, and quadrature skew
- Measurements including bit-error rate (BER), phase error, burst timing, and frequency deviation
- More than 100 source code example programs

## NI LabVIEW DSP Test Integration Toolkit

#### **Description**

With the National Instruments LabVIEW DSP Test Integration Toolkit, design engineers now have high-level tools with which they can easily build test and debug systems. Thanks to this ease of test integration, engineers can iteratively test throughout the design cycle, identifying design flaws early in the process and reducing overall design time. In addition, the iterative testing process delivers a more robust product for the end customer.

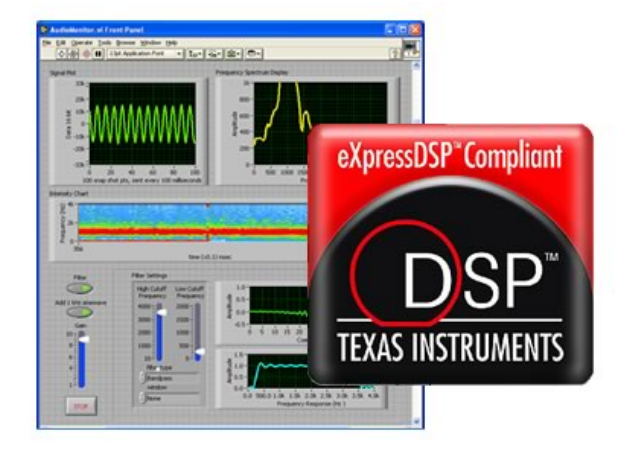

- Automate routine Code Composer Studio functions
- Integrate a wide variety of I/O for DSP testing
- Visualize and control data with the LabVIEW Debugging Workbench for RTDX **Communication**
- Directly share information from the DSP through direct memory or RTDX technology
- Seamlessly integrate LabVIEW with TI Code Composer Studio development tool

## LabVIEW Express VI Development Toolkit

#### **Description**

With the National Instruments LabVIEW Express VI Development Toolkit, you can create interactive Express VIs to simplify development of test, measurement, and control applications for your colleagues and customers. Express VIs significantly reduce the learning curve and development time associated with software tools by encapsulating the functionality of five to 15 standard VIs into single, interactive VIs that require little or no programming to configure.

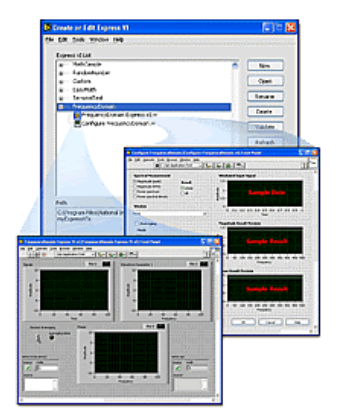

You often may need to transfer your expert LabVIEW knowledge to less experienced programmers who possess advanced domain knowledge of an application. Express VIs provide an interactive, easy-to-use interface for your end users who have high application or concept understanding levels but who have low programming experience and comfort levels. For example, developers can use custom Express VIs to share software expertise with colleagues on a common project; create academic laboratory exercises for high school and college students; design customizable OEM applications; or create customizable driver software for custom hardware devices such as robotics. Express VIs give your end users a flexible, easy-to-use software solution unrestricted by their software software their knowledge.

You also can purchase the LabVIEW Express VI Development Toolkit through the NI Developer Suite. An NI Developer Suite subscription includes software maintenance for a bundle of the most popular NI software products. Each quarter, you receive a new set of CDs with the most recent software version for each product in the suite. You also benefit from an elevated level of technical support from NI applications engineers through phone and e-mail and a 10 percent discount on NI training courses and materials.

- Design easy-to-use, configurable Express VIs to distribute to colleagues and customers
- Create custom Express VIs from existing standard or Express VIs, or from a blank template
- Ensure readiness of custom Express VIs for deployment with built-in validation and debugging tools

## LabVIEW Math Interface Toolkit

#### **Description**

The National Instruments LabVIEW Math Interface Toolkit provides LabVIEW developers a seamless link for distributing their LabVIEW applications for use in the MATLAB analysis environment. Through an intuitive wizard, you can quickly create the function name, organize the parameters in the function prototype, and customize automatically generated help for the function. The final MEX file can then be distributed for native use in the MATLAB environment. By extending the MATLAB analysis software with LabVIEW, MATLAB

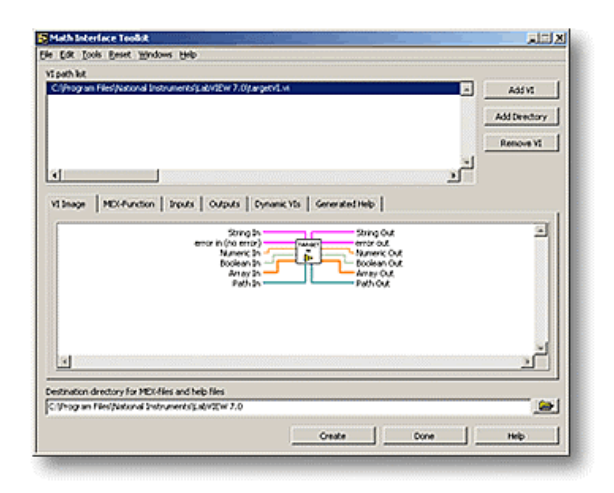

users can easily take advantage of the wide-ranging I/O capabilities including plug-in data acquisition, instrument control, motion, and vision, intuitive user interfaces, communication protocols such as TCP/IP and CAN, and the over 450 measurement analysis functions included with LabVIEW.

- Extend MATLAB® with LabVIEW capabilities such as powerful I/O, analysis, and user interface tools
- Quickly convert LabVIEW VIs to native MATLAB® MEX functions
- Easily distribute LabVIEW applications for native use in MATLAB® analysis environment

## **LabVIEW State Diagram Toolkit**

#### **Description**

The National Instruments LabVIEW State Diagram Toolkit helps you interactively create NI LabVIEW code that functions as the framework for building robust, maintainable

applications. State machines are one of the most commonly used frameworks because of their ability to represent even the most complex task in simple, visual terms. You use these visual depictions to create code that leads to robust code displays. Because LabVIEW is graphical in nature, it is an ideal environment to use for building state machine diagrams and for using these diagrams to generate code.

The NI LabVIEW State Diagram Toolkit adds the State Diagram Editor function to LabVIEW to visually draw the logic that defines an

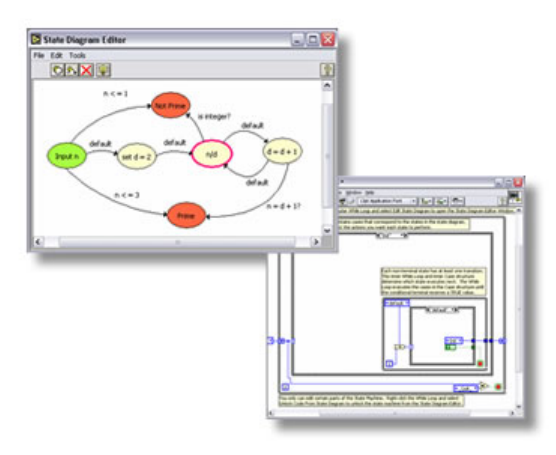

application. As the State Diagram Editor creates the visual representation of the logic, it generates the LabVIEW code that acts as the foundation of your application.

You also can purchase the LabVIEW State Diagram Toolkit through NI Developer Suite. An NI Developer Suite subscription includes software maintenance for a bundle of the most popular NI software products. Each quarter, you receive a new set of CDs with the most recent software version for each product in the suite. You also benefit from an elevated level of technical support from NI applications engineers through phone and email and a 10 percent discount on NI training courses and materials.

- Edit and debug LabVIEW VIs at both the framework and function levels
- Create and visually represent state diagrams
- Automatically generate LabVIEW code
# LabVIEW Simulation Interface Toolkit

### **Description**

The National Instruments LabVIEW Simulation Interface Toolkit gives control system design and test engineers a seamless link between NI LabVIEW and The MathWorks, Inc. Simulink® software. With the LabVIEW Simulation Interface Toolkit, you can build custom LabVIEW user interfaces to view and control a Simulink model during run time. When you are working with very large models, you now can use the LabVIEW Simulation Interface Toolkit to remap controls and indicators to different model parameters and signals during run time. With this

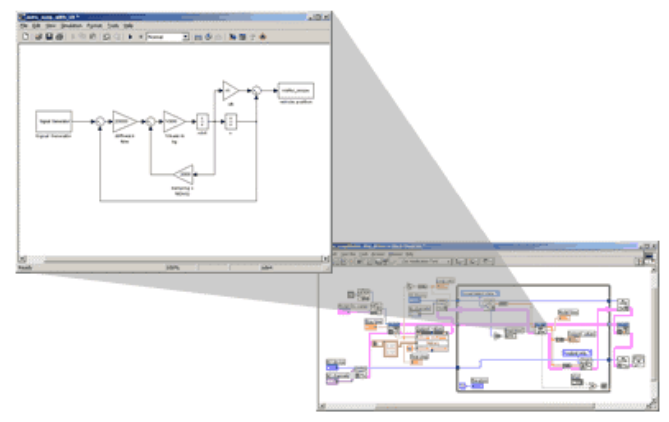

ability, you can easily scale user interface size and complexity by reusing controls and indicators. By extending your Simulink simulation software with LabVIEW, you can import the model into LabVIEW to integrate with real-time hardware I/O. With these capabilities, you can easily take a control model from software verification to real-world prototyping and hardware-in-the-loop simulation.

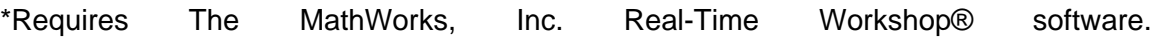

MATLAB®, Real-Time Workshop®, and Simulink® are registered trademarks of The MathWorks, Inc. Other product and company names listed are trademarks of their respective companies. To use the LabVIEW Simulation Interface Toolkit, you must be a proper licensed user of The MathWorks, Inc. MATLAB® software Version 6.1 or later, Simulink Version 4.0 or later, Real-Time Workshop® Version 4.1 or later, Microsoft Visual C++ Version 5.0 or 6.0, and LabVIEW Version 7.1. For LabVIEW 8 support, please go to ni.com/info and enter SITNEWS for information on a patch.

- Quickly create custom LabVIEW user interfaces to interactively verify Simulink models
- Rapidly build controller prototypes and hardware-in-the-loop test systems based on Simulink models
- Seamlessly import Simulink models into LabVIEW with automated scripting files
- Integrate Simulink models with a wide variety of real-time hardware I/O
- Easily add CAN and FPGA I/O through a configuration-based dialog
- Develop large, complex systems using automatic thread scheduling for subsystems with different rates

# **LabVIEW Enterprise Connectivity Toolkit**

### **Description**

As your business grows, you need enterprise connectivity tools to track the progress of your product as it moves from research and development to production, test, and deployment. The National Instruments LabVIEW Enterprise Connectivity Toolkit provides integrated tools for database operations and SPC, as well as Internet technologies that give you the access and networking you need for your business operation. LabVIEW Enterprise Connectivity Toolkit

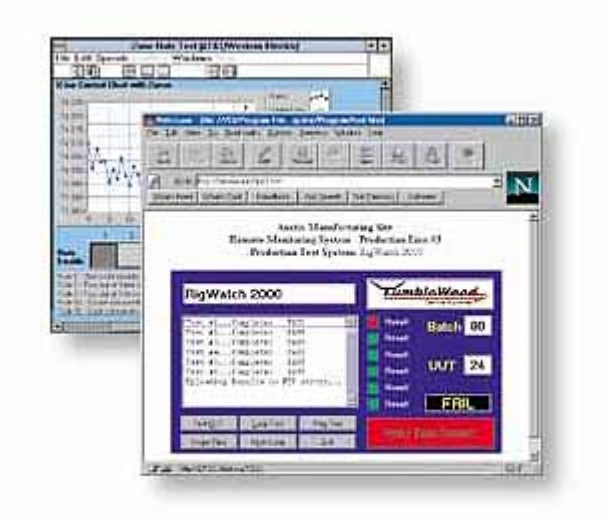

components are also available separately in the LabVIEW Database Connectivity Toolkit, the LabVIEW SPC Toolkit, and the LabVIEW Internet Toolkit. Engineers and scientists often need to perform important functions such as conducting research, publishing conclusions, displaying data on the Web, archiving source code versions, and scheduling for test development teams. With the LabVIEW Enterprise Connectivity Toolkit, you easily can incorporate these and many other important capabilities into your LabVIEW **applications.** The contract of the contract of the contract of the contract of the contract of the contract of the contract of the contract of the contract of the contract of the contract of the contract of the co

You also can purchase the LabVIEW Enterprise Connectivity Toolkit through NI Developer Suite. An NI Developer Suite subscription includes software maintenance for a bundle of the most popular NI software products. Each quarter, you receive a new set of CDs with the most recent software version for each product in the suite. You also benefit from an elevated level of technical support from NI applications engineers through phone and e-mail and a 10 percent discount on NI training courses and materials.

- Take advantage of direct interaction with local or remote databases
- Build common gateway interface (CGI) programs to perform server operations
- Incorporate Web server access control/security
- Perform online SPC while collecting data or analyzing recorded data
- Use high-level, easy-to-use functions for common database operations
- Connect to most popular databases through Microsoft

# **LabVIEW PID Control Toolkit for Windows**

### **Description**

The National Instruments LabVIEW PID Control Toolkit adds sophisticated control algorithms to your instrumentation software development system. By combining the PID and fuzzy logic control functions in this toolkit with the math and logic functions in NI LabVIEW, you can quickly develop programs for automated control. Integrate these control tools with NI data acquisition hardware and the LabVIEW Real-Time Module to create robust, deterministic control systems.

-----------**Tank Level Control**  $\mathbb{R}$ 80.C  $\sim$ 250  $528$ Ado **STOP**  $\dot{z}$ ൎ  $\infty$ 120

You also can purchase the LabVIEW PID Control Toolkit through NI Developer Suite.

An NI Developer Suite subscription includes software maintenance for a bundle of the most popular NI software products. Each quarter, you receive a new set of CDs with the most recent software version for each product in the suite. You also benefit from an elevated level of technical support from NI applications engineers through phone and email and a 10 percent discount on NI training courses and materials.

- Autotuning to improve performance of PID control
- Fuzzy logic tools for complex systems
- P, PI, PD, and PID control algorithms
- Graphical development of control algorithms
- Fuzzy logic control designer

# **NI LabVIEW Sound and Vibration Toolkit**

### **Description**

The National Instruments LabVIEW Sound and Vibration Toolkit version 4.0 extends LabVIEW with functions and indicators for handling audio measurements, fractional-octave analysis, swept sine analysis, sound level measurements, frequency analysis, frequency response measurement, transient analysis, and several sound and vibration displays. It also provides an easy-to-use software foundation with more than 50 examples for your sound and vibration applications. This toolkit has

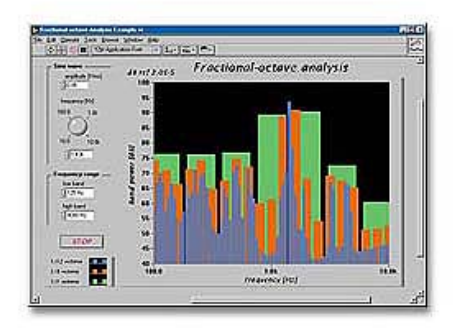

one of the industry's most comprehensive lists of tools for sound and vibration applications.

### **LabVIEW Express VIs for Simplified Application Development**

The Sound and Vibration Toolkit also incorporates Express technology to make it easier for engineers to perform sound and vibration measurement and analysis. Included in the toolkit are 10 LabVIEW Express VIs for:

- Fractional Octave Analysis with A-, B-, C-Weighting
- Vibration Level with Single or Double Integration
- Sound Level with A-, B-, C-Weighting
- Power Spectrum
- Zoom Power Spectrum
- Peak Search
- Power in Band
- Frequency Response
- Limit Testing
- Filtering

### **Recommended Hardware**

The Sound and Vibration Toolkit includes over 50 examples that work with both dynamic signal acquisiton (DSA) and multifunction DAQ devices. For optimal frequency domain measurements, NI recommends robust alias protection such as the integrated antialiasing filters on a DSA device or a DAQ device with appropriate signal conditioning.

- Audio measurements, such as THD, IMD, SNR, SINAD, and swept sine
- Flexible, standards-compliant fractional octave analysis with weighting
- 10 LabVIEW Express VIs for simplified analysis setup
- Frequency measurements including baseband and zoom FFT and frequency response functions (FRF)
- Sound level with weighting and vibration level with integration measurements
- Audio, vibration, spectrum, and frequency analyzer

# **LabVIEW Order Analysis Toolkit version 2.1**

### **Description**

With the National Instruments LabVIEW Order Analysis Toolkit version 2.1, you can develop custom LabVIEW applications with order analysis capabilities for order tracking, order extraction, and tachometer signal processing. The toolkit employs Gabor Order Tracking, a patented algorithm based on joint timefrequency analysis (JTFA), as well as conventional resampling for online processing capability.

Order analysis is a tool for examining dynamic signals generated by mechanical systems that include rotating or reciprocating components.

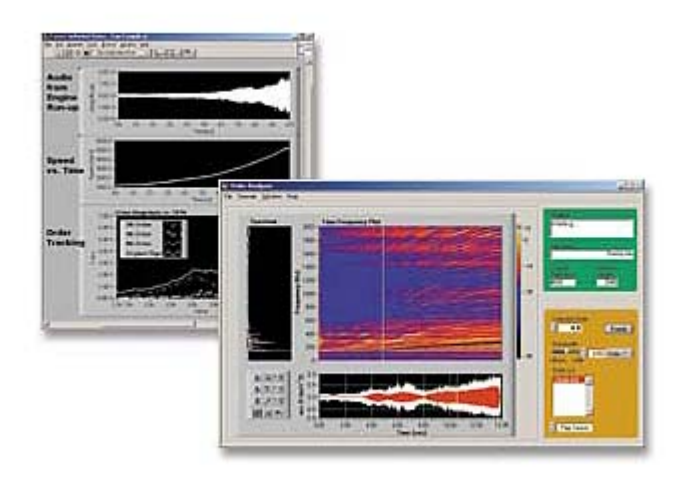

As with frequency-domain analysis, you can think of order analysis as a signal scalpel that can dissect sound, vibration, and other dynamic signals into components that relate to physical elements of mechanical systems. Unlike the power spectrum and other frequency-domain analysis standards, order analysis works even when the signal source undergoes rotational speed variations or frequency/Doppler shifts.

### **Order Analysis Toolkit Function List**

#### *Methods*

- Gabor Transform (offline analysis)
- Resampling (online analysis)

### *Preliminary Processing*

- Scaling and Calibration
- Analog and Digital Tachometer Signal Processing
- Vibration Filtering and Integration
- Slow Roll Compensation

#### *Functions*

- Order Power Spectrum
- Spectrum Averaging (RMS, Vector, Peak Hold, Weighting Mode)
- Order Waveform, Magnitude, and Phase
- Level Measurements (RMS, Peak, Crest Factor)
- Limit Testing

*Displays*

- Spectral Map
- Color Map
- Waterfall Plot
- Cascade Plot
- Bode Plot
- Polar Plot
- Orbit Plot
- Timebase Plot
- Shaft Centerline Plots

### **Machine Condition Monitoring**

The LabVIEW Order Analysis Toolkit is ideal for machine monitoring, machine health, and machine efficiency applications. The Order Analysis Toolkit can perform the most common analyses required by MCM applications including order tracking, slow roll compensation, and vibration integration. With this toolkit, you can develop your application faster by using built-in examples for order spectra, tachometer processing, and waterfall plots. If you are performing measurements in a production test environment, you can easily apply limit testing on almost any measurement result from this toolkit, such as time-domain data, order spectra, scalar measurements, and many more.

### **Recommended Hardware**

The Order Analysis Toolkit version 2.1 includes over 25 examples that work with both dynamic signal acquisiton (DSA) and multifunction DAQdevices. For optimal frequency domain measurements, NI recommends robust alias protection such as the integrated anti-aliasing filters on a DSA device or a DAQ device with appropriate signal conditioning

- Online order analysis through resampling order tracking method
- Automatic order-selection tools find and extract the most significant orders
- Flexible order spectrum selection
- Extraction tools separate order-specific signal components
- Tachometer and tachometerless signal processing
- State-of-the-art Gabor Order Tracking algorithm analyzes sound, vibration, and other dynamic signals

# **NI LabVIEW Report Generation Toolkit for Microsoft Office**

### **Description**

The National Instruments LabVIEW Report Generation Toolkit for Microsoft Office is a library of flexible, easy-to-use VIs for programmatically creating and editing Microsoft Word and Excel reports from NI LabVIEW. Whether you need to generate reports summarizing manufacturing test results or compile process statistics to improve your production yields, the LabVIEW Report Generation Toolkit speeds development of customized, professional reports. Create custom reports in even less time using the new Microsoft Office Report Express VI.

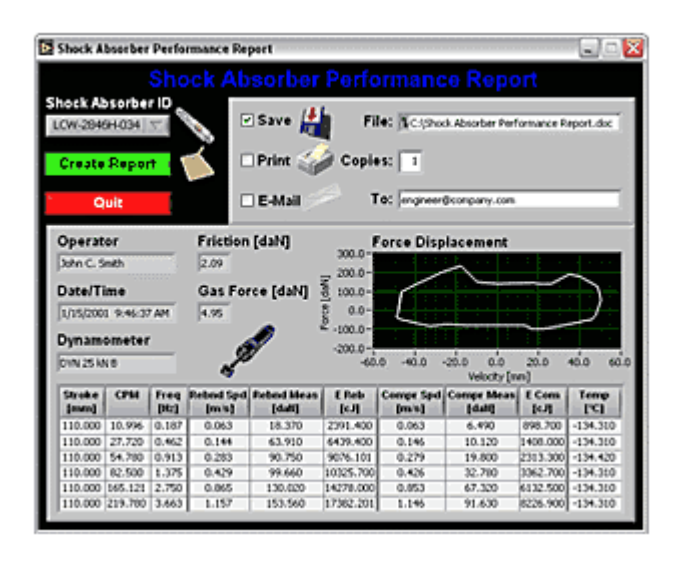

You also can purchase the LabVIEW Report Generation Toolkit for Microsoft Office through NI Developer Suite. An NI Developer Suite subscription includes software maintenance for a bundle of the most popular NI software products. Each quarter, you receive a new set of CDs with the most recent software version for each product in the suite. You also benefit from an elevated level of technical support from NI applications engineers through phone and e-mail and a 10 percent discount on NI training courses and materials.

- Create custom reports using the Microsoft Office Report Express VI
- Populate report templates
- Manage report layout, format, and appearance
- E-mail reports and execute macros
- Programmatically create and edit reports in Microsoft Word and Excel

# **NI LabVIEW System Identification Toolkit**

### **Description**

The National Instruments LabVIEW System Identification Toolkit combines data acquisition tools with system identification algorithms for accurate plant modeling. You can take advantage of the LabVIEW intuitive data acquisition tools such as DAQ Assistant to stimulate and acquire data from the plant and then automatically identify a dynamic system model. System identification models can be converted to state-space, transfer function, or pole-zero-gain form for control system analysis and design. The toolkit includes built-in

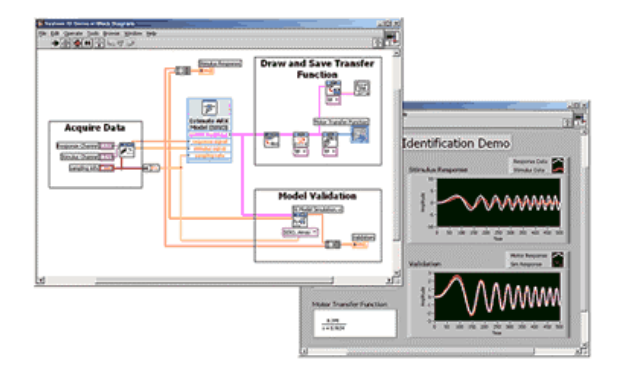

functions for common tasks such as data preprocessing, model creation, and system analysis. Using other built-in utilities, you can plot the model with intuitive graphical representation as well as store the model.

- Identify dynamic system models directly from real-world stimulus and response signals
- Integrate plant models with other LabVIEW tools for control design and simulation
- Seamlessly integrate data acquisition with system identification algorithms

# **NI LabVIEW Control Design Toolkit**

### **Description**

With the National Instruments LabVIEW Control Design Toolkit, you use graphical tools to design and analyze control systems. These control systems can be represented as transfer functions, state-space, or zero-pole-gain models. With built-in tools, you can import plant models from the LabVIEW System Identification Toolkit, construct a feedback control system, and analyze the system. Using tools such as root-locus plots, you can analyze the performance of the controller while modifying parameters. Finally, you can then simulate or implement the controller using the LabVIEW Simulation Module.

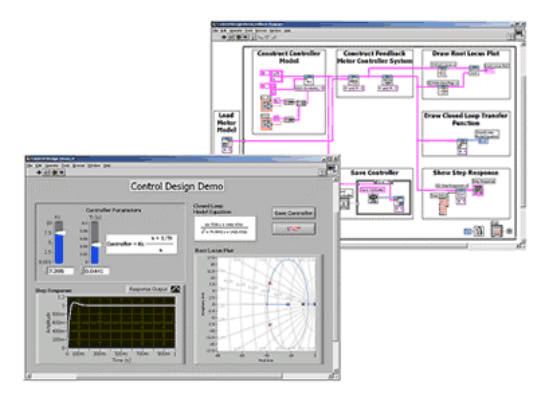

- Design control systems using interactive graphical tools such as root-locus plots
- Construct plant and control models in state-space, transfer function, or pole-zerogain form
- Integrate these control models with the NI LabVIEW Simulation Module
- Analyze system performance with tools such as pole-zero maps, step response graphs, and Bode plots

# NI LabWindows/CVI Development Systems

National Instruments LabWindows/CVI meets the changing needs of software with an interactive development environment designed for virtual instrumentation. With these easy-to-use development tools, you can quickly create, configure, and display flexible measurements during product design and verification. NI LabWindows/CVI automates much of the manual coding, compiling, and linking details found in traditional C development tools, freeing you to focus on the instrumentation aspects of your job.

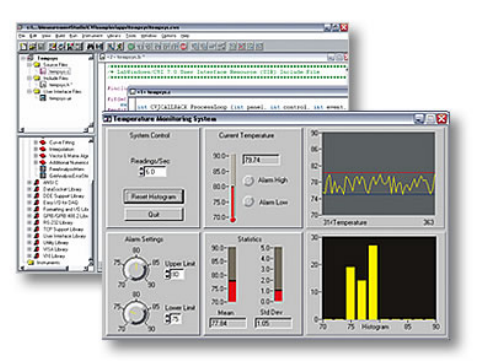

- Create, configure, and display flexible measurements during product design and verification
- Integrate your development environment for building instrumentation systems
- Built on standard ANSI C language, provides backward compatibility from DOS to Windows XP
- Automated test systems, bench experiments, DAQ monitoring, verification tests, and control systems
- Choose between the Base Package and Full Development System
- Automate much of the manual coding, compiling, and linking details

# NI LabWindows/CVI PID Control Toolset

### **Description**

The National lnstruments PID Control Toolset adds sophisticated control algorithms to LabWindows/CVI. With this package, you can quickly build data acquisition and control systems for your own control application. By combining the NI PID Control Toolset with the math and logic functions in LabWindows/CVI, you can quickly develop process control applications.

You can also purchase the NI LabWindows/CVI PID Control Toolset through NI Developer Suite. Subscription to NI Developer Suite includes software maintenance for a bundle of our most popular software products. Each quarter you

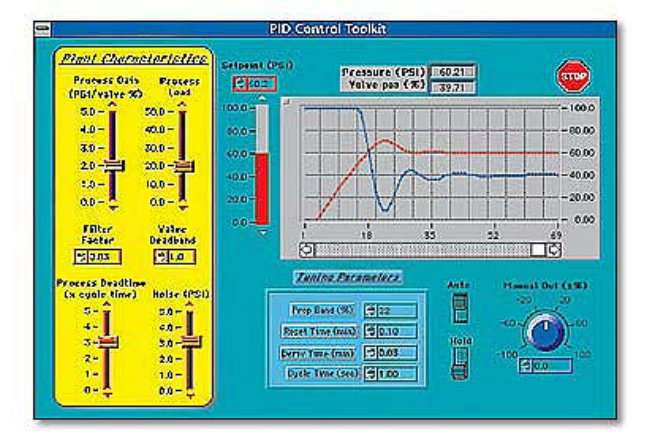

receive a new set of CDs with the most recent software version for each product in the suite. You also benefit from an elevated level of technical support from our Applications Engineers through phone and e-mail and a 10 percent discount on NI training courses and materials.

- Lead/lag compensation
- P, PI, PD, and PID control algorithms
- Set-point ramp generation
- Easy-to-develop control strategies with LabWindows/CVI

# **NI LabWindows/CVI Enterprise Connectivity Toolset**

### **Description**

As your business grows, you need enterprise connectivity tools to help you keep track of progress from research and development to the production, test, and service of your product. The National Instruments LabWindows/CVI Enterprise Connectivity Toolset provides integrated tools for Structured Query Language (SQL) database operations, SPC quality control, and Internetenabling technology to give you the access and networking you need for business operations.

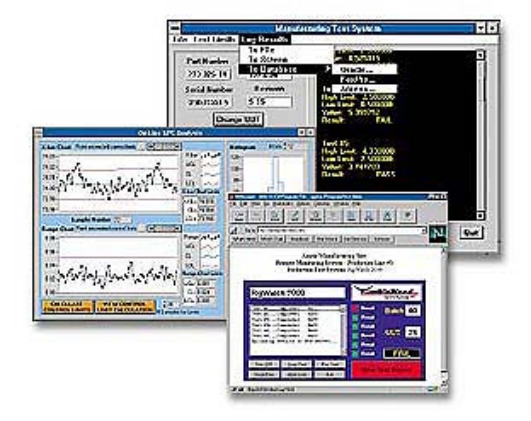

You can also purchase the NI LabWindows/CVI Enterprise Connectivity Toolkit through NI Developer Suite. Subscription to NI Developer Suite includes software maintenance for a bundle of our most popular software products. Each quarter you receive a new set of CDs with the most recent software version for each product in the suite. You also benefit from an elevated level of technical support from our Applications Engineers through phone and e-mail and a 10 percent discount on NI training courses and materials.

- Access to networking for business operation
- SQL tools for database connectivity
- For Windows 2000/NT/XP
- Ability to view and control applications through the Web
- Online SPC capabilities while collecting data
- Internet tools to share program information

# **NI LabWindows/CVI Signal Processing Toolset**

### **Description**

The National Instruments LabWindows/CVI Signal Processing Toolset is a software package that gives users ready-to-run, stand-alone signal processing capabilities and developers high-level digital signal processing (DSP) tools and utilities. The toolset includes components for digital filter design, and wavelet/filter bank design.

\*The joint time-frequency analysis and superresolution spectral analysis components of the toolset are shipped as ready-to-run, stand-alone executables only. They do not include C-callable functions for use with LabWindows/CVI

- Superresolution spectral analysis\*
- Joint-time frequency analysis\*
- For Windows 2000/NT/XP
- Digital filter design
- Wavelet and filter bank design

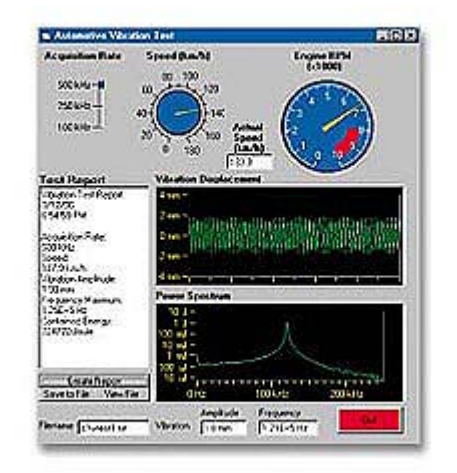

# National Instruments Measurement Studio 7.0 for Visual Studio .NET

National Instruments Measurement Studio 7.0 for Visual Studio .NET uses the concept of virtual instrumentation to deliver powerful, flexible measurement and automation programming tools to improve your Visual Studio application development productivity by integrating a suite of native tools and class libraries for Visual Studio. With NI Measurement Studio, you can develop programs quickly and easily and modify them as your needs change. At the same time, you lower your application development costs and decrease your time to market.

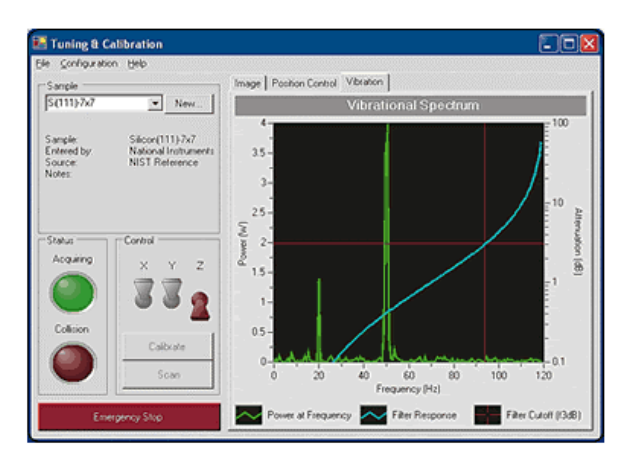

- Visual C#, Visual Basic, Visual C++ rapid measurement application development
- Rich, object-oriented hardware interfaces
- Advanced scientific user interface controls
- Intuitive integration tools
- Easy-to-use networking architecture
- Powerful data analysis algorithms

# NI ActiveX Automation Symbols Toolset

### **Description**

The National Instruments ActiveX Automation Symbols Toolkit for Visual Basic is a collection of user interface controls for representing process control components, such as valves, vessels, motor, pumps, and pipes. Each of these types of controls is packaged as an ActiveX control with functionality, such as on/off states and events. You can configure each control with your own bitmaps, as well as built-in animation.

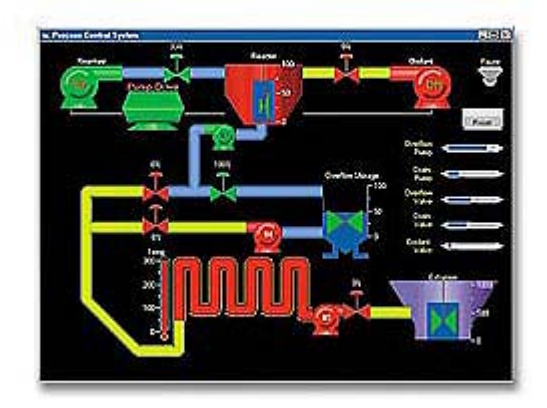

- 2D and 3D images included
- Available as controls, indicators, and metafiles
- Renderings of pumps, valves, and other symbols
- Industrial automation development tools for building HMI displays

# **NI PID Toolset ActiveX Controls**

### **Description**

The National Instruments PID Toolkit for Visual Basic 6.0 adds advanced process control algorithms to your application. Implementing the standard PID algorithm, the toolkit includes an autotuning wizard that assists you in optimizing the PID parameters to your specific system. The PID controls can be used with any kind of physical input and output options, including DAQ devices and PLCs.

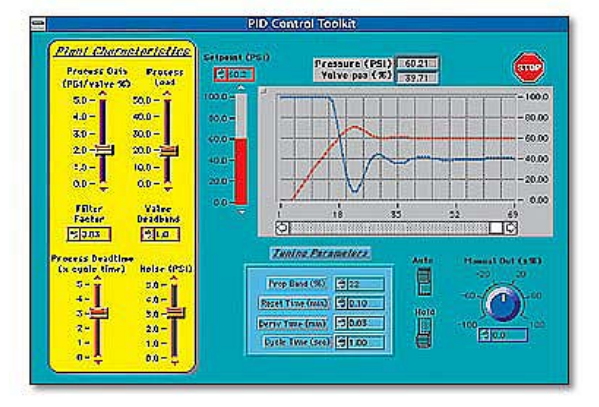

You can also purchase the PID Control Toolset for Visual Basic through NI Developer Suite. Subscription to NI

Developer Suite includes software maintenance for a bundle of our most popular software products. Each quarter you receive a new set of CDs with the most recent software version for each product in the suite. You also benefit from an elevated level of technical support from our Applications Engineers through phone and e-mail and a 10 percent discount on NI training courses and materials.

- Add sophisticated control algorithms
- Create control strategies
- Includes autotuning wizard for optimization
- Implement a wide range of PID algorithms

# **SignalExpress**

SignalExpress is interactive software for quickly acquiring, comparing, automating, and storing measurements. Use SignalExpress to streamline your exploratory and automated measurement tasks for electronics design, validation, and test. SignalExpress delivers:

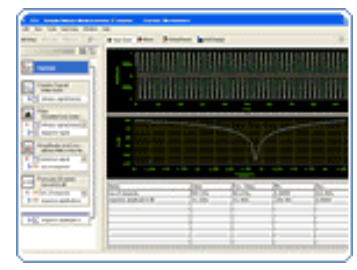

- Instant measurements, no programming required
- Built-in steps for common measurements
- One step comparison with simulation data
- Convert projects to LabVIEW for extended use
- Ideal for stimulus and response measurements

# **Software FST4**

FST4 - A unique, easy to use programming software, which allows both newcomers and long-time programmers to solve both simple and complex tasks with an unusual, very individual and unique programming software, which is fantastic and comfortable to program your controllers and projects.

FST4 has a long tradition. Worldwide we have more than 250,000 FST projects. In more than 100 countries we have FST experts. Here are some of the features, which make FST so great:

- Program as you think ...
- Program with steps
- Programming with tasks
- Programming subroutines
- Der Project-Tree helps to keep of your project
- The administration of versions
- The driver concept
- The command interpreter
- Ethernet and TCP/IP
- WEB Server

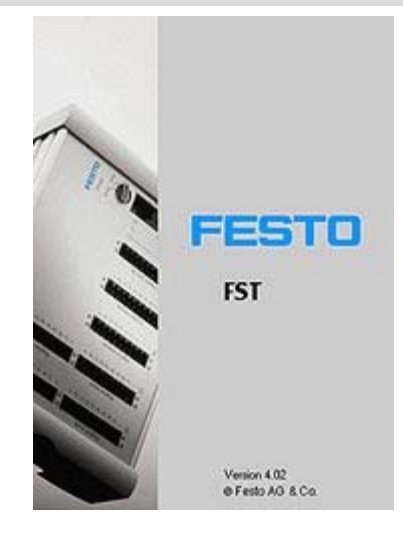

# **Denford VR CNC Milling**

VR CNC Milling es un paquete de software basado en windows que permite la edicion completa y el control de los archivos del CNC permitiendo la edición completa de los archivos.

VR Milling has been designed for ease of use. All commands and actions may be accessed using buttons making it easy for beginners or advanced users.

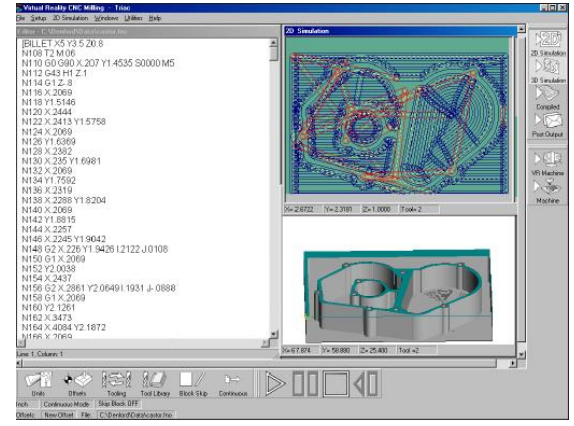

- Full CNC file editing.
- 2 and 3 Dimensional graphical simulation of CNC files.
- Dockable toolbars and 3 level default screen layout.
- Full offline control of a CNC machine using Virtual Reality.
- Full online control of a CNC machine.
- Context sensitive online help, including help with G and M code programming and

CNC file structure.

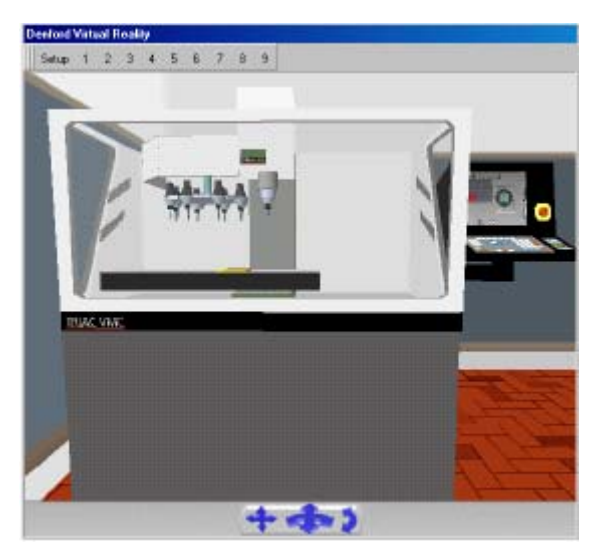

# **Virtual CNC Machines**

The software can be used with an actual CNC mill or programs can be machined on the Virtual CNC machines supplied. VR

machines are fully functional - they may be homed, jogged, etc. Watch the machine manufacture the loaded part program.

# **Tooling**

Comprehensive tool library. Alter tool specifications and placement in ATC (if applicable).

# **Machine Control**

• Connect to a machine with the click of a button.

• Click the Play button to begin machining.

• Easy-to-use Control Panel for homing, jogging, and auto mode.

# **CNC Editor**

• CNC Editor works the same way as a standard Windows word processor .

• Built-in wizards help in the creation of CNC programs.

• Search and alter. Globally change all values in the CNC program such as to adjust all feed rates by a certain percentage.

• Check syntax.

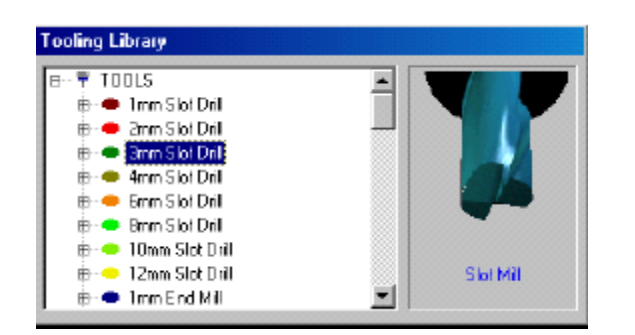

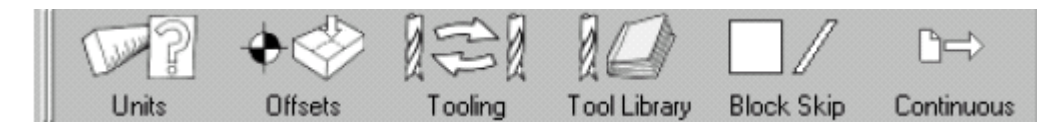

# **GE Fanuc Series Emulators Offsets**

Setting workpiece and tool offsets are easier than ever. An unlimited number of offsets can be set and saved. Use the offsets for actual machine use, VR machine use, or for simulation.

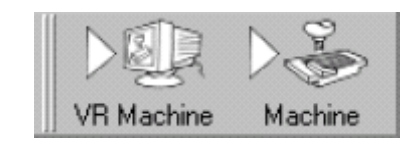

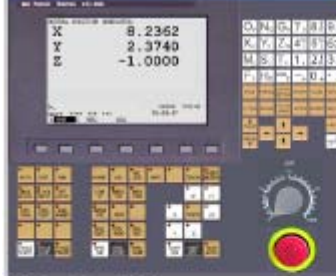

CE Fanue Series 211-MA

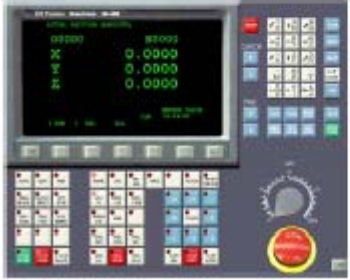

Control files and a machine using the Fanuc 21i-MA or 0-M operator panel.

# **2D & 3D Simulation**

• Dynamic simulation with full zoom and rotation.

• Change lighting and coloring.

• Save the simulation graphic as BMP file.

• Object data option - click the element in

the 2D simulation and view the object's data.

• Software will highlight and describe errors in program.

GE Fanuc Series 21i-MA

# Denford QuickCAM 3D

QuickCAM 3D es un paquete de software usado para crear huelas de maquina CNC de modelos 3D y 2/D. Esto es logrado introduciendo tamaños definiendo posiciones y configurando las herramientas en un unas serie de nueve etapas paso a paso.

#### **your CNC machines.**

• Create part programs compatible with all common Denford CNC

machines.

• Output to a variety of CNC hardware with our (optional)

post processor packages.

• Convert your favorite 2D bitmap and JPEG images into 3D photographs.

Begin with photo, drawing, or 3D model

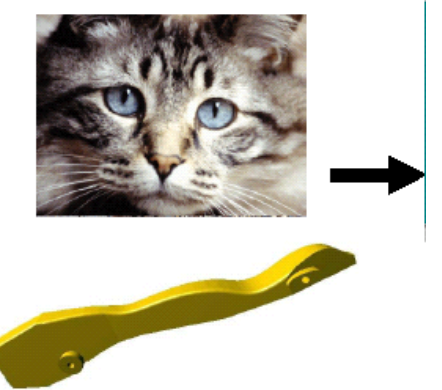

#### **As a part program verification tool.**

• Avoid expensive mistakes by instantly identifying problem areas on your simulated 3D part, then step back to the appropriate stage to apply changes.

• Use the software to achieve a balance between surface quality and machining time.

• See exactly what can be achieved with the cutting tools you have available.

#### **As a simulated rendering tool.**

• Simulate your part program, render in a realistic material, then save and print the image for inclusion in project work or portfolios.

• Build up sequences showing how problems have been identified and solved.

#### **Additional Features:**

- Import .STL, .3DS, .BMP, .JPG, .DIB, .ICO, .EMF, and .WMF 2D files.
- Complete control over both 3D model and billet size, position, and orientation.
- Graphic safety features help identify problem areas.
- Adjustable cutting (Z) planes and border positions.
- Fully configurable tooling and machining setup screens.
- Automatic production of roughing and finishing cycles.

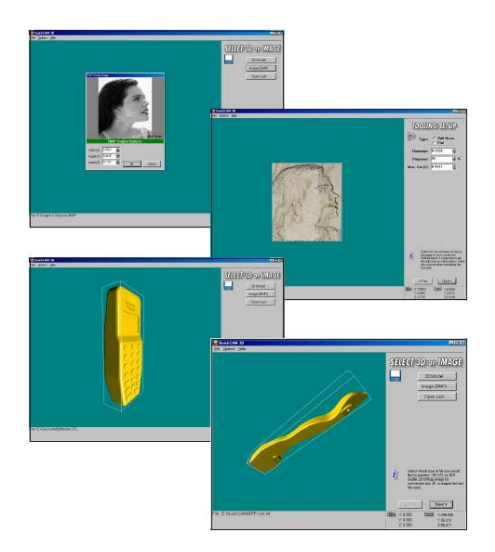

• Automatic tool path contouring saves valuable machining time.

• Colored rendering of simulated files in realistic materials including timbers, plastics, metals, and foam.

• User-defined datum positions.

• Automatically load the CNC file into the VR CNC Milling software.

• Invert the 3D model–the perfect feature for moldmaking.

• Help screens include full step-by-step tutorials on creating lithophanes, F1 car bodies, and standard 3D models.

# **How can QuickCAM 3D be used?**

Begin with photo, drawing, or 3D model Create CNC program. Manufacture on a CNC Milling Machine or Router.

Manufacture on a CNC Milling Machine or Router.

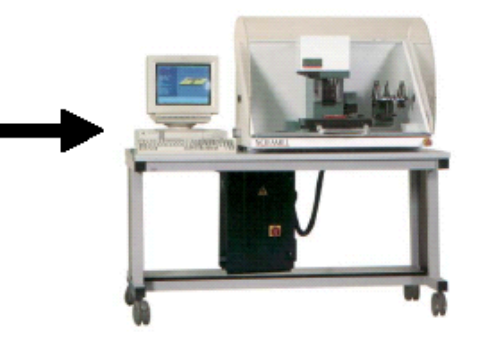

#### **Minimum Computer Requirements:**

IBM PC or 100% compatible computer Windows 98/ME/2000/XP/NT Pentium processor 300 MHz 64 MB RAM 15 MB hard disk space Double speed CD-ROM drive Color monitor running at 800 x 600 resolution with 16 bit (high color) graphics 16 MB graphics card

# Create CNC program.

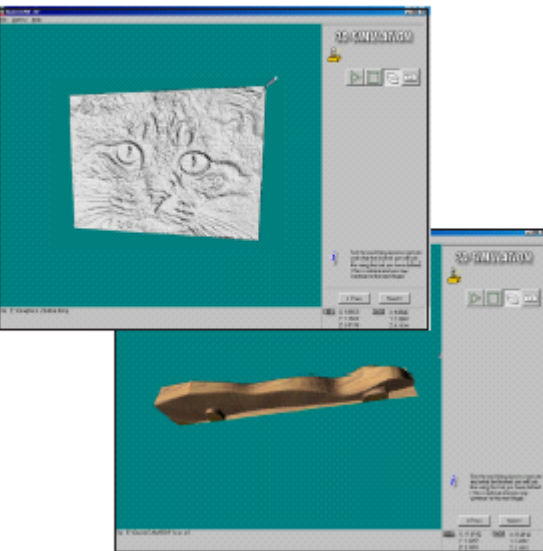

# **Denford Virtual wind Tunnel**

 Es un programa de simulación usado para analizar velocidades, presión, turbulencia, levantamientos que ocurren en vehículo prototipo El procesó es simple, simplemente se diseña el auto en un lenguaje CAD como Pro/Desktop.

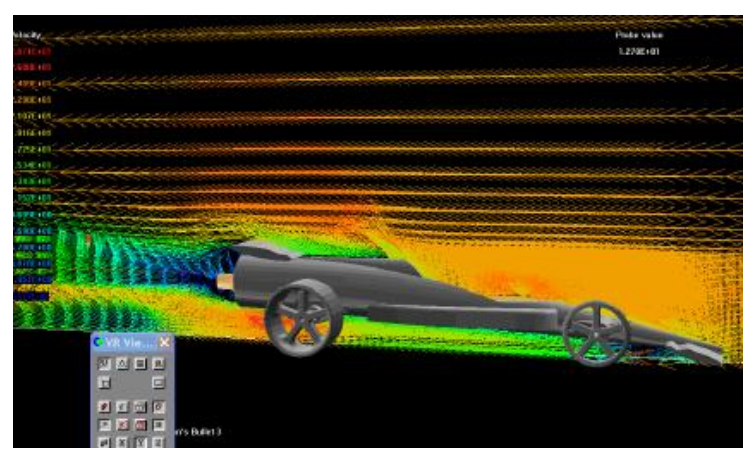

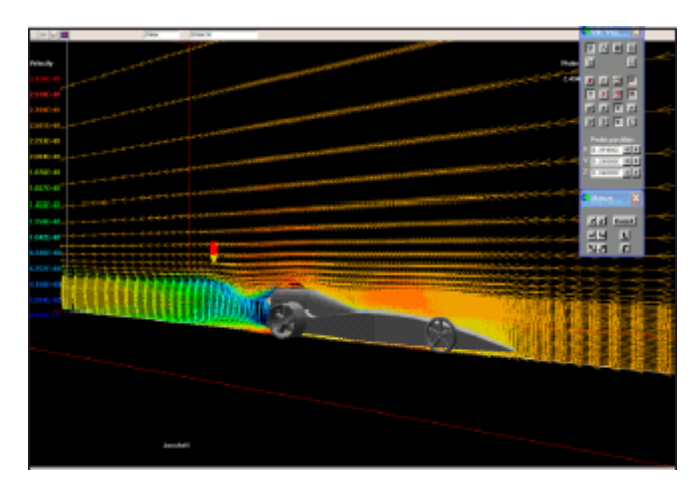

The Virtual Wind Tunnel uses a process called **Computational** Fluid Dynamics (CFD) which involves the prediction of processes involving fluid flow, heat and mass transfer, chemical reaction, and/or combustion. Anything that involves fluid flow can be simulated using these techniques.

CFD is based on laws of physics, conservation of mass, momentum, and energy. The equations are embodied within a mathematical model and solved by using a grid superimposed on the region of interest. Computational Fluid Dynamics techniques are also used on a daily basis by industrial design engineers to assist with prototype designs.

- Test prototype vehicles before construction
- Import STL files (3D solid models)
- Visualize and modify design in the VR-Editor
- Three meshing qualities coarse, medium, and fine
- Analyze velocities, pressures, turbulence, lift, and drag
- Results shown in form of vectors, contours, iso-surfaces, and stream lines.

# **LEGO RoboLab**

(Plataforma de programación para Lego RCX)

## **Description**

Based on LabVIEW™, from National Instruments, Texas USA, the ROBOLAB Software uses an iconbased, diagram building environment to write programs that control the RCX. ROBOLAB's customized user interface is designed for student users ages 8 and up.

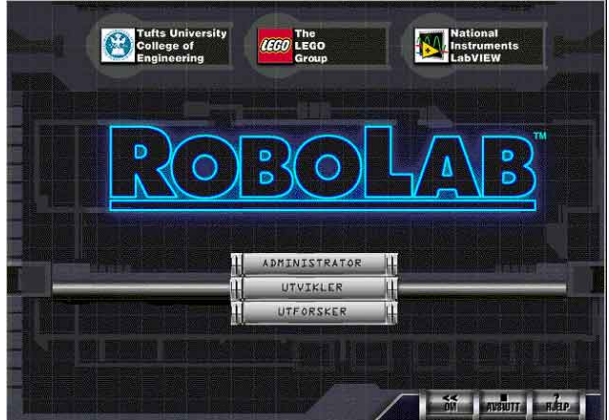

 ROBOLAB has progressive programming phases that allow the programming level to match the student's knowledge and skills.

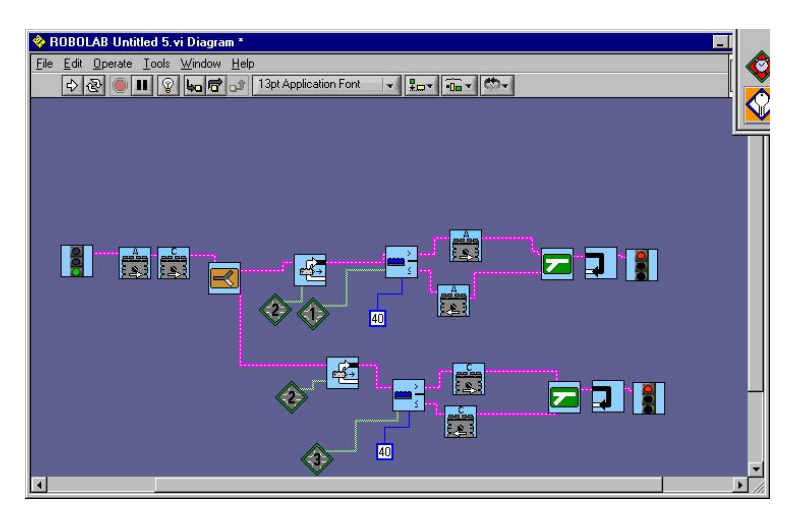

**PILOT** is a basic environment where programs are built using a click-and choose interface.

 **INVENTOR** provides a more open-ended, icon-based environment.

 ROBOLAB **INVESTIGATOR** uses PIOLT and INVENTOR programming to incorporate data collection into projects.

# PC

Windows 95 or higher (Windows 98 or higher for USB Transmitter use) Windows 95 or higher, NT 4.0 or higher 133 Mhz processor 32 Mb RAM 180 Mb Hard Drive space (405 MB if Training Missions are installed locally) 1 free serial port (Legacy or USB)

# **NI Vision Builder for Automated Inspection (AI)**

The National Instruments Vision Builder for Automated Inspection (AI) is a configurable machine vision development environment that requires no programming. With the NI Vision Builder AI, you can:

• Build, benchmark, and deploy complete machine vision applications without programming

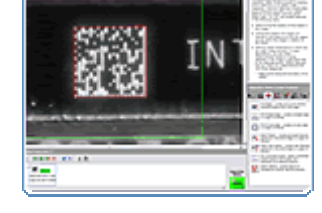

- Configure more than 40 powerful machine vision tools including geometric matching, OCR, and particle analysis
- Acquire and process images with any NI frame grabber, more than 100 IEEE 1394 cameras, or the NI Compact Vision System
- Communicate triggering and inspection results directly to NI M Series DAQ devices or to industrial devices over serial and Ethernet protocols

# **NI DIAdem**

- Manage and access test data in several formats including ASCII, Excel, and binary files.
- Report results professionally with engineering and scientific graphs and charts.
- Automate repetitive analysis and reporting tasks to save time and reduce errors.
- Analyze test data interactively to uncover the decision driving results.
- Make the most of your data investment with DIAdem, integrated tools for your test data.
- Inspect measurement data. Search for anomalies, and correlate several test runs.

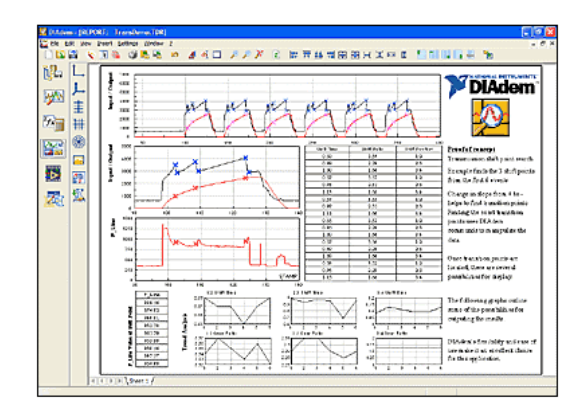

# MATRIXx - Xmath and SystemBuild

Engineers worldwide rely on the high-performance MATRIXx product family for system design projects in automotive, aerospace, defense, process control, and academic environments. With the MATRIXx core development tools - Xmath, SystemBuild, AutoCode, and DocumentIt - you gain a complete solution for mathematical analysis, modeling, control design, simulation, automatic code generation, and automatic documentation generation. In addition, a wide variety of addon modules are available to extend the functionality of the core development tools to meet the specific needs and speed development of your system.

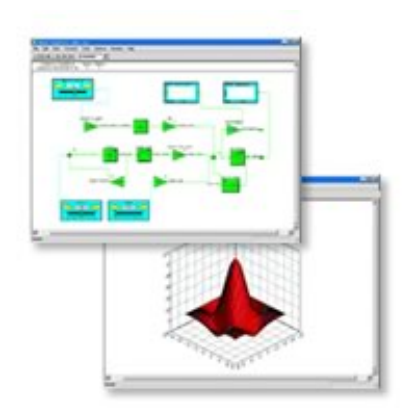

# **Bean Machine Software**

If you would prefer an all-in-one electronic version of our Quincunx, Sampling Box, Chip Box, Funnel, and a Stat Game for generating SPC data, then our new Bean Machine Software is for you. The electronic versions work just like the mechanical versions and is obviously a lot easier to transport. The software works best when images are projected on a classroom screen with a flat panel display or other types projection equipment. You may also consider setting up a computer lab and letting each student conduct his o wn experiments.

#### **Software pricing is for an individual seat.**

Quantity discounts and site licenses are also available. The software is designed for Windows 3.1, Windows 95, Windows 98, or Windows 2000 .. Software comes on CD-ROM unless a 3.5 inch disk is specifically requested.

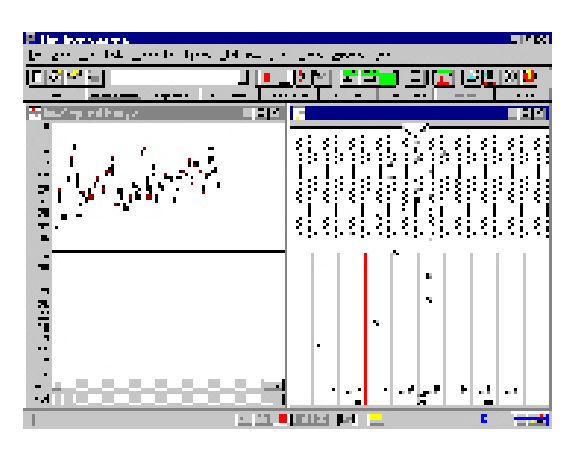

# **CAT-100 Catapult**

# **Description**

In ancient times the catapult was used to hurl objects at the enemy. This catapult is used to teach designed experiments or Taguchi Methods. The unit is produced for classroom use to allow students to conduct an experiment and determine the best combination of tilt, spring direction, draw back distance, ball position, and ball type for overcoming the enemy. The catapult experiment turns learning into fun. The unit has five factors, each of which can be varied over three levels. Hundreds have been sold to support Six Sigma and Desgn of Experiment Training.

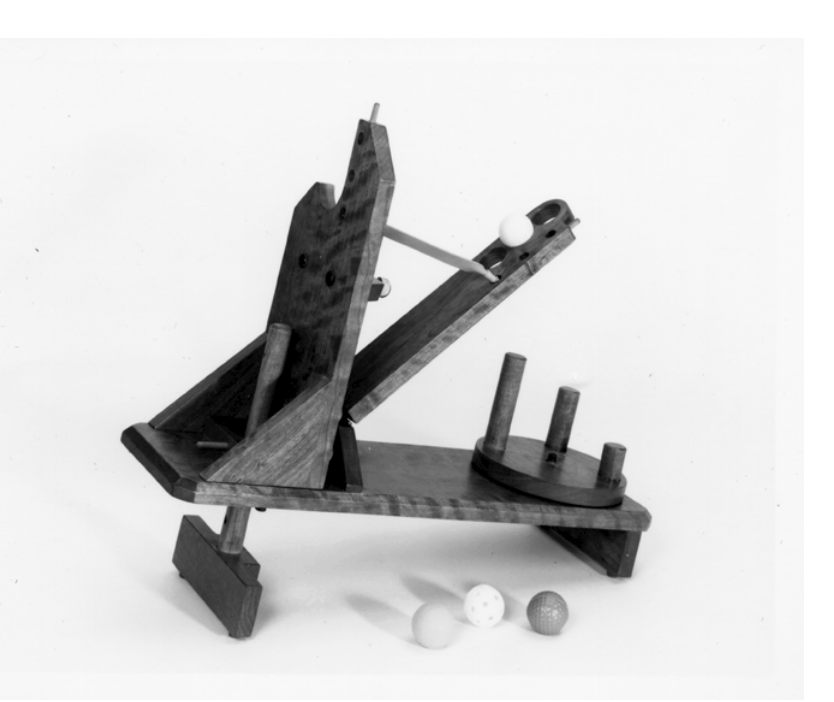

# **Chaos to Order Flow Manufacturin Simulation game #03570**

 This game uses direct hands-on comparison of a traditional batch manufacturing system with a continuous flow cell approach. With a customizable and flexible structure, Chaos to Order provides a rich learning experience through extensive role playing, the identification of waste, and the implementation of steps to remove waste. Use this game to learn how to radically improve productivity by redesigning this factory. Included are detailed instructions, markers, templates, tags and s igns, and presentation transparencies. Up to 22 particip ants. Thisitem is drop-shipped directly from the supplier.

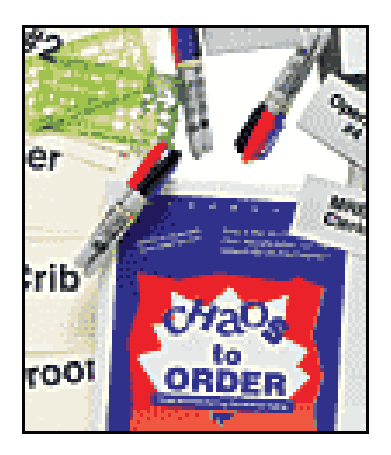

# **Manufacturing Simulation Game**

### **Description**

This is a fun, easy-to-understand, hands-on simulationgame that teaches the advantages of pull manufacturing philosophies. The instruction bok is designed so that anyone, from a JIT novice to a seasoned consultant, can understand, teach, and sell the concepts of pull manufacturing. Make this game an integral part of of your pul manufacturing implementation strategy! Up to 5 payers.

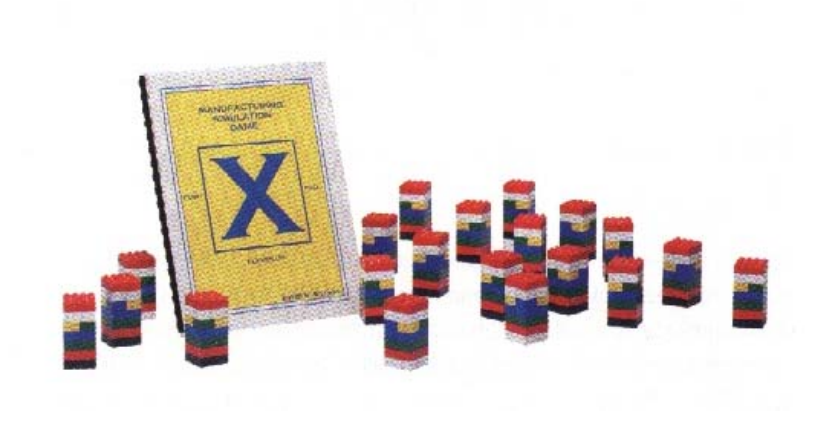

# **PROSIM Process Simulator**

The PROSIM is a cleverly designed training package for teaching designed experiments or Taguchi Methods. The package is based on t he same classroom proven tech niques for teaching SPC with a quincunx. Just a sa quincunx is used to generate data for SPC charting, it can also used to generate designed experiment data. For example, in any designed experiment model there is a grand average plus the effect of factor A, B, C, etc. plus random error. The funnel position is used to simulate the main effect factors and the pin block represents the random error. It is

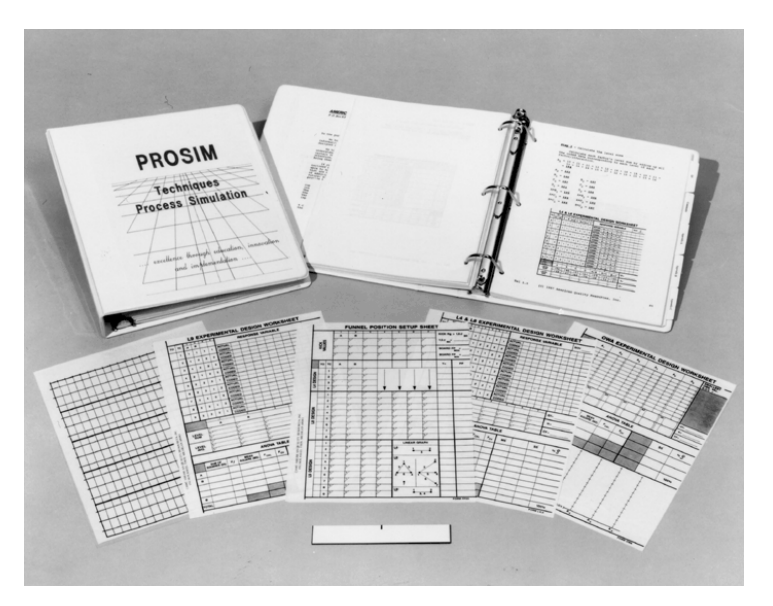

absolutely incredible how easily you can help a student visualize the concepts of experimental design. The manual includes step by step instructions for all topics from one way ANOVA, through multiple factor experiments with interactions, and Taguchi Orthogonal Arrays up to L9. It also includes a self adhesive scale for the back of any quincunx, master student forms ready for reproduction, overhead transparencies, and a binder with 140+ pages of instructions and demonstrations. The training package may be used with any quincunx. (Quincunx units must be purchased separately.)

# **The DecisionTools Suite**

Your Complete Risk and Decision Analysis Toolkit!

**There are many risk and decision analysis tools on the market today. But most of them focus on one specific analytical technique, like simulation or decision trees. And most of them are tailored to a specific industry need, such as insurance claims modeling or oil prospecting. Furthermore, these tools can run tens of thousands, even millions of dollars. What you need is an integrated set of tools that combine the best analytical methods, can be applied to different problems, and that is reasonably priced. Look no further than the DecisionTools® Suite!** 

### **DecisionTools That Work Together**

The DecisionTools® Suite is an integrated set of products designed to work together to provide combined analyses and maximum functionality - optimum decision analysis in one package! The DecisionTools Suite brings together up to seven products: @RISK, PrecisionTree<sup>®</sup>, TopRank<sup>®</sup>, RISKOptimizer<sup>®</sup>, BestFit<sup>®</sup>, RISKview™, and @RISKAccelerator®. Installation is fast and easy, using a single CD-ROM. The programs themselves have been designed to work together in an integrated environment, running from a common toolbar in Microsoft Excel.

With the DecisionTools Suite, you can perform advanced analyses you could not perform with any single product. Create a decision tree in PrecisionTree, then use @RISK to run a Risk Analysis on it. Take data stored in another workbook, use BestFit to find the distribution that fits that data, and use the distribution with @RISK.

The DecisionTools Suite includes the following products:

### **@RISK** (Professional Edition)

The Risk Analysis and Simulation add-in for Excel. @RISK adds the power of Monte Carlo simulation to any spreadsheet model. Replace uncertain values in your spreadsheet with @RISK functions which represent a range of possible values. Select one or more bottom-line cells as outputs, and start a simulation. @RISK recalculates your spreadsheet hundreds or even thousands of times, each time selecting random values from the @RISK functions you've entered. The result: a distribution of possible outcomes and the probability of getting those results. This not only tells you what could happen in a given situation, but how likely it is that it will happen. Results can be displayed as high-resolution graphs and in a full statistical report. Advanced features include Sensitivity and Scenario Analyses, overlay graphs, and multiple summary graphs. The DecisionTools Suite comes with @RISK 4.5 Professional, which integrates RISKview 4.5 for distribution viewing, and BestFit 4.5 for distribution fitting (see below). And @RISK 4.5 runs up to ten times faster than previous versions, and includes an intuitive Microsoft Office-style interface.

### **PrecisionTree** (Standard or Professional Edition)

The Decision Analysis add-in for Excel. Create influence diagrams and decision trees right in your existing spreadsheets! Use influence diagrams to see the relationships between components of a problem, then decision trees to model the sequence of events. Results include a full statistical report and risk profile graphs. Sensitivity Analysis tells you which factors in your decision are most important. Advanced features include linked trees, logic nodes, and reference nodes. PrecisionTree Pro adds policy suggestion graphs and strategy region graphs!

### **TopRank** (Standard or Professional Edition)

The What-if Analysis add-in for Excel. Take any spreadsheet and TopRank automatically determines which cells affect results the most and ranks them in order of importance. Results can be displayed as Tornado graphs and in a full statistical report. Advanced features include a What-if Wizard, Multi-Way What-if Analysis, and support for data tables. TopRank Pro features unlimited Multi-Way What-if Analysis.

### **RISKOptimizer** (Industrial Edition)

The simulation and optimization solution for Excel. Optimize your @RISK models to find the best possible solution to your problem! RISKOptimizer combines genetic algorithm optimization with Monte Carlo simulation to find the best possible combination of factors to lead to a desired result. For instance, you could find the optimal combination of projects to maximize your firm's profits. Available in the DecisionTools Suite Industrial.

### **BestFit**

The distribution fitting solution for Windows. BestFit takes data (now up to 100,000 points or pairs with BestFit 4.5) and finds the distribution function that best fits that data. BestFit accepts three types of data: sample, density, and cumulative. BestFit tests up to 26 distribution types using advanced optimization algorithms. Results are displayed graphically and through a statistical report which includes goodness-of-fit statistics. BestFit 4.5 offers complete control over fitting parameters, and offers new graphics and an Office-style interface. BestFit distributions can be used directly in @RISK, TopRank, or PrecisionTree models. The DecisionTools Suite includes BestFit fully integrated with @RISK 4.5, and also as a stand-alone application.

#### **RISKview**

The distribution viewing companion program. It is a powerful tool for viewing, assessing, and creating probability distributions. Draw distribution functions with the Distribution Artist and place them in @RISK models as General distributions. RISKview also calculates the distribution that best fits your hand-drawn curve from 37 distribution types! Now RISKview 4.5 offers sharper graphics than ever before, sliding delimiters on graphs, and overlay graphs. The DecisionTools Suite includes RISKview integrated with @RISK 4.5, and also as a stand-alone application.

### **@RISKAccelerator**

The parallel-processing solution for faster simulations. Speed up large simulations by using all CPUs in a multi-CPU machine. If your PC has two processors, your simulations will run nearly twice as fast! With integrated @RISKAccelerator, @RISK Industrial lets you take full advantage of the additional processing speed available with increasingly popular multi-processor machines.

## **Standard, Professional, and Industrial Suite Versions Available**

The DecisionTools Suite comes in three versions – Standard, Professional and Industrial. All versions include @RISK 4.5 Professional, BestFit 4.5, and RISKview 4.5. The Standard version adds the standard versions of TopRank and PrecisionTree, while the Professional and Industrial versions include the professional versions of these programs. DecisionTools Industrial adds RISKOptimizer Industrial as well as built-in @RISKAccelerator to utilize all available CPUs in a single machine during simulation.

#### **DecisionTools Suite Features**

- Easy installation from one CD
- **Common Excel toolbar to access all programs**
- Designed to work together to provide integrated risk and decision analysis
- @RISK Risk Analysis
- PrecisionTree Decision Analysis
- TopRank What-if Analysis
- RISKOptimizer Optimization with Simulation
- BestFit Distribution Fitting
- RISKview Distribution Previewing
- $\bullet$  **@RISKAccelerator** parallel processing to speed up simulations
- Standard, Professional, and Industrial Versions Available

#### **The DecisionTools Suite System Requirements:**

**Minimum Platform:** IBM PC compatible Pentium or higher; Microsoft Windows 98 or higher; Excel 97 or higher; 16MB RAM free.

**Recommended:** 32 MB RAM installed

**Spreadsheet:** Windows Excel 97 or higher

**Version:** 4.5
## **The Synchronous Flow Game**

## **Description**

The Synchronous flow Game is a fun, interactive way to teach the basics of synchronous flow an contraints managment. The following major learning objetives can be achived with this game: Why attempts to balance capacity fail, why unbalancing works, the reality an impact of estatistical fluctuations and dependent events, and the list goe on. Includes one instructors guide, one

student workbook, overhead masters on disk, chips, and dice. No team should be less than five people because the impact of statistical fluctuation won't be as evident whit fewer than five people. Teams should not exceed 10 people so each player is able to interact with every teammate.

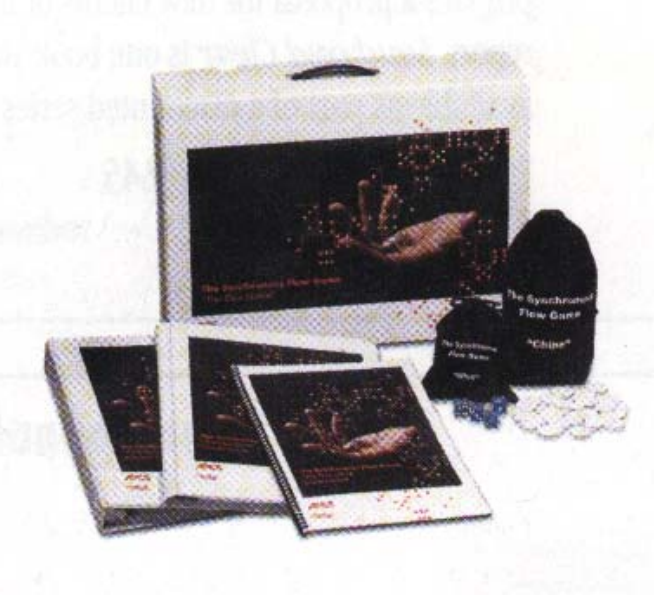

## **STORM 4.0 for Windows Quantitative Modeling for Decision Support**

## **Description**

STORM is a software package consisting of the most frequently used quantitative modeling techniques for business and engineering problems. It consists of:

- Aflexible and easy-to-use Editor for data entry and modification.
- Nineteen computational modules.
- A variety of user-selectedoutputs for displaying the results of computations.

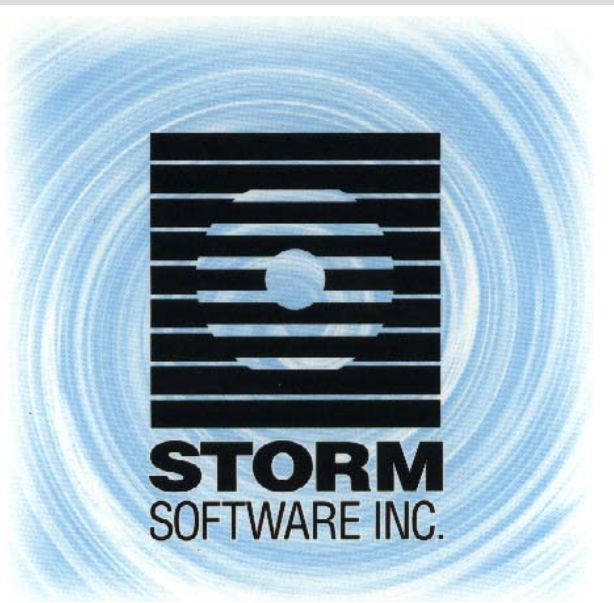

The mathematical models included i n STORM are drawn from management science operations research, operations management / industrial engineering, and statistics. The specific modules are:

- Assembly Line Balancing
- Assignment
- Decision Analysis: Single level
- Decision Trees
- Distance Networks: Max Flow, Transshipment
- Forecasting
- Inventory Management
- Investment Analysis
- Linear & Integer Programming
- Material Requirements Planning
- Production Scheduling
- Project Management: PERT/CPM
- Queueing Analysis
- Queueing Simulation
- Statistical Process Control
- Statistics
- Transportation